Buyer's Guide To 28 Tax Prep Software Packages

**March 1988** 

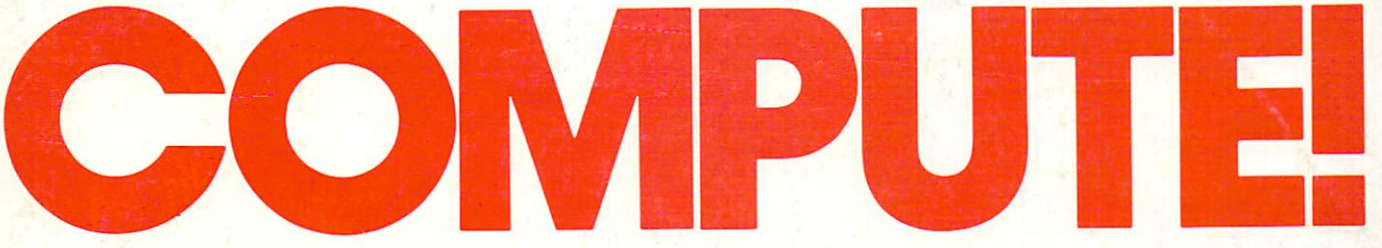

The Leading Magazine Of Home, Educational, And Recreational Computing

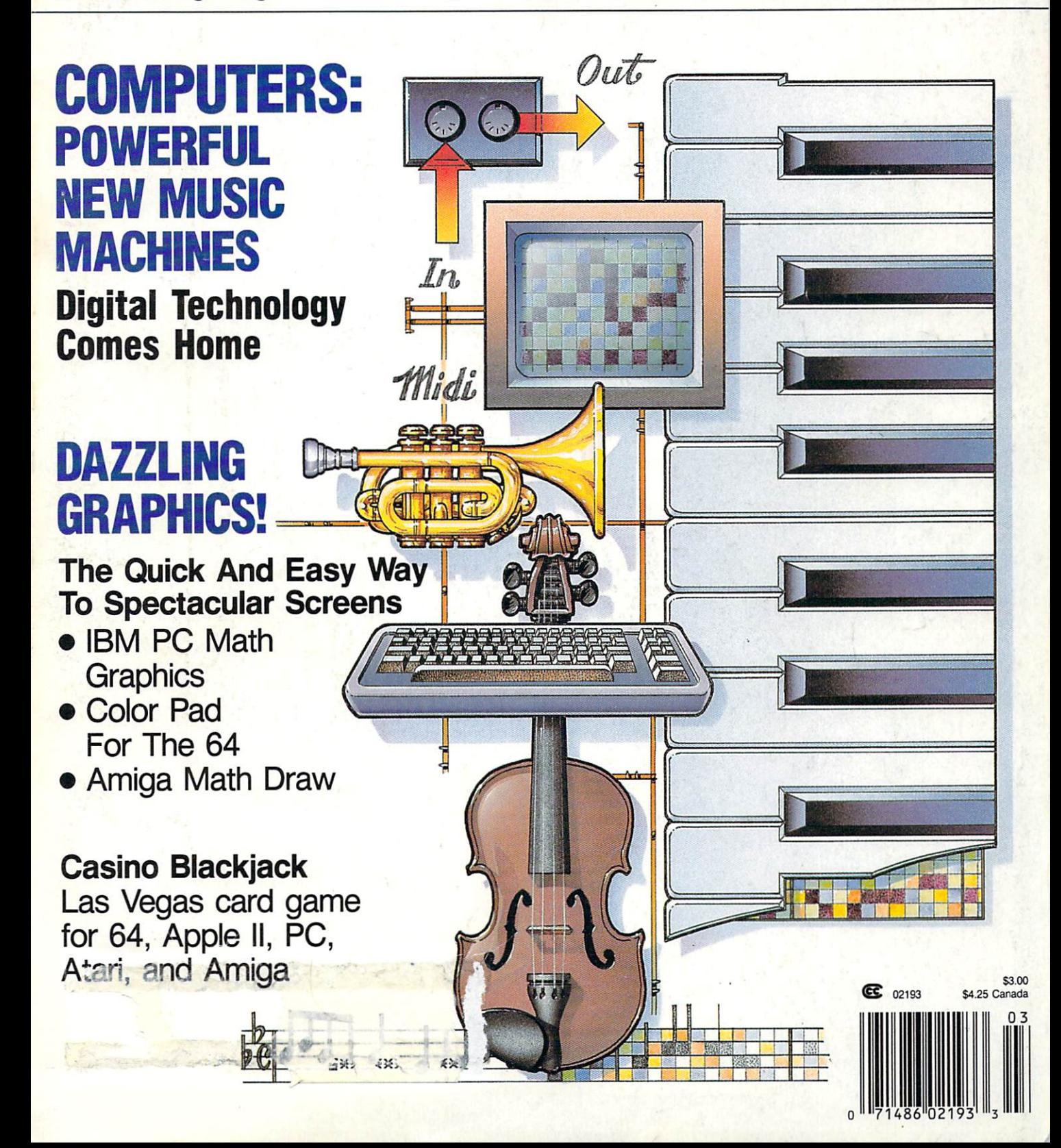

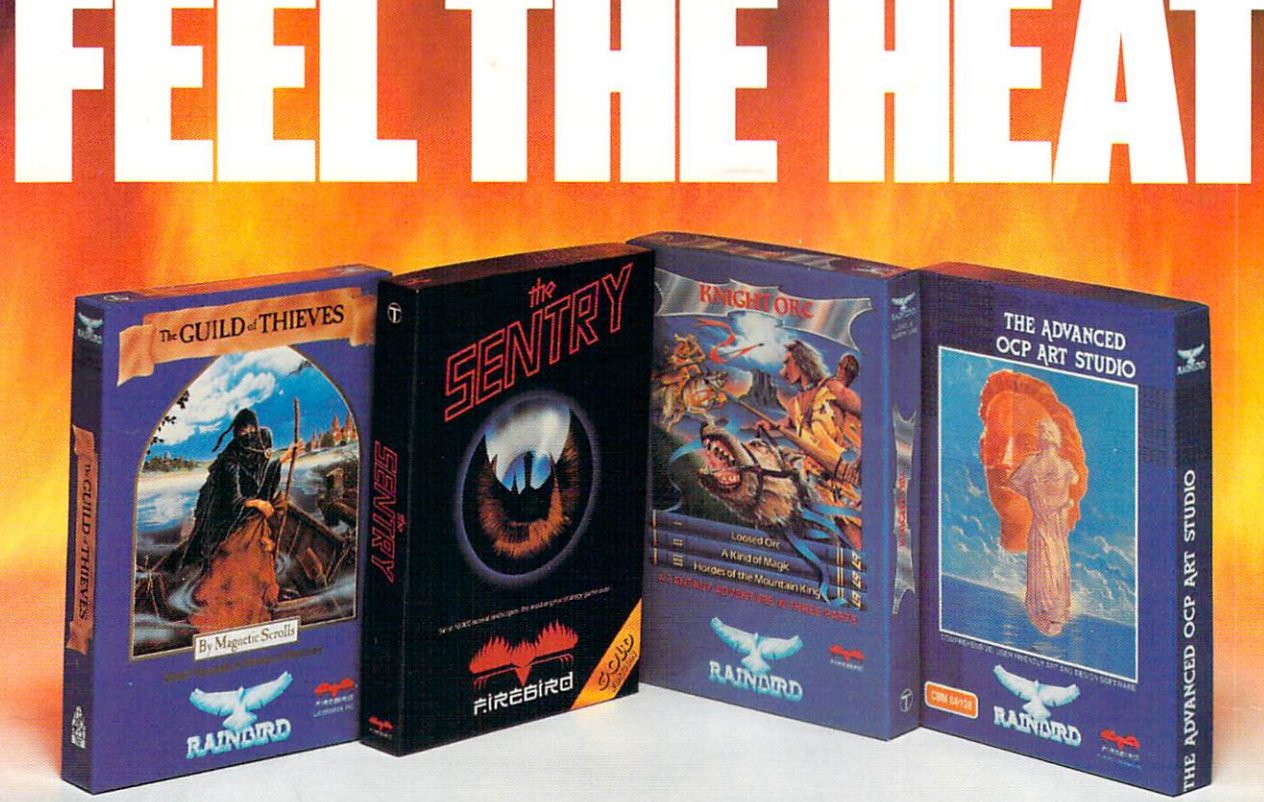

No matter what kind of game you're in the mood for, you'll find that if it's in a box marked FIREBIRD In the second contribution of the second contribution of the contribution of the contribution of the control of the control of the control of the control of the control of the control of the control of the control

Firebird offers the excitement of a whole range of challenges - Adventures and Strategies<br>for long rainy weekends, Arcade games for for long rainy weeks and arcade games for an experimental control and arcade games for a state games for a state games exhilarating evenings, Simulations when you need to get away from it all, Productivity software when you're feeling — well, productive.

Look for the Firebird  $-$  it stands for topquality software in virtually every category.

# **Adventures** Ablaze

The world has been waiting for <sup>a</sup> sequel to the highly-acclaimed PAWN, with its stunning graphics and revolutionary text-handling

system. Here at last is GUILD OF THIEVES, an extraordinary Adventure like no other! Look for the Firebird logo on other addictive Adventures, too  $-$  like the stunning GOLDEN PATH, or the magical illusion of KNIGHT ORC with its superb graphics.

# Four-Alarm Arcade Action

When it comes to fast-paced Arcade games, nothing beats Firebird's STARGLIDER, breathtaking combat flight simulation with incredibly rapid 3D vector effects.

Or try ELITE, a game so different it defies

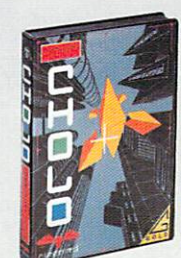

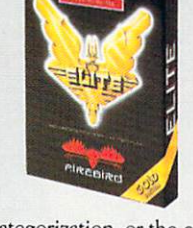

categorization, or the end lessly puzzling CHOLO.

# Sizzling Strategies

If you're in the mood for Strategy, and have exceptional concentration and near-perfect hand/eye coordination, you'll love the challenge of SENTRY with its more than 10,000 fall-color landscapes and four-way scrolling. More Strategies from Firebird: the revolutionary UNIVERSAL MILITARY SIMULATOR\* and TRACKER, games that introduce totally new concepts in tactical warfare.

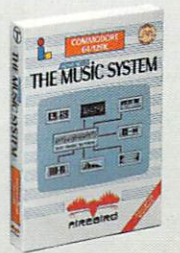

### Power for Power for **Productivity**

Firebird even offers economical, professionalquality Productivity software! ADVANCED ART STUDIO is a comprehensive art package with

powerful graphics routines, which is a strong control graphics routines, while the music routines, which is a strong problem of the control of the control of the control of the control of the control of the control of the System in both concentration in a concentration in both concentrations, and advanced versions, we can be an except when brings new stimulation to music lovers. This is Firebird - the best in interactive software of every description. We'll prove to you that you don't have to keep switching brands to satisfy your obsession for challenge!

# CREDIT CARD HOTLINE

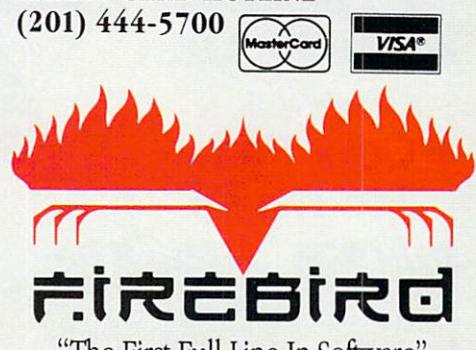

"The First Full Line In Software" Firebird Licensees, Inc. Firebird Licensees, Inc., Inc., Inc., Inc., Inc., Inc., Inc., Inc., Inc., Inc., Inc., Inc., Inc., Inc., Inc., RO. Box 49, Ramsey, NJ 074, Ramsey, NJ 074, Ramsey, NJ 074, Ramsey, NJ 074, Ramsey, NJ 074, Ramsey, NJ 074, Ra (201)444-5700

Firebird software for IBM-compatible systems, Amiga, C64, Atari 520ST, MacIntosh, and Apple II, is available from \$24.95 to \$59.95.

Firebird, and the Firebird logo are registered trademarks of Firebird Licensees. Inc.

### \*Available January '88.

Machines, Inc. **Commodity** trademarks of Canadian Common trademarks of Canadian Common Common Common Common Common

520ST is a registered trademark of Atari Corporation.

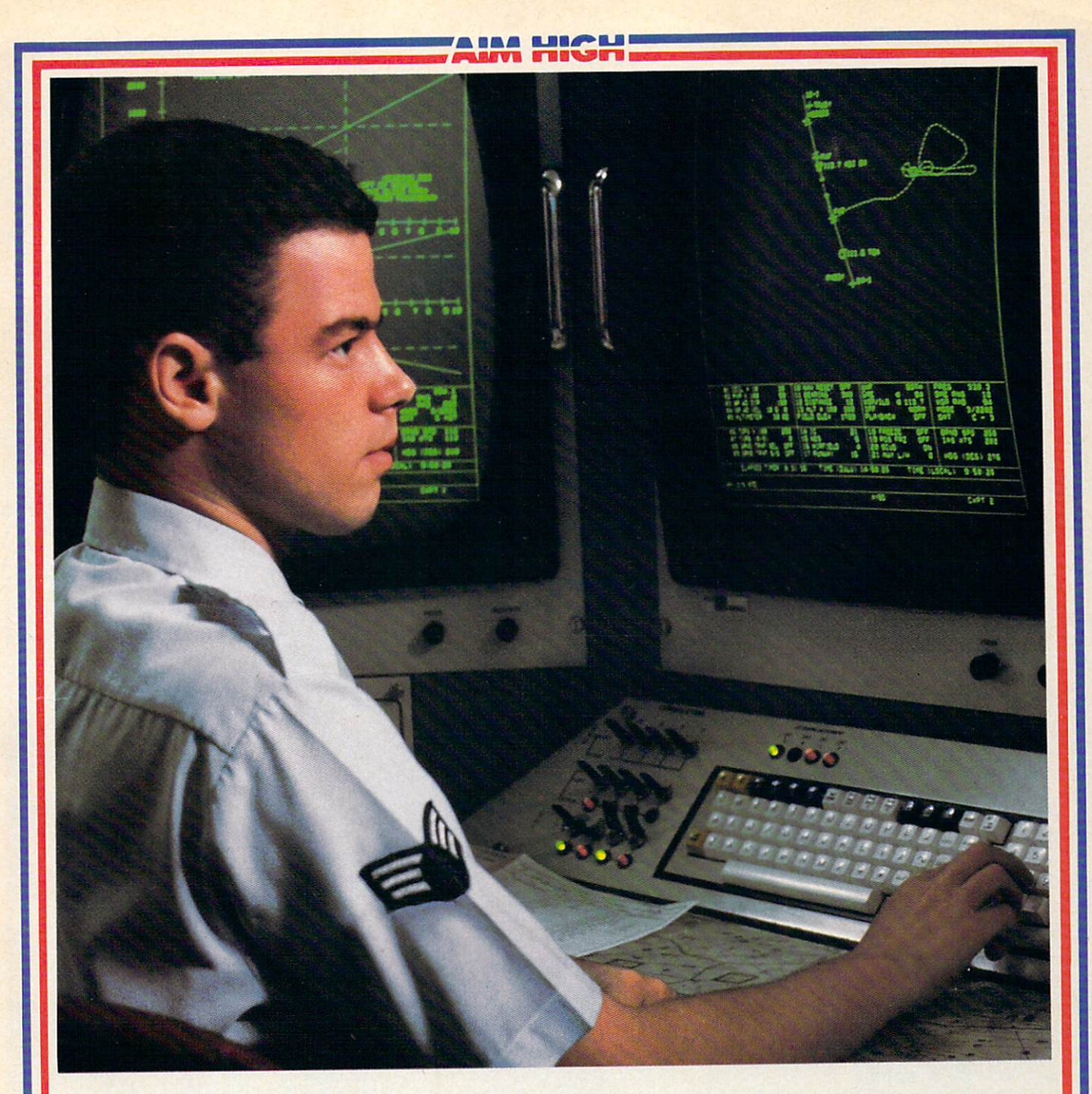

# PRESENTING TECHNOLOGY THAT LETS YOU PROGRAM YOUR OWN DESTINY.

 $E$ state-of-the-art to-day. And ready for the garden for the garden state garden of the garden state garden of the garden state garden of the garden state garden state garden state garden state garden state garden state garde can tomorrow.

Demand for technology is changing that fast. And the people who can stay on top of it can write their own ticket in this world.

That's the beauty of the Air Force.

We can put you to work with technology that you may not read about in magazines for years. We can teach you how to make sense of the

most intimidating circuitry in existence anywhere.

 $\mathbf{A}$  is a theoretic college, we have  $\mathbf{A}$ your tuitive was an associated and associated and associated and associated and associated and associated and a from the Community College of the Air Force.

What does all that does all that means a second control to the control to the control to the control to the control to the control to the control to the control to the control to the control to the control to the control t

 $\mathbf{I}$  means there is no telling where the telling where the telling where the telling where the telling where  $\mathbf{I}$ is going in the future.

But with Air Force training, you've always got a future to look forward to. For more information, call an Air Force recruiter at 1-800-423-USAF

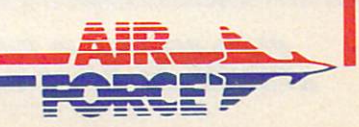

asy Working<sup>7</sup> is a line of high quality, low cost personal productivity programs designed for the person who wants to spend time doing useful work, not struggling with complex computer commands and long manuals. Each Easy Working product is carefully designed to work alone or in combination with other members of the Easy Working family.

On-screen menus provide "at-a-glance" summaries of the features of the program. When you select a feature from the menu bar, a menu drops down to show all of the available options. Every command available is displayed in the drop-down menu. You will find that you will spend less time getting to know the program and more time on your projects. And since each member of the Easy Working family uses the same command structure, once you learn how to use one, you'll find a head start on learning to use the other two. But don't be fooled. Easy doesn't mean incomplete. Easy Working products arc full-featured.

### Easy Working": The Writer™:

Complete word processing features allow you to create your letters and reports and arrange them to suit pur needs, includes 100,000 word spelichecker. Editing functions include insert, delete, cut, paste, and copy.

### Easy Working™: The Filer'":

A multi-purpose program which simplifies the storage, selection, and reporting of information. Maintain or create mailing lists, inventories, club memberships, and other types of informatioa

### Easy Working ™: The Planner ™:

The Planner provides you with all of the professional features of an electronic spread sheet Extensive mathematical operations easily create your spreadsheet for budgeting, tax calculation, expense reports, financial statements, and other applications.

The Writer, The Filer, and The Planner fully integrate with each other.

Available at fine software dealers or for orders onlv call:

1-800-826-0706 1-800-826-070-826-070-826-070-826-070-826-070-826-070-826-070-826-070-826-070-826-070-8 Others call: (617)494-1200

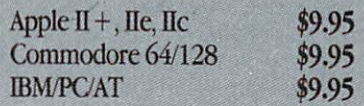

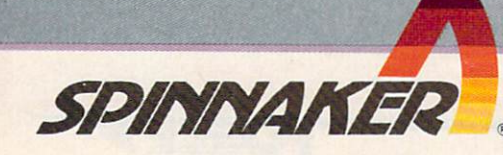

# **COMPUTE** computer and computer and computer and computer and computer and computer and computer and computer and computer and

MARCH <sup>1988</sup> VOLUME <sup>10</sup> **NUMBER 3 ISSUE 94** 

The Leading Magazine of Home, Educational, and Recreational Computing

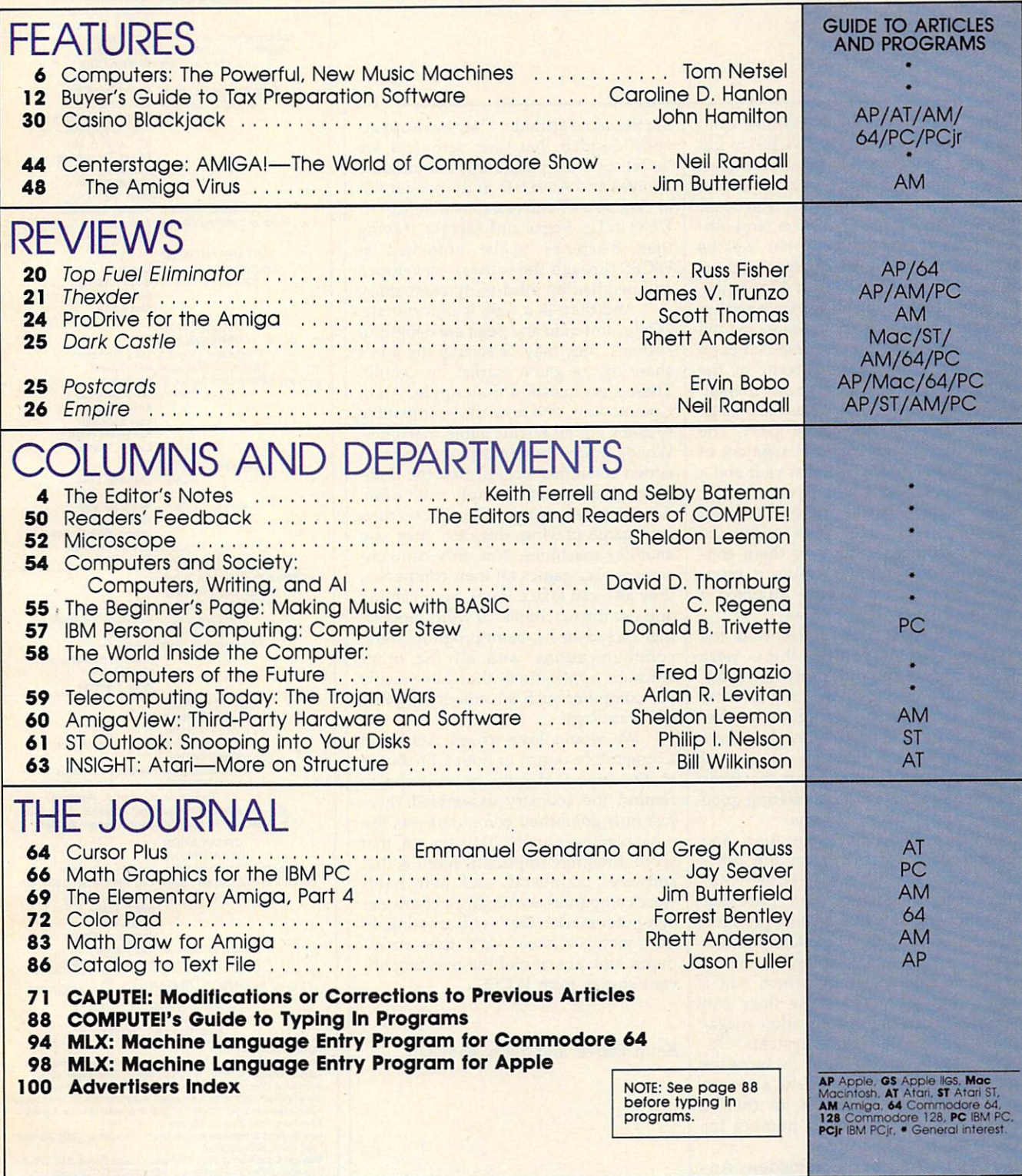

# **COMPUTE!** Publications, Inc. 8 A Capital Cities/ABC, Inc. Company

1330 Avenue of the Americas, New York, New York 10019

537250) is published monthly by COMPUTE! Publications, Inc., 825 7th Ave., New York, NY 10019<br>USA. Phone: (212) 265-8360. Editorial Offices are located at 324 West Wendover Avenue, Greens-<br>boro, NC 27408. Domestic Subscrip

# $\equiv$ Editor's Notes $\equiv$

We're just back from the Winter Con sumer Electronics Show (WCES) in Las Vegas, a huge display of all the latest televisions, audio and video systems, VCRs, computers, software, electronic musical instruments, printers, and oth er technological gadgets that will be headed your way in catalogs and on store shelves over the next <sup>12</sup> months.

The computer and software section was dominated by the massive exhibit from Nintendo, the Japanese company that now controls <sup>70</sup> percent of the billion-dollar-plus videogame market. Only slightly smaller was the Sega booth, another videogame giant. The startling resurgence of that segment of the industry during the past year and a half is remarkable when you consider that the business was pronounced dead just four years ago. With dozens of game cartridges—many of them con versions of computer software prod ucts-Nintendo and Sega attracted a lot of attention at the show.

Despite the flashy presence of the videogame companies, there were scores of new computer software prod ucts being demonstrated at the show and in hotel suites throughout Las Ve gas by dozens of companies. And there were significant displays of several IBM-compatible computer systems from companies who are offering good prices and loads of options.

The presence of Apple, Atari, and Commodore at WCES, on the other hand, was largely oblique. While virtu ally every major software publisher was showing new and exciting products for the <sup>64</sup> and the 128, Commodore sponsored no floor display. The same could be said for Atari, which had suite away from the show floor and sponsored ads in the daily show magazines for its Atari game systems. De spite Atari's emphasis on its lucrative game machines, there was still a variety of new software packages for the ST computers and smaller number for the Atari XL/XE systems.

Unlike Atari and Commodore, Ap ple Computer and IBM have never con sidered the CES shows necessary for distribution of their computers. It ap pears now that, at least for the Winter CES, Atari and Commodore are adopt

ing the same attitude. They have appar ently decided that their resources are better spent by promoting Commodore Amigas and Atari STs at the semiannual Computer Dealers Exposition (COM DEX) in Las Vegas and Atlanta, leaving their machines to be promoted at WCES through the software developed and peddled by third-party companies.

And that, in a way, is unfortunate. While Nintendo and Sega are delightful systems, they may be seizing the lion's share of the game market by default. There's no question that Apple, Atari, Commodore, and now IBM-compatible systems are all terrific game machines. What's more, these machines carry an added consumer benefit that the dedi cated game systems simply can't offer: As computers, they're far more than just game-playing devices; they are anything machines. Not only can consumers play games on their computers, they also can take a break from gaming and use the machines for word process ing, spreadsheets, paint programs, tele communications, and all the other software applications that have made the computer such an influential piece of technology.

We would love to see Atari and Commodore return to both CES shows in the future, if only to continue to remind the industry assembled there just how good their computers are. But whatever eventually happens on that score, the more important point is that software, peripheral, and new hardware companies are fueling a consumer computer market that's still growing. In next month's issue, we'll take an indepth look at some of the most signifi cant stories from WCES.

Keith Ferrell and Selby Bateman

### Editor Lance Elko Features Editor Programming Supervisor Assistant Editors

Irs Ltodie in the London of House, the London of House and House and House and House and House and House and H

Assistant Technical Editor **Assistant Features Editor Editorial Programmers** 

Submissions Reviewer Contributing Editors

Keith Ferrell **Rhett Anderson** Clifton Karnes Jim Fuchs William Chin George Miller<br>David Hensley Jim Butterfield (Toronto, Canada) Fred D'Ignazio<br>(E. Lansing, MI) David Thornburg (Los Altos. CA) (San Jose, CA) Mickey McLean **Troy Tucker** 

atlanta atlanta atlanta atlanta atlanta atlanta atlanta atlanta atlanta atlanta atlanta atlanta atlanta atlanta a

**MPU** 

Editorial Assistant Programming Assistants

**ART DEPARTMENT**<br>Associate Art Director **Mechanical Artists Scotty Billings** Robin Case

**PRODUCTION Production Director** Production Manager Assistant Production Manager Copy Editors

Typesetting sansto Banton **Tony Roberts**<br>Irma Swain De Potter Karen Siepak Karen Uhlendorf

Editor Designer Assistant Editors Stephen Levy Robert Bixby Lynne Weatherman

Typesetting Terry Cash **COMPUTE! PUBLICATIONS** Group Vice-President, Publisher/Editorial Director Managing Editor<br>Associate Publisher Administrative Staff

Kathleen Martinek Sybil Agee Anita Armfield **Iris Brooks** Julia Fleming

Richard J. Marino Barbara H. Marks

# ABC CONSUMER

Administrative State State State State State State State State State State State State State State State State State State State State State State State State State State State State State State State State State State Sta

MAGAZINES<br>Senior Vice-President. Advertising Circulation Operations Vice-President, Production Ilene Berson-Weiner

Lucian A. Parziale

**CIRCULATION** DEPARTMENT

Vice-President, Circulation Circulation Subscription Staff Ora Blackman-DeBrown

Joseph DeFalco **Tom Link** James J. Smith **Customer Service Kay Harris**<br>Single Copy Sales A. Heather Wood

One of the ABC PUBLISHING Companies President Robert G. Burton 1330 Avenue of the Americas<br>New York, NY 10019 New York. NY <sup>10019</sup>

**MA** 

New York: ABC Consumer Magazines, Inc., 825 Seventh Ave., New<br>York, NY 10019. Tel. (212) 255-8360. Peter T. Johnsmeyer, Group<br>Advertising Director: Bernard J. Theobald, Jr., Advertising Director<br>Greensboro: COMPUTE! Public Advertising Production Coordinator<br>New England & Mid-Atlantic: Bernard J. Theobald, Jr. (212) 315-1665.

Midwest & Soutfiwest: Jerry Thompson, Lucille Dennis (312) 726-6047<br>[Chicago]: (713) 731-2605 [Texas]: (303) 595-9299 [Colorado]: (415)<br>348-8222 [California].

West, Northwest, & British Columbia: Jerry Thompson, Lucille Dennis (415) 348-8222

Southeast & International: Peter Hardy (617) 681-9000.

Suite 200, 324 West Wendover Ave., Greensboro. NC 27408 PRINTED IN THE U.S.A.

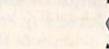

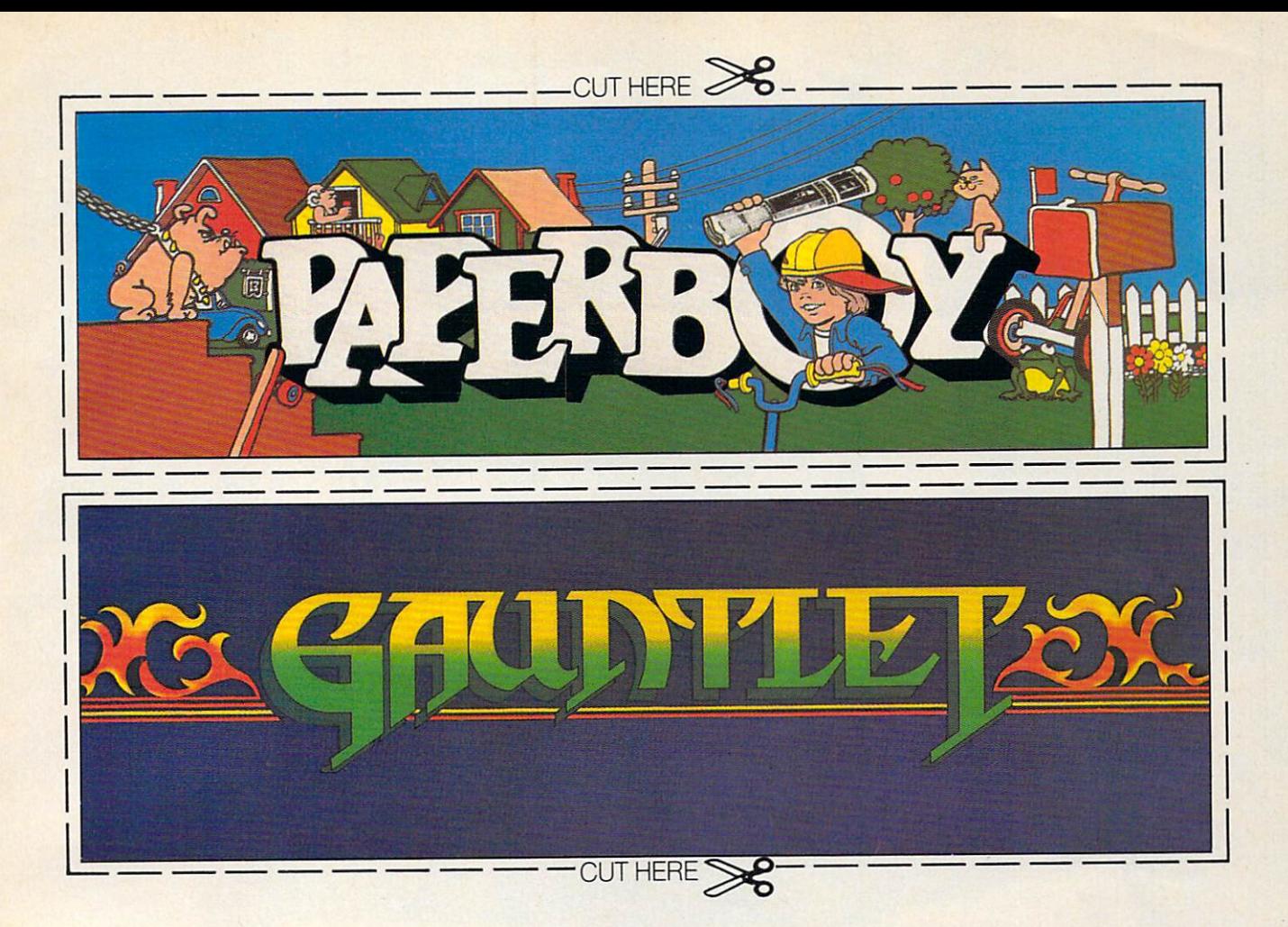

# CAN YOU CUT IT?

Can you handle the excitement of the hottest arcade megahits?

Then cut out these name plates,

mount'em on your monitors and boot up Gauntlet<sup>"</sup> and Paperboy<sup>™</sup> from Mindscape. That's all you need for absolutely outrageous arcade action, right at home.

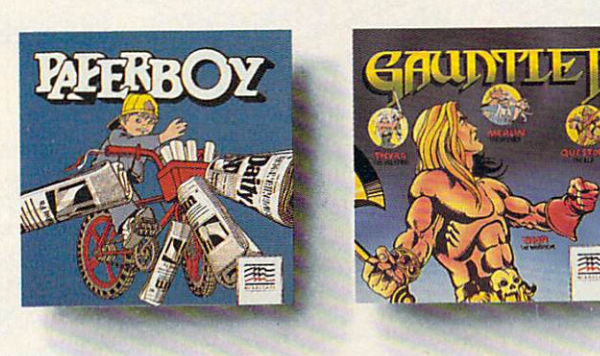

You'll get real arcade graphics. Real arcade feel. Real arcade excitement After all, these are based on the real

arcade classics. So get set, get psyched for the arcade to hit home. Just pick up new Gauntlet and Paperboy. That is, if you think you can cut it.  $\sim$   $\sim$   $\sim$   $\sim$ 

# Mindscape takes the arcade home,

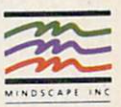

your card number with expiration date, check or money order for \$34.95 each (C64/128 and Atari 800),<br>your card number with expiration date, check or money order for \$34.95 each (C64/128 and Atari ST. Paperboy only) plus \$3

Noninuovo<sub>n</sub>ie vooor-incentoie.<br>Mindscape is a trademark of Mindscape, Inc. Paperboy<sup>™</sup> © 1984 Atari Games. All rights reserved.<br>Gauntlet™ © 1985 Atari Games. All rights reserved.

# Computers:

William Group William Car

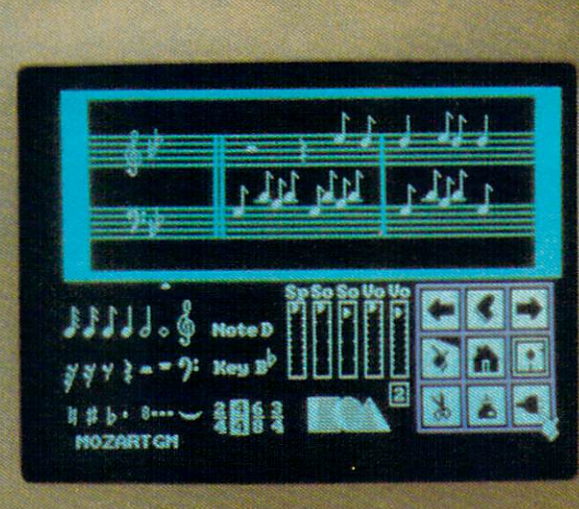

# The Powerful, **New Music Machines**

......

Est

**Birtoy** 

연방법

Arboniporbiogenent *Kendyddelling* Anothementerman

Kennen Herre kirinnan

Last year, for the first time, electronic musical instruments outsold acoustic ones. Turn on a radio or television, and it's impossible to miss the change that is happening in the musical world: The electronic chip and the computer are joining the violin, piano, and gui tar in the ranks of serious musical instruments. While some would rather ignore its presence, many musicians are embracing the technology that provides them with a new tool for composing, recording, and playing music.

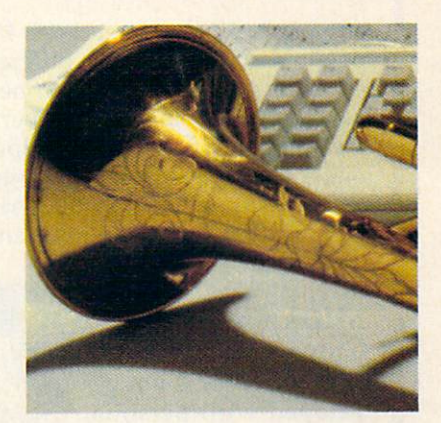

# Tom Netsel, Assistant Features Editor

In 1983, Americans bought more than 233,000 pianos and 392,000 digital key boards. Two years later, piano sales had de clined by almost half, while the demand for their electronic counterparts more than dou bled. Last year, electronic keyboard sales topped two million. Of the \$3 billion spent on musical instruments in 1987, more than half went for the purchase of electric or electronic instruments.

Digital keyboards, electric guitars, elec tronic violins, drum machines, synthesizers, and sound samplers are being connected together and controlled by computers to create new sounds impossible to play on traditional instruments. In addition to creating new sounds, computers can bend, shape, com press, and stretch musical notes to imitate traditional instruments or whole orchestras in ways never imagined by musicians just few years ago.

### Today's Folk Music

Jon Appleton, professor of music at Dartmouth College, is not surprised by the shift in popularity from traditional acoustic instru ments to electronic ones. "Digital instru ments are the folk instruments of our time," he says. "That's what people are making music on today."

Some critics contend that computers cannot make music, arguing that electronic parts and components produce an unnatural or artificial sound. In the past, musicians made music by four basic methods: striking an object (piano or drum), rubbing two items together (violin or cello), blowing air through an object (trumpet or bagpipe), or plucking a string (guitar or harpsichord). Today, these methods have been extended vastly by digi tal technology.

### Digital Sound

When sound is recorded on a compact disc or digital tape, audible vibrations enter a microphone and are converted into numbers (dig its). These numbers can be stored and played back without being affected by dust, warpage, or other problems that can plague con ventional analog recordings.

Once stored, the digits can be processed, and that's what a computer does best. A computer can change the pitch, adjust the volume, or manipulate the waveform of the sound in dozens of ways, depending on its programmed instructions.

### **A Musical Revolution**

Computers such as the Commodore <sup>64</sup> and the Apple IlGS have internal sound chips that lend themselves well to musical applications, but most personal computers can be used to control external digital musical instruments. This was made possible by the introduction of MIDI.

In the early 1980s, the giants of the electronic music industry got together to de velop a standard that would enable digital musical instruments to exchange data. The hardware and software specifications the manufacturers agreed upon is called MIDI (Musical Instrument Digital Interface). This standard, released in August 1983, enabled musicians to control multiple synthesizers, sequencers, and sound samplers, all made by different manufacturers, from a single control unit.

Previously, if you wanted to play some thing on an Oberheim keyboard, a Yamaha synthesizer, and a Roland drum machine, you needed an extra set of hands or more musicians. It was impossible to connect in struments made by various manufacturers in

any productive manner. With MIDI, it's now possible to play up to <sup>16</sup> different synthesiz ers or drum machines from one controller or keyboard. This standard has permitted digital music to evolve at a tremendous rate. If the major computer makers showed such coop eration, you would be able write a program on your IBM, save it to disk, and then run it on a friend's Atari.

# MIDI And Computers

While MIDI was not de veloped with personal computers in mind, their processing capabilities make them ideal con trollers for digital instruments. Software and hardware manufacturers jumped on the MIDI bandwagon, and, before long, interfaces and pro grams for IBM, Commo dore, Atari, and Apple were on the market.

Now there are hundreds of programs for sequencers, samplers, controllers, librarians, and printers designed for the amateur musi cian and for the seasoned professional.

Using such a system allows one musician to compose, record, edit, and play multi ple-voiced compositions that can sound like traditional instruments or have electronic voices never heard before. Professional art ists, impressed with MIDI'S creative flexiblity, push the technology to new limits. Peter Gabriel recently contacted Frank Foster, president of Hybrid Arts, which is major supplier of MIDI software for Atari. Gabriel was impressed with the Atari ST, which has a built-in MIDI port, and he recently added one to his studio. Foster says Gabriel was particularly interested in Hy brid's Android programs, which can supply a musician with hundreds of new sounds.

Each week Jan Hammer composes and records the music for Miami Vice at his home studio in New York. An IBM PC XT helps Hammer control an array of synthesizers and digital instruments.

Philip Glass, Frank Zappa, Pat Metheny, Mike Pinder, Stevie Wonder, and Herbie Hancock are just a few of the musicians who have turned their talents to digital technology.

While the professionals have a wide range of powerful (and expensive) equipment at their disposal, the amateur musician or

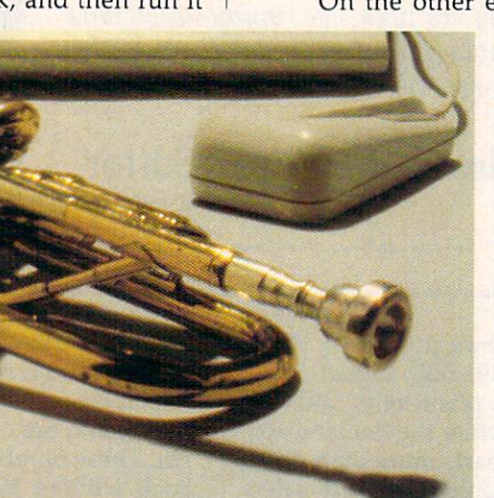

computer hobbyist can still assemble a sophisticated MIDI system for <sup>a</sup> modest cost. The Casio CZ-101 and the Yamaha DX-100 are two popular MIDI-equipped keyboards priced at \$499 and \$445, respectively, but which can be found discounted to about half those prices.

On the other end of the price scale is

New England Digital's Synclavier Digital Music System. This top-of-theline instrument—cho sen by Stevie Wonder, Frank Zappa, Sting, Leonard Bernstein, and Chick Corea—stores, re cords, reproduces, or synthesizes sounds in stantly at the touch of a button. As many as <sup>304</sup> different sound effects can be active on the key board at one time. Prices begin at \$60,000, but more sophisticated models are priced a few

dollars higher.

### Synclavier And Apple

Last year, New England Digital donated a \$500,000 Synclavier to Dartmouth College's Bregman Electronic Music Studio. The studio was created in <sup>1968</sup> when computer wizard John Kemeny, father of the BASIC program ming language, was president of the college. The Synclavier is the center of one of the most advanced music instruction studios of its kind in the United States.

"Apple Computers donated a Macintosh" Plus for each of <sup>16</sup> student workstations," says Professor Appleton, co-director of the studio, "but Apple is upgrading the gift to Macintosh IIs.

Appleton, who pioneered work on the digital synthesizer with an engineer at Dart mouth and student who later formed New England Digital, is himself a programmer and an electronic composer with more than <sup>30</sup> compositions recorded on Folkways and Fly ing Dutchman labels. He formed the class around the Synclavier and the Macintoshes to teach students about music made with computers and digital devices and how to compose on them.

Students have complete control of the Synclavier from their workstations, which are equipped with the Mac II and a Casio CZ-1 MIDI keyboard. Compositions can be played or edited instantly using the Syncla-

# TEST DIVE ON

In their day, they ruled over three quarters of the earth's surface.

During WWII, they viciously brought Britain

 $\cdots$ knees. And Japan to the ground.

These were the silent killers: Tench. Gato. U-Boat. U-Boat

And now, they return. In this, the most realistic, all-encompassing simula

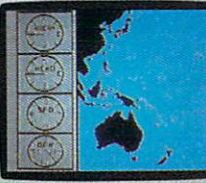

tion ever created for the personal communication and the computer of the computer of the computer of the computer of the computer of the computer of the computer of the computer of the computer of the computer of the computer of the computer of the computer You will com mand one of six types of Amer

ican subs or German Kriegs marine U-Boats, during any year from <sup>1939</sup> to 1945. You'll perform one of over

Sea guard radar stub. The No. 1 battery.<br>The ship's heart. Your ammo.

mail with your check or money order, and we'll gladly send you to the<br>South Pacific to have it out with an enemy fleet.

Mail to Sub Battle Preview, P.O. Box 3745. Young America, MN55394.

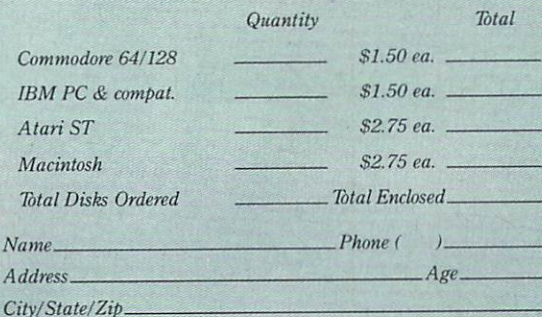

Canadian orders please add 50¢ for additional postage. the continental U.S. and Canada. Void where prohibited.

The 360<sup>°</sup> periscopes.

<sup>60</sup> missions. Or you'll engage in the most difficult task of all; To make it

Each vessel is com-

Your HQ.

And the contents of a And the content of the content of the content of the content of the content of the content of the content of the vital target book, among other things.<br>Your arsenal will in-

your article in the control of the control of the control of the control of the control of the control of the c clude deck and anti aircraft guns.Torpedoes.

But even all that may not be enough.

Because besides the risk of bumping a depth charge or facing a killer Destroyer, you'll still have to contend with the gunfire of enemy aircraft.

No simulation has ever had the degree of authenticity, gut-wrenching action or historical accuracy of this one.

The first release of  $\alpha$  and  $\alpha$  and  $\alpha$  is the contract of our newspapers of  $\alpha$ Masters Collection. And SUBBYILE a challenge of unbe-

5" <sup>25</sup> cal. gun.

Water purification.

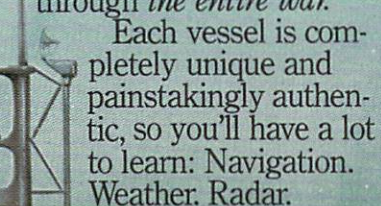

Atari ST, C64/128, IBM &<br>compatibles, Macintosh. diesel engines. trimming and

lievable depth.

Officer's quarters

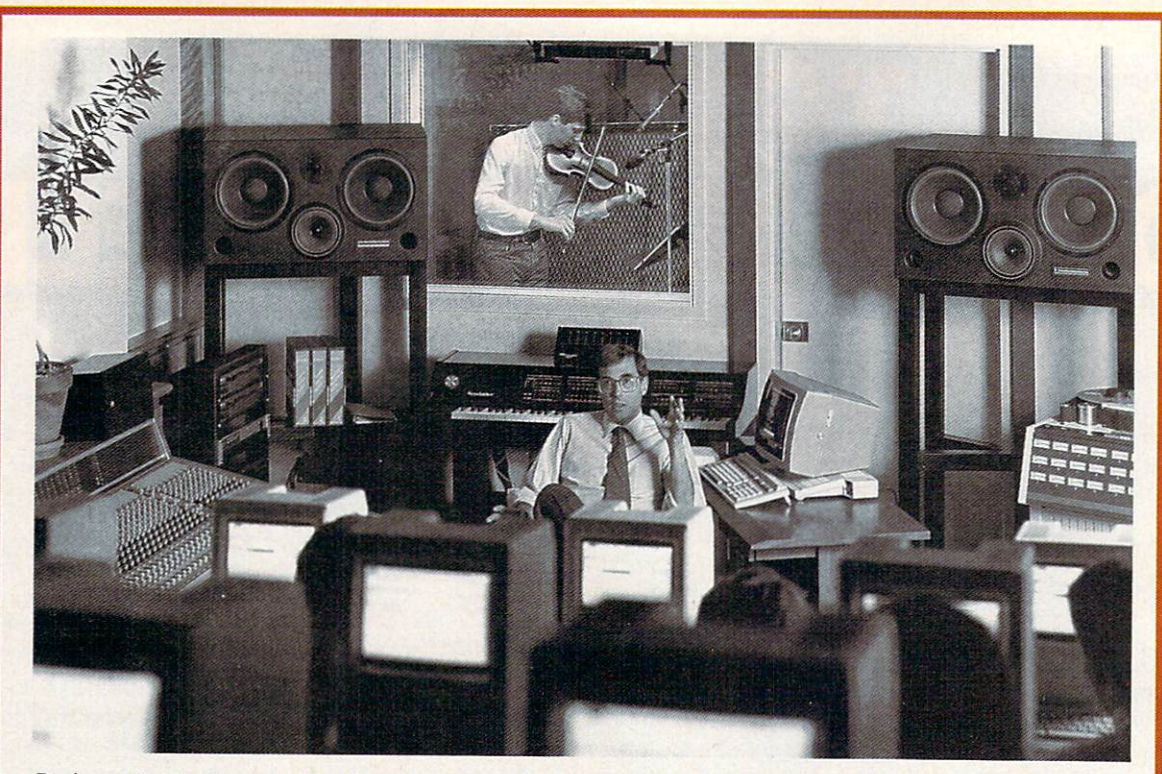

Professor Jon Appleton and students analyze a violin's waveform during a session of Dartmouth College's Electro-Acoustic Music Program.

vier's synthesized or sampled sounds. The results can be heard, but more importantly, the other students can use their monitors to see what is happening.

"Any of the <sup>16</sup> terminals may be desig nated as the master terminal, thereby en abling any of the other <sup>15</sup> to see exactly what the master is doing," Appleton says. "They can very rapidly move through different pro grams and types of music and see what ev erybody's done instead of having to call up one program at a time and have people huddle around one terminal."

Music students and computer students work together at Dartmouth. The goal of the computer science students is to develop the software that will make it as easy as possible for the musicians to access the synthesizer's capabilities. "More often than not," Appleton says, "musicians are not used to working with computers. It's important to develop a front end for the (Synclavier) system which is user-friendly in the best sense of the word not simple, but one that takes into consider ation the way musicians approach computers."

### An Invisible Workstation

Appleton's goal is to train young composers and to introduce them to computer systems that are flexible. A professional system such as the Synclavier is powerful but very com plex. The undergraduates at Dartmouth work with engineers at New England Digital to produce software that will enable a composer to use the Synclavier's power without having to devote most of his energy trying to master the system. When a composer has an idea or an elusive piece of melody that he or she wants to capture, the ideal workstation would be nearly invisible. It would allow the composer to move through the various com puter tasks instantly, so his or her energy could be devoted to composing or performing.

"It doesn't really matter what instrument a person plays," Appleton says. "There are very effective MIDI interfaces for key boards, guitars, and wind instruments. If traditionally-trained musician comes to such a system, he should be able to generate what we call note lists in the manner most comfort able for him and not have to type in code."

Digitized music is here and its impact on music is expected to be even greater in the future. Synthesizers and electric guitars are the instruments of our times and the instru ments most played by young musicians. Appletons feels young people are approaching music with a more playful and inventive bent. Whether they play a traditional instrument or a modern one, the computer and a MIDI interface are tools to help them create music, record it, and play it back flawlessly, enabling them to realize their musical poten tial more easily.

### Goodbye, Guitar

In addition to being a tool that can free musicians from mechanical chores that stand in the way of producing music, computers with built-in voices are themselves used as musical instruments. If music is defined as <sup>a</sup> series of pleasing or harmonious sounds, then the determination of what is pleasing lies in the ear of the beholder. Lome Strider is one musician who turned to a computer and liked what he heard. like die staat van die 19de eeu n.C. In die 19de eeu n.C. In die 19de eeu n.C. In die stad wat die 19de eeu n.C

Strider is an accomplished classical gui tarist who once vowed that he had no need for <sup>a</sup> computer. He practiced his guitar in the evening, performed occasional concerts with another guitarist, and made a living selling real estate. When he decided a computer could help his business, he bought a Commodore 64. His music was never the same.

Fascinated by the 64's SID (Sound Inter face Device) chip, Strider tried a variety of programs, looking for ones to demonstrate the computer's capacity for reproducing mu sic. "I started ordering any music disks that came on the market," Strider says. "Eventually, I realized that none of them involved much effort or art."

Disappointed by the commercial pro grams he found, Strider took up program ming as hobby. He spent his evenings at the keyboard trying to coax Bach's fugues and Mozart's sonatas from his computer. His gui tar gathered dust.

Strider's musical efforts succeeded, and he thought others might enjoy listening to classical music played on a computer. Ever the entrepeneur—he once proposed opening a branch of his real estate office on the moon—Strider launched a new enterprise called Strider's Computer Classics. He pro grams the works of master composers on disks that play through the computer's three voices.

### Well-Tempered Computer

Strider now has ten disks that range from Renaissance music of the 1500s, through Mo zart, Bach, and Clementi, to the turn-of-thecentury ragtime sounds of Scott Joplin. The disks, which sell for \$9.95, contain 7-15 se lections and provide up to an hour of music. Each musical selection has four screens of information about the composer, his life, and his music.

Strider does the historical research as well as the musical programming. For ex ample, the disks of J. S. Bach's Two-Part Inventions, Three-Part Inventions, and Well-Tempered Clavier each contain <sup>15</sup> selections and a total of 60 screens of text.

The real-estate broker and musicologist is somewhat surprised to find himself a software developer, albeit not one of the big guns of the industry. "It took me two or three months to design the basic structure of the disk," he says, "but once that was worked out, all have to do is write the music files, then change the text and menus." His latest disks take about a week to complete. They are available from several distributors, in cluding Free Spirit Software.

Strider, who calls himself more of a "whacker" than a "hacker" when it comes to programming, credits Jeff Johnson's Virtuoso <sup>64</sup> for helping him with the mechanical chores of creating music on a computer. The software produces code that can be used to create sound effects or background music for any type of BASIC or machine language pro gram. "It's a no-frills music processing utility, but it is very powerful," he says, "and it serves its purpose completely." Virtuoso <sup>64</sup> is distributed through Chipmunk Software.

Strider is content with his new form of musical expression, but his former partner, Paul Brower, was disappointed when the guitar duo disbanded. Brower, who is a bit derisive about computer music, found a cartoon and sent it to his former musical partner. It shows a concert stage with two musicians bowing to the applause of the audience. One musician is holding a classical guitar, while the other holds a computer. Brower added a caption that reads, "Paul and Lome go on tour again."

Chipmunk Software P.O. Box <sup>403</sup> Battle Ground, WA <sup>98604</sup>

Free Spirit Software 538 S. Edgewood LaGrange, IL

Hybrid Arts <sup>11920</sup> W. Olympic Blvd. Los Angeles, CA <sup>90064</sup>

Strider's Computer Classics P.O. Box <sup>554</sup> laytonville, CA <sup>95454</sup>

# Buyer's Guide To Taxable To Taxable To Taxable To Taxable To Taxable To Taxable To Taxable To Taxable To Taxable To Taxable To Taxable To Taxable To Taxable To Taxable To Taxable To Taxable To Taxable To Taxable To Taxable Present and Present and Present and Present and Present and Present and Present and Present and Present and Present and Present and Present and Present and Present and Present and Present and Present and Present and Presen

Caroline D. Hanlon Caroline D. Hanlond, C. H. Hanlond, C. Hanlond, C. Hanlond, C. Hanlond, C. Hanlond, C. Hanlond, C. Hanlond, C.

April 15th always comes too fast. Home tax preparers with personal computers, though, have a powerful tool to aid in computing their returns. As this buyer's guide shows, there is a wide range of software available for a variety of tax situations, including a program for Canadian taxpayers. This guide includes software for home users preparing Form <sup>1040</sup> and its accompanying forms and schedules. Nearly all the programs incorporate the new tax laws resulting from the <sup>1987</sup> Tax Reform Act.

### **DivorceTax**

Research Press IBM PC and compatibles Lotus 1-2-3 or compatible spreadsheet required \$65

This template is designed to help structure a divorce settlement so both parties can save on taxes. It takes into account issues such as alimony, child support, property settlements, dependents, and child care. The program must be used with a spreadsheet, and it has a money-back guarantee.

### Estate Tax Planner Randle, Coray & Associates IBM PC \$95

\$95

ETP helps users plan the growth of their estates and then estimate the annual estate and gift taxes for the next <sup>20</sup> years. The program considers consumptions or gift of assets; changing estatetax rates and credits: marital deductions; and death of first or second spouse. What-if scenarios can be created to observe the effect of certain financial decisions on estate taxes. The manual includes instructions, forms, checklists, and information on wills, trusts, gifts, and estate planning.

Everything You Need To Do Your Taxes With Lotus 1-2-3 Woodbury Software IBM PC Lotus 1-2-3 required \$39.95

This tax planning and preparation package can help users compare one to six alternate tax strategies,

or evaluate taxes for one to six years. The program helps determine the tax effects of the tax effects of the tax effects of the tax effects of the tax effects of sions, and and aids in sorting the records and and records. It is a soforms—such as the <sup>1040</sup> and Schedules A, B, C, D, G, SE, and W—can be completed. Help screens appear throughout the menu-driven program. The package includes a book containing instructions and examples.

# EZTax-Prep <sup>1040</sup>

EZ Ware Corporation Apple II-series; IBM PC, PCjr, and compatibles; Macintosh Commercial spreadsheet required, printer optional \$99.95 (Macintosh); \$129.95 (all other systems)

EZTax-Prep <sup>1040</sup> includes templates for complet ing <sup>26</sup> IRS forms and schedules: 1040, 1040ES, 206, 206, 206, 210, 2210, 2210, 2210, 2210, 2210, 2210, 2210, 2210, 2310, 2320, 2320, 2320, 2320, 2320, 2320, 23 4684,4797,497,498,4998,4998,4998,4999,499 and Schedules A-F, and Sections are an articles are extended in Computations and performed by the program and the results are automatical applied to the appropriate form. The file forms can be printed in an IRS-approved format on <sup>1040</sup> stock or transparent overlays using standard or laser printers. The program can also be used to create what-if scenarios and plan future tax strate gies. The audit-alert feature points out deductions that could possibly trigger an IRS audit, and data can be exported to EZTAX-Plan for more than for the form in the plan for more securities and the second that the second the second that the second the second that the second that the second that the second that the second in-depth tax planning. Extract plans to be 1040 it devices  $s$  is the used to be used with Lotus 1-2-3,  $\frac{1}{2}$  and  $\frac{1}{2}$  are  $\frac{1}{2}$  in the used that  $\frac{1}{2}$ Excel, or Symphony 1.2. Annual updates that include all tax law changes are available for fee.

# EZTax-Plan, Personal Edition EZ Ware Corporation

IBM PC, PCjr, and compatibles; Macintosh

Commercial spreadsheet required \$95

This tax preparation package is designed to be used with Lotus 1-2-3, Multiplan, Excel, or Symphony, It helps individuals project future taxes, compare different tax strategies, plan for retire ment, and complete tax form <sup>1040</sup> and schedules A, D, R, and SE. The Audit Alert feature also signals and SE. The Audit Alert feature also signals also signals if planned deductions may lead to an IRS audit. EZTax-Plan takes into account charitable contribu tions, self-employment taxes, credits, itemized deductions, and assets such as bonds, stocks, and real estate. Updates incorporate any changes in tax laws that may occur. The package includes a coupon for one free update. This program can be used with *EZTax-Prep 1040*, also from EZ Ware.

### Future-Tax

Taxaid Software Commodore <sup>64</sup> and Plus/4 \$39.95 \$39.95.95.95.95.95

Future Tax incorporates the new tax laws of the Tax Reform Act to help users calculate income taxes for <sup>1988</sup> and 1989, and plan future tax strategies. The menu-driven program includes the new tax rates and automatically figures standard deductions, exemptions, limitations on IRAs, surtax, deductions for the elderly, and itemized deduc tion limitations. The data can also be output to the screen or printer.

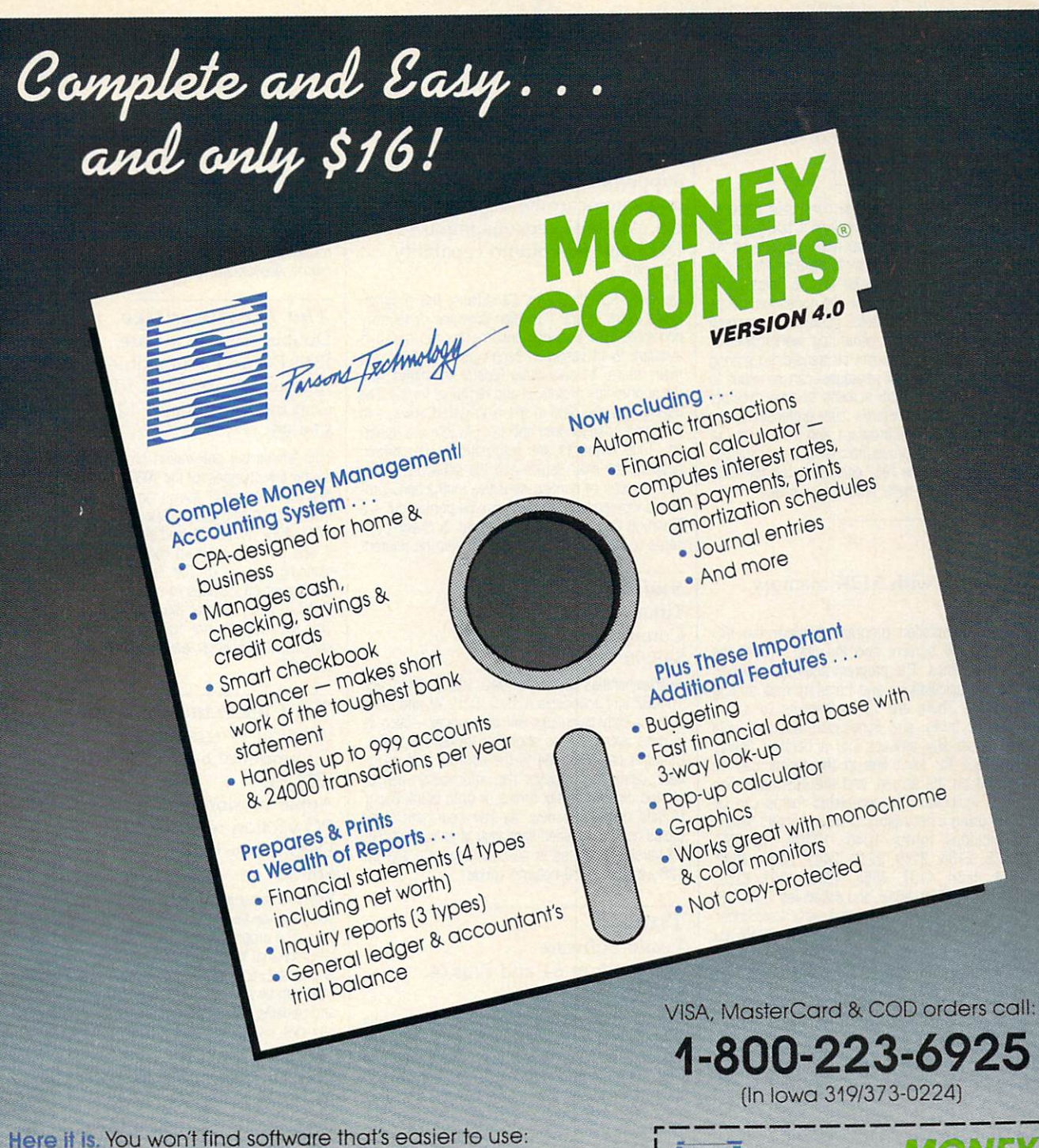

- Requires no accounting knowledge
- Completely menu-driven with on-line help
- 93-page fully indexed tutorial manual (on disk)

A Proven Track Record. Hard to believe the \$16 price? Don't worry. MoneyCounts® has been marketed for three years and is continually receiving rave reviews. There's no catch. This is a fully functional system that compares with products selling for S99 and more.

Same-Day Shipping. Order today and own MoneyCounts® for only S16! Add S3 shipping and handling (outside North America add \$7). Iowa residents please add 4% sales tax. Send check or money order payable to Farsons Technology. VISA and MasterCard orders welcome.

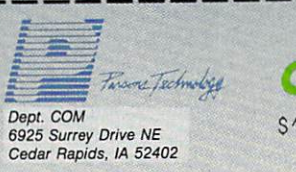

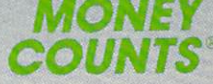

 $6 +$  S3 Shipping

MoneyCounts' requires IBM or compatible computer with two disk drives (or a hard disk drive), 192k or more memory. DOS 2.0 or later and printer

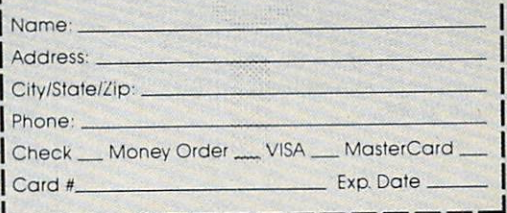

### J. K. Lasser's Your Income **Tax 1988**

Simon and Schuster IBM PC and compatibles 256K, DOS 2.1, color or monochrome monitor \$69.95

This tax preparation package combines software with the J.K. Lasser Tax Institute's tax guide, to help users complete their tax returns based on the new tax laws, and learn how to save on taxes and avoid penalties. An interview feature helps users select the correct forms, and the questions can be modified for individual needs. There is an onscreen calculator to use with either the worksheets or actual forms, and data can be transferred among the forms. Various tax strategies can be input to compare liabilities. Help screens contain excerpts from the book. Individuals and professional tax preparers can use the program, and the results can be printed in IRS-approved format or on original IRS forms. Owners of the 1987 edition can buy the 1988 edition for \$39.95 with proof of purchase.

### **MacInTax** Softview Macintosh with 512K memory \$119

This tax preparation program displays the IRS forms on the screen, and the user fills in the appropriate lines. The program automatically performs the calculations and transfers data among the forms. There are 13 worksheets to aid in computing taxes, and itemization windows help break down any amount into a detailed listing. Instructions for each line in the forms can be displayed on the screen, and the IRS instruction book is included. The completed forms can be printed using a dot-matrix or laser printer. MacIn-Fax includes forms 1040, 1040A, 1040EZ, 1040ES, 2106, 2119, 2210, 2441, 3903, 4562, 4562A, 4684, 4797, 4868, 4952, 6251, 6252, 8283, 8582, 8598, 8615, and schedules 1, A-F, R, and SE. The program operates with MultiFinder. Annual updates are available for \$55. State tax programs to supplement MacInTax are available for California and New York for \$65 each; state updates cost \$35.

### PC/TaxCut **Best Programs** IBM PC and compatibles \$75

The QuickTax feature in this program can automatically recalculate tax owed, refund due, current tax bracket, and taxable income, each time a number changes in the program. This helps users see how variations will affect the tax return. PC/TaxCut offers context-sensitive onscreen help for whatever topic or calculation the user may be preparing. Forms can be displayed on the screen before printing, and the 1040 can be printed on plain paper with an IBM or Epson dot-matrix printer. A telephone tax advisory service is available for<br>registered owners of *PC/TaxCut* for \$1 per minute, with a minimum of 15 minutes. There is no charge for questions concerning program operation. Updates for previous owners of PC/TaxCut are available for \$45.

# **Ouick Returns!**

Ontek Development Corp. Apple II; Macintosh; IBM PC and compatibles

IBM PC version requires 256K RAM and DOS 2.0 or higher and supports CGA, EGA, Hercules, and monochrome display adapters; Apple II versions require Pro-DOS and 80-column capability \$24.95

Designed specifically for Canadians, this program helps users in any Canadian province or territory complete their Canadian income tax returns. It is available in 11 versions. Each version includes the main return, 11 subsidiary federal schedules, and the appropriate provincial and territorial forms. The user enters the data in the highlighted areas, and the totals, deductions, and tax payable are updated. Total amounts are automatically transferred between the main return and the schedules. Over 120 screens of context-sensitive instructions provide onscreen help. Returns can be printed out in a Revenue Canada-approved format. A checklist of items to mail with the return can also be printed.

### **Swiftax** Timeworks Commodore 64 and 128 \$49.95

Swiftax handles tax forms 1040, 1040A, 2441, and 1040EZ and schedules A, B, C, D, G, W, and SE. It automatically calculates tax alternatives-such as income averages-to show the lowest tax to pay. Changes can be made to the tax return at a later date, using the taxpayer file. Information can be printed directly on tax forms or onto blank paper. Update disks with new tax law information and tables can be obtained each year at extra cost. The 64 version operates in 40-column mode and the 128 version in 80-column mode.

### Taxaid

**Taxaid Software** Commodore 64 and Plus/4 \$44.95

An income tax preparation program, Taxaid helps<br>users complete IRS forms 1040 and 2441, and<br>schedules A, B, C, D, and E. It incorporates the 1987 tax law changes and tax tables, and calculations are automatic. Results can be printed on plain paper in an IRS-approved format. The program is menu-driven and includes a manual.

### **TaxView Planner** SoftView Macintosh; IBM PC and compatibles Requires MacInTax or TaxView from SoftView \$79

This tax planning program includes tax tables for 1987-1991, along with worksheets to calculate taxes, tax bracket, child care credit, itemized deductions, capital loss limitations, taxable social security benefits, and the maximum IRA deduction. Users can compare up to five alternate tax strategies against the yearly taxes. The program can compute withholding allowances for throughout<br>the year, and print W-4 and 1040ES forms.

### **Tax Advantage** Arrays Apple II: IBM PC \$69.95

A tax preparation program for Forms 1040, 2106. 2441, 4562, and 6251, and Schedules A, B, C, D, E, G, SE, and W, Tax Advantage automatically computes the totals, displays the forms, and prints out the data. It can handle income averaging. calculate brackets and liabilities, and provide yearround tax planning. This program works with Home Accountant, also from Arrays.

## The Tax Advantage

Double Eagle Software IBM PC and compatibles; Apple II-series; Atari; Atari ST; Commodore 64 and 128 \$59.95

This federal tax preparation program incorporates the tax law changes for the 1987 tax year and prints out IRS-acceptable forms and supporting statements. It can help users prepare Forms 1040, 2106. 2441, 4562, and 6251, and schedules A, B, C, D, E, F, and SE. The program can also be used for tax<br>planning. Owners of *The Tax Advantage Early Bird* Edition, which includes all changes through August 1, 1987, can purchase the final edition for \$15.95. The two editions are fully compatible; the final edition includes all tax law changes through November 1987.

# **Tax Command Planner**

**Practical Programs** 

Commodore 64 and 128; Apple II; **IBM PC** 

Apple version requires 128K; IBM PC version requires 128K and DOS 2.0 or higher

\$69.95

With this ten-year tax planning program, users can compare six tax options for up to five years at a time. The program uses current tax tables to calculate marginal tax rates, long and short term gains and losses, and taxes from income averaging. Tax rates can be adjusted according to tax law changes. and updates will be available each year. A manual provides line-by-line instructions.

### **Tax Command Professional Practical Programs**

Commdore 64 and 128; Apple II; **IBM PC** 

Apple version requires 64K; IBM PC version requires 128K and DOS 2.0 or higher \$49.95

In this program, IRS forms appear on the screen as a series of menus into which the user enters dollar amounts. A calculator and current tax tables are incorporated into the program to automatically<br>calculate the totals. The program can complete<br>Forms 1040, 1040ES, 2106, 2119, 2441, 3903, and 8615, and Schedules A, B, C, D, E, F, R, and SE. (The Commodore 64 and 128 versions do not include Form 1040ES or Schedule F.) It compares itemized to standard deductions and provides lineby-line tax information entry. A summary of the information can be printed for personal records, or the data can be printed directly onto IRS forms.

# A Worldwide Bestseller! NOW AVAILABLE COMMODORE 64/128. THE M. APPLE & **TM**

**PRO GOLF SIMULATOR** "The sports simulation of the year, if not the decade!" Zzap 64 "Movements of the golfer and the ball are superb!"  $(U.K.)$ **Compute! Magazine** 

> "As addictive as the real game..." **Compute!'s Gazette**

> > "A modern golf classic..." A+ Magazine

Find out why World Class Leader Board has been<br>rated the #1 golf program throughout the world by features the most<br>imulation. And be World C s Leader Board ailable in a golf fe-like, it may improve your actual g critics and users.

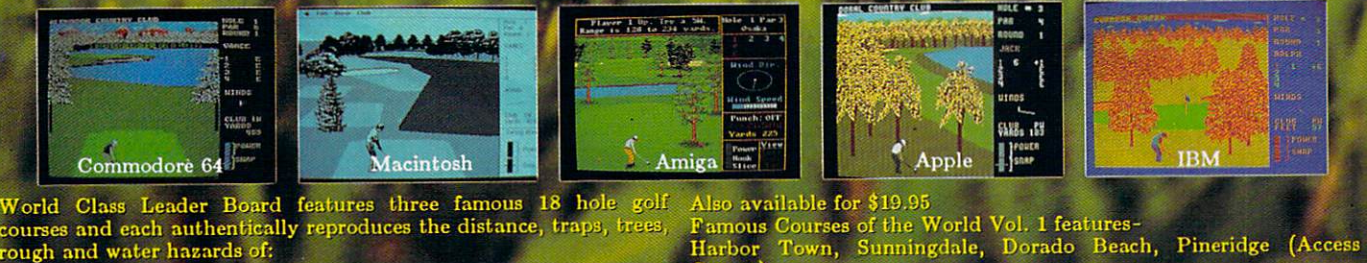

World Class Leader Board features three famous 18 hole golf courses and each authentically reproduces the distance, traps, trees, rough and water hazards of:

- 
- 
- 

- St. Andrews "The Most Revered Course in Golf"<br>
- Doral Course)<br>
- Doral Country Club "The Florida Blue Monster"<br>
- Cypress Creek "The Largest and the Finest"<br>
- Cypress Creek "The Largest and the Finest"<br>
- Cypress Creek

ACCESS SOFTWARE, INC. 545 West 500 South, Bountiful, Utah 84010

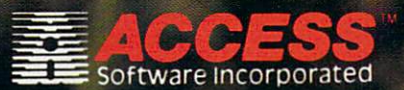

# **IU4U** U.S. Individual Income Tax Return

The program works with most printers with PICA spacing. The 18M version displays in 80-column mode. A disk drive is required and a manual is included. Annual updates are available to registered users at half price. A money-back guarantee is<br>offered  $-1$  .  $-1$  .  $-1$ 

### Tax Master Master Software Commodore <sup>64</sup> Printer optional \$30

Individuals can use this program to prepare their federal tax forms <sup>1040</sup> and 4562, and schedules A-F. The program includes the tax tables and a calculator function to automatically compute the amounts. Results can be transferred from one form to another, and more than one schedule can be completed for each user. Tax Master is a menudriven program that can store data for more than one taxpayer, and the information can be printed to screen or printer. The package includes an instruc tion manual and a coupon for a discount on the <sup>1988</sup> version.

### **Tax Master**

Master Software Commodore <sup>64</sup> and <sup>128</sup> Disk drive required \$30

The 1987 version of Tax Master helps users complete Federal tax forms <sup>1040</sup> and 4562, and Schedules A, B, C, D, E, and F. The program uses a built-in calculator and tax tables to calculate taxes. Data can be transferred between forms and printed out in 80-column mode. This version incorporates the <sup>1987</sup> tax law changes.

### Tax Preparer **HowardSoft** IBM PC and compatibles 128K or GW-BASIC with 192K \$295

Tax Preparer includes all the tax law changes through 1990 based on the Tax Reform Act, and enables users to forecast their tax liabilities beyond 1987. The user enters the data, and the program automatically performs all calculations relative to the tax year entered. The data is then transferred to over <sup>20</sup> IPS forms and schedules. Results are checked against the tax code to make sure limits have not been exceeded, and to make sure the forms, schedules, and worksheets can be printed in IRSapproved formats. Users can also create what-if scenarios to plan future tax strategies. Onscreen instructions are provided along with a handbook and telephone support. The program uses split screens and windows.

Tax Preparer HowardSoft Apple II-series 64K required \$250

Tax Preparer includes all the tax law changes through <sup>1990</sup> based on the Tax Reform Act, and enables users to forecast tax liabilities beyond 1987. The user enters the data, and the program automati cally performs all calculations relative to the tax year entered. The data is then transferred to over <sup>20</sup> IRS forms and schedules. Results are checked against the tax code to make sure limits have not been exceeded, and to make sure the forms, schedules, and worksheets can be printed in IRS-approved formats. Users can also create what-if scenarios to plan future tax strategies. Onscreen instructions are provided along with a handbook and telephone support. The program uses split screens and windows.

Tax ZipFiles Petit Design Apple II series Appleworks required \$19.95 \$19.95

Tax ZipFiles is a template for use with Appleworks in completing IRS Form <sup>1040</sup> and Schedules A, C, D, and E. The tax-ledger feature can sort taxdeductible expenses, and the speedmaps and speedpaging features aid in using the program. A 100-page manual is included. Wisconsin residents must add 5 percent sales tax to the cost.

# **TAXAID**

Taxaid Software Commodore <sup>64</sup> and Plus/4 \$44.95

An income tax preparation program written by tax accountants and designed for home use. The latest edition includes all the current changes in the current changes in the tax tax all the tax and the tax of the tax of the tax of the tax of the current changes in the current control of the current control of the current co laws for the tax years in the tax years in the tax years in the tax years in the tax years in the tax is a second Form 1040, Schedules A, B, C, D, E, and Form <sup>2441</sup> (child care). The menu-driven program calcu lates automatically with all tax tables built in. An editing feature allows users to make changes and revisions at any time. Printout is in IRS-approved format. format.

**TaxEase** Park Technologies IBM PC and compatibles 256K memory and spreadsheet required \$69.95

TaxEase helps users complete both federal and TaxEase helps users complete both federal and complete both federal and complete both federal and and complete  $s_{\rm eff}$  for taxes for the taxes forms, and the taxes for taxes for taxes for taxes for the taxes for the taxes for the taxes for the taxes for the taxes for the taxes for the taxes for the taxes for the taxes for the tax and printing the results on IRS-approved forms. Values can then be transferred among the forms. Versions are available for 20 states: Arizona, California, Colorado, District of Columbia, Georgia, Illinois, Indiana, Maryland, Massachusetts, Michi gan, Minnesota, Missouri, North Carolina, New Jersey, New York, Ohio, Oklahoma, Pennsylvania, Virginia, and Wisconsin. A version containing only the federal tax forms is also available. Updates are available for \$34.95.

# **TaxView**

SoftView Apple IIGS; IBM PC and compatibles \$119

TaxView helps users complete their tax forms or create what-if scenarios to determine the best tax plan. Replicas of <sup>27</sup> major IRS tax forms and schedules appear on the screen, and when com pleted, can be printed out to <sup>a</sup> dot-matrix or laser printer. The forms and schedules can be linked together, and data can be imported from text files. The program checks for errors and any violation of an IRS rule. Instructions for each line in a form can

be called at any time, and there are 13 worksheets  $\mathbf{a}$  at any time, and time, any time, and there are 13 worksheets in any time, and there are 13 worksheets in any time, and there are 13 worksheets in any time, and 13 worksheets in any time, and 13 worksheets in any for some states, including California and New York, to help in calculations, versions are also available in calculations, versions are also available in the also available in the for \$65. Annual updates to the federal tax package are \$55, and state updates are \$35. The IBM version operates under Microsoft Windows; a runtime version of that system is included on the disk.

### Taxpertise Preparer Marnoble Software MS-DOS or PC-DOS machines MS-DOS or PC-DOS machines Lotus 1-2-3 or Symphony required \$49.95

Taxpertise uses a fill-in-the-blanks format, so the screens look like the actual tax form. The completed forms can be printed onto a tax form, on blank paper for use with transparencies, or in the URSapproved for proved format. This proved format is proved for a second complete the second complete the second of the second complete the second complete the second complete the second complete the second complete the secon plete the following tax forms: 1040, 1040A, 1040E2, 1040E2, 1040E2, 1040E2, 1040E2, 1040E2, 1040E2, 1116, 2106E2, 1040E2, 1116, 2119, 2110, 2110, 2110, 21 2210F, 2210F, 2210F, 2440F, 2440F, 2440F, 3905F, 3905F, 3905F, 3905F, 3905F, 3905F, 3905F, 3905F, 3905F, 3905F 4562, 4684, 4797, 4868, 5695, 6251, 8598, 8606, and 8615, and schedules A-F, R, and SE. State and  $8515, 8615, 8615, 8615, 8615, 8615, 8615, 8615, 8615, 8615, 8615, 8615, 8615, 8615, 8615, 8615, 8615, 8615, 8615, 8615, 8615, 8615, 8615, 8615, 8615, 8615, 8615, 8615, 8615, 8615, 8615, 8615, 8615, 8615, 8615, 8615,$ forms can also be purchased for \$20 for California, Georgia, Illinois, Maryland, New Jersey, New York, Ohio, Pennsylvania, Virginia, and Washington D.C. Disks are available in  $5\frac{1}{4}$ - or  $3\frac{1}{2}$ -inch formats.

### Taxpertise Preparer State Programs

Marnoble Software MS-DOS or PC-DOS machines Lotus 1-2-3 or Symphony, and Taxpertise Preparer required \$59.95

State tax returns can be completed for California, Georgia, Illinois, Maryland, New Jersey, New York, Ohio, Pennsylvania, Virginia, or Washington D.C. The program must be used in conjunction with Taxpertise Preparer, When purchased with the federal tax package, each state package costs \$20. If purchased separately, each state package costs \$59.95.

### TurboTax 1988, Version 5.0 ChipSoft IBM PC with 256K memory **\***

TurboTax is a tax preparation, planning, and recordinate package. With this program, users and users complete over 35 IRS for the support of the support  $\mathbf{S}$ schedules and worksheets. Online instructions, including 30-second manual at the beginning of the program, help answer questions about the forms, and customer support is provided by tele phone or through the ChipSoft bulletin board. A data examiner option can point out anything left out of a return, and the tax window feature displays the current tax status throughout the program. Most of the math calculations are performed auto matically, but pop-up calculations are not allowed as a property of the notes of the notes of the notes of the notes of the notes of the notes of the notes of the notes of the notes of the notes of the notes of the notes o  $\mathbf{r}$  and  $\mathbf{r}$  are also are built are built are built are built as a set of  $\mathbf{r}$ into the planning mode of the program to facilitate tax recordkeeping and planning. The data can be printed on the forms, or the forms, or the forms, or the forms, or the forms, or the forms, or the forms, or the forms, or the forms, or the forms, or the forms, or the forms, or the forms, or the forms, or the forms, or t can be printed on IBM- or Epson-compatible dotmatrix printers. The Price Waterhouse Personal Tax Advisor guide to <sup>1987</sup> and <sup>1988</sup> taxes is included in this software package. There are <sup>26</sup> integrated state tax packages available for \$40 each. A version for professional tax planners is also available for S295.

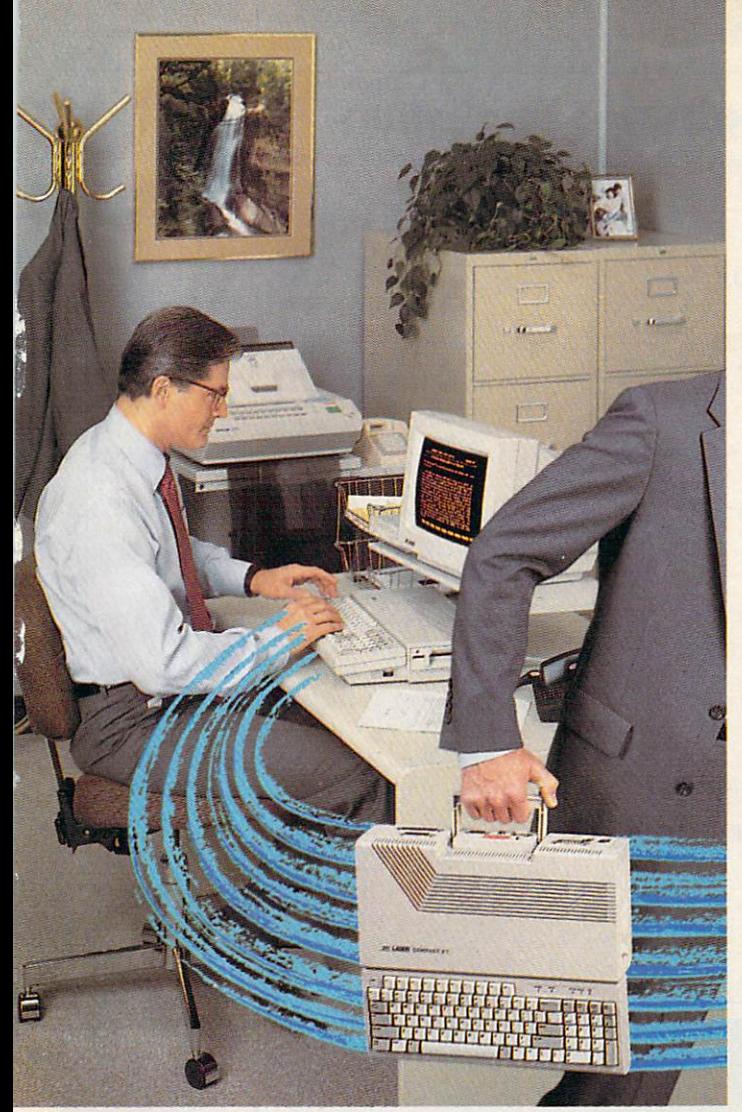

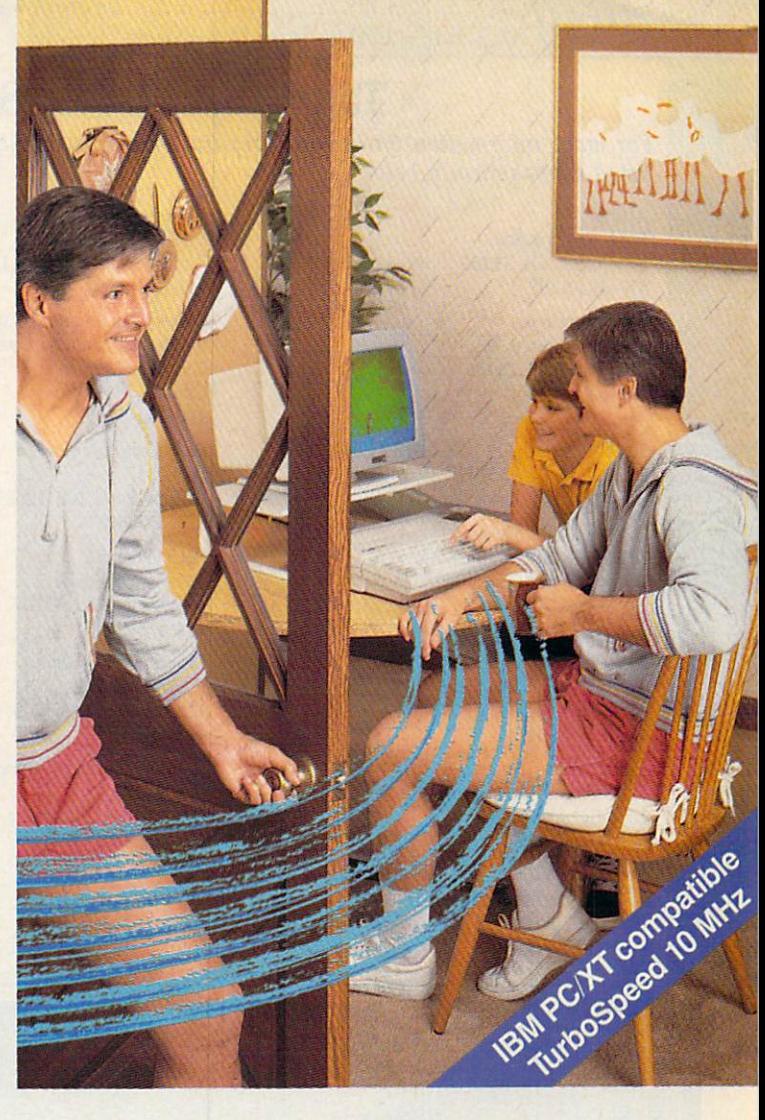

# **The personal computer** built to go home, too.

The IBM-compatible Laser Compact XT is powerful enough for the office and easy enough to use at home.

Most people take work home to keep ahead of their competition. The Laser Compact XT has the speed (10 MHz) and memory {512K expandable up to 1.640K bytes) to handle IBM-compatible software from Lotus 1,2,3<sup>®</sup> to games, and beyond. Its compact design with built-in handle makes it easy to carry home.

The Laser Compact XT has a built-in disk drive, serial, parallel, joystick, mouse and modem interfaces to hook up all your peripherals. The Compact XT gives you the choice of working with either a monochrome

or color monitor {CGA and Hercules®), and the XTE model is EGA compatible. model is easy to the compatible of the compatible of the compatible of the compatible of the compatible of the

The Laser Compact XT combines performance and speed with a price that's easy to handle at under \$600. For more information on the Laser Compact XT and the name of your nearest dealer, contact Video Technology Computers, Inc., <sup>400</sup> Anthony Trail, Northbrook, IL 60062, or call (312) 272-6760.

In Canada, call (604) 273-2828.

# **III LASER COMPACT XT**

naden marie<br>Development Corp. Hercules is a registered trademark of Hercules, Inc. 61987, Video Technology Computers.

Manufactured by Manufactured by

Manufactured by **COMPUTERS, INC.** MAKING COMPUTERS AFFORDABLE

# Tax Preparation Software Publishers

For more information on the tax preparation software listed in the Buyer's Guide, contact the publishers listed alphabetically below.

Arrays <sup>6711</sup> Vatjean Ave. van nu standing and can be compatible 818-994-1899

Best Programs <sup>2700</sup> S. Quincy St. Arlington, VA <sup>22206</sup> 703-820-9300

ChipSoft <sup>5045</sup> Shoreham PI, Suite <sup>100</sup> San Diego, CA <sup>92122</sup> 619-453-8722

Double Eagle Software <sup>2210</sup> Wilshire Blvd., Suite <sup>875</sup> Santa Monica, CA <sup>90403</sup> 213-459-9748

EZ Ware Corporation P.O. Box <sup>620</sup> <sup>29</sup> Bala Ave., Suite <sup>206</sup> Bala Cynwyd, PA <sup>19004</sup>

HowardSoft <sup>1224</sup> Prospect St., Suite <sup>150</sup> La Jolla, CA <sup>92037</sup> 619-454-0121

Marnoble Software <sup>3730</sup> Kirby Dr., 12th Floor Houston, TX <sup>77098</sup> 713-831-6866

Master Software Hillery Court Randallslown, MD <sup>21133</sup> 301-922-2962

Ontek Development Corp. #3206, 24 Mabelle Ave. 3206, 24 Mapelle Ave. 24 Mapelle Ave. 24 Mapelle Ave. 24 Mapelle Ave. 24 Mapelle Ave. 24 Mapelle Ave. 24 Mapelle Ave. 24 Mapelle Ave. 24 Mapelle Ave. 24 Mapelle Ave. 24 Mapelle Ave. 24 Mapelle Ave. 24 Mapelle Ave. 24 Mapel Toronto, Ontario Canada M9A 4X8 416-234-1489

Park Technologies Clifton Park, NY <sup>12065</sup>

Petit Design <sup>2650</sup> S. Shore Dr. Milwaukee, WI <sup>53207</sup> 414-483-9056

Practical Programs Milwaukee, WI <sup>53203</sup>

Randle, Coray & Associates Utah State University Post Office University Post Office University Post Office Post Office University Post Of Logan, UT <sup>84322</sup> 801-753-2020

Research Press <sup>4500</sup> West 72nd Terrace Prairie Village, KS <sup>66208</sup> 913-362-9667

Simon and Schuster Computer Software One Gulf + Western Plaza New York, NY 10023 212-373-8882 212-373-8882

Softview Softview and the control of the control of the control of the control of 4820 Adolphia 4820 Adolphia 4820 Adolphia 4920 Adolphia 4920 Adolphia 4920 Adolphia 4920 Adolphia 4920 Adolphia Camarillo, Camarillo, Camarillo, Camarillo, Camarillo, Camarillo, Camarillo, Camarillo, Camarillo, Camarillo,

Taxaid Software Two Harbors, MN <sup>55616</sup>

Timeworks <sup>444</sup> Lake Cook Rd. Deerfield, IL <sup>60015</sup> 312-948-9200

World Software Software Software Software Software Software Software Software Software Software Software Software Software Software Software Software Software Software Software Software Software Software Software Software 127 White Oak Lane Company and Company and Company and Company and Company and Company and Company and Company CN <sup>1001</sup> Old Bridge, NJ <sup>08857</sup> 201-679-0200

C

# Scenery Disk # 11 **Explore the Great Lakes**

Fly the fine

**Flight Simulation** 

Products of

**SubLOGIC** 

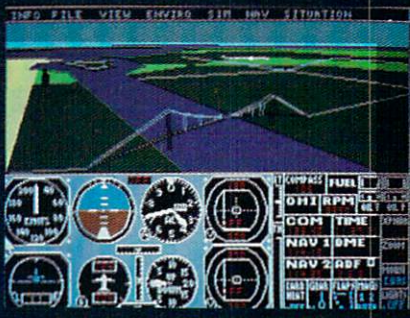

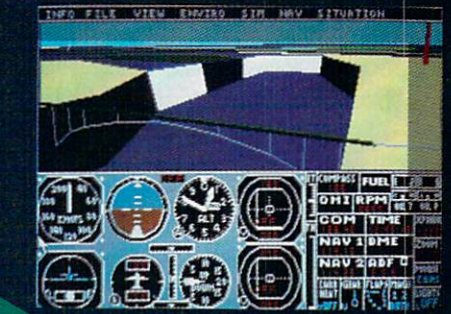

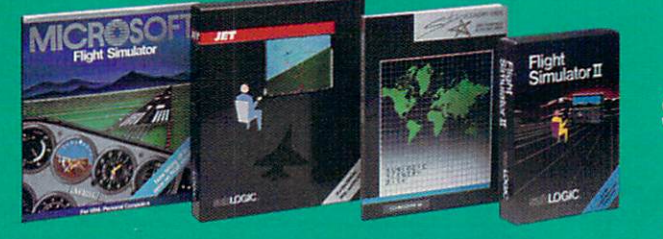

3 Edgebrook Drive Champaign IL 61820 (217) 359-8482 Telex: 20699! **ORDER LINE: (800) 637-4983** (except in Illinois)

from Detroit to

Scenery Disk # 11

**Buffalo with** 

# **PC GAMES THAT TAKE YOU HIGHE!**

Lif!ifa

plomaci

# Strategy games<br>for your IBM® PC and 100% compatibles.

(Color graphics capability required.)

Gulf Strike...Land, air and sea warfare in the Persian Gulf. The Soviets have invaded Iran, and a reluctant US and Western Allies must face the threat. Command tank armies, mechanized units, infantry, Specialized air units in an effort to stem the Submarines, aircraft carriers and HIH tide, "Wargame of the Year" award from Family Computing. \$30.00

Diplomacy...Game of multi-player political intrigue and power politics. Seven nations maneuver for pointed Ilations Internation Ion Common<br>Of Europe, and it'll take skill at negotiating to win, Incredibly easy movement and combat rules. a solitaire option and beautiful graphics. Based on the popular boardgame. \$50.00

NBA...licensed from the National Basketball Association, is the ultimate Statistical Sports Simulation. You get 20 great NBA teams (including top 4 teams from the 1985-86 season). For the first time all ten players are animated on screen. You call the plays to take your team to the national championship. Never before has an NBA franchise been so affordable to so many! \$39.95

Super Sunday...Twenty Super Bowl teams, more than a dozen offensive and defensive more than a gozen onensive and three modes of play (head-to-head-<br>and three modes of play (head-to-head-<br>and the modes of play (head-to-head-to-head) solitaire and autoplay) make this a football fans Is any autoriary mane this a locution land is a local land of the call of the call of the call land and in the call the shots alongside Shula and Lombardi. Expansion disks offer more teams. \$35.00

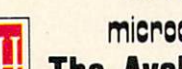

"The First Name in Strategy Games"

microcomputer games DIVISION **The Avalon Hill Game Company** A MONARCH AVALON, INC. COMPANY<br>4517 Harford Road \* Baltimore, MD 21214

Civil War. This strategy game puts you in command of the armies of the North and South, Each player must determine in advance where his major campaigns will take place—in the East, West or Trans-Take place in the cast, west of the strate.<br>Mississippi Theatre, From there, armies mississippi illustrie, ribiti linere, alline<br>must be formed and leaders assigned. Thust be formed and teaders about the movement orders are issued, it is University of the individual commanders to gain the initiative, move their forces and engage the enemy. \$35.00

Under Fire...Tactical WWII combat. Command an array of armor, infantry and support guns, take your men into the razor's edge of combat. Topographic map recreates the ground fought over, shown in three different scales. Choose the situational map for strategic flow of battle, tactical screen that shows terrain in amazing detail, or design your III annazing ustair, vi ussign you.<br>Own maps and scenarios! \$59.95

INCUNABULA

Incunabula. Play around with the dawn of civilization as you lead your tribe from a scattering of clans to kingdom status. Avoid the Khanates and their extravagant demands, build cities and treasuries and acquire the trade goods and knowledge needed to grow. Perfect multi-player game. also an entertaining solitaire diversion. \$30.00

Telengard...The adventure game for one player with fifty levels of dungeon delving fantasy. This real-time game requires quick-thinking and a willingness to search the unknown depths of the underworld, \$28.00

Coming Soon... Spitfire '40...WWII flight simulation and action wargame.

Available at leading computer and game stores everywhere ...or call TOLL FREE 1-800-638-9292 for ordering information.

# Top Fuel Eliminator

**Russ Fisher** 

Requirements: Commodore 64, Apple II series

Top Fuel Eliminator is a drag-racing simulation. Included in the game are time trials for practice sessions and entire racing seasons. Start with the time trials first, to become familiar with the drag ster's characteristics and how they can be modified for various racing condi tions. An entire racing season consists of nine events and may take <sup>30</sup> to <sup>60</sup> minutes to play, depending upon your skill and how much time you use be tween races to make adjustments to the car. Top Fuel Eliminator is a combination action/strategy game, where the action lasts five to seven seconds for each run down the drag strip.

With much of the newer software employing highly detailed graphics, it is surprising that the graphics here ap pear somewhat cartoonish. It also takes time to reload the program after choos ing either Time Trials or Play Game. It would have been more convenient to switch between playing rounds, espe cially when first learning to play.

### Competition By Computer

Competition in Top Fuel Eliminator is provided by eight computer-controlled drivers and their dragsters. Some of the competitors are very good indeed. There are nine different contests during the game, such as Winter Nationals, North Nationals, and Summer Nation als, culminating in the World Event.

The racing season progresses through all four of the actual seasons, and racing conditions are affected ac cordingly. Prior to each race, you have an opportunity to make various adjust ments to your car in an attempt to compensate for varying track condi tions. At each event, you can check air temperature, track temperature, hu midity, altitude, and whether the con dition of the track is excellent, average, or downright slippery. Some of the ad justments, such as the supercharger set ting, engine timing, and fuel mix, are related to engine horsepower. At lower humidities, you might want to crank up the supercharger pressure. But setting up a very "hot" engine can lead to more engine failures during the course of a race, so be careful.

**Reviews** 

Other dragster adjustments are re lated to traction and include the clutch, tire, and wing settings. You may vary the tire pressure, clutch slippage, and wing angle. Poor traction will result in excessively smoking tires during the race. Too much traction can have the opposite effect and bog down the car. Sometimes the track conditions change rapidly, so be sure to check them before each race. Astute adjustments are called for if you want to stay in the running.

### Qualifications Required

You must qualify for each race. You have two attempts to qualify under the posted time, which is the slowest time of the nine drivers. Of course, you must qualify without jumping the "Xmas tree" yellow light count-down, and you must stay in your lane at all times. One gear shift is also required during each run. Watch the tachometer, and try to shift between 9000-9500 rpm. Going over <sup>9500</sup> rpm will cause your engine to blow.

After qualification, a ladder chart shows the matchups for the first round of races. The chart is shown again after each race until a winner is decided. If you do not qualify, or you lose one of the races, the completed chart shows how each of the computer players per formed during that event.

Points are awarded for per formance after each event, and a summary of the points is displayed. You receive between <sup>100</sup> and <sup>800</sup> points at each event: <sup>100</sup> points for showing up, 800 for winning. You also receive 1 to 8 points for qualifying—8 for the fastest qualifier and 1 for the slowest.

### Shifting Sounds

Although the actual racing times are very short, there is a lot of action happening during the race. The Xmas tree is displayed at the lower-left corner of the screen, the driver's view is at the bottom center, the tachometer is at the lower-right corner, and an overhead view of the track spreads across the top

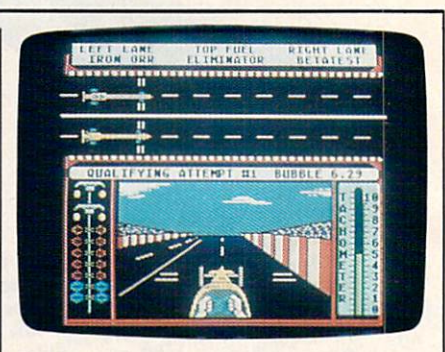

Top Fuel Eliminator, combining action with strategy, pits you against eight other dragsters in <sup>a</sup> variety of competitions.

of the screen. Watch the Xmas tree care fully to get a quick start without redlighting. Then pay attention to keeping your car in the lane, watch the tach for the proper shift point, and glance at the top of the screen to see what is happen ing to your competitor. You may want to push your chair back a few feet and hope to catch a glimpse of the tach while struggling to keep the car in your lane. Fortunately, the sound effects give a clue to engine rpms; you may find yourself shifting gears when it sounds right. I've driven into the wall too many times while trying to sneak a glance at

After each race or qualifying round, a performance analysis is presented. Examine this screen to see your reaction, shift, power, and traction per formance. This screen also shows if you had an engine failure, crash, red light, or if you crossed the line. Finally, your time and top speed are posted. The attention to detail makes Top Fuel Elim inator <sup>a</sup> good game choice for armchair racing fans.

Top Fuel Eliminator Company and Company and Company and Company and Company and Company and Company and Company and Company and Company and Company and Company and Company and Company and Company and Company and Company an Activision (Gamestar) and Gamestar (Gamestar) and Gamestar (Gamestar) and Gamestar (Gamestar) and Gamestar (Ga P.O. Box 7287 Mountain View, CA <sup>94039</sup> \$29.95

### **Thexder**  $-1$   $-1$   $-1$   $-1$   $-1$   $-1$   $-1$

James V. Trunzo

Requirements: Apple IlGS with 512K RAM (reviewed here); IBM PC, XT, AT or true compatible with 256K RAM; IBM PS/2, supports MCGA color mode; Amiga.

While "Buy American" is a laudable suggestion and one worth heeding on most occasions, that isn't the case here; if IlGS owners wish to purchase the best arcade games for their machines, they've got to buy Japanese. From Game Arts of Japan via Sierra On-Line (via California) comes the first true ar cade game for the Apple IlGS: Thexder.

runaway best seller in Japan, Thexder has been converted to American machines and is certain to gain a following here. Its theme is certainly popular with the younger set: The Thexder is a super-assault vehicle-a hyper dual-armor Robot-Jet transform er that mimics the popular cartoon and toy Transformers. A single keystroke changes the Thexder from a powerful robot into a sleek jet, and in either form, it can fire heat-seeking lasers at its foes.

When the game begins, the only Thexder in existence—piloted by you, of course—is trapped inside a heinous alien complex. Twenty different enemy crea tures are doing their best to be sure you don't traverse the <sup>16</sup> levels of play and make it to the central computer. They have good reason to want to stop you: If you make it to the computer and destroy it, you'll not only escape, you'll end the alien's only means of reproduction.

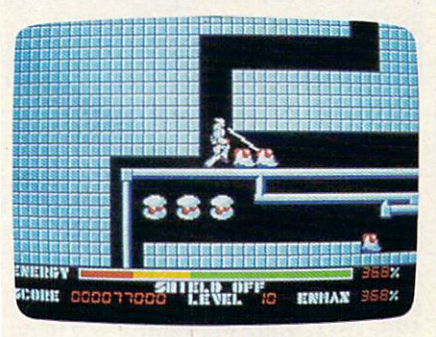

### Thexder, a best-seller in Japan, is now available for U.S. machines.

Thexder is the standard shoot-'emup arcade space game: A powerful good guy must destroy even more powerful bad guys. It's far above the standard in graphics, animation, controi of the cen tral character—the Thexder vehicle and challenge. The screens are beautifully drawn, and the scrolling is seamless and unobtrusive. Graphically, Thexder delivers on its promise to be the game by which all others of its type will be judged, mainly due to its attention to details. Control of the Thexder is through the use of the numeric keypad (or the top number keys, if you prefer) with no mouse or joystick option. This should not be considered a drawback, however, because the keypad system works quickly and efficiently. Actually, it's similar to the multiple-button con trol panels of many popular full-size arcade games.

### One Life To Live

As for the challenge of play, be fore warned. Thexder is not an easy game, and in my opinion, it can be very frus trating—especially for younger chil dren who have short attention spans. It takes a while to get the hang of maneuvering the Thexder and even longer to figure out strategies. These features can be pluses for ardent gamers, but work in an opposite manner for the casual or younger gamer. Also, if the Thexder is destroyed, game play starts over, but at least it starts over from the beginning of the last level completed. In Thexder, you only live once.

The <sup>20</sup> different opponents out to thwart your mission are a paradox: Each of them is unique in its overall appearance, yet many of them are so similar in shape, they can confuse the

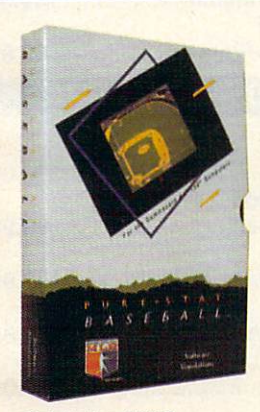

Retail price: \$39.95 Available for: Commodore 64/128, IBM PC. and APPLE II

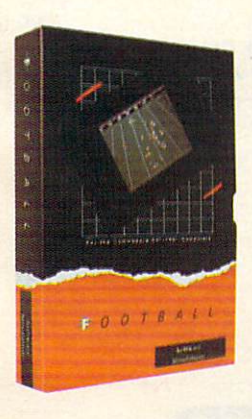

### **FOOTBALL**

PURE-STAT BASEBALL

PURE-STAT BASEBALL is a complete statistical baseball simulation for zero, one or two players, that also includes a built-in STAT COMPILER and a program to TRADE PLAYERS. GAME PLAY, MANAG ER'S DECISIONS, GRAPHICS and complete sta tistical library establish PURE-STAT BASEBALL as the ULTIMATE SPORTS SIMULATION program. PURE-STAT BASEBALL'S underlying statistical framework simulates the realities of baseball like never before. Within this framework the program considers each PLAYER'S BATTING STATISTICS AGAINST both LEFT and RIGHTHANDED PITCH ERS, along with the graphics and attributes of every MAJOR LEAGUE STADIUM from the optional STA DIUM DISK. Every PLAYER'S FIELDING. BASE-RUNNING and THROWING ABILITIES are also con sidered. Optional TEAM DISKS are available.

FOOTBALL simulates all physical aspects of the game of football down to the finest detail, while you are controlling the movement of key players on the field. For one or two players FOOTBALL sets new standards in both REALISM and PLAYABILITY using an overhead 3D perspective of the football field giving full view of all 22 animated players. Every offensive receiver and running back has different individual physical attributes (SPEED, POWER, AND CATCHING ABILITY). Each player's performance characteristics help you determine how and when to use that player most effectively. Each quarterback has unique abilities for SHORT. LONG or FLAT PASSES, and linebackers have power ratings for tackling ability.

### Retail price: \$29.95

Available for: Commodore 64/128, and IBM PC

### PURE-STAT COLLEGE BASKETBALL

PURE-STAT COLLEGE BASKETBALL is a complete statistical basketball simulation for zero, one or two players, that also includes a STAT COMPILER. The game uses coaching strategy and player sta tistics to determine the outcome ot each play, while graphically depicting the sequence with <sup>10</sup> ani mated players on <sup>a</sup> basketball court. The game comes with <sup>20</sup> all time great college teams from past and present, and with an optional CREATE TEAM DISK the statistics for any college team from any division can be entered.

Available for: Commodore 64/128, IBM PC, and **APPI F II** 

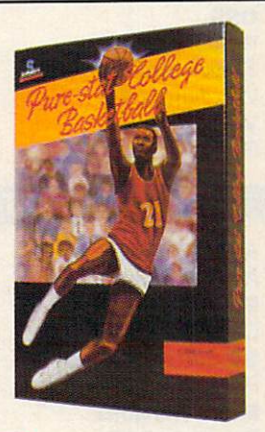

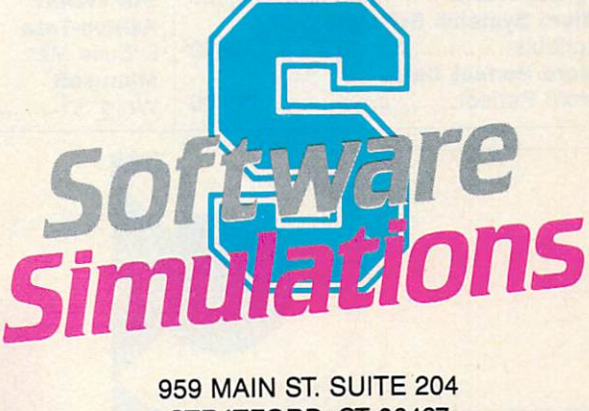

STRATFORD, CT <sup>06497</sup> (203) 377-4339

# When you want to talk computers..

# **ATARI COMPUTERS**

65XE 64K Computer....................94.99 130XE 132K Computer............ 129.00 520STFM Monochrme System..Call 520STFM Color System...............Call SF1224 Color Monitor.............309.00 SF124 Mono Monitor............... 149.00

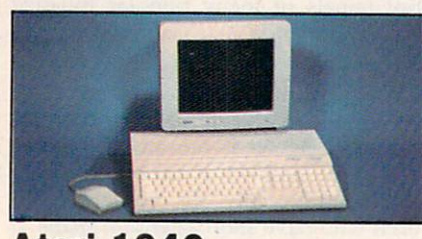

**Atari 1040** Atari <sup>1040</sup> **\$899 Color System** 

Includes:  $1040ST$ , 1 mb RAM with  $3\frac{1}{2}$ " drive built-in, 192K ROM with TOS, Basic, ST language and color monitor.

**ATARI ST SOFTWARE** 

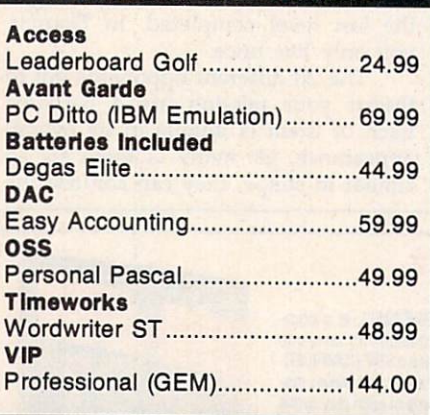

# AMIGA SOFTWARE

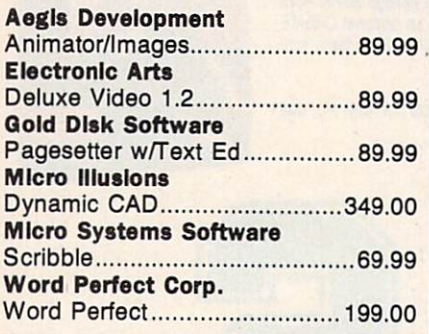

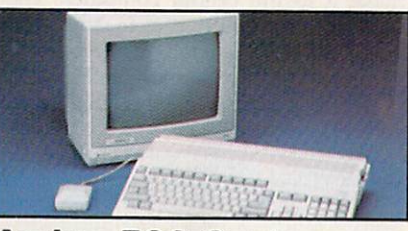

Amiga <sup>500</sup> System Includes: Amiga 500 CPU, 1 MB, 1080 RGB Monitor, Amiga DOS, **Call** Mouse, Kaleidoscope Commodore 128........................239.00 Commodore 128D...................469.00 Commodore 64C ........................ 169.00 64C, 1541C, 1802C Package...549.00 128, 1571, 2002 Package........719.00 128, 1571, <sup>2002</sup> Package 719.00 128D, 2002 Package ................ 719.00

**MACINTOSH PRODUCTS** MACINE AND ALL AND DESCRIPTION OF PRODUCTS AND ALL AND DESCRIPTION OF PRODUCTS. THE REPORT OF PRODUCTS AND ALL

### HARD DRIVES **CMS** MacStack 20................................599.00 Lo Down Low Down <sup>20</sup> 849.00 **Mountain** 20 MB Hard with SCSI ............ 899.00 20 MB Hard with SCSI 899.000 MB Hard with SCSI 899.000 MB Hard With SCSI 899.000 MB Hard With SCSI 899.000 MB Pro App Pro App 20S 699.00 **FLOPPY DRIVES** FLORIDA DE L'ANGUARD DE L'ANGUARD DE L'ANGUARD DE L'ANGUARD DE L'ANGUARD DE L'ANGUARD DE L'ANGUARD DE L'ANGUARD DE L'ANGUARD DE L'ANGUARD DE L'ANGUARD DE L'ANGUARD DE L'ANGUARD DE L'ANGUARD DE L'ANGUARD DE L'ANGUARD DE L'A Ehman Engineering 800K External Floppy .............. 189.00 . . . . . . . . . . . . . Network Specialties and the special term in the special term in the special term in the special term in the special Stretch Screen 20" 1599. In the second contract of the second contract of the second contract of the second contract of the second contract of the second contract of the second contract of the second contract of the second Radius Full Page Display as low as.. 1499.00 Sigma Designs Laser View Display System... 1899.00 MEMORY BOARDS Dove Computer Mac Snap Plus 2......................279.00 Mac Memory, Inc. Max Plus Mega........................329.00 SCANNERS AST Turbo Scan..............................1399.00 **SOFTWARE** Ashton-Tate D:Base Mac...............................319.00 **Microsoft**  $\cdots$  . . . . . . . Word 3.1 239.00

# COMMODORE COMPUTERS MS/DOS SYSTEMS

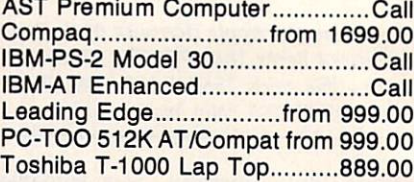

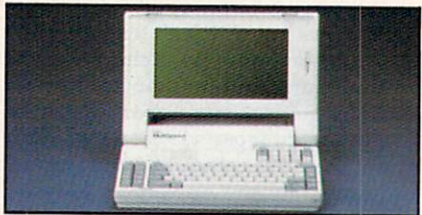

NEC MULTISPE AND A REPORT OF THE REPORT OF THE REPORT OF THE REPORT OF THE REPORT OF THE REPORT OF THE REPORT OF THE REPORT OF THE REPORT OF THE REPORT OF THE REPORT OF THE REPORT OF THE REPORT OF THE REPORT OF THE REPORT Lap Top Computer in the Computer of the Computer of the Computer of the Computer of the Computer of the Computer of the Computer of the Computer of the Computer of the Computer of the Computer of the Computer of the Comput MULTIFUNCTION CARDS

### six Pak Plus Pak Plus Pak Plus Pak Plus Pak Plus Pak Plus Pak Plus Pak Plus Pak P Hercules Color Card 159.00 Graphics Card Plus ................... 169.00 Fifth Generation Logical Connection 256K.........299.00 Quadram XT-386 Inboard...........................899.00  $-$ VEGA EGA Adapter..................169.00 Zuckerboard Zuckerboard Color Color Card Wilson Color Card Wilson Color Card Wilson Color Card Wilson Color Card Wilson Color Card Wilson Color Card Wilson Color Card Wilson Color Card Wilson Color Card Wilson Color Card Wilson Color Card Wilson

### **MS/DOS SOFTWARE** MS/DOS SOFTWARE

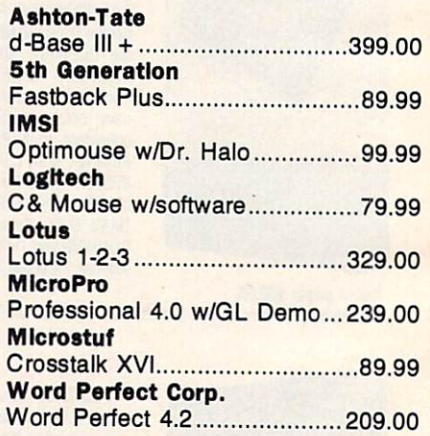

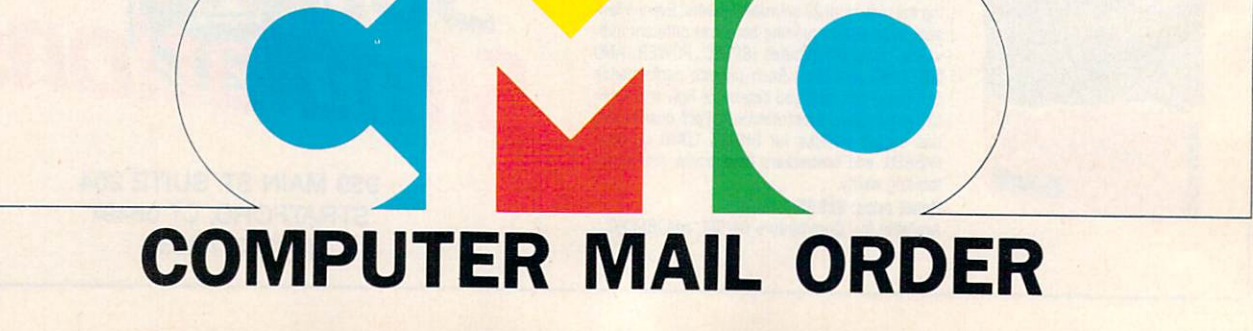

# When you want to talk price.

# **DRIVES**

### **MODEMS**

### **PRINTERS**

### $-$

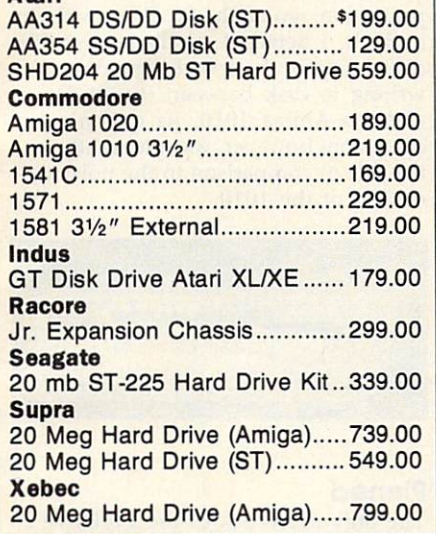

**MONITORS** monitors and a second contract of the contract of the contract of the contract of the contract of the contract of

### Amdek

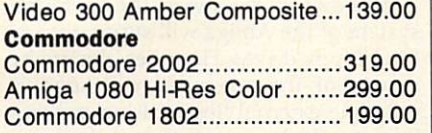

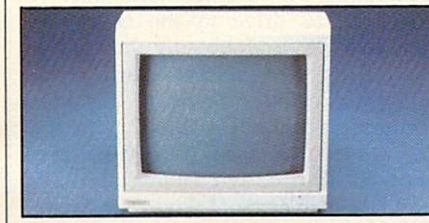

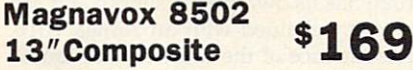

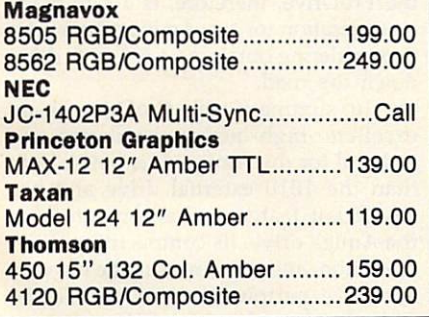

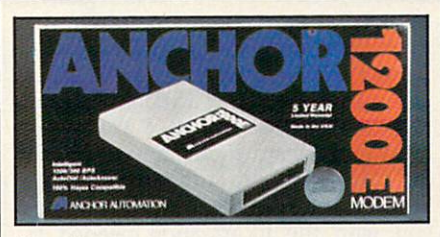

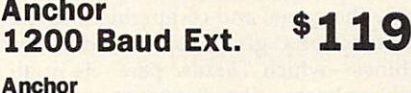

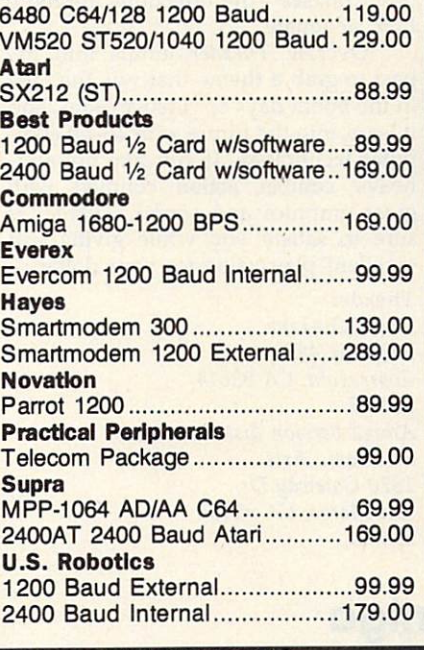

### **DISKETTES** <u>Diskettes and the second computer of the second computer of the second computer of the second computer of the second computer of the second computer of the second computer of the second computer of the second computer of </u>

# Maxell

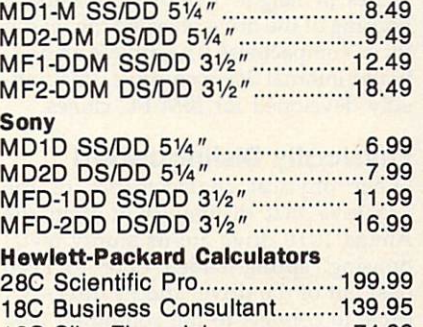

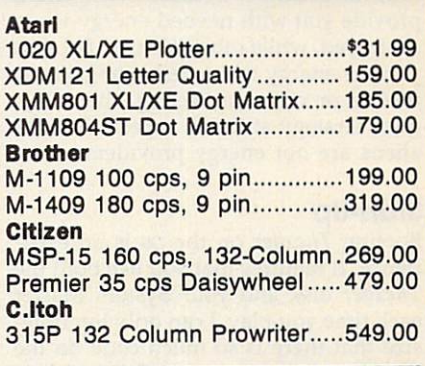

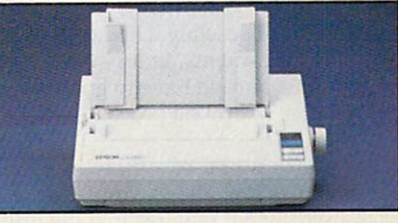

### Epson LX-800 4- - yrthus and the contract of the contract of the contract of the contract of the contract of the contract of the contract of the contract of the contract of the contract of the contract of the contract of t 150 cps Dot Matrix 9. 150 cps Dot Matrix 9. 150 cps Dot Matrix 9. 150 cps Dot Matrix 9. 150 cps Dot Matrix 9. 150 cps Dot Matrix 9. 150 cm Dot Matrix 9. 150 cm Dot Matrix 9. 150 cm Dot Matrix 9. 150 cm Dot Matrix 9. 150 cm Epson LX-800 150 cps, 80-column ..... 179.00 FX-86E 240 cps, 80-column .........Call FX286E 240 cps, 132-column ...... Call LQ-500 24 Wire, 80-column .........Call LQ-850 330 cps, 80-column.........Call LQ-1050 330 cps. 132-column ..... Call LQ-1050 <sup>330</sup> cps, 132-column Call Hewlett Packard Thinkjet 379.00 Pinwriter 2200 24 Wire 379.000 24 Wire 379.000 24 Wire 379.000 379.000 379.000 379.000 379.000 379.000 379.000 Pinwriter 660 24 Wire..............459.00 Pinwriter 760 24 Wire..............679.00 **Okidata** Okldata Okimate 20 Color Printer......... 129.00 ML-182 120 cps, 80-column.....219.00 ML-192+ <sup>200</sup> cps, 80-column.329.00 ML-193+ <sup>200</sup> cps, 132-column479.00 Panasonic KX-1080i <sup>144</sup> cps, 80-column..179.00 KX-1091i 194 cps, 80-column..199.00 KX-P3131 <sup>22</sup> cps Daisywheel..269.00

Star Mlcronlcs

NX-1000 <sup>144</sup> cps, 80-column...189.00 NX-1000C <sup>144</sup> cps, C64 Inter..189.00 NX-15 120 cps, 132-column.....319.00 P-3221 SL 216 2221 - P-321 SL 216 222 23 23

P-351 II 300 cps, 24-Pin ..........889.00

<u>122 Simil Financial 74.999 (1999)</u> In the U.S.A. and in Canada

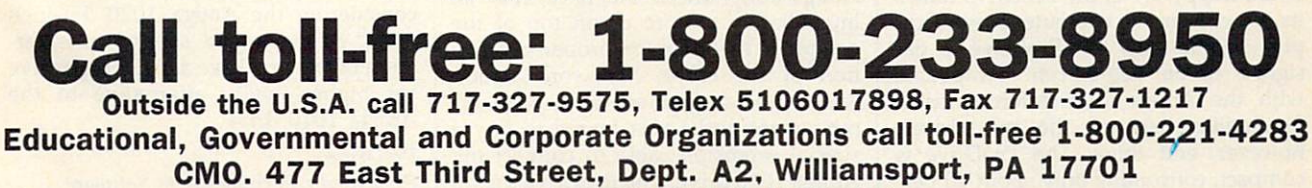

ALL MAJOR CREDIT CARDS ACCEPTED.

POLICY: Add 3% (minimum \$7.00) shipping and handling. Larger shipments may require additional charges. Personal and company checks require 3 weeks to clear. For faster delivery use your credit card or send cashier's check or bank money order. Pennsylvania residents add 6% sales tax. All prices are U.S.A. prices and are subject to change and all items are subject to availability. Defective software will be replaced with the same item only. Hardware will be replaced or repaired at our discretion within the terms and limits of the manufacturer's warranty. We cannot guarantee compatibility. All sales are final and returned shipments are subject to a restocking fee.

player during early play sessions.

It's important to know which alien form is a Tribar as opposed to an Arbalest, for example, because some aliens provide you with needed energy when destroyed, while others do not. Because you use energy when destroying aliens, fleeing or outmaneuvering aliens is a good strategy at times, especially if the aliens are not energy providers.

### Starl-Up

Booting Thexder on the GS is an experience, It requires that you use both the Thexder disk and your System Master each time you play. I can only hypothesize that there is so much code on the Thexder disk that the System info couldn't fit; or possibly it had to do with licensing agreements. In any case, it's a minor annoyance to have to go through a three-disk swapping procedure to begin play.

Thexder is one of a growing number of games that allows you to make back-up copy but requires that the orig inal be used at some point during the loading process. Because it is an arcade game, I can't quibble with this scheme: It gives the player a chance to protect his master, yet it prevents mass copying and distribution of copyrighted material.

[Ed. Note: The IBM version of Thexder is hard-disk installable, requir ing the use of the master Thexder disk as key disk during boot-up. Incidentally, Thexder is, according to Sierra On-line,

the first game to support IBM PS/2's MCGA color mode.) Finally, don't be alarmed at the paucity of instructions that come with Thexder. At first glance, especially after experiencing initial problems in playing the game, thought that what appeared to be a lack of documentation was a major problem. However, it was patience that were lacking, not instructions. The six panels of instruction and the walk-through map of the first several levels provides you with the information needed to play the game; and comparing it to the instructions given on arcade machines—which Thexder pare ls in all other phases—the directions are more than adequate.

Overall, Thexder jumps into the past to grab a theme that was the rage in the boom days of video arcades, and it leaps into the future with 16-bit com puter technology. If you like hot-andheavy combat action coupled with great graphics and sound, Thexder is sure to satisfy you while giving you excellent play value for your dollar.

Thexder Sierra On-Line P.O. Box <sup>485</sup> Coarsegold, CA <sup>93614</sup> \$34.95 Amiga version distributed by: Electronic Arts <sup>1820</sup> Gateway Dr. San Mateo, CA <sup>94404</sup> \$34.95

# ProDrive For The Amiga

### Scott Thomas

Third-party hardware support for the Amiga appears to be accelerating at surprising speed. Attributable mainly to the marketing success of the Amiga 500, third-party manufacturers in re cent months have come out with a panoply of hardware peripherals for the Commodore Amiga. One of these thirdparty hardware peripherals, the Pro-Drive from Progressive Peripherals & Software, is good example of thirdparty support that benefits Amiga own ers with higher quality products at less expensive prices.

Like the Amiga  $1010 \frac{31}{2}$ -inch external floppy drive, the ProDrive draws its power from the computer power sup ply. Additionally, the ProDrive is de signed to be 100-percent compatible with the Amiga <sup>1010</sup> external drive. Similarities between the two drives, however, end there. The ProDrive is compact, consuming only about <sup>40</sup> per cent of the space that the Amiga <sup>1010</sup> drive requires. Its dimensions are a mere 7 inches deep by  $4\frac{1}{4}$  inches wide by  $1\frac{1}{2}$ 

inches in height. Removing the metal housing of the drive revealed the reason for its compactness. The drive is an NEC brand internal 31/2-inch drive, undoubtedly developed for IBM PC clones.

### Physically Distinguished

Other physical characteristics of the ProDrive that distinguish it from the Amiga <sup>1010</sup> drive are its sturdy metal housing, spring-loaded door to keep dust out of the drive, and its three-foot cable to connect to the computer. One woefully inadequate feature of the Amiga <sup>1010</sup> is its stubby cable. For Amiga <sup>500</sup> owners, the <sup>1010</sup> must sit immediately next to or on top of the computer in order for proper connec tion of the cable. My work station would not accommodate such an ar rangement and I was forced to buy a special extension cable to connect my Amiga <sup>1010</sup> drive. The ProDrive's extra cable length, therefore, provides needed flexibility for your work space. In my examination of the drive, I

found the ProDrive to be truly <sup>100</sup> per cent compatible with the Amiga 1010. All reads and writes to the drive perform flawlessly, and all commercial software, including many with copy protection, ran on the ProDrive without a glitch. I detected no distinguishable differences in the speed of reading and writing to disk between the ProDrive and the Amiga 1010. Its quietness of operation, however, was pleasantly no ticeable in comparison to the noisy op eration of the 1010.

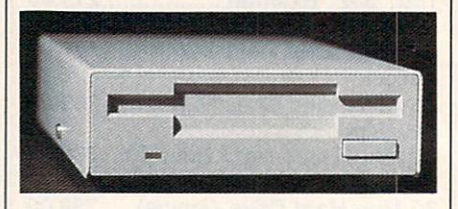

### Pinned

The only drawback to the ProDrive is the absence of a 23-D-pin drive connection out of the drive to permit daisychaining of additional drives. As most Amiga owners are aware, the operating system of the Amiga will support up to four floppy drives. However, the power supply of the computer will support only one external floppy drive, making it impossible to connect more than one Amiga <sup>1010</sup> drive to the computer. That fact was undoubtedly the consid eration of Progressive Peripherals when it decided to leave off the drive connection on the ProDrive. However, the absence of such connection pre vents one from daisy-chaining an Amiga 1020 51/4-inch external drive. The Amiga <sup>1020</sup> has its own power supply and can be daisy-chained with an Amiga 1010. The absence of the drive connection on the ProDrive, therefore, is a significant consideration for any Amiga owner who is considering obtaining a 51/4-inch drive down the road.

In summary, the ProDrive is an excellent high-quality hardware pe ripheral for the Amiga. It is better built than the <sup>1010</sup> external drive and has significant feature enhancements over the Amiga drive. Its compactness, quiet operation, and sturdiness make it a very attractive peripheral. And with a list price \$60 less than the 1010, it's very much a bargain. Unless you have or are considering the Amiga  $1020\,5\frac{1}{4}$ -inch drive, I recommend serious consideration of the ProDrive as an inexpensive yet higher-quality alternative to the Amiga <sup>1010</sup> drive.

ProDrive Progressive Peripherals & Software <sup>464</sup> Kalamath St. Denver, CO <sup>80204</sup> \$239.95

# Dark Castle

Rhett Anderson

Requirements: Amiga (reviewed here),  $\mathbf{I}$ Atari St, Commodore 64. ISBN versions of the St, Commodore 64. ISBN versions of the St, Commodore 64. ISBN versions of the St, Commodore 7, 2014, and 2014 and 2014 and 2014 and 2014 and 2014 and 2014 and 2014 and 2014 and works in CGA, EGA, or Hercules Monochrome modes, or in 16-color mode on the Tandy 1000 series.

Are you the type who would enter a haunted house for fun? If you are, Dark Castle may be your kind of game. If you're not, Dark Castle's two disks of beautiful screens, realistic animation, and blood-curdling digitized stereo sound may still be able to lure you into the danger.

In Dark Castle, your goal is to slay the Black Knight. Of course, the Knight knows you're after him, but he's not especially worried—after all, what chance do you stand in his heavily pro tected castle? Not much, as you'll find out when you begin play.

### **Work Of Art**  $\cdots$

Dark Castle's main achievements are to be found in its brilliant graphics, sound, and atmosphere. Each room shows lav ish attention to detail. In this review, I'll focus on the Amiga version of the game—the most impressive—but most of the following comments apply to the other versions as well.

Simply put, the artwork in this game is beautiful. Each room is handdrawn and is loaded from disk when you enter. The animation is second to none—each character in the game has generous number of animation frames.

Each room is populated by the cas tle's undesirables, and each "undesir able" has its own digitized sound effects—the crows caw, the bats shriek, the rats squeak, and some strange little characters make faces at you and yell "Nya nya nya nya nya."

Dark Castle has a distinctive style that pulls the animation and sound into a coherent whole. More than any other game available for the Amiga, this game has atmosphere and class. As you travel through the rooms, you can al most feel the clammy walls and cold floors. This is one of the programs you'll use to show off your Amiga.

### Game Play

In Dark Castle, you progress through the castle's rooms, trying to find the Black Knight in order to slay him. You face many different kinds of opponents, which, if you're accurate, can be disposed of with rocks. To do this, you first point your arm in the direction you wish to throw, and then make the toss.

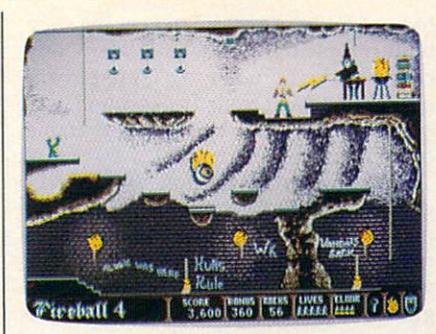

Dark Castle features stunning graphics with careful attention to detail.

It doesn't take much to dispose of your character-if you trip over a small step or fall in the water, you're dead.

The most severe problem with Dark Castle is that game play is so diffi cult. Your character can be controlled by either a joystick or the combination of the mouse and keyboard. After years of playing games with joysticks, I found the keyboard/mouse duo unfathom able. Unfortunately, the many actions that need to be performed in the game become hopelessly complex under joy stick control.

Even considering the trouble with controlling the character, the game seems overly difficult. For over a week now (in Easy mode), I've been leaping off a certain precipice, trying in vain to grab hold of a swinging rope. I've never caught it. Frankly, if I weren't so anxious to see the flying monkeys and other enemies the package illustration promises, I would have given up several days ago.

### Other Problems

There are other flaws in this game which will keep it from occupying my list of favorites. The first is its copy protection scheme. While it's under stood that game producers have more to lose from piracy than other software producers (after all, you don't need a manual to play most computer games), I can't bear to hear my disk drive grinding its way through the protection se quence each time I want to play. I simply don't trust that the software respects my expensive computer equip ment. In the case of Dark Castle, the protection is so severe that the game occasionally crashes my computer on boot-up—or worse, while loading the screen for the next room.

That brings up another problem the frustrating wait between levels, as Dark Castle loads the graphics and sound data. Players with two disk drives wilt be annoyed. Those with one will be positively aggravated. It would be great if you could put this game on your hard drive, but the copy protection prevents that. (Note: The IBM version is

### hard-disk installable.)

Nonetheless, Dark Castle deserves admiration for its excellent sound and graphics. Whether it is worthy of play is another matter. Dark Castle has shown us what a game on the Amiga can be. We hope that future games will com bine the excellent presentation of Dark Castle with better playability.

### Dark Castle

Three-Sixty Pacific <sup>2105</sup> South Bascom Campbell, CA <sup>95008</sup> S39.95 IBM, Amiga, and Atari ST versions S34.95 Commodore <sup>64</sup> version

Macintosh version available from: Silicon Beach Software <sup>9770</sup> Carroll Center Rd. Suite I San Diego, CA <sup>92126</sup> \$49.95

### **Postcards** Postcards

Ervin Bobo

Requirements; Apple <sup>11</sup> series (reviewed here), Macintosh, Commodore 64, IBM PC and compatibles.

Many years ago there was a fad for comic postcards. These cards usually carried a message of wry humor or ironic understatement, and were illus trated by rather outlandish drawings one might show an outhouse with moon carved in the door and the cap tion "Wish you were here," or an ear of corn as big as the truck bed on which it rested and the caption "You should see the big ones."

Juvenile by today's standards of humor, back then they offered a quick and easy form of communication, a way of letting the folks back home know you had not only survived this far but were actually enjoying yourself. The price was five or ten cents, and postage was a one- or two-cent stamp-I told you this was long ago—and everybody in America probably received one at some point between <sup>1935</sup> and 1955.

Lost now and only dimly remem bered, save for a few collectors, the penny stamp and comic postcard gave way to higher postage and to the need for a flashy, full-color postcard showing the interior of Meramec Caverns or the faces on Mount Rushmore. Lost with it was a piece of Americana.

### Recalling The Past

Fortunately, someone at Activision re members older and simpler times and has brought these comic postcards back (but not the penny stamp) in <sup>a</sup> new

program called Postcards. The program consists of <sup>a</sup> library of line-art images, drawing program for customizing or enhancing the artwork, and a text processor for captions. Postcards allows you to print out a part of the past on a dot-matrix printer, paste it on postcard stock, and mail it to someone who will either appreciate the nostalgia or be buffaloed into thinking you've invent ed a new art form.

Testing the Apple version, I was pleased to find that the setup program first asks you for the type of computer you're using. The list of choices in cludes the Laser <sup>128</sup> and the Franklin 500, making Activision one of the first software companies to come to grips with the newer realities of the Apple software market. Following this, you are asked for the number of disk drives and the type of printer you are using. All this information is stored on the master disk.

The working screen is really two screens. You switch between them by pressing the 1 or 2 key. Running vertically along one edge of the screen is a list of commands. Each is as simple to implement as the page command: Strike only the first letter of the command word, and you are instantly there.

### Bathing Beauties On The Moon

There are ten full-screen backgrounds from which to choose and more than a hundred pieces of clip art, the latter divided into such categories as People, Edibles, Animals, and Transportation. During the heyday of these cards, <sup>a</sup> great part of the humor was in juxtapos ing subjects or scale. The Postcards li braries and the quick reference guide to them will suggest their own incongru ities—bathing beauties on the moon, a kangaroo looking at the Eiffel Tower.

Properly, you should load a background onto the palette screen, then transfer clip art or drawings onto it from the Clipboard screen. This process is made easy through the use of a "rubberband" frame that is invoked when you use the Copy command. Stretch it around the clip art until you've includ ed only what you feel is necessary and then click the joystick button to clip it. Press Esc to take you back to the working screen; next, switch to screen 2 and press P for paste. The picture reappears, "attached" to your cursor, and can be moved wherever you wish. Once there, it can be pinned down with another

There seems to be no limit to the number of elements you can include in this manner, though you'll be the best judge of how much is necessary to express whatever wacky thought you have in mind. As an aid to keeping such built-up pictures coherent, the Copy command includes a Transparent mode, in which your background will not be blocked out by the white frame of your clip art.

The drawing portion of the pro gram is strictly freehand. There are no premade circles or squares such as are found in stand-alone programs, but you'll probably find the drawing pro gram adequate. While it will be possible for the more talented to draw their own pictures, the primary use of the drawing program appears to be as a means to enhance or personalize the drawings from the Postcards library.

Although the drawing program can be called minimal, I was pleased to find a Zoom feature which allows editing on a pixel level and a Fill command that will invoke one of six fill patterns.

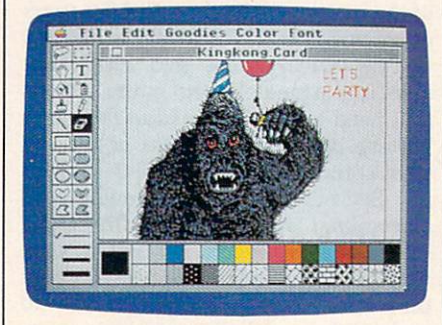

Postcards offers ten different back grounds and more than a hundred pieces of clip art for creating your own ready-to-mail postcards.

### Words And Pictures

Completing the program is a text processor. You can type your message within the picture—which is framed or outside the frame. Text is erased by using the backspace key, but that should be enough. Remember that we are creating captions, not documents.

Because we are dealing with <sup>a</sup> pic ture the size of a postcard, printing will be done quickly. The drawing is printed on standard paper, then cut out and pasted to the postcard stock included in the package. For those of us who can never seem to find the tools needed to do a job, a glue stick has also been included. After this, of course, you ad dress the card, affix a stamp, and mail a piece of personalized nostalgia to someone who will appreciate it.

In bringing back an almost forgot ten piece of Americana, Activision is to be commended. An outgrowth of the utility printing programs that began with PrintShop, Postcards has its own approach, its own subject, and, as evidenced by the library of drawings, its own sense of humor. As for being a utility, I think of it as more of a luxury, to be savored in the way one might savor a fine piece of carnival glass or <sup>a</sup> plaster miniature of the Empire State building.

One problem: When loading a sheet from the library, there is no warn ing that you will erase whatever else is on the active screen. For that reason, it is important to develop a routine for screen use and switching. Otherwise, your carefully crafted picture on screen 2 can be erased by accidentally loading clip art onto the same screen.

With that one exception, I think Postcards is well thought out, well documented, easy to use, and that it will fill an empty space in many hearts.

Activision <sup>2350</sup> Bayshore Pkwy. Mountain View, CA <sup>94043</sup> \$29.95 Apple IIGS and Macintosh \$24.95 Apple II series, Commodore 64, **IBM** 

# Empire

Neil Randall

Requirements: Atari ST (reviewed here); IBM PC, XT, AT or true compatible; Apple II series; Amiga

WARNING! the box says. This program is highly addictive. Considerable other wise productive time might be lost. Play only during vacations. Usually, of course, such warnings are best disre garded. Some games are addictive, but few as addictive as the packaging would have us believe. In the case of Interstel's Empire, though, the warning may be worth heeding.

Also on the box is a statement that Empire is an updated version of the popular game of the same name that appeared on mainframes and minicom puters as early as 1977. I never played Empire, and I'm glad I didn't know it existed. As it is, I had enough trouble just writing this review. See, every time I sat down to boot up my word processor, the copy of Empire kept staring at me. Day by day, my resistance weakened....

### A Dose Of Documentation

Empire comes with a 72-page Command Manual, a Command Reference Card (specific to your computer), and a disk that is not copy-protected (and is therefore copyable to <sup>a</sup> hard drive). In place of copy-protection the program opens with a Confirmation system, instructing you to type the first word from line  $x$  on page  $x$ . Like most elements of the game, even the confirmation sys tem is friendly: Since it always specifies

the first word on the line, you need only count lines, not words. Furthermore, the request contains a message stating that distributing the program may be injurious to your conscience. For me, this works far better than the usual legal warnings—I prefer butter to guns.

The manual is complete, wellorganized, and daunting. It opens with a memorandum and a short story, both of which relate the game (rather weak ly) to Interstel's StarFleet software. The manual provides instructions on back ing up the disks and copying the pro gram onto a hard disk. Next come 24 pages on how to load, set up, and play the game, and this is followed by <sup>26</sup> pages describing the individual play commands. After an extremely useful 4-page section on strategy and hints, the manual gives <sup>a</sup> 7-page overview of the creation of worlds using the game's Map Generator. Last comes some pe ripheral information, including an in teresting description of the programming history of the game.

Any 72-page manual, though, is intimidating, and this is the only unfor tunate element of Empire. Like most players, I boot a game and start playing it before I even look at the manual, but a manual this size almost discourages such impetuosity. In Empire's case, especially, the intimidation is needless. I was able to play the game after only <sup>20</sup> minutes or so of experimentation-and I mean really playing it, not just mind lessly moving armies around. Before my first hour was out, I was already planning devious and brilliant strategies for capturing an innocuous-looking penin sula from the green army. By the end of the second hour I was engaged in a fullscale war with that same army (their idea of "innocuous" differed from mine). Only then did I turn to the manual.

Empire is a strategy wargame, but it is much different from most computer wargames. The premise is that you have been sent by Star Fleet Command to oppose the Krellan conquest of a planet. You land in a city, and the rest of the map is black. From that city you begin producing your war machine, with the goal of recapturing all <sup>66</sup> cities from the Krellans. The game allows either a two-player or a three-player version, and the computer will handle as many or as few of the three com mands as you wish. All three can be human players.

### Strategy Is Everything

What makes Empire different is its strict emphasis on strategy. You create a host of armies, but their attributes are identi cal. So, too, are the fighters, battleships, transports, carriers, destroyers, and sub marines. In other words, the game is not designed for the historical game buff. Its purpose is to let you fight a global war quickly and easily, demanding only your best strategy. It sacrifices small de tail for the sake of emphasizing strategy.

The interface is extremely welldesigned. You can execute all com mands from the keyboard or with a mouse, or you can combine both freely. When you capture a city, an attractive display allows you to set production for that city, and it even insures that you don't start producing battleships in city not located on the coast. Each city produces only one type of unit at any one time, but you can easily change the production by calling up the production map, selecting the city, and making the change.

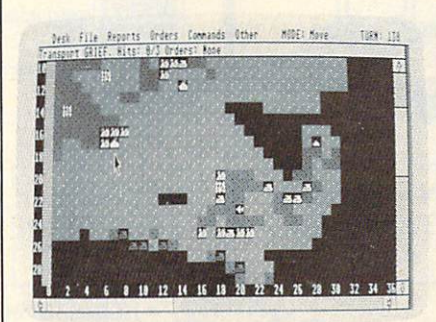

Empire is an addictive strategy wargame (Atari ST version pictured above.)

Moving units is what you'll be do ing most, and here, the interface shines. The unit to be moved flashes, and you can either go to the (GEM) menus, type a one-letter command on the keyboard, or point with the mouse. With the mouse pointer, you simply go to the desired destination square and press the left button. A white line appears, linking the unit to the square. If you want that destination, simply release the button. The unit may take several turns to reach its destination, after which it will start flashing again, waiting for orders.

### Worlds To Conquer

Not content with even this friendly a system, though, Insterstel has provided more. You can lump a bunch of units together (Group Survey command) and issue them all the same order. You can put armies on sentry duty, in which case they won't flash at all until you take them off duty. And you can com mand a transport unit to load all units that come adjacent to it, without having to load each one individually.

You can fight any adjacent enemy unit. To fight, simply move the unit to the enemy's square. The battle is over when one unit is destroyed. Extremely simple, the system is highly effective. You both destroy and lose many units in this game, especially in a large-scale war.

Two things about Empire are par ticularly appealing. First, since you learn about the planet only as you actu ally move across it, the game contains the excitement of exploration (the heart of all adventure games). Second, it truly rewards strategy. To launch a full-scale amphibious invasion, for example, de mands a host of armies and transports, protection from enemy fleets, and fight ers and ships to bombard the shore. But unlike most games, creating these units and using them is extremely easy; what's difficult is getting everything to the right place intact and at the right time.

Strategy gamers should find noth ing to dislike here. Empire contains one of the best interfaces I've seen on any complex game, and its design founda tion is strong. It contains a Map Generation system (it produces random maps as well), so you will never run out of new worlds to liberate. It plays as well with three players as it does with one, and the one-player game is a constant challenge. This is a superb, addictive game.

### Empire

Interstel Corporation P.O. Box <sup>57825</sup> Webster, TX <sup>77598</sup> Distributed by Electronic Arts <sup>1820</sup> Gateway Dr. San Mateo, CA <sup>94404</sup> \$49.95

COMPUTE! Subscriber Services

Please help us serve you better. If you need to contact us for any of the reasons listed below, write to us at:

> COMPUTEI Magazine P.O.Box <sup>10954</sup> Des Moines, IA <sup>50340</sup>

or call the Toll Free number listed below.

Change Of Address. Please allow us 6-8 weeks to effect the change; send your current mailing label along with your and a strategies are addressed to the control of the strategies of the strategies of the strategies of the strategies of the strategies of the strategies of the strategies of the strategies of the strategies of the st

Renewal. Should you wish to renew your COMPUTEI subscription before we remind you to, send your current mailing label with payment or charge number or call the Toll Free number listed below.

New Subscription. A one year (12) month) US subscription to COMPUTEI is \$24.00 (2 years, \$45.00; 3 years, \$65.00). For subscription rates outside the US. see staff page. Send us your name and address or call the Toll Free number and the listed below. It is not a set of the listed below. It is not the listed by the listed below. It is not the listed by the listed by the listed by the listed by the listed by the listed by the listed by the li

Delivery Problems. If you receive duplicate issues of **COMPUTEI**, if you experience late delivery or if you have problems with your subscription, please call the Toll Free number listed below.

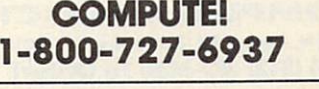

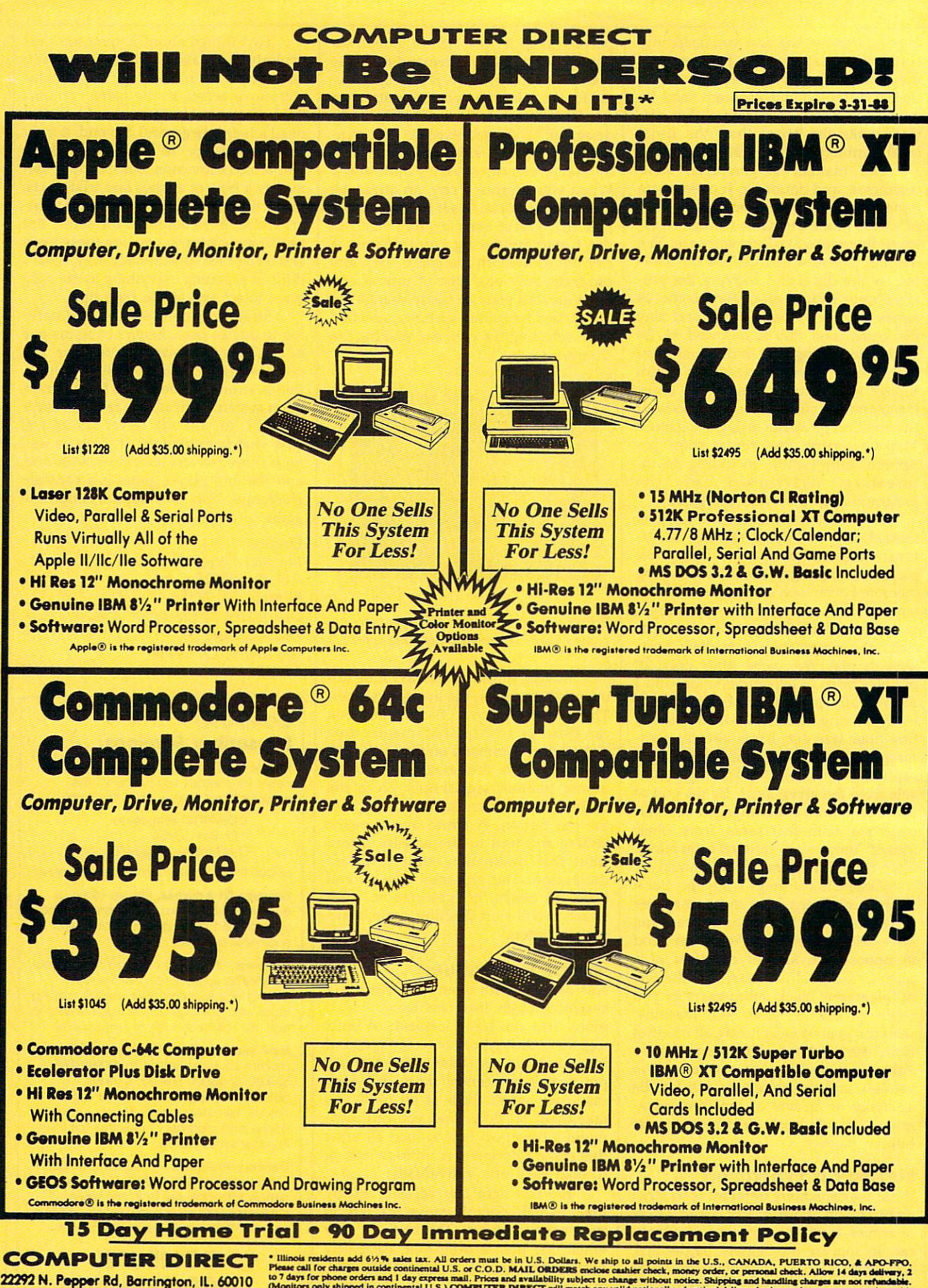

Call (312) 382-5050 To Order!

for phone orders and I day express mail. Prices and availability subject to change without notice. Shippin only shipped in continental U.S.) COMPUTER DIRECT will match any valid nationally advertised deli syment method (excluding any applicable sales taxes). A physical copy order of the<br>wer priced ad must be supplied with the order, or within 15 days of date of purchase. VISA — MASTERCARD — C.O.D.

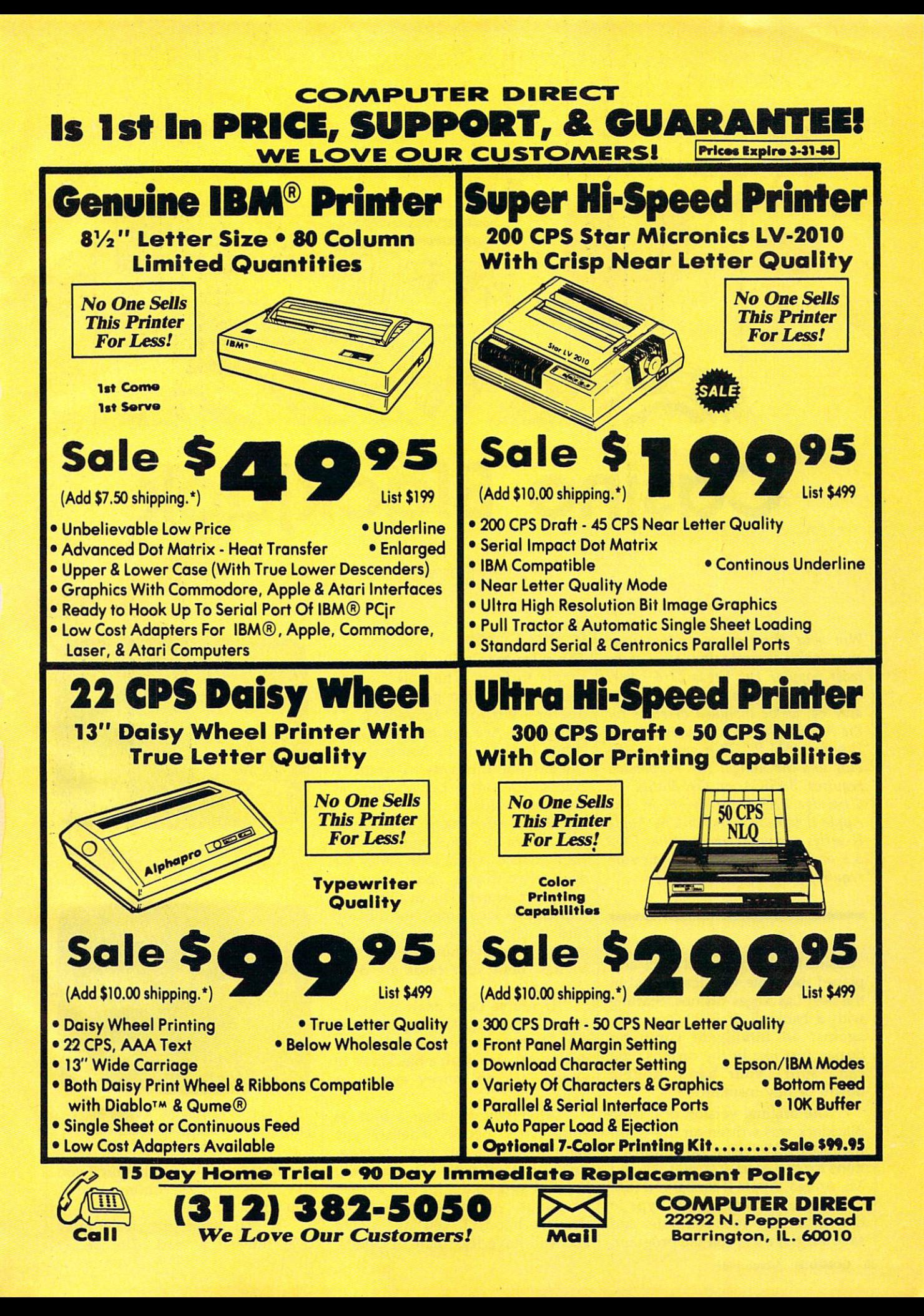

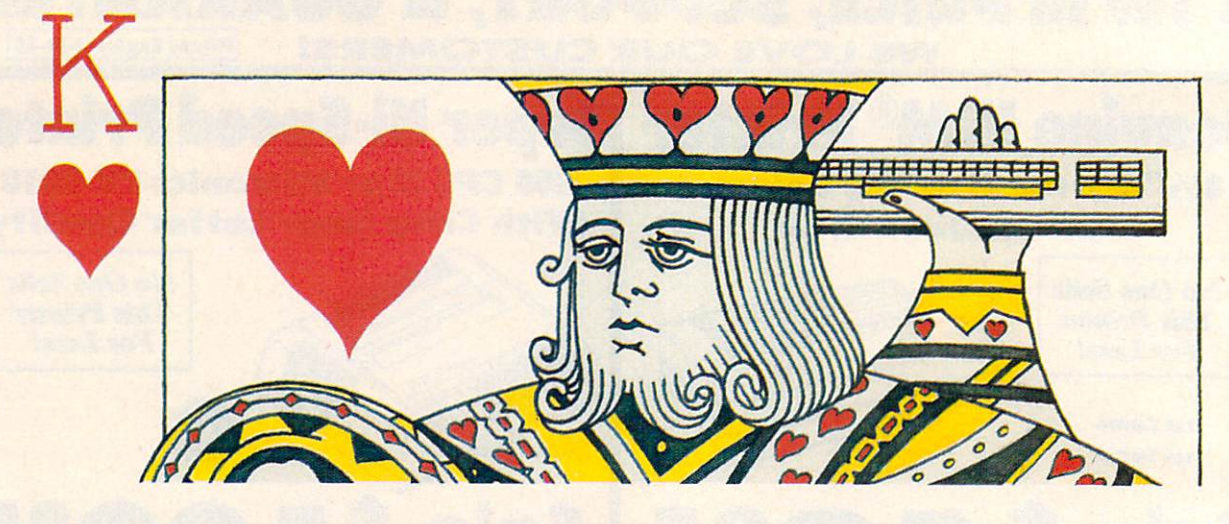

# Casino Blackjack

Win your ticket home or lose your shirt in this accurate simulation of the most popular Las Vegas card game. Originally written for the Commo dore 64, we've included versions for the Atari eight-bit computers, Apple II series, IBM PC/PCjr and compati bles, and the Amiga. The PC version requires BASICA or GW-BASIC or Cartridge BASIC for the PCjr. The Apple II version works on any Apple Il-series computer under either DOS 3.3 or ProDOS. The Amiga version requires 512K of RAM.

"Casino Blackjack" is real blackjack, played the same way it's played in the best Las Vegas casinos. Starting with a bankroll of \$100, you play against an intelligent computer dealer. Just like in the casinos, you can "split" your hand, double down, or buy insurance.

The original version of Casino Blackjack was written on the Com modore 64. We've included transla tions for the Atari 400, 800, XL and XE, Amiga, Apple II series, and IBM PC/PCjr and compatibles. Type in the version for your computer and save a copy; then, run the program. John Hamilton John Hamilton Hamilton Hamilton Hamilton Hamilton Hamilton Hamilton Hamilton Hamilton Hamilton Hamilton Hamilton

The rules for Casino Black are rules for Casino Black and Casino Black are rules for Casino Black and Casino B simple to learn. The object of the game is to get more points than the dealer—without exceeding <sup>21</sup> points. An Ace can be counted as either 1 point or 11 points. Jacks, Queens, and Kings are all worth <sup>10</sup> points. All other cards count as their face value. the interesting and interesting and interesting and interesting and interesting and interesting and interesting and interesting and interesting and interesting and interesting and interesting and interesting and interestin

Before each hand, you decide how much of your bankroll you want to bet. Next, four cards are dealt—two to you, and two to the computer dealer. The dealer's bot tom card is face down and his top card is face up, so you can only guess at the total number of points he has. Both your cards are dealt face up.

If you've been dealt a "blackjack" (21 points), you automatically win  $1\frac{1}{2}$  times your bet, unless the dealer was also dealt a blackjack, in which case no money exchanges hands.

After you've taken a look at your cards, decide whether you want to take a hit (take another card) or stand with the cards you have. If you take a hit and exceed <sup>21</sup> points, you have gone "bust" (lost the hand). If you take <sup>a</sup> card and still have less than <sup>21</sup> points,

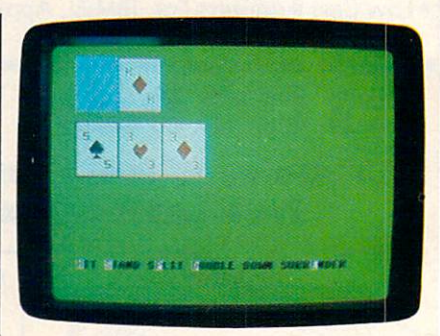

"Casino Blackjack" for the 64—so real istic you'll think you're in Las Vegas.

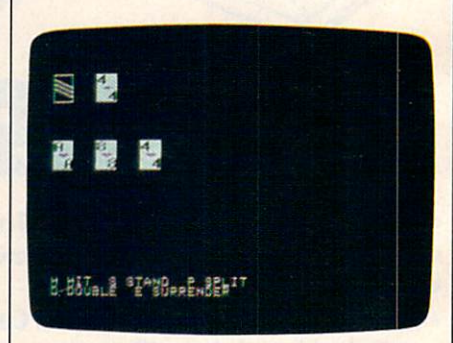

The Apple <sup>11</sup> version of "Casino Black jack" features custom-designed cards.

you're free to take another hit if you like. This process continues until you stand or bust.

If you stand, the dealer may deal himself a card. The dealer

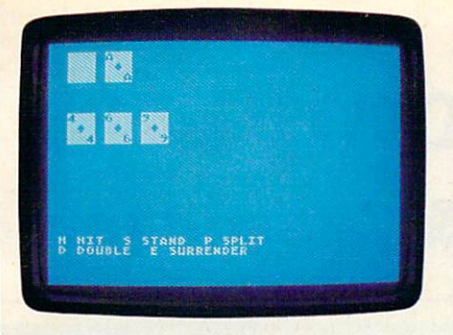

"Casino Blackjack" for the Atari 400, 800, XL, and XE.

takes <sup>a</sup> hit if he has <sup>16</sup> or less points. He stands on <sup>17</sup> or more. If the dealer doesn't go bust, the cards are inspected to see who came clos est to 21. A tie is known as a "push." In the case of a push, no money is lost, otherwise, the win ner takes the money.

### Special Plays

If the dealer's top card is an Ace, you may elect to insure yourself against the dealer having blackjack. You pay half your original bet for insurance. If the dealer does have blackjack, you keep your bet. You lose the insurance money, whether the dealer has blackjack or not.

If you're dealt a total of 10 or <sup>11</sup> points, you may double your bet. This is known as "doubling down." If you choose to double down, you're dealt one more card and then you automatically stand. If you think the dealer will win the hand, you may choose to "surrender" instead. Surrendering costs half your bet.

If you're dealt two cards of the same denomination, you may elect to "split" your hand. When you split, you double your original bet and play the two cards as two sepa rate hands, one after the other. Each hand has a chance to beat the dealer.

### Commodore <sup>64</sup> Version

Two programs make up the <sup>64</sup> ver sion of Casino Blackjack—a BASIC program and a machine language program. Type in Program 1 (the BASIC program) and save it to disk. Do not run it yet—it attempts to load Program 2 when it runs.

Program 2 (the machine language program) must be entered with the "MLX" machine language entry program found elsewhere in this issue. Here are the addresses you need to type in the program

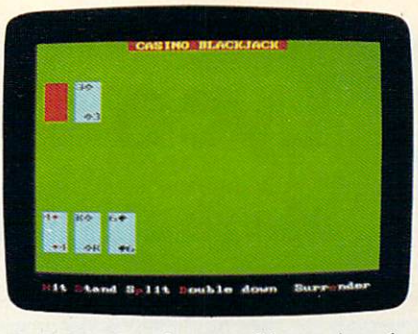

The IBM PC and compatible version of "Casino Blackjack."

with MLX: Starting Address: C000 Ending Address: C247

After you've typed in all the data from Program 2, be sure to save a copy as BLACKJACK.OBJ before you leave MLX.

### Apple II Version

The Apple version of Casino Black jack is made up of two programs. Program 3 is the BASIC portion. Type it in and save it to disk. Do not run the program until you've en tered and saved Program 4—it at tempts to load the machine language program when it's run.

Program 4 is written in machine language. It's the same ML program used for "Canfield" in January 1988. If you've already typed in CANFIELD.ML, you can copy it to the same disk you saved Program 3 to.

If you haven't typed in CAN-FIELD.ML, type in Program 4 using the "Apple MLX" machine lan guage entry program. When prompted for starting and ending addresses, respond with the follow ing values:

Starting Address: <sup>8000</sup> Ending Address: 86A7

Be sure to save a copy of the program as "CANFIELD.ML" after you've finished typing in the data.

### Atari 400, 800, XL, And XE Version

On the Atari, Casino Blackjack is written entirely in BASIC. Type in Program 5 and save a copy before you run the program.

# IBM PC/PCjr And Compatibles

Casino Blackjack runs under both BASICA and GW-BASIC on both color and monochrome monitors.

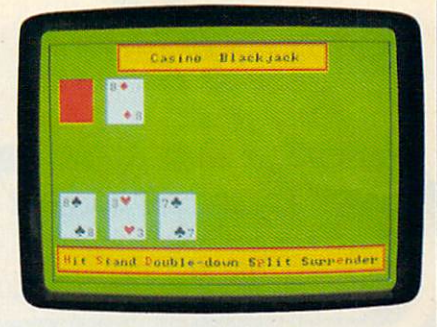

"Casino Blackjack" for Amiga.

Type in Program 6 and save a copy before you run the program.

# Amiga

The Amiga version of Casino Black jack is written in Amiga Basic and requires 512K of memory. Type in Program 7 and save a copy to disk before running the program.

For instructions on entering these programs, please refer to "COMPUTEI's Guide to Typing In Programs" elsewhere in this issue.

### Program 1: Commodore <sup>64</sup> Casino Blackjack—BASIC

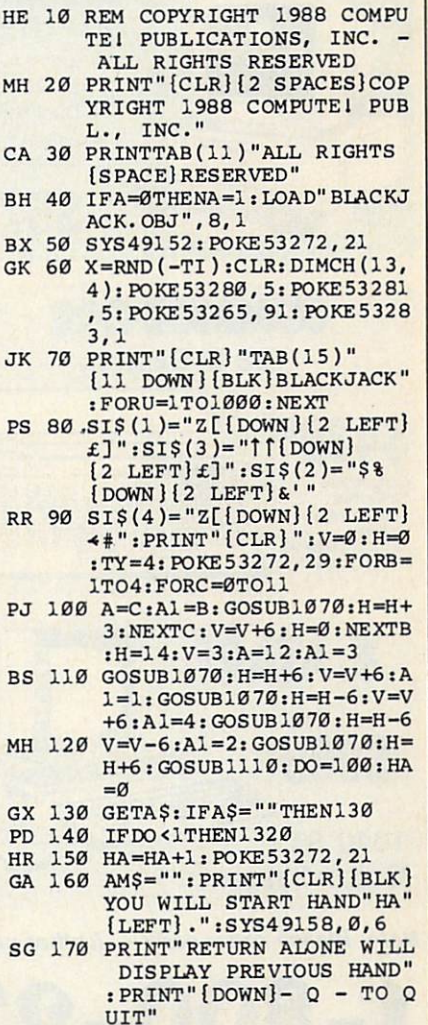

# Lyco Computer **Marketing & Consultants**

### Order processed within <sup>24</sup> hours.

### 调圖□  $\blacksquare$ Color Special Popular 100% IBM PC compatible New 4.77-8 Mhz speed \$699<sup>95</sup> **THE RE** \$69995 color monitors available)

**Since 1981** 

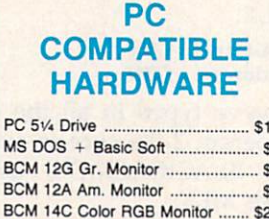

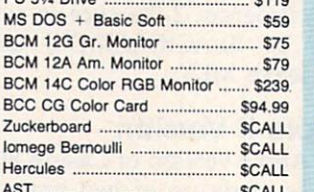

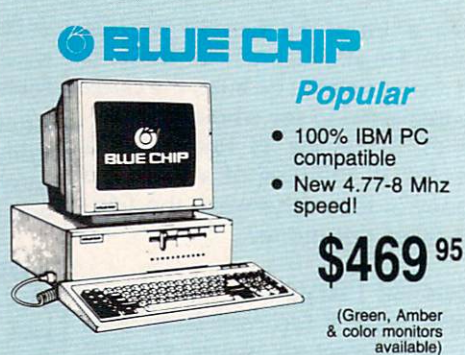

and the second company of the second control of the second control of the second control of the second control of

■■ 二週

286 AT 286 AT 286 AT 286 AT 286 AT 286 AT 286 AT 286 AT 286 AT 286 AT 286 AT 286 AT 286 AT 286 AT 286 AT 286

286 AT

**MEIE** 

**Computer** 

\$989 °°

**64C** 

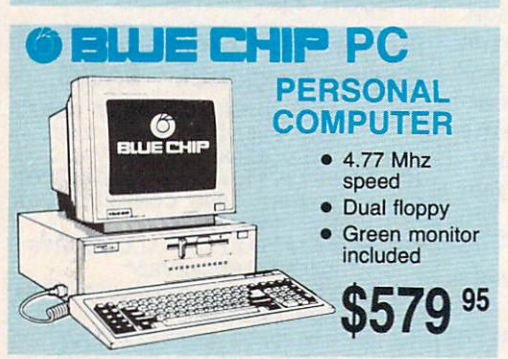

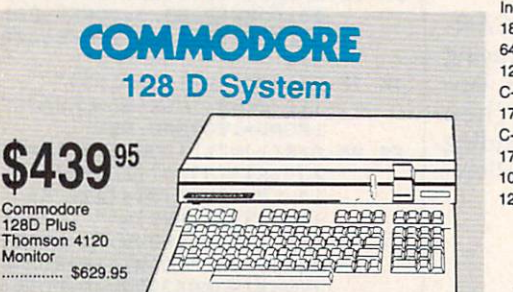

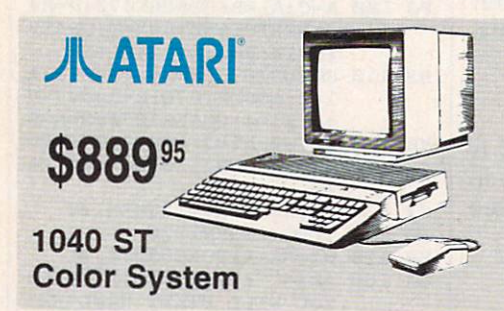

Note: Please order early - further price increases by Atari possible!

1-800-233-8760

1-800-233-8760

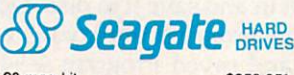

AST SCALL

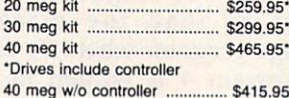

# **COMMODORE**

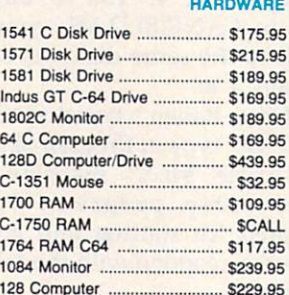

### **ILATAR** HARDWARE AATARI— AATARI

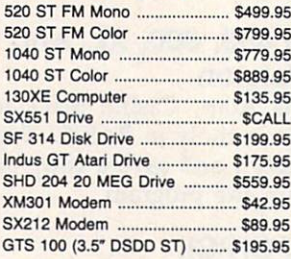

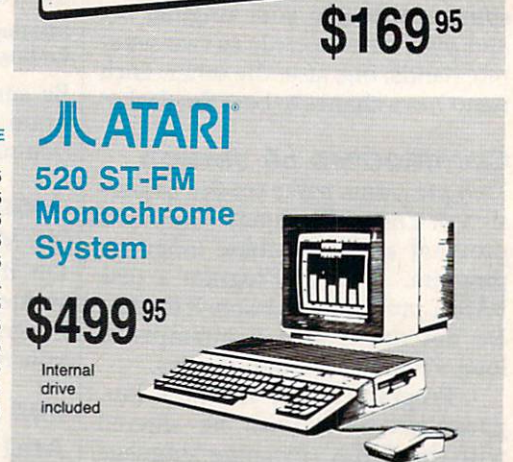

COMMODORE 64c or 10 million and 10 million and 10 million and 10 million and 10 million and 10 million and 10 million and 10 million and 10 million and 10 million and 10 million and 10 million and 10 million and 10 million

EN MARIT

**COMMODORE** 

monormonormonormonormonormono

Since 1981, we have led the industry by the industry by the industry by the industry by the industry by the industry by the industry by the industry by the industry by the industry by the industry by the industry by the in continuing to offer the lowest national prices while providing quality service. Many companies have come and gone trying to imitate our quality and service. If by some oversight we do not have the lowest prices advertised on the products you desire, then we would appreciate the opportunity to rectify this oversight.

consumentary

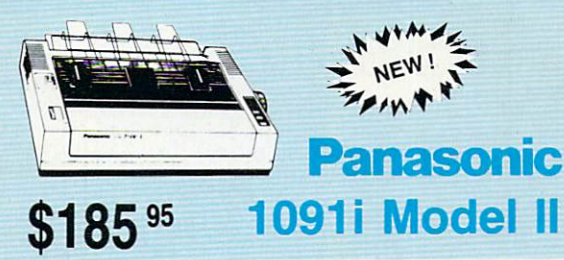

# **Monitors**

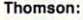

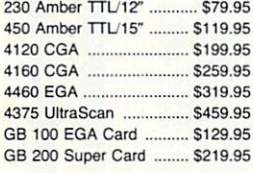

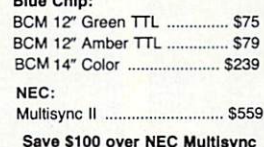

with Thomson 4375 UltraScan \$459.95

NL-10 w/o Cart ................ \$169.95 NX-1000 ............................. \$165.95 NX-1000C .......................... \$175.95 NX-1000 Color ................ \$225.95 NX-1000C Color .............. \$229.95 NX-15 S295-95 ND-10 S265.95 ND-15 S379.95 NR-10 \$309 NR-15 \$425.95 NB-15 <sup>24</sup> Pin S699.95 NB24-10 24 Pin ............... \$425.95 NB24-15 24 Pin ............... \$559.95

NX-15 S295.95

NR-15

180 D

 $MSP-10$ 

 $MSP-40$ 

NB-15 24 Pin .....

**stáir** 

for the contract of the contract of the contract of the contract of the contract of the contract of the contract of the contract of the contract of the contract of the contract of the contract of the contract of the contra <sup>120</sup> S149.95 <sup>180</sup> S169.95 MSP-10 S259.95 S259.95 S259.95 S259.95 S259.95 S259.95 S259.95 S259.95 S259.95 S259.95 S259.95

DI INZEN

MSP-15 S324.95 MSP-50 S389.95 MSP-45 S425.95 MSP-55 \$489.95 Premiere 35 ..................... \$464.95 Tribute 224 ...................... \$624.95

# $A$

**Modems** 

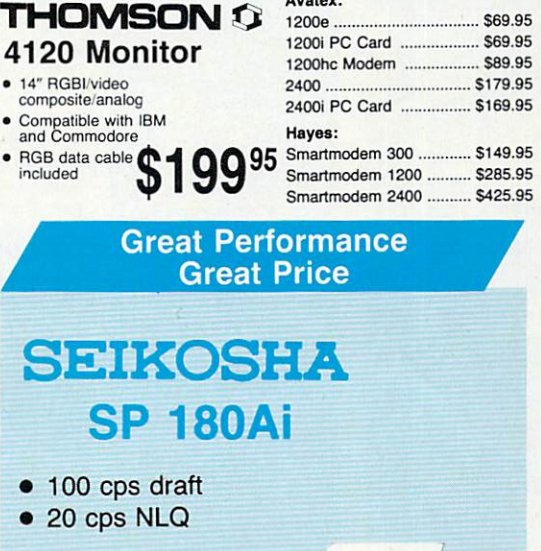

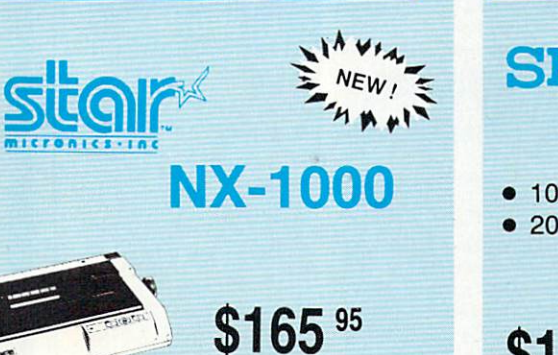

New for '88

**\$129**95

included

S

とうらう

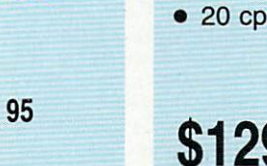

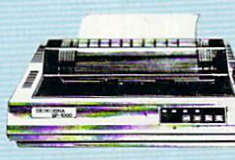

# PRINTERS **EPSON**

### SEIKOSHA SEIKOSHA SEIKOSHA SEIKOSHA SEIKOSHA SEIKOSHA SEIKOSHA SEIKOSHA SEIKOSHA SEIKOSHA SEIKOSHA SEIKOSHA SEIKOSHA SE

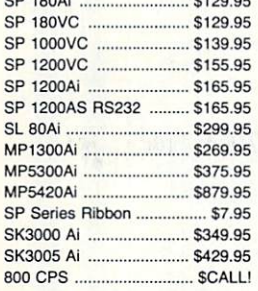

### **BROTHER** <u>BROTHERS IN THE BROTHERS IN THE BROTHERS IN THE BROTHERS IN THE BROTHERS IN THE BROTHERS IN THE BROTHERS IN THE BROTHERS IN THE BROTHERS IN THE BROTHERS IN THE BROTHERS IN THE BROTHERS IN THE BROTHERS IN THE BROTHERS IN T</u>

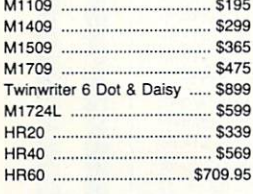

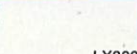

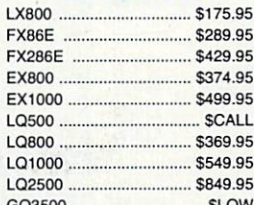

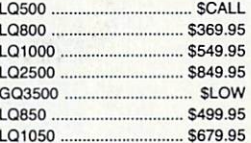

# **OKIDATA**

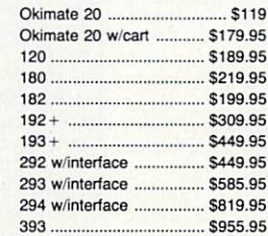

### **Panasonic** Panasonic

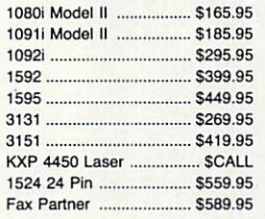

# **Toshiba**

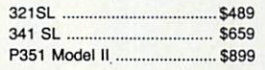

### **DIABLO** DIABLO

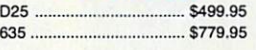

# Join the thousands who shop Lyco and Save!

S289.95

\$259.95

\$169.95

\$309

\$425.95

S699.95

# **PRICE-**

### Ī

IS.

ase

jer<br>....

gle

ıla

 $\frac{1}{\sqrt{2}}$ 

les

r II<br>...

 $\cdot$  2 …<br>s

 $\ddot{ }$ 

 $\vdots$ .<br>FB

9S

3S a

ally ....... \$1

............. \$1 

ded: ............. \$3<br>ges ...... \$3

orks:

 $$1$ 

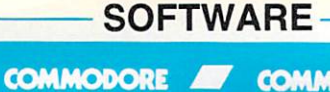

**COMMODORE** 

# **BEST SELECTION**

AMIGA

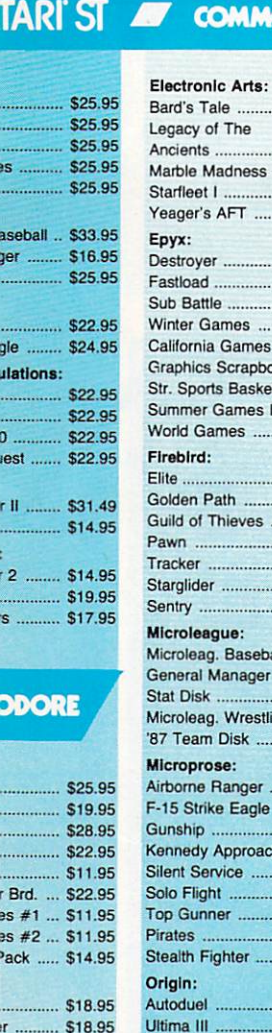

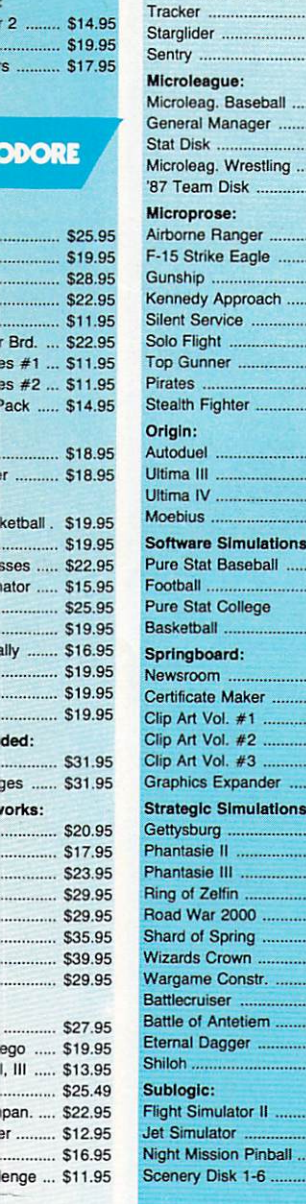

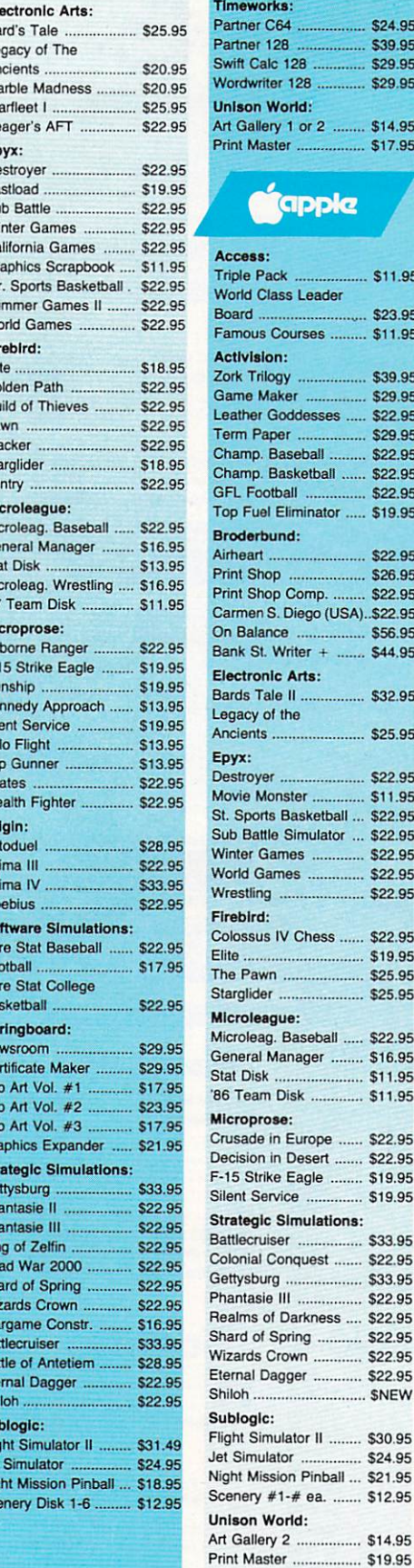

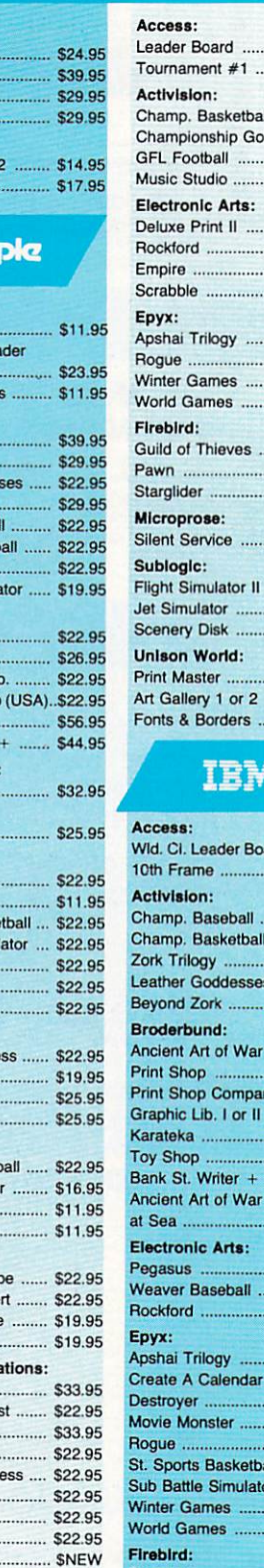

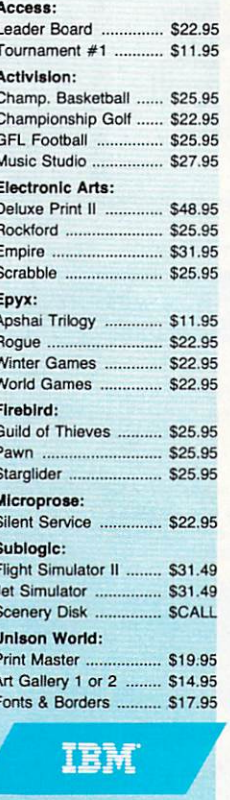

### ard. \$27.95 ....... \$27.95 ..... \$22.95 ...... \$22.95 ..... \$39.95 s ..... \$22.95 527.95 ...... \$25.95  $...$ \$32.95 L. .... \$31.95 ...... \$19.95  $. $19.95$ .... \$22.95 ...... \$44.95 ..... \$25.95  $...$  \$25.95 ....... \$25.95 ...... \$25.95 ..... \$11.95 ...... \$15.95  $...$ \$22.95  $...$ \$11.95 ..... \$16.95 all ... \$22.95 or ... \$22.95 ...... \$22.95 ..... \$22.95 Firebird: Starglider .................... \$25.95 Guild of Thieves .......... \$25.95 Microleague: Microleag. Baseball ..... \$22.95 General Manager ........ \$16.95 Stat Disk ........................ \$13.95 Microprose:

Conflict in Vietnam ...... \$22.95 Crusade in Europe ...... \$22.95

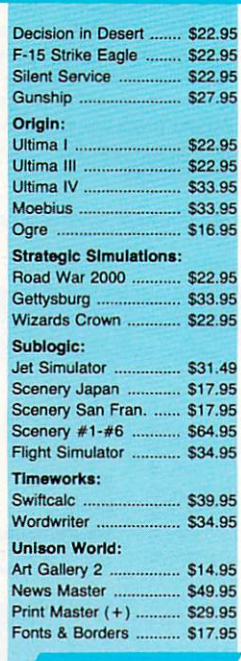

**IBM** 

Æ

# **Diskettes**

### $5 - 1/4$

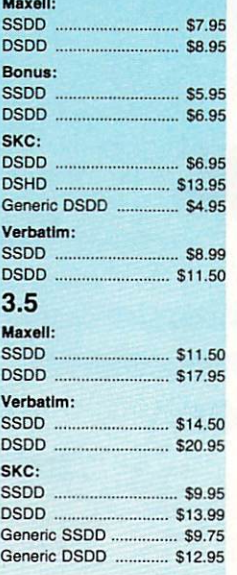

# **Joysticks**

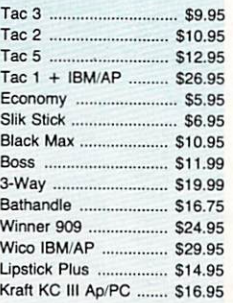

pping on Prepaid cash orders over \$50 in the Continental US.

..... \$24.95
**BEST** 

**JKA** 

Firebird:

Golden Path **Guild of Thiev** Tracker ....... Microleague:

Microleague E **General Mana** Wrestling

Microprose: **Silent Service** 

F-15 Strike Ea

**Strategic Sim** Phantasie ....

**COMM** 

Access: Echelon. Mach 5  $Mach - 128$ . 10th Frame... Triple Pack .. Wid. Cl. Lead Famous Cour

**Famous Cour Leader Board Action Soft: Up Periscope** Thunderchopp Activision: Champion. Ba Music Studio Leather Godd **Top Fuel Elim Beyond Zork GFL Football** Gee Bee Air I Last Ninja .... Might & Majic Nord & Bert. **Batteries Inc.** Paperclip III . Outrageous P **Berkeley Sof** 

## Lyco Means Total Service.

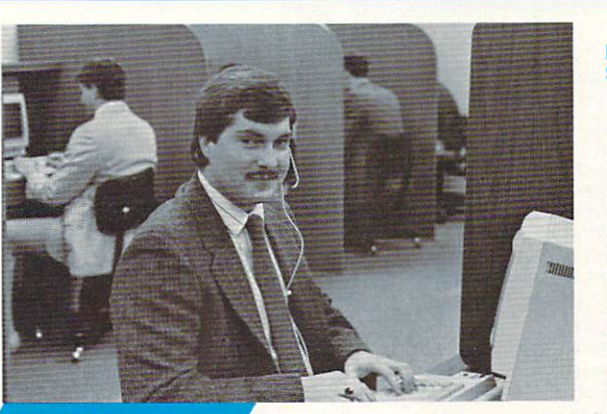

## **Call Lyco**

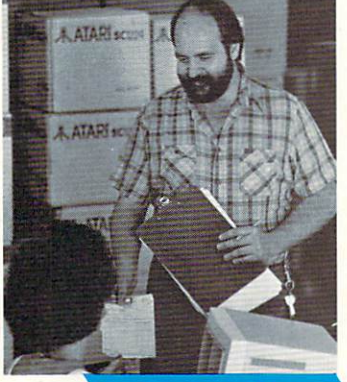

## **Order Now**

sales staff at our toll free number to inquire about our diverse product line and weekly specials.

#### First and foremost our philosophy is to keep abreast

of the changing market so that we can provide you with not only factory-fresh merchandise but also the newest models offered by the manufacturers at the absolute best possible prices. And we offer the widest selection of computer hardware, software and accessories. computer and accessories and accessories. So the accessories and accessories and accessories and accessories.

particular item. I can't stress enough that our toll-free toll-free number for ordering, but if you just want to ask a<br>question about a product, you have to make a toll call. Not<br>at Lyco. Our trained sales staff is knowledgeable about all you may have. We will do our best to make sure that the product you select will fit your application. We also have Saturday hours - one more reason to call us for all your computer needs.

forget about you. Our friendly, professional customer<br>service representatives will find answers to your questions

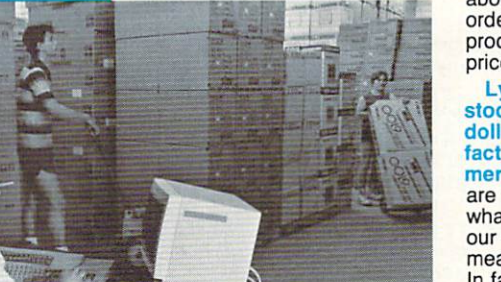

order, warranties,<br>product availability, or prices.

#### stocks a multimillion dollar inventory of factory-fresh merchandise. Chances<br>are we have exactly

what you want right in means you'll get it fast. In fact, orders are 24 hours. Free shipping on prepaid cash orders over \$50, and there is<br>no deposit required on no deposit required on

**Here's How** 

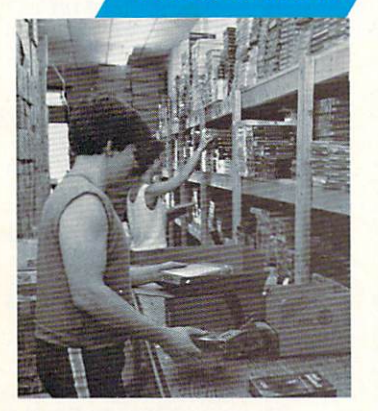

available, too. And all products carry the full manufacturers' C.O.D. orders. Air freight or UPS Blue'Red Label shipping is warranties

I can't see why anyone would shop anywhere else. Selection from our huge in-stock inventory, best price, service that can't be beat - we've got it all here at Lyco Computer.

> New PA Wats: 1-800-233-8760 Outside Continental US Call: 1-717-494-1030

9AM to 6PM, Friday - 10AM to 6PM, Saturday  $F \cup T$  Customer Service, call 1-717-494-1670, call 1-87 ™F\* 9AM to 5PM, Mon. Fri. ^^, Or write: Lyco Computer, Inc. P.O. Box 5088, Jersey Shore, PA <sup>17740</sup>

**e** prices show 4% cash discount; add 4% for credit cards  $\bullet$  APO, FPO, international: add \$5 plus 3% for priority  $\bullet$  4-week clearance on personal checks  $\bullet$  we check for credit card thett  $\bullet$  compatability not guaran

#### Attention Educational Institutions: If you are not currently using our educational service program, please call our representatives for details.

#### Mark "Mac" Bowser, Sales Manager

I would personally<br>like to thank all of our past customers for helping to make Lyco largest mail order companies and a leader in the industry.<br>Also, I would like to extend my personal invitation to all computer<br>enthusiasts who have not experienced the services that we provide. Please call our trained

Phantasie II . Road War 200 **Colonial Cong** Sublogic: **Flight Simulate Scenery Disk Unison Work** Art Gallery 1 Print Master. Fonts & Borde

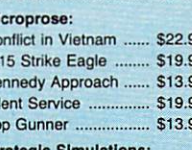

Micro prow:

#### Battle of Antetiem ........ \$28.95 Battlecruiser ................ \$33.95 Nam \$22.95 Wargame Construc. .... \$16.95 Warship ........................ \$33.95 Wizards Crown ............ \$22.95 Sublogic: Flight Simulator II ........ \$31.49 Night Mission Pinball ... \$18.95

Scenery #1-#6 ea. .... \$12.95 Scenery #7 .................. \$14.95

# **JA ATARIST**

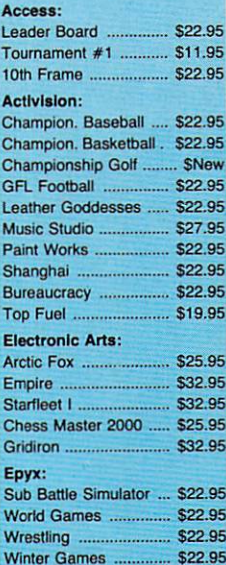

Geofile ........ Geo Calc ..... Geos 64 ...... Geos 128 ..... Geowrite ...... Broderbund: Bank St. Write Carmen San Graphic Lib. I Print Shop ... Print Shop Co Print Shop Pa Cauldron ...... Superbike Ch

Deskpak I .... Fontpak I .....

Geodex ........

**Free shi** 

# **JAATARI**

#### Access: Pawn Triple Pack S11.95 (1999) and the pack of the state of the state of the state of the state of the state of the Leader Board Pack ..... \$14.95 Starglider ... Music Studio ................ \$19.95 Broderbund: erint Shop .................... \$25.49<br>Print Shop Compan. .... \$22.95 Graphic Lib. I, II, III ..... \$13.49 Bank St. Writer ............ \$27.95 Bank St. Writer St. Wallen, St. Wallen, St. Wallen, St. Wallen, St. Wallen, St. Wallen, St. Wallen, St. Wallen, **Electronic Arts:** Pinball Con Set .......  $$8.95$ Lords of Conquest ......... \$8.95 Starfleet | ...................... \$32.95 Chess Master 2000 ..... \$25.95 Music Con Set ................ \$8.95<br>Super Boulderdash ....... \$8.95  $S$ uper Boulderdash  $S$ The Pawn .................... \$22.95 Microleague:<br>Microleag. Baseball ..... \$22.95 Ceneral Manager ........ \$16.95<br>Stat Disk ....................... \$13.95 qr  $F_{\rm eff}$  , we define the eagle  $F_{\rm eff}$  is the easy of the eagle  $F_{\rm eff}$ Kennedy Approximation 1999 1999 1999 Top Gunner States and Constantine and Constantine and Constantine and Constantine and Constantine and Constantine and Strategic Simulations:

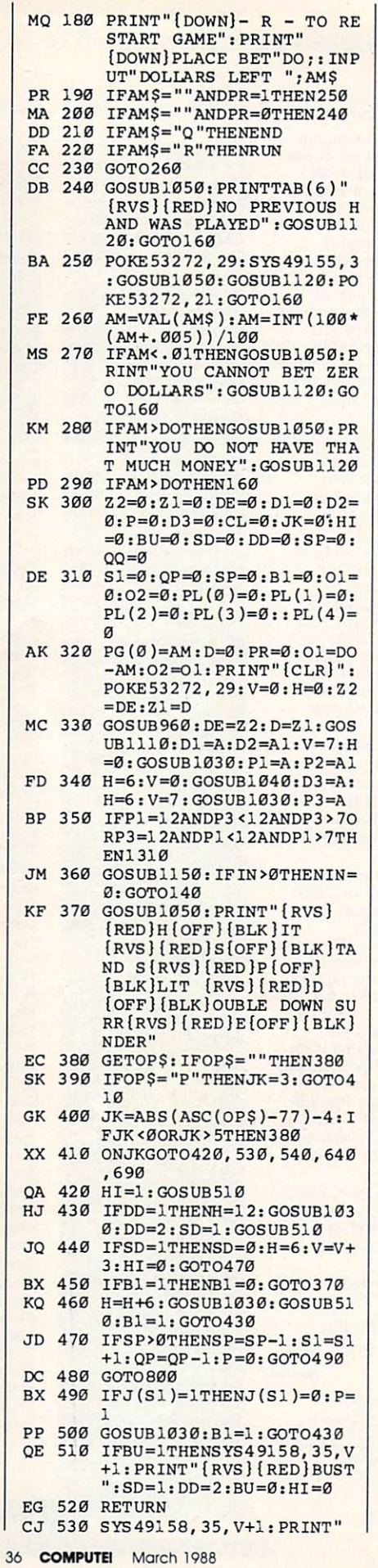

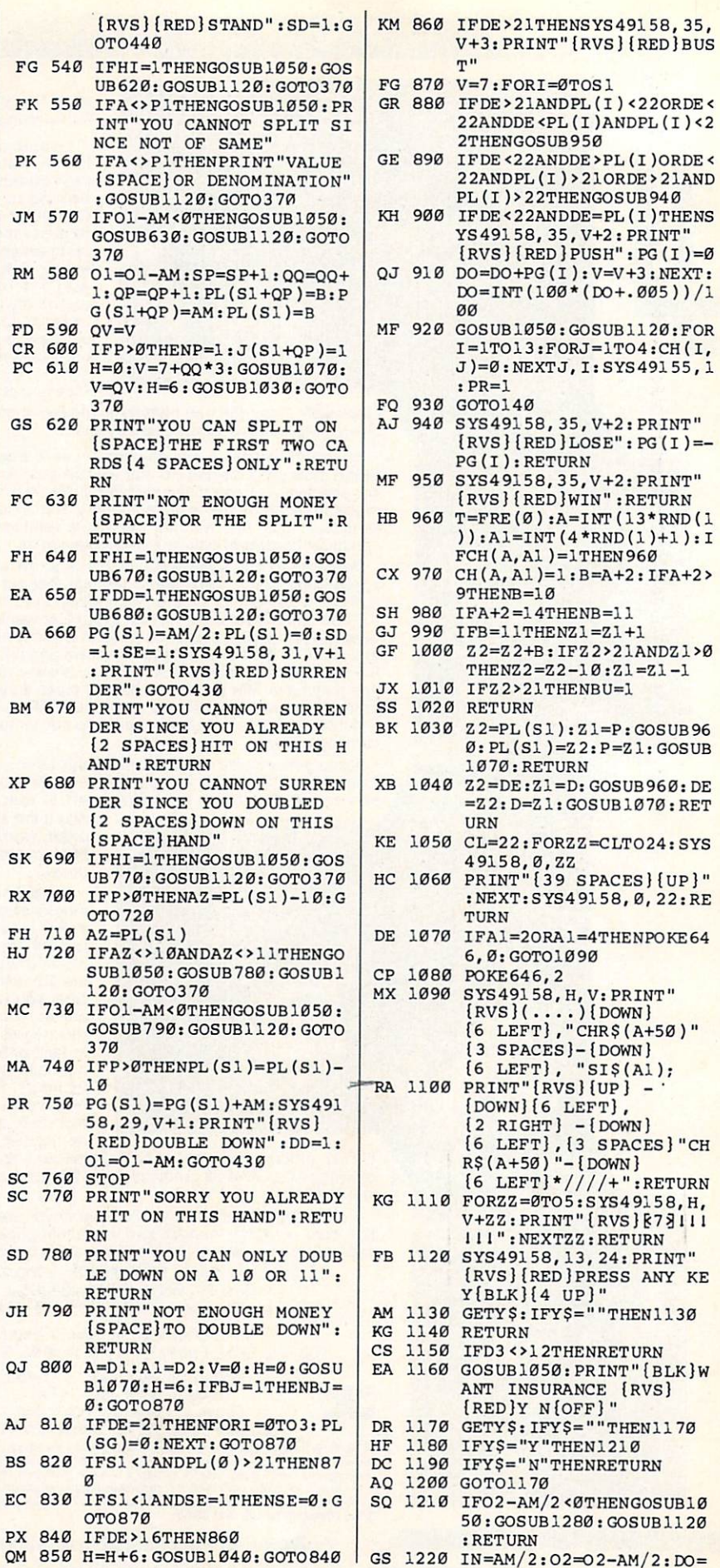

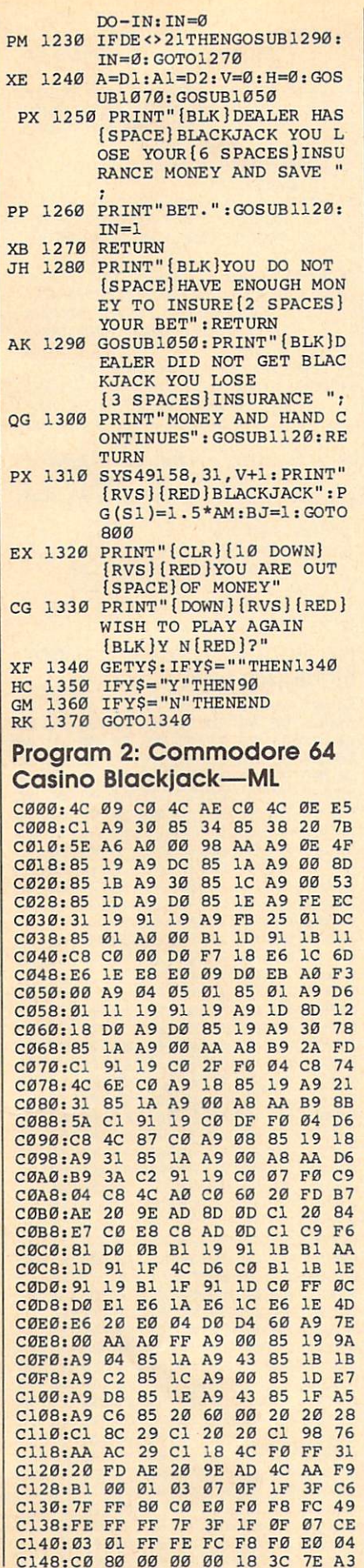

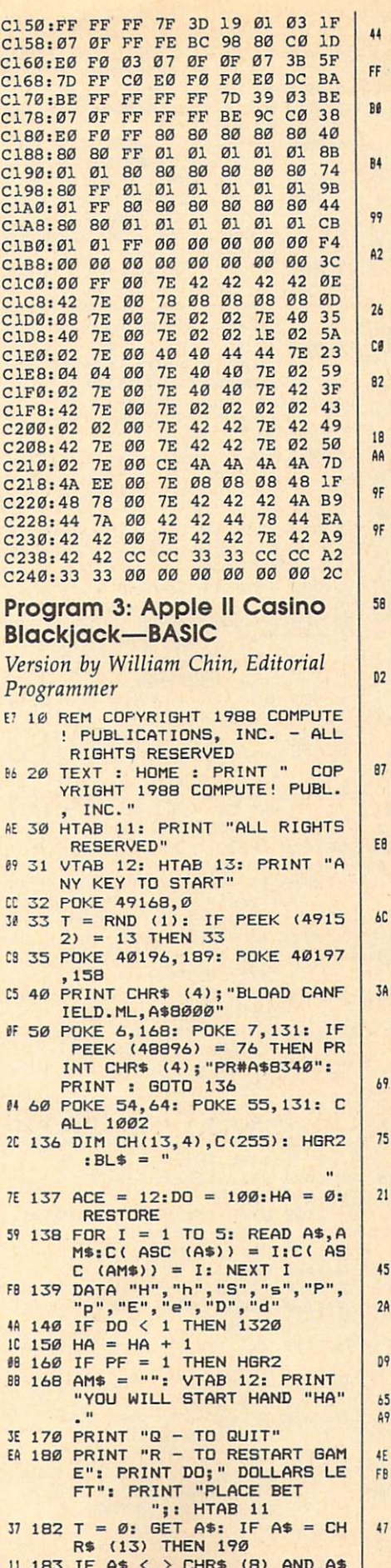

11 1945 IF A TURE CHAIR AT A PARTIES AND A FIX AND A FIX AND A FIX AND A FIX AND A FIX AND A FIX AND A FIX AND

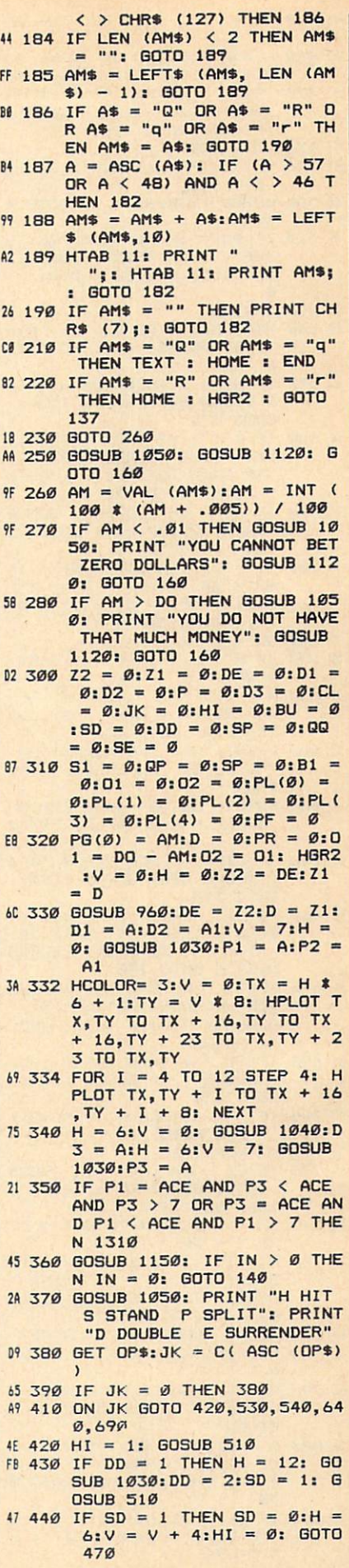

 $03 450$  IF B1 = 1 THEN B1 = 0: GO TO 370 FA 460 H = H + 6: GOSUB 1030: GO SUB 510:B1 = 1: GOTO 430  $30$  470 IF SP > 0 THEN SP = SP - $1:51 = 51 + 1:QP = RP - 1$  $P = \emptyset$ : GOTO 490  $21,480,60T0,800$  $CJ$  490 IF  $J(S1) = 1$  THEN  $J(S1) =$  $\emptyset$ : $P = 1$ E# 500 GOSUB 1030:B1 = 1: GOTO 4 30 AT 510 IF BU = 1 THEN HTAB 36: \ TAB V + 2: PRINT "BUST":S  $D = 1:DD = 2:BU = \emptyset:HI =$ ø 19 520 RETURN E8 530 HTAB 36: VTAB V + 2: PRIN T "STAND": SD = 1: GOTO 44  $\sigma$ 65 540 IF HI = 1 THEN GOSUB 1050 : GOSUB 620: GOSUB 1120: GOTO 37Ø 88 550 IF A < > P1 THEN GOSUB 10 50: PRINT "CARDS MUST BE THE SAME TO SPLIT.": GOSU B 1120: GOTO 370 IC 570 IF 01 - AM < 0 THEN GOSUB 1050: GOSUB 630: GOSUB 1 120: GOTO 370  $6658001 = 01 - AM:SP = SP + 1$ :  $QQ = QQ + 1:QP = QP + 1:P$  $L(S1 + QP) = B:PG(S1 + QP)$  $) = AM:PL(S1) = B$ 95 590 QV =  $V:PF = 1$ 52 600 IF P > 0 THEN P = 1:J(S1  $+ QP$ ) = 1 89 610 H = 0:V = 7 + QQ \* 4: GOS UB 1070:  $V = QV: H = 6: GOS$ UB 1030: GOTO 370 B2 620 PRINT "MAY ONLY SPLIT ON THE FIRST TWO CARDS.": RE **TURN** AB 630 PRINT "DO NOT HAVE ENDUGH MONEY FOR SPLIT.": RETUR  $\overline{N}$ #7 640 IF HI = 1 THEN GOSUB 1050 : GOSUB 670: GOSUB 1120: GOTO 370  $P9660 P6(51) = AM / 2: PL(51) =$  $\emptyset$ : SD = 1: SE = 1: HTAB 32: VTAB V + 2: PRINT "SURRE **NDER": GOTO 430** F5 670 PRINT "YOU CAN NOT SURREN DER BECAUSE YOU": PRINT ALREADY HIT ON THIS HAND. ": RETURN 21 690 IF HI = 1 THEN GOSUB 1050 : GOSUB 770: GOSUB 1120: GOTO 370 75 700 IF  $P > 0$  THEN AZ = PL(S1)  $-10: GOTO 730$  $50710 AZ = PL(S1)$ 90 730 IF 01 - AM < 0 THEN GOSUB<br>1050: GOSUB 790: GOSUB 1 120: GOTO 370  $F2$  740 IF P > 0 THEN PL(S1) = PL  $(S1) - 10$  $C4$  750 PG(S1) = PG(S1) + AM: HTA B 29: VTAB V + 2: PRINT " DOUBLE DOWN": DD =  $1:01$  = 01 - AM: GOTO 430 F# 77Ø PRINT "SORRY YOU ALREADY HIT ON THIS HAND. ": RETUR  $\mathbf N$ 06 790 PRINT "YOU DO NOT ENOUGH MONEY TO DOUBLE DOWN.": R **ETURN** 6A 800 A = D1:A1 = D2:V = 0:H =  $\emptyset$ : GOSUB 1070:H = 6: IF B  $J = 1$  THEN BJ =  $\emptyset$ : GOTO 8  $70$ BA 810 IF DE = 21 THEN FOR  $I = \emptyset$ TO 3: PL (I) =  $\emptyset$ : NEXT : G **OTO 870** 

4A 820 IF S1 < 1 AND PL(Ø) > 21 THEN 870 FJ 830 IF S1  $\leq$  1 AND SE = 1 THEN  $SE = \emptyset$ : GOTO 87Ø 32 840 IF DE > 16 THEN 860 48 850 H = H + 6: GOSUB 1040: GO TO 840 88 860 IF DE > 21 THEN HTAB 36:<br>VTAB V + 3: PRINT "BUST" 46 870 V = 7: FOR I = 0 TO S1 AF 880 IF DE > 21 AND PL(I)  $\langle$  22 OR DE < 22 AND DE < PL(I ) AND PL (I) < 22 THEN GOS **UB 950** 70 890 IF DE < 22 AND DE > PL(I) OR DE  $\langle 22 \text{ AND PL}(I) \rangle 2$ <br>1 OR DE  $\rangle$  21 AND PL(I)  $\rangle$ 22 THEN GOSUB 940 43 900 IF DE < 22 AND DE =  $PL(I)$ THEN HTAB 36: VTAB V + 3 : PRINT "PUSH":  $PG(I) = \emptyset$  $CA$  910 DO = DO + PG(I):V = V + 4 : NEXT : DO = INT (100 \* ( DO + .005)) / 100  $CF 920 GOSUB 1050: FOR I = 1 TO$ 13: FOR  $J = 1$  TO 4: CH(I, J  $= 0$ : NEXT J, I: PR = 1 90 930 GOTO 140 30 940 HTAB 35: VTAB V + 3: PRIN  $T''$  LOSE": PG(I) = - PG(I) : RETURN BF 950 HTAB 35: VTAB V + 3: PRIN T " WIN": RETURN  $C2$  960 T = FRE  $(\emptyset): A = INT$  (RND (1) \* 13): $AI = INT (4 * )$ RND (1) + 1): IF CH(A, A1)  $= 1$  THEN 960 IE 970 CH(A,A1) = 1:B = A + 2: I<br>F A > 7 THEN B = 10  $F4$  980 IF A = ACE THEN B = 11  $66$  990 IF B = 11 THEN Z1 = Z1 + EA 1000 Z2 = Z2 + B: IF Z2 > 21 AND Z1 > Ø THEN Z2 = Z2  $-10:21 = 21 - 1$ E8 1010 IF Z2 > 21 THEN BU = 1 09 1020 RETURN  $3F$  1030 Z2 = PL(S1):Z1 = P: GOSU  $B$  960: PL(S1) = Z2: P = Z1 : GOSUB 1070: RETURN  $D3 1040 Z2 = DE:Z1 = D: GOSUB 96$  $\varnothing$ : DE = Z2: D = Z1: GOSUB 1070: RETURN  $63 1050$  CL = 22: FOR ZZ = CL TO 24: HTAB 1: VTAB ZZ 9E 1060 PRINT BL\$: NEXT : HTAB 1 : VTAB 22: RETURN  $37 1070$  IF A1 = 2 OR A1 = 4 THEN 1090 41 1090 T = A1 \* 13 + A - 11:TX = H  $*$  6 + 1: TY = V  $*$  8 A4 1092 IF A = ACE THEN T = A1 \*  $13 - 12$ 85 1094 CALL 32768, T, TX, TY 03 1100 RETURN BF 1120 HTAB 13: VTAB 24: PRINT "PRESS ANY KEY" 9B 1130 GET Y\$: GOTO 1050 C6 1140 REM 2F 1150 IF D3 < > 12 THEN RETURN 30 1160 GOSUB 1050: PRINT "WANT INSURANCE Y N" F4 1170 GET Y\$: IF Y\$ = "" THEN 1170  $FD$  1180 IF  $Y$ = "Y"$  OR  $Y$ = "Y"$ **THEN 1210** AD 1190 IF  $Y$ \$ = "N" OR  $Y$ \$ = "n" THEN RETURN 60 1200 GOTO 1170 24 1210 IF 02 - AM / 2 < 0 THEN GOSUB 1050: GOSUB 1280: GOSUB 1120: RETURN 72 1220 IN = AM / 2:02 = 02 - AM / 2:DO = DO - IN:IN = 0 F4 1230 IF DE < > 21 THEN GOSUB

 $1290:IN = 0: GOTO 1270$ E7 1240 A = D1:A1 = D2:V = Ø:H = Ø: GOSUB 1070: GOSUB 10  $50$ #0 1250 PRINT "DEALER HAS BLACKJ ACK YOU LOSE YOUR": PRIN T "INSURANCE MONEY AND S AVE YOUR BET." AD 1260 GOSUB 1120: IN = 1 FI 1270 RETURN 22 1280 PRINT "YOU DO NOT HAVE E NOUGH MONEY TO INSURE": PRINT "YOUR BET.": RETUR N AF 1290 GOSUB 1050: PRINT "DEALE R DID NOT GET BLACKJACK. YOU LOSE": PRINT "INSUR ANCE MONEY AND HAND CONT TNUES." 76 1300 GOSUB 1120: RETURN E7 1310 HTAB 31: VTAB V + 2: PRI NT "BLACKJACK": PG(S1) =  $1.5 * AM:BJ = 1: GOTO BØ$  $\sigma$ #8 1320 HGR2 : VTAB 15: PRINT "Y OU ARE OUT OF MONEY" FC 1330 PRINT "WISH TO PLAY AGAI N (Y/N) ?" 60 1340 GET Y\$ BE 1350 IF  $Y$ \$ = "Y" OR  $Y$ \$ = "y" THEN HGR2 : GOTO 137  $5D$  1360 IF Y\$ = "N" OR Y\$ = "n" THEN TEXT : HOME : END 82 1370 GOTO 1340 Program 4: Apple II Casino **Blackjack—ML** 8000: 20 EC 80 B0 72 20 00 82 FD 8008: B0 6D 20 5B 82 B0 68 AD CB 8010: 26 83 FØ ØF A9 7F 8D 2C A6 8018: 83 8D 2D 83 A9 07 8D 2E CE 8020: 83 DØ ØF A9 2A 8D 2C 83 F6 8028: A9 55 8D 2D 83 A9 02 8D 2C 8030: 2E 83 A9 03 8D 1A 83 A9  $14$ 8038: 02 8D 22 83 20 09 81 A9 EB 8040: 18 8D 1B 83 20 98 81 20  $D2$ 8048: 5C 81 EE 1E 83 CE 1B 83 A8 8050: DØ F2 AD 26 83 FØ **20 A0**  $4F$ 8058: 00 AD 27 83 20 88 80 A0 A6 8060: 04 AD 27 83 20 88 80 A0 **BØ** 8068: 08 AD 26 83 20 88 80 A0 90 8070: 0C AD 26 83 20 88 80 60  $AA$ 8078: 72 82 03 08 92 82 0A 08 EF 8080: AA 82 01 01 AA 82 0A ØF  $2A$ 8088: 0A 0A 0A 8D 2B 83 89 78 7E 8090: 80 85 FC C8 B9 78 80 85 95 8098: FD C8 AD 28 83 8D 20 83 19 BØAØ: B9 78 80 C8 18 6D 29 83 85 80A8: C9 07 90 07 E9 07 EE 20 30 80B0: 83 B0 F5 8D 21 83 B9 78 **3A** 80B8: 80 18 6D 2A 83 8D 1E 83 62 **BØCØ: A9** Ø1 8D 1A 83 A9 Ø7 8D 88 80C8: 22 83 A9 08 8D 1B 83 AC  $FD$ 80D0: 2B 83 B1 FC 92 **BD** 2C 83 20 80D8: 09 81 20 98 81 20 5C 81 13 BØEØ: FE 1E 83 EE 2B 83 CE 1B 60 80E8: 83 DØ E4 60 20 67 82 C9 EF 80F0: 35 90 01 60 A2 00 8E 27  $30$ 80F8: 83 C9 0E 90 07 F9 0D FF  $F1$ 8100: 27 83 B0 F5 8D 26 83 18 11 8108: 60 AD 1A 83 8D 1C 83 A8 **AE** 8110: A9 00 99 2C 83 AD 21 83 76 8118: 18 6D 22 83 C9  $\mathfrak{G}7$  $90<sub>0</sub>$  $0.5$ **RF** 8120: E9 07 EE 1C 83 8D 23 83 95 8128: AD 2C 83 09 **7F 8D 1D 83 FD** 8130: AC 21 83 FØ 15 A2 00 OF 92 8138: 2C 83 BD 2C 83 ØA 3E 2D 9A 8140: 83 E8 EC 1C 83 DØ F3 88 6E 8148: DØ EB AC 1C 83 B9 2C 83 E<sub>4</sub> 8150: 09 80 2D 1D 83 99 2C **B3**  $CD$ 8158: 88 10 F2 60 AC 23 83 B9 BA 8160: 8A 81 AC 1C 83 88 31 FE FF 8168: 19 2C 83 91 FE 88 30 0A  $11$ 8170: FØ Ø8 B9 2C 83 91 FE 88 DØ 8178: DØ F8 AC 21 83 B9 91 81 71

8180: A0 00 31 FE 0D 2C 83 91 9B

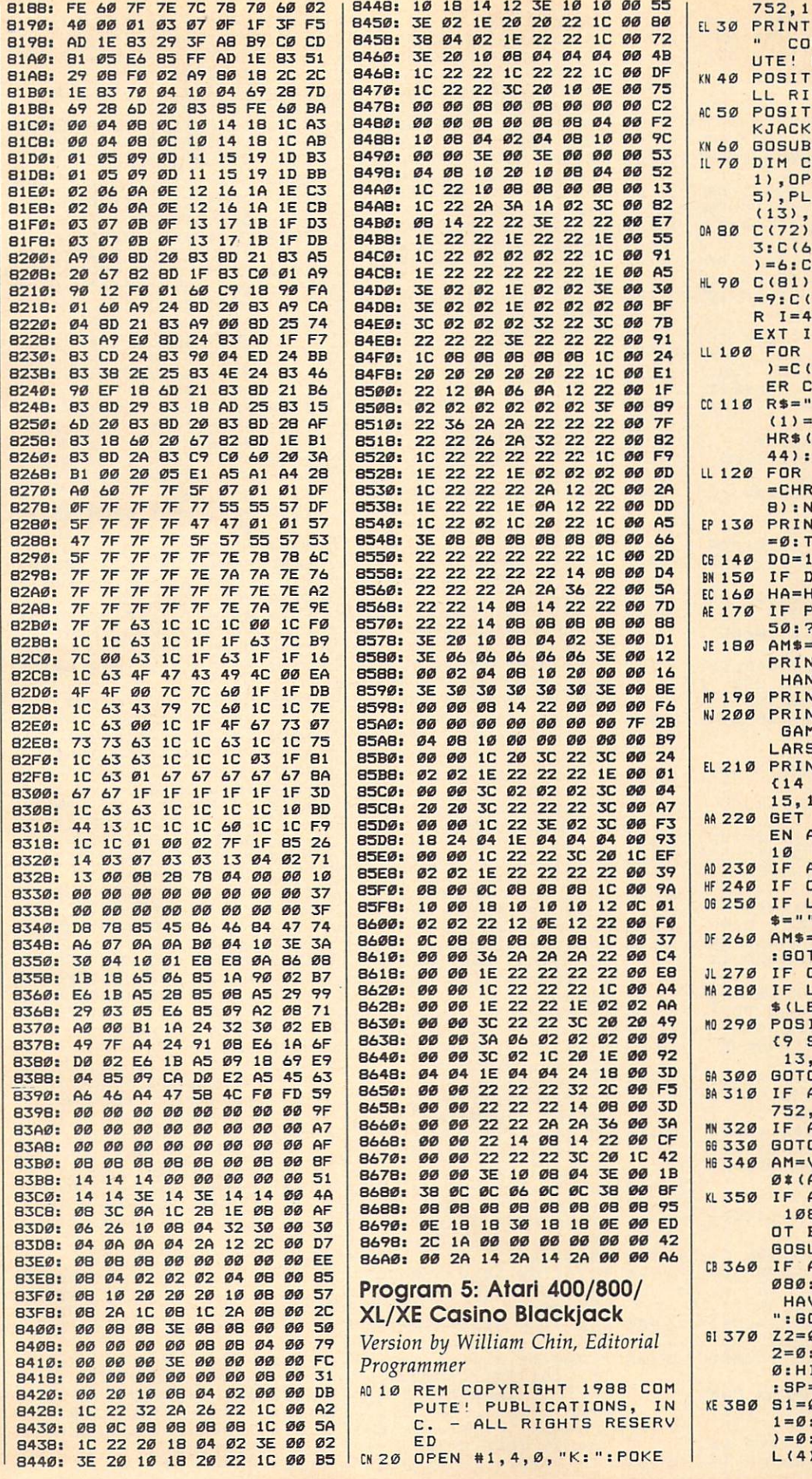

:POKE 82,1 CHR\$(125): PRINT PYRIGHT 1988 COMP PUBL., INC."<br>ION 10,2:PRINT "A GHTS RESERVED" ION 15, 12:? "BLAC 1150 H(13, 4), A\$(1), Y\$(  $$(1), AM$(10), C(25)$ <br>(4), PG(4), J(4), R\$ S\$(4)  $=1:$   $C(83) = 2:$   $C(80) =$  $9$ ) = 4: C (68) = 5: C (89  $(78) = 7$  $= B : C (B2) = B : C (126)$  $301 = 9: C(46) = 10:FD$ 8 TO 57: C (I) = 10: N  $I=65$  TO  $90:CII+32$ I) : NEXT I : REM LOW ASE 23456789TJQKA":S\$  $CHR$ (251): S$ (2) = C$  $128$ ) : S\$ (3) = CHR\$ (1)  $S$(4) = CHR$(224)$  $I=1$  TO  $13:R$(I, I)$  $$ (ASE(R$ (I, I)) + 12"$ **IEXT I** IT CHR\$(125): V=0: H  $Y=4$  $ØB:HA = Ø$ 041 THEN 1350  $1A+1$ F=1 THEN GOSUB 11 CHR\$(125) "":POSITION 1, 11: **AT "YOU WILL START** ND ";HA;"."<br>NT "Q - TO QUIT"<br>NT "R - TO RESTART 1E": PRINT DO; " DOL **S LEFT**" **NT "PLACE BET** SPACES}": POSITION 5 #1, A: IF C(A)=8 TH AMS=CHR\$(A):GOTO 3 1=155 THEN 340 C(A) <>9 THEN 270 EN(AMS)<2 THEN AM : GOTO 290  $= AM$ (1, LEN (AM$) -1)$ TO 290  $C(A)$  <>10 THEN 220 EN(AMS)<9 THEN AM  $EN (AM$) + 1) = CHR$ (A)$ ITION 13, 15:? " SPACES)";:POSITION , 15: ? AM\$  $0220$ AMS="Q" THEN POKE  $Q:END$ AMS="R" THEN RUN 0 340 VAL (AM\$) : AM=INT(10 AM+5.ØE-Ø3))/100 AM<Ø.Ø1 THEN GOSUB<br>80:PRINT "YOU CANN BET ZERO DOLLARS": UB 1150: GOTO 170 AM>DO THEN GOSUB 1 : PRINT "YOU DO NOT VE THAT MUCH MONEY OSUB 1150: GOTO 170  $\emptyset$ : Z1=Ø: DE=Ø: D1=Ø: D  $: P = \emptyset : D3 = \emptyset : CL = \emptyset : JK =$  $I = \emptyset$ : BU=Ø: SD=Ø: DD=Ø  $=0:QQ=0:PF=0$  $\emptyset:$  QP= $\emptyset$ : SP= $\emptyset$ : B1= $\emptyset$ : O  $:02 = 0:PL(0) = 0:PL(1)$  $P L (2) = 0$ : PL(3) = 0: P  $=0:SE=0$ 

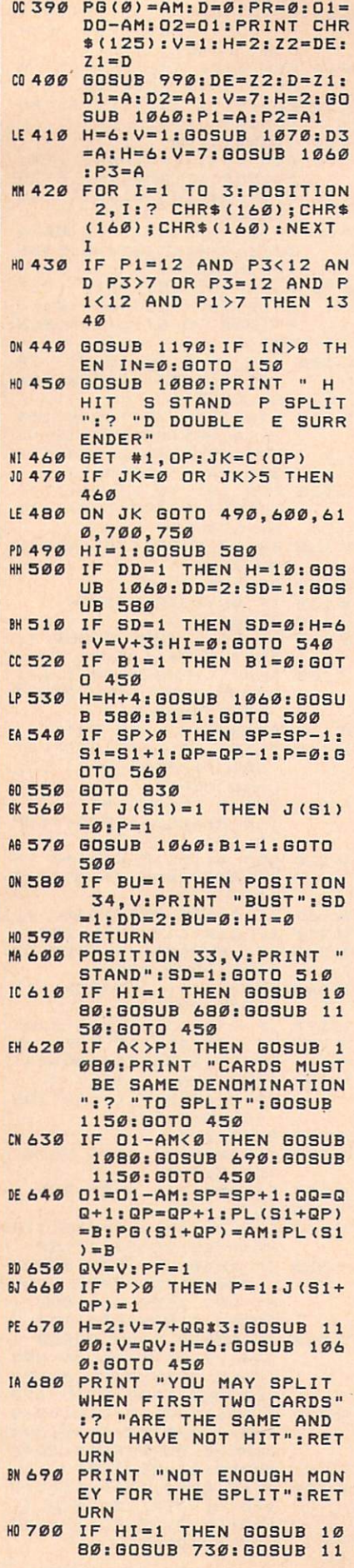

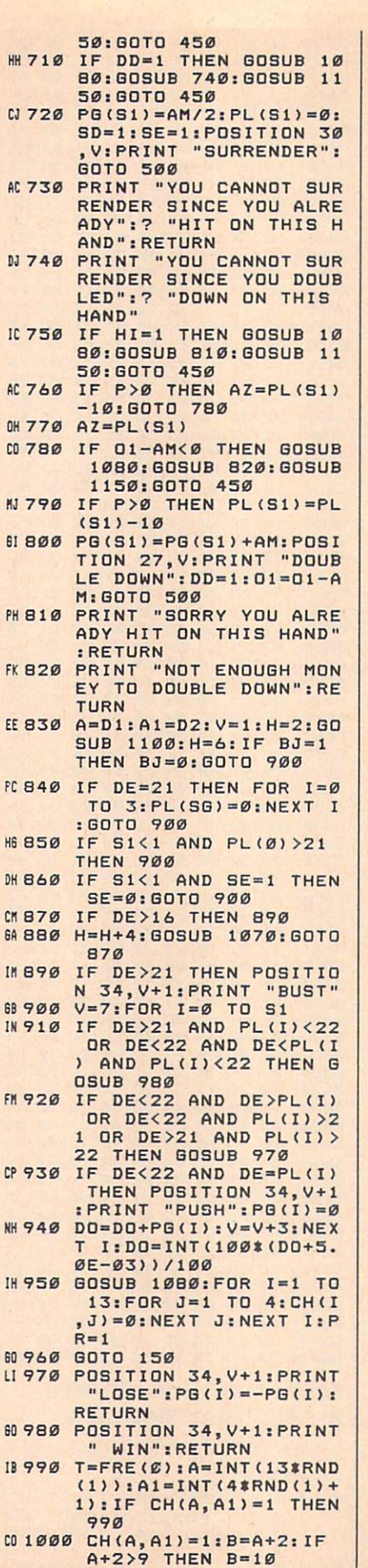

 $\overline{H}$ 

 $\mathbf{g}$ 

P

 $\mathbf{f}$ 

E

 $H$ 

 $\mathbf{G}$ 

 $\mathbf{M}$ 

 $\overline{1}$ 

 $\mathbf{g}$ 

L

 $\mathbf{g}$ 

BB 1020 IF B=11 THEN Z1=Z1+1 EF 1030 Z2=Z2+B: IF Z2>21 AND<br>Z1>0 THEN Z2=Z2-10:  $71 = 71 - 1$ LF 1040 IF Z2>21 THEN BU=1 KG 1050 RETURN AL 1060 Z2=PL(S1): Z1=P: GOSUB 990: PL (S1) = Z2: P=Z1: GOSUB 1100:RETURN CE 1070 Z2=DE: Z1=D: GOSUB 990 :DE=Z2:D=Z1:GOSUB 11 ØØ: RETURN 66 1080 CL=19: FOR ZZ=CL TO 2 2: POSITION Ø, ZZ<br>HN 1090 PRINT "(39 SPACES)": N EXT ZZ: POSITION Ø, CL : RETURN LH 1100 POSITION H, V: ? "  $"$ : POSITION H, V+1:? "<br>":POSITION H, V:? R\$( A+1, A+1); CHR\$(160); C HR\$(160) PH 1110 POSITION H, V+1:? CHR \$(160); S\$(A1, A1); CHR  $$(160)$ E01120 POSITION H, V+2:? CHR \$(160); CHR\$(160); R\$(  $A+1, A+1)$ AF 1130 REM PLACE CARD IN SP  $DT$ K6 114Ø RETURN **WE1150 POSITION 13, 22: PRINT**<br>"PRESS ANY KEY"; 5A 116Ø POKE 764, 255 JL 1170 A=RND(1): IF PEEK(764 )<>255 THEN 1080 MM 1180 GOTO 1170 LN 1190 IF D3<>12 THEN RETUR KA 1200 GOSUB 1080: PRINT "WA NT INSURANCE Y N" HL 1210 GET #1, Y: YA=C(Y) FI 1220 IF YA=6 THEN 1250<br>HC 1230 IF YA=7 THEN RETURN ME 1240 GOTO 1210 PC 1250 IF 02-AM/2<0 THEN GO SUB 1080: GOSUB 1310: GOSUB 1150: RETURN MA 1260 IN=AM/2:02=02-AM/2:D  $D = DQ - IN: IN = \emptyset$ KI1270 IF DE<>21 THEN GOSUB 1320: IN=0: GOTO 1300 AL 1280 A=D1:A1=D2:V=1:H=2:G OSUB 1100: GOSUB 1080 **MD 1290 PRINT "DEALER HAS BL** ACKJACK YOU LOSE YOU R":? "INSURANCE MONE Y AND SAVE BET. ": GOS UB 1150: IN=1 KE 1300 RETURN **08 1310 PRINT "YOU DO NOT HA** VE ENOUGH MONEY TO I NSURE":? "YOUR BET." : RETURN EK 1320 GOSUB 1080: PRINT "DE ALER DID NOT GET BLA CKJACK YOU LOSE"; AJ 1330 PRINT "INSURANCE MON EY AND HAND CONTINUE S": GOSUB 1150: RETURN BE 1340 POSITION 30, V: PRINT "BLACKJACK": PG(S1)=1 .5\*AM: BJ=1: GOTO 830 PG 1350 POSITION 1, 15: PRINT "YOU ARE OUT OF MONE y " **HF 1360 PRINT "WISH TO PLAY** AGAIN (Y/N)?" IC 1370 GET #1, Y: YA=C(Y) CL 1380 IF YA=6 THEN 130<br>ND 1390 IF YA=7 THEN POKE 75  $2,0:END$ KB 1010 IF A+2=14 THEN B=11 | N 1400 GOTO 1370

#### Program 6: PC/PCjr And **Compatible Casino Blackjack**

Version by George Miller, Editorial Programmer

- HE 10 ' COPYRIGHT (C) 1988 COMPU TE! PUBLICATIONS, INC.
- ALL RIGHTS R  $FC$  20 **ESERVED**
- OK 30 KEY OFF: DEF SEG=0: DEFINT A -Z:DEFDBL B:POKE 1047, PEEK (1047) OR 64: RANDOMIZE TIM ER: SP\$=SPACE\$(4Ø)
- IK 40 DIM CD\$(52), V\$(13), M(52)<br>IA 50 SCREEN 0, 1:WIDTH 40:COLOR
- 2, 2: CLS: GOSUB 390: CLS: HA=1 NO 60 SP=0:DT1=0:DT2=0:PT1=0:PT2
- =0:COLOR 15,10:CLS:IF BA<> Ø THEN GOTO BØ ELSE COLOR 15, 2: CLS: LOCATE 10, 10: PRIN T"Sorry, you are broke.":L<br>OCATE 12,12:PRINT"Play aga in? (Y/N)":GOSUB 950
- IN 70 IF AS="Y" THEN GOTO 50 ELS E IF A\$="N" GOTO 960 ELSE **GOTO 70**
- EA 80 H=0: GOSUB 230: COLOR 0, 2:LO CATE 3, 13: PRINT"Playing Ha nd #";:PRINT HA
- AC 90 LOCATE 5, 5: COLOR 15: PRINT" Cash remaining ";: PRINT US ING "\$\$##########.##"; BA
- LM 100 LOCATE 10, 14: COLOR 4, 7: PR INT" Q ":LOCATE 12, 14: PRI NT" R ":COLOR 15, 2:LOCATE 10, 18: PRINT"Quit": LOCATE 12, 18: PRINT "Restart game<br>":LOCATE 15, 10: INPUT "Your bet, please"; BET\$
- 00 110 IF BET\$="R" THEN GOTO 50
- FC 120 BET=VAL (BET\$): IF BET=0 TH EN COLOR 4:LOCATE 17, 11:P RINT"Please bet again.":G **OSUB 420:60TO 60**
- PM 130 IF BET>BA THEN LOCATE 17, 7:COLOR 4: PRINT"You only have \$"; BA; " remaining.": LOCATE 18, 12: PRINT"Please bet again.": GOSUB 420: GO TO 60
- 00 140 GOSUB 360: CLS: LOCATE 25, 1 :COLOR 15, Ø: PRINT" it t and S lit ouble down Su rr nder ":
- JE 150 COLOR 4, Ø: LOCATE 25, 2: PRI NT"H";:LOCATE 25, 6: PRINT" S";:LOCATE 25, 13: PRINT"p" ;:LOCATE 25, 18: PRINT"D";: LOCATE 25, 35: PRINT"e"; : GO **SUB 230: GOSUB 430**
- CA 160 IF H=1 THEN GOSUB 420: GOT  $D<sub>60</sub>$
- 04 170 GOSUB 950: H=0: IF A\$="H" T HEN GOSUB 560
- **IN 180 IF A\$="P" THEN GOSUB 680** KO 190 IF A\$="S" THEN GOSUB 590:
- GOSUB 240: GOTO 60
- JC 200 IF A\$="D" THEN GOSUB 830: GOTO 180
- KP 210 IF A\$="E" THEN BA=BA-BET\*  $.5:GOTO 60$
- DA 220 IF H=1 THEN GOSUB 420:GOT 0 60 ELSE GOTO 170
- CJ 230 LOCATE 1, 12: COLOR 14, 4: PR<br>INT" CASINO BLACKJACK ":R ETURN
- MO 240 IF SP=1 THEN GOSUB 330
- CE 250 IF DT1 <= 21 THEN DT=DT1 EL SE DT=DT2
- **NE 260** IF DT2>DT1 AND DT2<=21 TH EN DT=DT2
- 0A 270 IF PT1 <= 21 THEN PT=PT1 EL SE PT=PT2
- PE 280 IF PT2>PT1 AND PT2<=21 TH EN PT=PT2
- HH 290 COLOR 15, 10: IF DT=PT THEN LOCATE 12, 10: PRINT"Push,<br>No winner."
- LM 300 IF DT>PT AND DT<=21 THEN GOSUB 920: BA=BA-BET
- IN 310 IF PT>DT AND PT<=21 THEN GOSUB 930: BA=BA+BET<br>HN 320 GOSUB 420: RETURN
- PI 330 IF VT1<21 AND VT1>PT1 THE
- $N$  PT1=VT1 IF VT2<21 AND VT2>PT2 THE HK 340  $N$  PT2=VT2
- MH 350 RETURN
- NJ 360 COLOR 15, 2: CLS: LOCATE 15, 13: PRINT"Shuffling Deck.. ":FOR I=1 TO 52:M(I)=I:N EXT:FOR I=1 TO 52:X=INT(5  $2*RND$ ) +1: TP=M(I): M(I)=M(X  $: M(X) = TP : NEXT : HA = HA + 1 : RE$ **TURN**
- PO 370 IF TP\$=" " THEN COLOR Ø ,4 ELSE IF ASC(MID\$(TP\$,2)  $(1)$ ) <= 4 THEN COLOR 4.7 EL SE COLOR Ø,7
- FK 380 LOCATE XL, YL: PRINT TP\$: FO R Y=1 TO 2: LOCATE XL+Y, YL :PRINT" ": NEXT: LOCATE X L+3, YL: PRINT " ": LOCATE X L+3, YL+1: PRINT MID\$(TP\$.2 , 1): LOCATE XL+3, YL+2: PRIN T LEFT\$ (TP\$, 1): RETURN
- EL 390 RESTORE 970:FOR X=0 TO 3:<br>FOR T=1 TO 13:READ CD\$(X\* 13+T): CD\$(X\$13+T)=CD\$(X\$1 3+T) +CHR\$(X+3) +CHR\$(32):N EXT:RESTORE 970:NEXT:REST<br>ORE 970:FOR T=13 TO 1 STE P-1:READ V\$(T):NEXT
- FD 400 XL=5: YL=16: TP\$=CD\$(1): GOS UB 370: XL=5: YL=20: TP\$=CD\$ (43): GOSUB 370
- AE 410 COLOR 15, 2: LOCATE 11, 12: P RINT"Casino Blackjack":CO LOR 1, 2: LOCATE 15, 4: PRINT "Copyright 1988 COMPUTE! Pub., Inc.": LOCATE 16, 11: PRINT"All Rights Reserved ": HA=Ø: PX(Ø) = 18: PY(Ø) = Ø: P  $X(1) = 5: PY(1) = -2: FOR X = \emptyset T$ 0 1:GOSUB 420:NEXT:BA=100 : RETURN
- NN 420 FOR T=1 TO 6000:NEXT:RETU **RN**
- **BC 430 P=0:D=0:FOR C=1 TO 4:IF C**  $=2$ THEN TP\$=" " ELSE TP  $$=CD$ (M(C))$
- KC 440 IF INT(C/2) <> C/2 THEN XL=  $PX(\emptyset): YL=PY(\emptyset)+2*C:PL$(P)$ =CD\$ $(M(C))$ : P=P+1 ELSE XL= PX(1): YL=PY(1)+2\*C: DL\$(D)  $=CD$ \$ (M(C)): D=D+1
- 11 450 GOSUB 370:NEXT:GOSUB 860
- **00 460** IF LEFT\$ (DL\$(1), 1)="A" TH EN LOCATE 12, 10: COLOR 15, 2: PRINT"Purchase insuranc e? (Y/N) " ELSE GOTO 530 NN 470 GOSUB 950
- 66 480 LOCATE 12, 1: PRINT SP\$: IF<br>A\$="Y" GOTO 490 ELSE IF A \$<>"N" GOTO 460 ELSE GOTO 530
- 00 490 IF BA-BET-BET\*.5<BA THEN INS=1:BA=BA-BET#.5 ELSE L OCATE 12, 1: PRINT"You can' t afford insurance.": GOSU B 420:LOCATE 12, 1: PRINT S P\$
- NH 500 GOSUB 660: IF DT1=21 THEN GOSUB 670: GOSUB 620: GOSUB 420: IF INS<>1 THEN BA=BA -BET: GOTO 60 ELSE GOTO 60
- PF 510 LOCATE 12, 1: PRINT"Dealer does not have Blackjack." :PRINT"Hand continues." **MK 520 GOSUB 420:LOCATE 12, 1: PRI** NT SP\$:LOCATE 13, 1: PRINT SP\$ PJ 530 IF PT1=21 AND P=2 THEN LO CATE 19, 10: COLOR 31, 2: PRI NT"BLACKJACK!": GOSUB 670: GOSUB 660: IF DT1<>21 THEN BA=BET#1.5+BA:H=1:RETURN 0 540 IF DT1=21 AND PT1=21 THEN LOCATE 6, 10: COLOR 31, 2:P RINT"BLACKJACK!":COLOR 15 ,10:LOCATE 12,10:PRINT"Pu sh, no winner": H=1: RETURN **NJ 550 RETURN** EL 560 C=C+1:PL\$(P)=CD\$(M(C)):TP \$=PL\$(P):P=P+1:XL=PX(Ø):Y  $L = (PY(Ø) + 4*(P)) - 2$ NB 570 GOSUB 370: GOSUB 860: IF PT 1>21 AND PT2>21 THEN LOCA TE PX(Ø)+1, (PY(Ø)+4#(P))+ 4: COLOR 15, 2: PRINT"BUSTED<br>!": IF SP=Ø THEN GOSUB 920 :BA=BA-BET:GOSUB 670:GOSU B 420:H=1 ELSE SP=0:RETUR **NP 580 RETURN NJ 590 GOSUB 670** DL 600 COLOR 15, 2: LOCATE 19, (PY) KJ 610 GOSUB 660: IF DT1=>17 THEN **RETURN** AG 620 IF DT1=21 AND D=2 THEN LO CATE 6, 10: COLOR 31, 2: PRIN T"BLACKJACK!": H=1: GOSUB 4 20: RETURN ID 630 C=C+1: DL\$ (D) =CD\$ (M(C)): TP  $s=DLs(D):D=D+1:C=C+1:XL=P$  $X(1): YL = (PY(1) + 4*(D))$ 00 640 GOSUB 370: GOSUB 660: IF DT 1>21 AND DT2>21 THEN LOCA TE PX(1)+1, (PY(1)+4\*(D))+ 4: COLOR 15, 2: PRINT"BUSTED !": GOSUB 930: BA=BA+BET: GO SUB 420: H=1: RETURN FI 650 GOTO 610 HM 660 DT1=0:DT2=0:V1=0:V2=0:FOR  $X = \emptyset$  TO D-1:G\$=DL\$(X):GOS UB 87Ø: DT1=DT1+V1: DT2=DT2 +V2: NEXT: RETURN JI 670 XL=5: YL=2: TP\$=DL\$(Ø): GOSU **B 370: RETURN** PH 680 IF LEFT\$(PL\$(0),1)<>LEFT\$<br>
(PL\$(1),1) THEN RETURN BH 690 SP=1: XL=PX(Ø): YL=PY(Ø)+2\*  $(C-2) : TPS = "$ ":COLOR 15, 2: GOSUB 380 NL 700 PX(0)=PX(0)-5: XL=PX(0): YL =PY(Ø)+2\*(C-4):TP\$=PL\$(1) :GOSUB 370:T=P LP 710 TEMP\$=PL\$(Ø):PL\$(Ø)=PL\$(1  $:=$ PL\$(1)=CD\$(M(C)):C=C+1: TP\$=PL\$(1): YL=PY(Ø)+3\*(P) :GOSUB 370:GOSUB 860 ED 720 GOSUB 790: IF PT1>21 AND P T2>21 THEN GOSUB 800: GOTO 74Ø LJ 730 IF A\$="S" THEN VT1=PT1:VT 2=PT2: XL=14: GOSUB 810: GOT 0 740 ELSE GOTO 720 BK 740 PX(Ø)=PX(Ø)+5: PL\$(Ø)=TEMP \$:C=C+1:PL\$(1)=CD\$(M(C)): P=T:TP\$=PL\$(1):XL=PX(Ø):Y L=PY(Ø)+3\*(P):GOSUB 370:G **OSUB 860** DM 750 GOSUB 790: IF PT1>21 AND P T2>21 THEN GOSUB 800: GOTO 780 EI 760 IF A\$="S" THEN XL=19:GOSU B 810:60TO 780
- ID 770 GOTO 750
- **0K 780 GOSUB 670: GOSUB 610: GOSUB** 240: H=1: RETURN

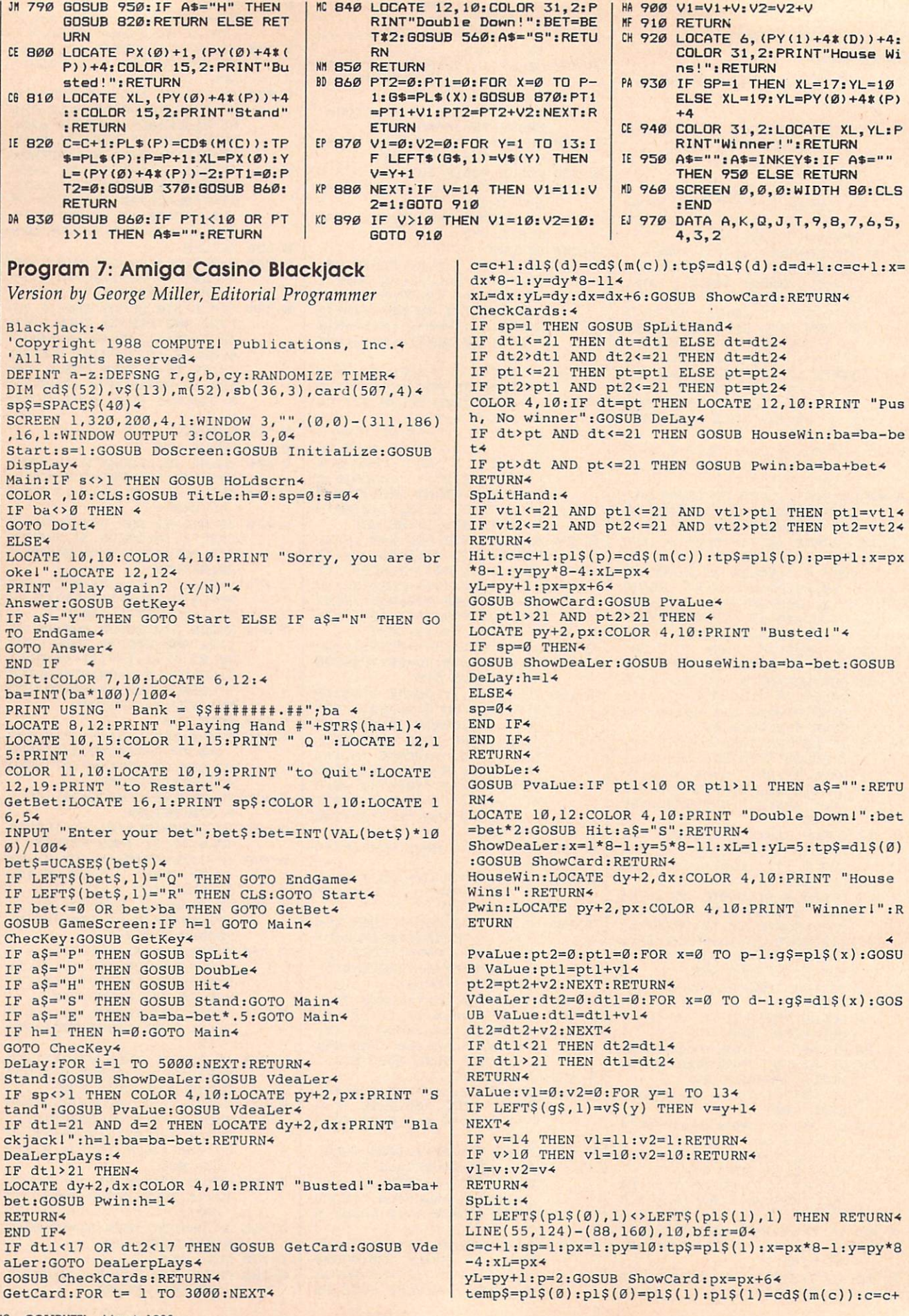

```
END IF4
1:tp$=pl$(1)4GOSUB DeLay4
x=px*8-1:y=py*8-4:xL=px:yL=py+1:GOSUB ShowCard:p
                                                            RETURN<sup>4</sup>
x = p x + 6:4ShowCard: 4
ptl=0:pt2=0:p=2:GOSUB PvaLue<
                                                            IF tp\ =" "THEN PUT (x,y), card(0,4), PSET: RETURN
SpLitLup:GOSUB GetKey-
IF aS="H" THEN GOSUB SPHit4
                                                            j=ASC(RIGHT$(tp$,1))-654
IF a$="S" AND r=1 THEN COLOR 4, 10: LOCATE py+2, p
                                                            PUT (x, y), card(0, j), PSET: COLOR 1, 44
x: PRINT "Stand": RETURN4
                                                            LOCATE YL, xL+1: PRINT LEFT$ (tp$, 1) : LOCATE YL+3, xL
IF a$="S" AND r=0 THEN vtl=ptl:vt2=pt2:COLOR 4,1<br>0:LOCATE py+2,px:PRINT "Stand":GOSUB SecondHand<
                                                            +4: PRINT LEFT$ (tp$, 1) <
IF ptl>21 AND pt2>21 THEN 4
                                                            RETURN4
                                                            TitLe:FOR i=0 TO 3:j=i*2:LINE(64+j,j)-(256-j,23-
LOCATE py+2, px: COLOR 4, 10: PRINT "Busted!": a$=""4
                                                            j), i+12, bf: NEXT4
IF r=1 THEN a$="S": RETURN4
                                                            COLOR 2, 15: LOCATE 2, 13: PRINT "Casino Blackjack
IF r=0 THEN vtl=ptl:vt2=pt2:GOSUB SecondHand4
                                                            ":RETURN4
END IF4
                                                            GetKey:a$=INKEY$4<br>IF a$<>"" THEN4
GOTO SpLitLup4
SPHit: c=c+1: p1\xi(p)=cd\xi(m(c)): tp\xi= p1\xi(p): x=px*8-1a$=UCASE$ (a$): y = py * 8 - 44ELSE<sup>4</sup>
xL=px:yL=py+1:px=px+64
                                                            GOTO GetKey4
GOSUB ShowCard: p=p+1: GOSUB PvaLue4
                                                            END IF4
RETURN4
                                                            RETURN4
SecondHand: 4
                                                            ShuffLeCards: FOR i=1 TO 52: m(i)=i: NEXT: FOR i=1 T
ptl=0:pt2=0:r=1:px=7:py=16:pl$(0)=temp$:c=c+l:pl
                                                            0 52 : x = INT(52 * RND) + 1\S(1)=cd\S(m(c)):p=24tp=m(i):m(i)=m(x):m(x)=tp:NEXT:CLS:ha=ha+l:RETUR
tp$=pl$(1):x=px*8-1:y=py*8-4:xL=px:yL=py+1:px=px
+6:GOSUB ShowCard:GOSUB PvaLue:LOCATE 1, 1: PRINT
                                                            N<sub>4</sub>InitiaLize:ha=0:GOSUB InitShapes:ba=100:RESTORE
ptl, pt2: RETURN4
GameScreen: GOSUB ShuffLeCards: CLS: GOSUB TitLe4
                                                            cards: FOR x=0 TO 34
                                                            FOR t=1 TO 13: READ cd$(x*13+t): cd$(x*13+t)=cd$(x
FOR i=0 TO 3: j=i*2:LINE(1+j,168+j)-(310-j,190-j)
 ,i+12, bf:NEXT4*13+t + CHR$ (x+65) 4
COLOR 2, 15: LOCATE 23, 3: PRINT "it tand ouble-do
                                                            NEXT: RESTORE cards: NEXT: FOR t = 13 TO 1 STEP-1: R
wn S lit Surr nder"4
                                                            EAD v$(t):NEXT:RETURN4
                                                            cards: DATA A, K, Q, J, T, 9, 8, 7, 6, 5, 4, 3, 24
COLOR 12, 15: LOCATE 23, 2: PRINT "H": LOCATE 23, 6: PR
INT "S":LOCATE 23, 12: PRINT "D"4
                                                            DispLay: WIDTH 40: CLS: COLOR, 04
LOCATE 23, 25: PRINT "p": LOCATE 23, 34: PRINT "e": p=
                                                            FOR x=0 TO 3:LINE (80+x*2,40+x*2)-(225-x*2,63-x*
                                                            2), 12+x, bf: NEXT4
Q: d = Q + QCOLOR.2, 15: LOCATE 7, 12: PRINT "Casino Blackjack"4
dx=1: dy=5: px=1: py=16: FOR i=1 TO 4: tp$ = cd$(m(i))+COLOR 2, 10: LOCATE 12, 4: PRINT "Copyright 1988 COM
IF i=1 OR i=3 THEN4
x=px*8-1:y=py*8-4:xL=px:yL=py+1:px=px+6:pl$(p)=t
                                                            PUTEI Pub., Inc."4
                                                            LOCATE 13, 11: PRINT "All Rights Reserved": FOR x=
p$:p=p+141 TO 10:GOSUB DeLay:NEXT4
ELSE
x=dx*8-1:y=dy*8-11:xL=dx:yL=dy:dx=dx+6:dl$(d)=tp
                                                            COLOR 4, Ø: RETURN4
                                                            InitShapes: RESTORE InitShapes: check=04
S: d=d+14LINE(4,4)-(37,40), 12, bf: GET (4,4)-(37,40), card(0<br>,4): FOR j=0 TO 3: FOR i=0 TO 304<br>READ a$: sb(i,j)=VAL("&H"+a$): check=check+sb(i, j)
END IF4
IF i=2 THEN tpS=""4GOSUB ShowCard: NEXT: c=44
                                                             :NEXT i, j
Insurance: 4
IF LEFT$(d1$(1), 1] = "A" THEN<sup>4</sup>
                                                             IF check<>178748& THEN PRINT "Error in Shape Dat
LOCATE 12, 12: COLOR 4, 10: PRINT "Purchase insuranc
                                                             a":GOSUB DeLay:STOP4
e? (Y/N)":GOSUB GetKey4
                                                             FOR j=0 TO 34
                                                             LINE(4,4)-(37,40), 4,bf:PUT(14,6), sb(0,j), PSET:PILOCATE 12, 1: PRINT sp$:4<br>IF a$="Y" THEN4
                                                             UT (17,30), sb(0,j), PSET4
IF bet-bet-bet*.5<br />ba THEN4
                                                             GET (4,4)-(37,40), card(0, j): CLS: NEXT j: RETURN4
                                                             diamond: DATA B, 9, 3, 400, E00, 1F00, 3F80, 7FC04
ins=1:ba=ba-bet*.54
                                                             DATA 3F80, 1F00, E00, 400, 400, E00, 1F00, 3F804
ELSE4
 LOCATE 12, 1: PRINT "You can't afford insurance.":
                                                             DATA 7FC0, 3F80, 1F00, E00, 400, FBE0, F1E0, E0E04
GOSUB DeLay4
                                                             DATA C060,8020, C060, E0E0, F1E0, FBE0, 04
LOCATE 12, 1: PRINT sp$4
                                                             CLub: DATA B, 9, 3, 0, 0, 0, 0, 04
                                                             DATA 0,0,0,0,E00,1F00,1F00,7FC04
END IF4
                                                             DATA FFEØ, FFEØ, 75CØ, EØØ, 1FØØ, F1EØ, EØEØ, EØEØ4
 ELSE<sup>4</sup>
 IF a$ <> "N" THEN4
                                                             DATA 8020, 0, 0, 8A20, FIE0, E0E0, 04
                                                             Heart: DATA B, 9, 3, 71C0, FBE0, FFE0, FFE0, 7FC04
GOTO Insurance4
END IF<br>END IF4
                                                             DATA 3F80, 1F00, E00, 400, 71C0, FBE0, FFE0, FFE0<<br>DATA 7FC0, 3F80, 1F00, E00, 400, 8E20, 400, 04
 GOSUB VdeaLer: 4
                                                             DATA 0,8020, C060, E0E0, F1E0, FBE0, 04
                                                             Spade: DATA B, 9, 3, 0, 0, 0, 0, 0, 0<br>DATA 0, 0, 0, 0, 0, 400, 400, E00, 1F004
 IF dtl=21 THEN 4
h=1:GOSUB ShowDeaLer:LOCATE dy+2,dx:COLOR 4,10:P
 RINT "Blackjack!": GOSUB DeLay: ba=ba-bet4
                                                             DATA 3F80, 7FC0, 75C0, E00, 1F00, FBE0, FBE0, F1E04
 IF ins<>1 THEN ba=ba-bet:RETURN ELSE RETURN4
                                                             DATA EØEØ, CØ6Ø, 8020, 8A2Ø, F1EØ, EØEØ, 04
                                                             DoScreen: WINDOW OUTPUT 3: COLOR 3, Ø: WIDTH 40: REST
 ELSE<sup>4</sup>
 LOCATE 12,8: PRINT "Dealer does not have BlackJac
                                                             ORE PaLetteData4
 k":GOSUB DeLay4
                                                             FOR i=0 TO 15: READ r, g, b: PALETTE i, r, g, b: NEXT: RE
 LOCATE 12, 1: PRINT sp$4
                                                             TURN4
 END IF4
                                                             PaLetteData: DATA 0, .7, 0, 0, 0, 0, 0, 0, 0, 1, 0, 0, 1, 1, 1,
 END IF4
                                                             0, 0, 0, 1, 0, 0, 1, 1, 1, 0, 0, 04GOSUB PvaLue4
                                                             DATA 1, 0, 0, 0, .7, 0, 1, 0, 0, 1, 0, 0, 1, .5, .1, 1, .7, .1, 1,
 IF ptl=21 AND p=2 THEN4
                                                             .6, .14COLOR 4, 10: LOCATE py+2, px: PRINT "Blackjack!": h=1
                                                             HoLdscrn:LOCATE 12,6:COLOR 5,10:PRINT "Press any key to continue....":GOSUB GetKey:RETURN4
 :GOSUB ShowDeaLer:GOSUB VdeaLer4
 IF dt2<>21 THEN4
                                                             EndGame: CLS: COLOR 1, 10: LOCATE 12, 10: PRINT "Thank
                                                              you for playing": COLOR 114
 ba=bet*1.5+ba:GOSUB DeLay:RETURN4
 ELSE<sup>4</sup>
                                                             LOCATE 14, 12: PRINT "Casino Blackjack": GOSUB DeLa
 LOCATE dy+2, dx: PRINT "Blackjack!": LOCATE 12, 10: P
                                                             y:WINDOW CLOSE 34
 RINT "Push, No winner": h=1:GOSUB DeLay<
                                                             SCREEN CLOSE 1:END4
END TF4
```
C.

# Centerstage: AMIGA! The World Of Commodore Show

Every December since 1983, Com modore Canada has sponsored the World of Commodore show at the International Centre in Toronto. The show spotlights Commodore computers and their wealth of thirdparty products. This year the show case was seen by over 40,000 attend ees. More than <sup>85</sup> exhibitors displayed their wares, with Commo dore itself taking up the largest area.

Over the past five years, the Commodore <sup>64</sup> has been the World of Commodore's dominating star. In the recent <sup>1987</sup> show, however, the Amiga took center stage.

Amiga was everywhere, with its graphics dancing on monitors and its music booming from speak ers. To find new products for the 64/128, one had to stop and search. Almost buried was the PC 10-111, Commodore's newest entry in its line of PC-compatibles. For the first time, the company heard com plaints about the lack of new prod ucts for the 64/128, and for the first time, nobody speculated on the im minent demise of the Amiga.

#### **The New Machine**

Aside from its overt support for the Amiga, Commodore's biggest news was the brand new PC 10-III. An XT compatible, the PC 10-111 is de signed for those who want a PC compatible that anticipates the op tions they may later require. The MS-DOS world boasts (and in many ways, quite rightly) of its ma chines' expandability; but expand ability, for many, is intimidating. String some wires together and you can operate a 64 or an Amiga, but PC compatibles and clones often need further purchases before they

can be considered fully loaded.

The PC 10-III includes only three expansion slots, but the ma chine's design implies that three is plenty. The package includes 640K RAM, monochrome and color graphics capability {for both RGB and composite monitors), Hercules and Plantronics video interfaces, built-in clock/calendar with bat tery backup, a floppy drive controller, and a hard disk interface. Several of these features have to be added separately to many compati bles. Other features include a socket for an <sup>8087</sup> math coprocessor, software-controllable speeds of 4.77, 7.16, and 9.54 MHz, two built-in 360K floppy drives, and room for an internal half-height hard drive. The 10-111 should carry a retail price under \$1,200.

In this case, the old machines and the original include the Commodore 64 and 64 and 64 and 64 and 64 and 64 and 64 and 64 and 64 and 64 and 64 and 64 and 64 and 64 and 64 and 64 and 64 and 64 and 64 and 64 and 64 and 64 and 64 and 64 and 64 and 64 and 64 and 64 and 64 a Commodore 128. To many, these computers have always been inex tricably linked, and most software is marketed as 64/128 compatible. They are treated, for the most part, as one.

Most of the 64/128 products on display at the show took the form of productivity and applica tions software. Berkeley Softworks displayed their newest GEOS prod ucts, GeoFiler 128, GeoPublish 64, and GeoProgrammer <sup>64</sup> (128 ver sions of the latter two products should be available soon). GeoPub lish is an extremely friendly desk top publishing package aimed for home and educational use, while GeoProgrammer combines an as sembler, a linker, and a debugger for work in assembly language.

Supporting GEOS were Abacus' BeckerBASIC, for BASIC pro gramming within the GEOS environment, and CDA's NeoFont, which gives all GEOS packages <sup>23</sup> new fonts in four dif ferent sizes. CDA also showed the Graphics Trans former. This package allows you to transfer pictures' from one paint program to another. It supports most existing 64/128 paint programs.

Many attendees were im pressed by Multi-Link, a 64/128 networking system designed for classroom use. The package links up to <sup>48</sup> Commodore 64s or 128s via linking hardware and an included 20-megabyte hard drive. Each com puter station can interact directly with the control station (operated by the teacher), or they can operate individually as stand-alone 64s and 128s. A 10-station system, including the hard drive and the linking hard ware, will cost about \$3,000.

Productivity packages from Electronic Arts included Paperclip III, Outrageous Pages, and Mavis Beacon Teaches Typing. Paperclip III is the latest version of the popular word processor from EA's "Batter ies Included" line, while Outra geous Pages is desktop publishing software with strong graphics tools and the ability to snake text around graphics on the page. Mavis Beacon Teaches Typing is a typing tutor whose difference is its creation of customized lessons for each user. With a highly favorable review in The New York Times, the package

seems on its way to <sup>a</sup> strong future.

Games for the 64/128 line came almost exclusively from Elec tronic Arts. Halls of Montezuma is the latest module in SSG's Battlefront series, and the delayed Great Battles of the American Civil War is promised soon. Bard's Tale HI has several new features, including an automatic mapping system. Skyfox II, Strike Fleet, and Skate or Die round out the new selections. rounded *valv* the new selections.

**THET** 

#### The Machine That Stole **The Show**  $\sim$   $\sim$   $\sim$   $\sim$   $\sim$   $\sim$   $\sim$

What the World of Commodore showed most clearly was that the Amiga has come of age. Since its introduction, the Amiga has been the victim of Commodore's pro crastination, and this, in turn, ham pered its support by software developers. To judge from the daz zling new products both an nounced and displayed at this year's show, the Amiga is begin ning to fulfill its promise of product availability.

Also evident was the growing split in the focus of Amiga software. The Amiga may have been intended as a home computer, but much of the software is squarely aimed at the professional user. Music professionals, graphics pro fessionals, publishing profes sionals, and even airline profes sionals were well-targeted by this year's new products. Many of these products, in fact, lie well beyond the budget of the home user. But the nonprofessional had much to choose from as well, with word processors, paint programs, music programs, and games on display practically everywhere.

#### Amiga Hardware

Toronto-based Comspec demon strated its new hard drive and its soon-to-be-released tape back-up system. Actually, the hard drive consists of two parts: the SCSI Host Adaptor and the Hard Drive Chas sis. The software allows drive sizes ranging from 10-300 megabytes to be connected to the Adaptor, and the hard drive system allows you to boot the Amiga in eight seconds without using the Kickstart and Workbench disks. The tape back up on display backed up <sup>120</sup> mega bytes worth of data.

Two companies showed new RAM expansion devices. Inboard, from Spirit Technology of Salt Lake City, gives the <sup>1000</sup> or the <sup>500</sup> an extra megabyte of RAM, and the board is installed internally. Like most expansion boards now, In board is autoconfigurable. Byte by Byte announced the Byte Box, which gives the <sup>500</sup> up to two me gabytes of external expansion. It, too, autoconfigures, and it has its own power supply.

British Columbia company, Hypertek/Silicon Springs, was on hand with three products. The Amiga Light Pen is designed to work with any Amiga program. Its two buttons take the place of the two mouse buttons, and it allows single-pixel drawing precision. The Deluxe Midi Interface allows a serial pass-through, and includes MIDI In, MIDI Out, and switchable Thru/Out.

Finally, the TTL High Resolu tion Monitor is a device that plugs into the RBG port and offers rela tively flicker-free high-resolution monochrome output.

NewTek, makers of the popu lar Digi-View system, announced the Video Toaster, which at almost \$800 offers realtime color digitizing, video effects, and broadcastquality genlock. This full-featured professional digitizer/genlock sys tem should provide many users with the high-quality video tools they've been waiting for.

#### Amiga Software

Electronic Arts displayed Ferrari Formula One, a new racing game in its Sports Legends series. An nounced for the Amiga were Bard's Tale II, Reach For The Stars (third edition), Sierra Cm-Line's Thexder (an arcade game from Japan), Space Quest II, and Police Quest, the latter two from the popular King's Quest system. Also announced was The Hunt For Red October, a submarine action/strategy game from Micro-Prose based on the Tom Clancy book of the same name.

EA also had two announce ments for its Deluxe series. Deluxe Productions is a hi-res graphics animation program designed for busi ness and professional use. Deluxe Write is a graphics word processor that allows the importing of color graphics from programs such as De luxe Paint II and Deluxe Print II.

Three other new word proces-

sors let users combine text and graphics. TextPro, from Abacus, in cludes a snapshot program that saves IFF graphics from programs that do not offer this option. Becker-Text {also from Abacus) takes Text-Pro a few steps further with up to five math columns per page and printing in up to five columns. Both programs feature a C-Source mode for help in formatting the sourcecode around C's necessary braces.

A third word processor, Kind-Words, from The Disc Company, looks very much like TextCraft, as it should have been. It merges color IFF graphics within the text, con tains its own fonts, and contains host of very friendly features. The program's appearance is very close to TextCraft's, but it has dispensed with the annoyances of the Amiga's first word processor.

Of course, WordPerfect has tak en Amiga word processing by storm, and WordPerfect Corpora tion was on hand to display and support its product. WordPerfect for the Amiga set the company's alltime first-month sales record, and users of this full-featured product have no trouble figuring out why. The company also announced WordPerfect 5.0 for MS-DOS own ers, which integrates text and graphics and introduces several other features. Certainly 5.0 will be available for Amiga soon.

The Other Guys, from Logan Utah, demonstrated Promise, <sup>a</sup> 90,000-word spelling checker, Rea son—a professional text and style analyzer for writers—and Synthia, program for creating digital IFF in struments for use with music pro grams. An impressive synthesizer program, Synthia includes such fea tures as the simulation of plucked strings, drum-kit creation, an IFF music player for users with limited RAM, and a means of simulating the natural imperfections found in real instruments.

For musicians, Sound Quest had its Editor/Librarian for Roland, Yamaha, and Casio CZ synthesiz ers. Sound Quest's stage demon stration showed the ease with which the program lets you per form multitrack recording using a synthesizer, and the ease with which you can change instrument sounds as you play. Music profes sionals have been enchanted by Sound Quest since its origins as Texture (from the now-defunct Cherry Lane Technologies).

#### More For The Amiga

There was more, much more. Tau rus Software showed its full-color rus Software showed its full-color showed its full-color showed its full-color showed its full-color showed its full-color showed its full-color showed its full-color showed its full-color showed its full-color showed its 2D X-CAD Designer while Haitex Resources announced Acquisition Pioneer, a scaling-down of its Acquisition relational database for less demanding users. Gold Disk showed ComicSetter, a comic-book creation package to be released shortly. Syndesis offered Inter change, a program for sharing objects between Byte By Byte's Sculpt 3D and Aegis Development's Video-Scape 3D.

Software Visions demonstrat ed Microfiche Filer, a unique (and extremely easy to use) database system, while another easy solution came from Oxxi, with its Nimbus small-business accounting package. Meridian Software had Zing Spell, 95,000-word realtime spelling checker; and Zing Keys, a macro and hot key program; and the company announced a significant update to Zing, its multifeatured Amiga utili ty. Finally, RGB Video Creations was on hand with Deluxe Help for Deluxe Paint, <sup>a</sup> well-designed tuto rial for those intimidated by Deluxe Paint's multitude of features.

Of all the products on display, though, three merit special men tion. From Gold Disk comes Profes sional Page, the first Amiga desktop publishing program designed spe cifically for professional use. A fully featured word processor and docu ment-creation program, Profession al Page supports output to any PostScript laser printer or typeset ting machine. Its features are far too numerous to describe, but the pro gram is fully supported by the To ronto-area Vellum Print and Graphic Services, who produced the fine-looking Professional Page manual using that program exclu sively. In January, Vellum will be gin offering training courses on the use of Professional Page and other print-oriented Amiga hardware and software.

Unquestionably, the most un usual product of the show was Very Vivid's Mandala. Described as an interactive realtime video develop ment system, Mandala joins with realtime video digitizers to let you physically interact with the Ami ga's monitor. By simply standing in front of the monitor and waving your arms around, you can create some extremely interesting graphics and sound effects. The potential use of Mandala is only within the realm of speculation, but working it into video presentations and inter active games seem two of the most obvious uses.

Airware Solutions of Laval, Quebec was on hand with its AWS-<sup>1000</sup> Pairing Generator System. De signed with extensive research into airline systems, the AWS-1000 is the first pairing generator available to airlines. Basically, what <sup>a</sup> pairing system does is make sure that pilots and flight attendants all end up in the right places. Until now, airlines figured out the pairings in various ways, then ran them through a pairing optimizer to see if they were valid. The AWS-1000 does all that work for the airline. Future AWS work for the airline. Furthermore, the airline. Furthermore, the airline. Furthermore, the air  $\bullet$ modules will include a Flight Crew Blocking System, and Aircraft Fleet Management System, a Flight Crew Scheduling System, and a Pilot Cost Evaluation Analysis. Though aimed obviously at a niche market, this software is highly impressive.

#### **The View** The View of the View of the View of the View of the View of the View of the View of the View of the View of the From Commodore

According to Stan Pagonis, Director of Marketing Operations for Com modore Canada, the emphasis on the Amiga was entirely appropri ate. Although he quickly pointed out that the seminars and stage shows demonstrated the 64/128 and the  $P\mathbb{C}$  line as well, he suggested that "because we believe the Amiga is our future, we're going to concentrate on it." For the first time, he said, "we were finally able to tell the people that the Amiga was professional machine. The professional machine. The professional machine. The professional machine. The professional material material material material material material material material material material material ma  $t_{\text{max}}$  the solution,  $t_{\text{max}}$  the solution of  $\mathbf{r}_{\text{max}}$ ware question to rest."

But he insisted that the 64/128 was not about to die. The ready base of available programs attracts many new computer owners, he suggests, and that is why sales of the 64/128 remain very strong. Commodore will continue to sup port it and they'll continue to ex pand their line of PC-compatibles. Yet, to judge from the World of Commodore show, the Amiga is becoming a dominant machine.  $\bullet$ 

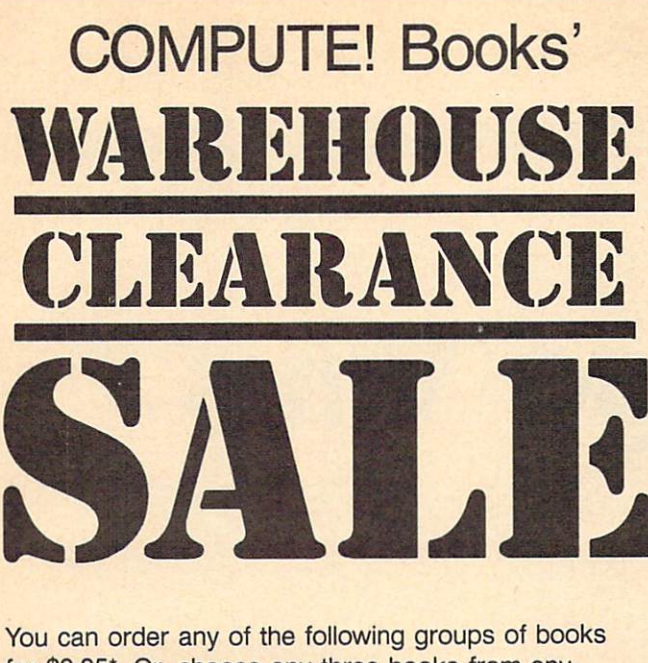

for \$9.95\*. Or, choose any three books from any where in this ad and pay \$9.95\* for all three. Each additional book after 3 is just \$2.00. (If you want only one or two books, the cost is \$4 each.)

Check the books or groups of books you want and mail this coupon with your payment to:

> COMPUTE! Books Customer Service PO Box <sup>5038</sup> F.D.R. Station New York, NY <sup>10150</sup>

\* Add \$2 per order for shipping and handling.

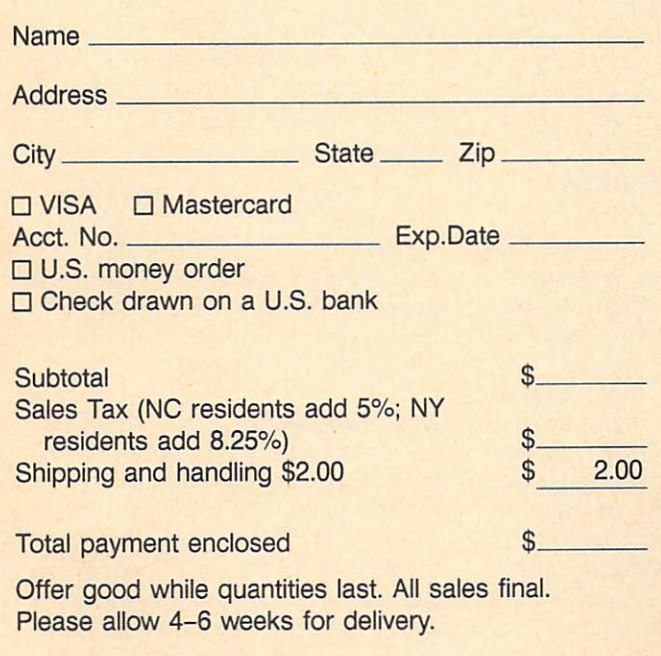

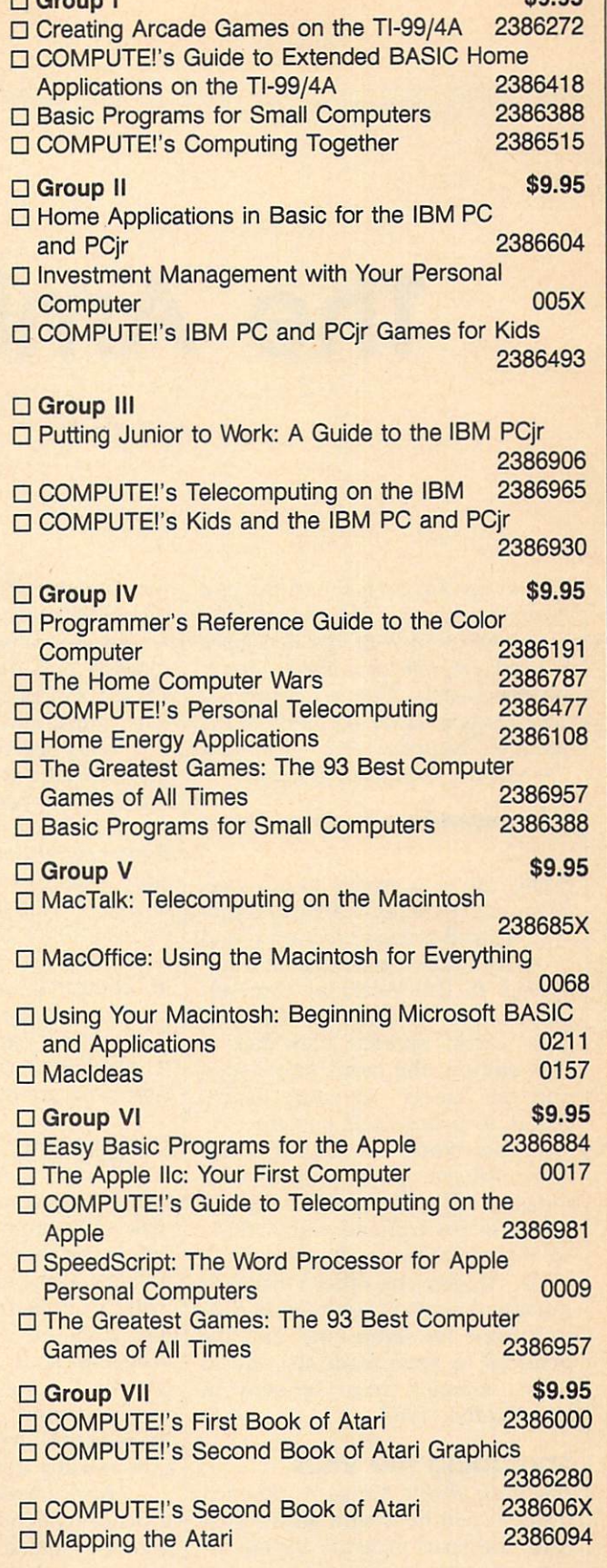

 $6005$ 

**COMPUTE!** Publications, Inc. 656 A Capital Cities/ABC, Inc. Company

# The Amiga Virus

Jim Butterfield, Contributing Editor

The Amiga has been the victim of <sup>a</sup> hacker's practical joke. A group of programmers from Europe developed small program that affects Amiga Workbench disks. This not-so-harmless virus recently caused quite a stir at The World of Commodore show in Toronto, Canada. Jim Butterfield explains.

Some call it a minor annoyance. Some call it a serious hazard. Either way, a small system program found on some Amiga disks became wide spread at The World of Commo dore show in Toronto, Canada. This "virus" spreads from disk to disk without the user's knowledge and can "infect" an entire library before it makes itself known.

The World of Commodore show did not spawn this software infection. The virus comes from a group in Switzerland called SCA, so it's sometimes called the SCA virus. At least one other version (a mutation) exists. It has been known in Europe for some time, and it's believed to have made its way to North America from Germany in late October 1987.

#### Spreading The Virus

The virus affects Amiga Workbench disks. If you boot with an infected disk, the virus program installs it self into the computer's memory. To further spread the infection, this program wedges itself into the Amiga's reboot code.

The virus waits benignly until

the user gives the three-key Amiga reboot sequence. That's the one where you press the CTRL, Com modore, and Amiga keys together. On the Amiga 1000, it's the CTRL, left-Amiga, and right-Amiga keys. The virus survives the reboot and plants itself onto the boot track of the current Workbench disk.

Most users think that the three-key reboot makes the system start over, cleaning out any previ ous code. Not so with the virus: It stays in there, waiting to infect your next boot disk. And after a number of computer reboots, the virus prints a message such as: A wonderful thing has happened. Your Amiga is alive! And, even better, some of your disks are infected by a virus!

#### Diagnosing The Virus

Is the virus harmless? Not quite. Some commercial programs use disk copy-protection systems that live in the same area that the virus invades. If the virus spreads too far (infects too many disks), you could lose some of your most valuable programs. And there's another dan ger. With certain Amiga memory configurations, the virus mistaken ly loads itself into the wrong place, thus causing a system failure.

How can you tell if any of your disks have the virus? There are pro grams available that analyze your disks, but there's an easier way: Insert the suspected Workbench disk, hold down the left mouse but ton, and reset your computer using the three-key reboot. If there is a

virus in memory, the screen flashes green for about half a second as the computer begins to reboot.

There may be certain strains of the virus that do not exhibit this tell-tale green flash. For this reason, we offer "Vlook." Vlook is a short Amiga Basic program that checks the computer's memory for the vi rus. When you have typed in and saved the program, run it.

Vlook creates a program file on the Amiga's RAM disk. You may copy this file to the disk in drive by activating the CLI and typing: **COPY RAM: VLOOK DF0:** COPY RAM: VLOOK DESCRIPTION AND RELEASED FOR A RAMS IN THE RELEASED FOR A RAMS IN THE RELEASED FOR A RAMS IN THE RELEASED FOR A RAMS IN THE RELEASED FOR A RAMS IN THE RELEASED FOR A RAMS IN THE RELEASED FOR A RAMS IN THE R

To run the program and test your computer's memory, enter this instruction from the CLI:

#### **RAM:VLOOK** RAM: VALUE AND RESIDENCE AND RESIDENCE AND RESIDENCE AND RESIDENCE AND RESIDENCE AND RESIDENCE AND RESIDENCE AND RESIDENCE AND RESIDENCE AND RESIDENCE AND RESIDENCE AND RESIDENCE AND RESIDENCE AND RESIDENCE AND RESIDENCE A

If your computer is infected, the  $m = m + m$  was  $m = m$  and  $m = m$  and  $m = m$ VIRUS approximately worked to the winds of the second state of the second state of the second state of the second state of the second state of the second state of the second state of the second state of the second state of see "Memory contains no signs of <sup>a</sup> known virus." If you receive the first message, one or possibly all of your boot disks are infected.

#### **The Antidote** The Antidote

How can you get rid of the virus? If your disk does not contain a commercial protection scheme, the CLI command INSTALL can rid your infected boot disks of the virus. To clear the virus from the Workbench disk in drive 0, for example, enter INSTALL DFO: from the CLI. Do not use INSTALL if your disk has copy-protection scheme, since this would probably render the disk useless.

Non-Workbench disks (disks that do not boot the computer) cannot be infected by the virus. Also, if you keep your Workbench disks write-protected, the virus does not affect them—an effective method of immunization.

Even after you clean up a disk, the virus remains in memory. To flush the virus from the computer's memory, shut the computer off and leave it off for at least a minute before rebooting.

For instructions on entering these programs, please refer to "COMPUTE!'s Guide to Typing In Programs" elsewhere in this issue.

```
DATA 1,210,0,199,0,3,243,2024
DATA 0,0,0,0,0,0,0,624
DATA 1,0,0,0,0,0,04
DATA 0,0,0,0,48,0,0,1144
DATA 3,233,0,0,0,48,67,2504
DATA 0, 114, 66, 64, 44, 120, 0, 44
DATA 78, 174, 253, 216, 44, 64, 103, 04
DATA 0,88,78,174,255,196,46,1954
DATA 0,69,250,0,100,38,60,04
DATA 0,0,34,78,186,0,70,124
DATA 185,67,72,87,33,0,7,2364
DATA 8,102,0,0,16,12,185,654
DATA 250, 255, 242, 0, 7, 236, 12, 1034
 DATA 0,0,16,69,250,0,92,384
 DATA 60,0,0,0,12,78,186,04
 DATA 28,69,250,0,90,38,60,1464
 DATA 0,0,0,15,78,186,0,144
 DATA 34,78,44,120,0,4,78,1744
 DATA 254,98,78,117,36,10,34,74
 DATA 78, 238, 255, 208, 100, 111, 115, 464
 DATA 108,105,98,114,97,114,121,04
 DATA 40, 32, 67, 111, 109, 112, 117, 1164
 DATA 101,33,32,49,57,56,56,324
 DATA 41, 10, 77, 101, 109, 111, 114, 1214
 DATA 32,99,111,110,116,97,105,1104
 DATA 115,32,110,111,32,115,105,1034
 DATA 110, 115, 32, 111, 102, 32, 97, 324
 DATA 107, 110, 111, 119, 110, 32, 86, 734
 DATA 82,85,83,46,10,0,0,04
 DATA 0,0,3,2424
p=236DIM k(10), fil(p)<
k(0)=14FOR j=1 TO 84k(j)=k(j-1)*2*NEXT j*
FOR j=1 TO pREAD fil(j)*NEXT j*
FOR j=l TO p*
 FOR jl=0 TO 10*
   \mathbf{I} and \mathbf{I} and \mathbf{I} and \mathbf{I} and \mathbf{I} and \mathbf{I} and \mathbf{I} and \mathbf{I} and \mathbf{I} and \mathbf{I} and \mathbf{I} and \mathbf{I} and \mathbf{I} and \mathbf{I} and \mathbf{I} and \mathbf{I} and \mathbf{I} and 
    k=k(j1) \neqfil(k)=fil(k) XOR fil(j)*END IF*
 NEXT j14
NEXT j*
e = 04-FOR j=0 TO 74
 IF e <fil(k(j)) THEN e =fil(k(j))\leftrightarrowNEXT j*
IF e<>0 THEN4
 a=0mult=0
```

```
FOR j=0 TO 7*
    IF FILE STRIKE IN THE STRIKE IS A REPORT OF THE STRIKE IS A REPORT OF THE STRIKE IS A REPORT OF THE STRIKE IS A REPORT OF THE STRIKE IS A REPORT OF THE STRIKE OF THE STRIKE IS A REPORT OF THE STRIKE OF THE STRIKE OF THE ST
     a=a+k(i)a=a+k j)*
      \blacksquareification is the Theorem multiple \blacksquareEND IF4
 NEXT14\blacksquarePRINT "Multiple errors .. look around: "*
 ELSE 4
    print the second contract of the second second second second second second second second second second second s
 END IF*
 a=a-1 \leftrightarrowln=INT(a/8):it=a-ln*8*PRINT "Line"; ln+1; " Item"; it+14
 STOP*
PRINT "writing file..."
  -OPEN
rram:VLook" FOR OUTPUT AS #1*
 FOR j=1 TO pIF j \leftrightarrow k(a) THEN<sup>4</sup>
     PRINT#1, CHR$ (fil(j)); *ELSE*
     a = a + 14END IF*
 NEXT j*
 CLOSE 1*
 PRINT "File complete."4
END IF*
                                                                               \mathbf{C}\overline{\phantom{a}}
```
#### SUPER <sup>81</sup> UTILITIES

Super 81 Utilities is a complete utilities package for the Commodore <sup>1581</sup> Disk Drive and C128 computer. Copy whole disks or individual tiles from <sup>1541</sup> or <sup>1571</sup> format to <sup>1581</sup> partitions. Backup <sup>1581</sup> disks. Contains <sup>1581</sup> Disk Editor, Drive Monitor, RAM Writer, CP/M Utilities and more for only \$39.95.

#### 1541/1571 DRIVE ALIGNMENT

1541/1571 Drive Alignment reports the alignment condition of the disk drive as you perform adjustments. Includes features for speed adjustment and stop adjustment. Includes program disk, calibration disk and instruction manual. Works on C64, C123, SX64, 1541, 1571. Only \$34.95.

money and downtime." Compute!'s Gazette, Dec., 1987.

#### THE NUMBERS SHOW

Interactive, animated graphics for teaching pre-school & kindergarten numeral recognition and counting of events. For the Apple IIe 128K. 19.95.

#### MONDAY MORNING MANAGER

Statistics-based baseball game. Includes <sup>64</sup> all-time great major league teams. Realistic strategy. Great sound & graphics! Apple II systems - \$44.95, C-64 & Atari systems - \$39.95.

Order with check, money order, VISA, Mastercard, COD. Free shipping & handling on US, Canadian, APO, FPO orders. COD Foreign orders add \$4.00. Order from:

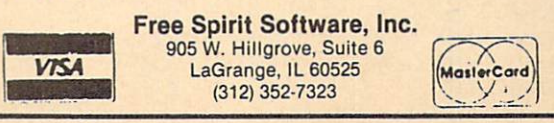

Readers Feedback

e Editors and Readers of COMPUTE The Editors and Readers and Readers and Readers of Computer and Readers and Readers and Readers and Readers and

If you have any questions, comments, or suggestions you would like to see addressed in this column, write to "Readers' Feedback," COMPUTE!, P.O. Box 5406, Greensboro, NC 27403. Due to the volume of mail we receive, we regret that we cannot provide personal answers to tech nical questions.

#### Volatile BASIC

I have a Commodore 64. I want to copy the BASIC ROM to the underlying RAM (locations 40960-49151). Cur rently, I'm doing this with a FOR/ NEXT loop:

#### $FOR I = 40960 TO 49151:POKE$ I,PEEK(I):NEXT

This loop requires a little more than 30 seconds to execute. Can you show me a faster way to move BASIC?

Dan Sanderson

The fastest way to move large blocks of memory is to use the 64's native language—6502 machine language. Figure is machine language program that moves BASIC from ROM to RAM.

You'll probably want the program in the form of a BASIC loader:

10 FOR  $I = 679$  TO 702:READ A:POKEI,A:NEXT <sup>20</sup> DATA 169,0,133,251,168,169,160,133 <sup>30</sup> DATA 252,162,32,177,251,145,251,200 <sup>40</sup> DATA 208,249,230,252,202,208,244,96

Type in this program and type RUN.

#### Figure 1

When you're ready to move BASIC, type SYS 679. The cursor should reappear in about one second. BASIC has been copied to RAM.

Once you've moved BASIC into RAM, you can modify it as you wish. To put your modifications into effect, you must turn off the BASIC ROM with this statement:

#### POKE 1, PEEK(l) AND <sup>254</sup>

There are many interesting modifica tions to BASIC that you can make. You could use <sup>a</sup> FOR/NEXT loop to search for certain BASIC messages or command names.

As a sample modification, let's change the question mark used by the INPUT statement into <sup>a</sup> colon: POKE 43846,58. The ASCII value for a colon is 58. Location <sup>43846</sup> normally holds the number 63—the ASCII value for the ques tion mark.

Sheldon Leemon suggests other changes in Mapping The 64, from COM PUTE! Books.

#### **NEW Does Work** NEW DOESN'T WARRANT WAS CITED FOR THE UNITED STATES OF THE UNITED STATES OF THE UNITED STATES OF THE UNITED STATES OF THE UNITED STATES OF THE UNITED STATES OF THE UNITED STATES OF THE UNITED STATES OF THE UNITED STATES OF

In recent issues of COMPUTE! maga zine, the wrongful statement has been made that Atari BASIC does not clear the VNT (Variable Name Table) when NEW is typed. Actually, it does.

I have no doubt that programs of the complexity of Laser Chess and Biker Dave need to be LISTed and ENTERed, not because of left-over variables, but

rather because people tend to inadver tently insert variable names while typ ing or editing or by "dry running" an unfinished program to see how it's doing.

Jesse Warford

We stand corrected. NEW does indeed effectively clear the variable table. The procedure we have given does work, but users may choose to type NEW after LISTing the program, rather than turning the computer off.

#### 1541/1571 Dual-Drive System

It is not necessary to see this in print, but if you could help me, I would appreciate it very much. I have a 128 and currently two disk drives—a 1541 and a 1571.

My problem is how to set up the 128 so that every time I turn it on with two separate disk drives—my <sup>1541</sup> and 1571—the system will behave like my IBM PC, seeing the disk drives as sepa rate devices. Do I have to run the DOS Shell program every time to set up a two-drive system? I am also thinking about buying a second 1571. How can I set up a two-drive system with two 1571s?

#### T.J. Bynum

Setting up a two-drive system with a 1541 and <sup>1571</sup> is easy. You'll use the <sup>1541</sup> as device 8—its default—and configure the <sup>1571</sup> as device 9. It's easier to set the system up this way—with the <sup>1541</sup> as device 8 and the 1571 as 9-because one

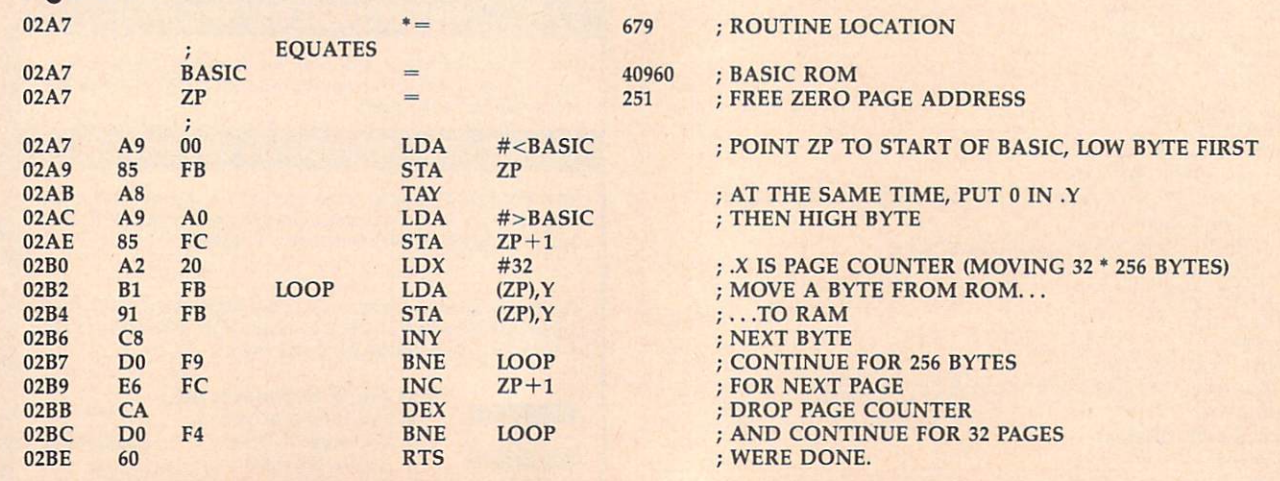

of the drive's device numbers must be changed to 9, and the <sup>1571</sup> is much easier to change than the 1541.

To change the device number of the 1571, first look in Appendix A of the 1571 Disk Drive User's Guide that came with your drive. This section describes how to change the device number. Briefly, to con figure the drive as device 9, you move the left DIP switch at the rear of the drive down. After making this adjustment, make sure the drives are chained together, and you're ready to go. Your system should now boot up and recognize the two drives as separate devices.

If you buy another <sup>1571</sup> and want to configure the two 1571s as a two-drive system, simply use the new drive as de vice 8—its default—leave the other drive configured as device 9, connect the two, and your system's all set.

#### **Super SpeedScript?**

I have an Atari computer, and I would like to know if "Atari XL/XE Super Editor" from the June <sup>1987</sup> issue of COMPUTE! can be modified to work with SpeedScript.

Susan Thompson

"Super Editor" is a handy editing utility for any program that uses the E: screen editing device. This includes BASIC and certain other programs. SpeedScript does not use the E: device-it has its own routines for handling keyboard entry and text displays. This allows SpeedScript to quickly handle word wrap, cursor move ment, and scrolling. It also makes Speed-Script incompatible with any programs that depend on the E: device. So there is no way to make Super Editor compatible with SpeedScript.

#### **Punctuated Numbers** Punctuated Numbers (Numbers Numbers Numbers Numbers Numbers Numbers Numbers Numbers Numbers Numbers Numbers Numbers Numbers Numbers Numbers Numbers Numbers Numbers Numbers Numbers Numbers Numbers Numbers Numbers Numbers Nu

I recently purchased a Tandy 1000SX computer. I have been working in BASIC, and I've noticed that when I list my program, any six-digit number has an exclamation point after it (123456!), and any eight-digit number has a pound sign after it (12345678#). To make the matter worse, these signs are also printed out when I make a hard copy listing of my program.

Could you please explain the rea son for these punctuation marks?

Philip G. Crompton

Modern BASICs often have several ways to store variables. Numbers with few sig nificant digits can be represented more compactly than numbers with more sig nificant digits. When you type in a number, BASIC decides how much space it will need to store the number. It then places a suffix after the number to indicate which format it has used. The following table shows the types of numeric variables available in BASICA, GW-BAS1C, and Amiga Basic, and the number of bytes each format requires for storage:

- integer (two bytes)  $0/0$
- single-precision floating point (four bytes)
- double-precision floating point (eight bytes)

These punctuation marks can be helpful. If you store a double-precision number in a single-precision variable, your calculations are likely to be less accurate than they would be if you used a double-precision variable.

#### Trig Scales

I own an Apple II and am working on a program that uses hi-res graphics. I'm trying to use SIN and COS to draw a line from the vertex of a circle to a point on its circumference. Here's my program:

#### **10 HGR**

30 HPLOT 140,000 TO 40,000 TO 40,000 TO 40,000 TO 40,000 TO 40,000 TO 40,000 TO 40,000 TO 40,000 TO 40,000 TO 40,000 TO 40,000 TO 40,000 TO 40,000 TO 40,000 TO 40,000 TO 40,000 TO 40,000 TO 40,000 TO 40,000 TO 40,000 TO 40  $40 * SIN(45) + 70$ 

This should draw a line from the point (140,70) to another point <sup>40</sup> pixels away at an angle of <sup>45</sup> degrees. It doesn't.

Sam Moelius

You have the right idea, but most computers don't do their trig functions in de grees—they do them in radians. To convert from degrees to radians, multiply by pi (3.14159265) and divide by <sup>180</sup> (or, equivalently, just divide by 0,017453312). Here is a corrected version of your program:

<sup>10</sup> HGR

 $20$  HCOLOR =  $7$ 

 $25$  PI = 3.14159265

30 HPLOT 140,70 TO 140 - 40 \* COS  $(45 * PI/180)$ ,70 - 40 \* SIN(45 \* PI/180)

#### DIR Power

When reading a directory on my PC, the file listing sometimes continues on for more than a full screen and it becomes impossible to read all the file names before they are out of sight. Is it possible to stop this scrolling?

Also, on a keyboard that doesn't have a PrtSc key to print the screen, is it possible to get a printout of a directory listing?

#### Peter Richie

There are three ways to stop your directo ry listing from scrolling. The first is to press CONTROL-S to stop scrolling and to press any key to resume scrolling.

A second method is to append the switch /P to the DIR command like this DIR/P

This pauses the directory listing between screenfuls of data.

The third option is to use the DOS filter MORE in <sup>a</sup> command line like the following:

#### **DIR | MORE**

This command will give essentially the same results as DIR /P discussed above.

While on the subject of directories and filters, there's another very useful DOS filter called SORT. With it, you can sort a directory (or any other file) on any field you wish. To create <sup>a</sup> sorted directory that will pause its display after each screen, use the following command:

Please note that you can't use the /P option to pause the directory when using the SORT filter. Also, when using filters, DOS creates a temporary file on your disk. There must be enough room on the current disk for the temporary file, and the disk cannot be write-protected.

The SORT filter can work wonders with directories. Since DOS is very rigid about the directory's format, you can tell SORT to begin sorting in certain columns and produce a directory sorted just the way you want. To sort a directory and specify <sup>a</sup> column in which to begin sort ing, use a command of the form

#### $DIRISORT / + n$

where  $n$  is the column number on which you want the sort to begin. Here are the important column numbers for the stand ard DOS directory:

- filename
- <sup>10</sup> file extension
- **14 date of the contract of the contract of the contract of the contract of the contract of the contract of the**  $34$ time
- <sup>39</sup> meridian (a.m. or p.m.)

If you want to view a directory sorted by file extension, for example, and also want the listing to pause after each screen, you would give the following command:

#### $DIR/ SORT / + 10/MORE$

It's easy to obtain a printout of your directory without using a PrtSc key because of <sup>a</sup> DOS mechanism called piping. Piping allows you to redirect the output of program—like directory listing—to any file or device you wish. To send the output of the above directory command to the printer, all you need to do is append  $>$ PRN to the command. The  $>$  tells DOS to redirect output (you can redirect input with <) and PRN tells it to send the output to the printer.

So, the entire command would look like this:

#### $DIR$   $|SORT$  / + 10 > PRN

Notice we didn't use the MORE filter. When sending output to a diskfile or printer, pauses after each screen are unnecessary.

With DOS's filters and redirection, the simple DIR command becomes a powerful tool.  $\circledcirc$ 

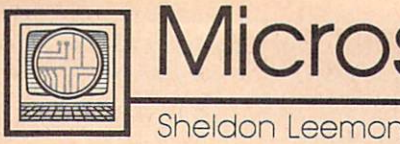

# **Microscope**

IBM wanted to celebrate the success of its PS/2 line at the fall COMDEX show, so it proclaimed that it had shipped the one-millionth PS/2 computer and rolled out <sup>a</sup> big ad campaign based on the theme Thanks a million. Industry pundits quickly scrambled to determine just what shipped meant.

The consensus of opinion among these party-poopers was that IBM had built a million units of that IBM had built a million units of the million units of the million units of the million units of the million units of the million units of the million units of the million units of the million units of the million unit the new models and had sent them to dealers, but that maybe as many as a third of them still actually hadn't been sold. This technicality didn't stop IBM from flying the dealer who sold the millionth unit to Las Vegas for the show.

How could even IBM, with all of its computing power, figure out exactly which dealer sold the mil lionth computer? Their rather prag matic approach was to have each of about <sup>200</sup> regional sales represen tatives pick one of their dealers, all <sup>200</sup> of whom were brought to the show on the premise that they had sold the lucky machine. Well, the winner was probably in the group there, somewhere.

#### \*\*\*\*\*\*\*\*\*\*\*\*

It wouldn't be an IBM product in troduction without rumors of prob lems with the new machines. First, there was a minor problem with the BIOS of the Model <sup>50</sup> and Model <sup>60</sup> which caused the time to be inaccurate in some situations. This report edly caused some dealers to conclude that the clocks were bad and to ship back all of their units as defective. IBM issued a quick DOS patch to fix that problem, but the confusion lingers.

Recently, there have been ru mors of power-supply problems with the Model 50 and a high overall failure rate for the machines. IBM has issued a firm statement saying that there are no problems with the new machines.

Those of you who can remem ber way back to the AT introduc tion may recall that a number of users claimed that there were seri ous hard-drive problems with the machine. IBM denied all such re ports. Several publications made intensive studies of the problem, leading to results that were incon clusive at best. By the time these studies were published, IBM had changed hard-drive vendors, and everybody had forgotten about the rumored problems.

#### \*\*\*\*\*\*\*\*\*\*\*\*\*\*\*\*\*\*\*

At the annual World of Commo dore show in Toronto, Commodore officials announced that the compa ny had met its goal of an installed base of 500,000 Amigas worldwide by the end of 1987. Part of the reason for this is the tremendous reception of the Amiga <sup>500</sup> in Eu rope. Over half of the Amigas sold have gone to customers outside of the U.S. Nonetheless, the <sup>500</sup> ap pears to be gaining momentum here as well. The <sup>2000</sup> has sold so much better than Commodore ex pected that the machine was un available for much of the Christmas selling season.

But, surprisingly enough, the Commodore <sup>64</sup> also appears to flourish. Despite the fact that the Amiga <sup>500</sup> offers ten times the power of the 64 for about a 50percent-higher price, the namerecognition factor generated by an installed base of over ten-million machines obviously still carries some weight. Commodore chairman Irving Gould stated that he could have sold an additional fiftythousand 64C's if he could have pro duced them in time for Christmas.

The continuing popularity of the <sup>64</sup> in Canada was particularly evident at the Toronto show, where the proportion of interest in the 64/128 as compared to the Amiga was much higher than at similar

#### U.S. shows.

\*\*\*\*\*\*\*\*\*\*\*\*

Motorola has formally announced the 68030, the most recent addition to the <sup>68000</sup> family of processors used in such machines as the Mac intosh, ST, and Amiga. While its predecessor, the 68020, has been likened in power to Intel's <sup>80386</sup> chip, the new processor is said to be two to four times as powerful. Since its instruction set is very close to those of the other 68000-series chips, software compatibility should be good.

The first name-brand machine to use the new processor will likely be the Macintosh. The Mac II al ready uses the <sup>68020</sup> and probably does not need any significant modi fications in order to use the new chip. Insiders say that the <sup>68030</sup> version of the Mac II could show up any day now. Although such a machine would not be cheap, it would rank among the most powerful desktop units available. And though the ST and Amiga line still don't include a 68020 machine, both Commodore and Atari have stated that they intend to use the <sup>68030</sup> in future products.

#### \*\*\*\*\*\*\*\*\*\*\*

One of the most interesting stories to come out of the recent AppleFest was a statement from Apple that over 200,000 units of the IlGS had been sold so far. This figure is about twice as large as most previous in dustry estimates.

The reason so many people had underestimated the GS is that a large proportion of sales have been to schools and other institutions. Such sales may not be as visible as retail sales, but they are perhaps even more important to the contin ued success of the GS. Apple is well aware that large sales to schools today can generate even larger sales for home use in the future. C

# NRI Trains You At Home—As You Build Your Own IBM-Compatible Computer

# GET THE KNOW-H GET THE KNOW-HOW IS A RESIDENCE OF A RESIDENCE OF A RESIDENCE OF A RESIDENCE OF A RESIDENCE OF A RESIDENCE OF A RESIDENCE OF A RESIDENCE OF A RESIDENCE OF A RESIDENCE OF A RESIDENCE OF A RESIDENCE OF A RESIDENCE OF A RESID TO SERVICE EXPERIMENT WAS IMPOUNDED FOR A SERVICE EXPERIMENT OF A SERVICE EXPERIMENT OF A SERVICE EXPERIMENT OF A SERVICE EXPERIMENT OF A SERVICE EXPERIMENT OF A SERVICE EXPERIMENT OF A SERVICE EXPERIMENT OF A SERVICE EXPE COMPUTER ON THIS PAGE COMPUTER ON THE PASS OF REAL PROPERTY AND RELEASED FOR DESCRIPTION OF REAL PROPERTY AND RELEASED FOR DESCRIPTION OF REAL PROPERTY AND RELEASED FOR DESCRIPTION OF RELEASED FOR DESCRIPTION OF RELEASED FOR DESCRIPTION OF RELE

## Learn the Basics the NRI Way-and Earn Good Money Troubleshooting Any Brand of Computer

The biggest growth in jobs between now and 1995, according to Department of Labor estimates, will occur in the computer service and repair business, where demand for trained technicians will actually double.

You can cash in on this opportunity—either as full-time corporate technician or an inde pendent service-person —once you've learned all the basics of computers the NRI was assumed to the NRI or presences commonly and only on reasons there is and why contain There's one of the contract of contracts starts you with the funda mentals of electronics, then guides you through advanced electronic circuitry and on into computer electronics. You also learn to program in BASIC and machine language, the essential languages for troubleshooting and repair.

## Total Computer Systems Training, Only From NRI

No computer stands alone... it's part of a total system. To really service computers, you have to understand computer systems. And only NRI includes a powerful computer system as part of your training, centered around the new fully IBM compatible Sanyo <sup>880</sup> Series computer.

You start with the step-by-step assembly of the new, highly rated fully IBM compatible Sanyo <sup>880</sup> Series com puter. You install and troubleshoot the 'intelligent" keyboard. Then you assemble the power supply, install the disk drive, and add extra memory to give you <sup>a</sup> powerful 256K RAM system. The new <sup>880</sup> computer has two operating speeds: standard IBM speed of 4.77 MHz and a remarkable turbo speed of 8 MHz, making it almost twice as fast as the IBM PC. Next, you'll interface the high-resolution monitor and begin to use the valuable software also included with your com plete computer system.

Corporation. America, Inc. **Trademarks of Apple Computer, Inc.** COMPAQ Computer Corporation. © 1985 AT&T Technologies, Inc.

no need to quit your present job until your ready to make you and you would not an analysis of the same of the same of the same of the same of the same of the same of the same of the same of the same of the same of the same of the same of the same of the same o training is backed up to be a set of the set of the set of the set of the set of the set of the set of the set NRI INSTRUCTOR AND THE NRI TECHNICAL STATISTICS OF A REPORT OF A STAFF, AND TECHNICAL STAFF, AND A REPORT OF A ready to answer your questions and help you when you need it. You get it all with NRI at-home training.

## 100-Page Free Catalog Tells More

Send the postage-paid reply card today for NRI's big, lOOpage, color catalog on NRI's electronics training, which gives you all the facts about NRI courses in Micro computers, Robotics, Data Com munications, TV/Audio/ Video Servicing, and other growing high-tech career fields. If the reply card is missing,

**MORE WITH SHIPS WORKING CORP. COMPANY AND MORE WITH STATES.** 

It all adds up to confidencebuilding, real-world experience that includes training in program ming, circuit design, and peripheral maintenance. You'li be learning about, working with, servicing, and trouble shooting an entire computer systemmonitor, keyboard, computer, disk drive, power suppiy—to ensure that you have all the essential skills you need to succeed as a professional computer service technician. technician.

## No Experience Needed, NRI Builds it In

This is the kind of practical, hands-on experience that makes you uniquely prepared, with the skills and confidence you need for success. You learn at your own convenience in your own home. No classroom pressures, no night school,

# Your NRI total systems training includes:

write to the address below.

Your four-function digital multimeter with walk-you-<br>through instructions on audio tape • Digital logic<br>probe for visual examination of keyboard circuits •<br>The newest Sanyo 880 Series Computer with "intelli-<br>cent" keyboard ROM, 256K RAM . Bundled software including GW<br>BASIC, MS-DOS, WordStar, CalcStar . Reference<br>manuals, schematics, and bite-sized lessons.

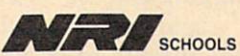

McGraw-Hill Continuing Education Center <sup>3939</sup> Wisconsin Avenue, NW Washington, DC <sup>20016</sup>

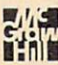

We'll Give You Tomorrow.

Computers and Society

David D. Thornburg, Contributing Editor

# Computers, Writing, And Al

Of all the myriad applications for personal computers, I would guess that, by far, the most popular use is word processing. In the early 1980s, the availability of good word processing programs on micros vir tually drove the dedicated word processors from the marketplace. Even though there has been a resurgence of dedicated word proces sors, there is little question that the personal computer will continue to be king in this application area.

As <sup>a</sup> writer who feels naked without his computer, I occasionally startle people when I say that I don't use a spelling checker. I thrive on the computer's ability to let me move text around to my heart's content; I enjoy the ability to format my output in any fashion I want, but I don't use the computer to check my spelling or usage.

#### **Casting A Spell**

My reluctance to use spelling checkers has nothing to do with my spelling skills; I make plenty of mistakes. My problem is that spelling checkers don't catch the kinds of errors I commonly make. Many (but not all) of my spelling errors result in other words. For example, stop becomes spot. A word-based spelling checker is useless in such cases. I would love to have a spelling checker that catches errors like these, but such programs have to be context sensitive.

Another problem with most spelling checkers is that they can lead you to wrong choices. For ex ample, with the word alot, most spelling checkers would offer the choice allot instead of the correct split into two words, a lot. The word payed would be even harder to han dle since spelling checkers that scan letter by letter would end up with payer, and so on, and not offer the correct past-tense form, paid.

The complexities of English are

such that a good proofreading tool needs to be based on something far more sophisticated than a word list. It needs to have access to rules of grammar—an ability to deal with phonology, orthography, morphol ogy, syntax, and semantics.

This is a tremendously complex task.

Because of the rule-based na ture of much of English grammar, it is appropriate to seek some solu tions for this problem in the domain of expert systems—sophisticated programs that are an outgrowth of years of research in the field of artificial intelligence.

#### Model Emerges

A few months ago, I was privileged to visit with Dr. Robert Arn, the creator of just such a program for the ICON computer.

The ICON is manufactured by Unisys to meet the needs of educa tional computing in Canada. Dr. Arn designed the ICON, and he holds a doctorate in the field of linguistics, His interests in technology and linguistics came together in <sup>a</sup> project that has kept him and his colleagues busy for the past three years. During this time, he designed Englishl—a rule-based program that sits in the background of <sup>a</sup> word processor, ready to offer advice when asked.

To use Englishl, the user sim ply selects the text to be analyzed and requests that it be examined. Words that seem incorrect are high lighted. The user can then select any highlighted word and ask for an explanation of what may be wrong. The computer looks for spelling and usage errors and pro vides as much coaching and advice as it can. The reason for providing extensive coaching (as opposed to simply correcting the error) is that this program is designed to serve as writing tutor. The goal is to help the writer avoid errors in the future,

not just to correct them.

The program version I used worked with a base of rules for all but the semantic level of language. Dr. Arn is working in that area now. Using our previous example, it cor rectly identified that alot should be a lot and that payed should be paid. This latter error was detected by first catching the misspelling, notic ing that the -ed ending may imply a past-tense form, and then exploring rules for forming past-tense forms.

In addition to providing an intelligent spelling checker, Englishl also examines the text for words that present usage problems for some writers, for example, fewer/ less, seasonal/seasonable, and so on. Consequently, this program can serve as a writing coach to a student who is working on an essay. Eng lishl does not make any changes in the author's text; it makes only ob servations and suggestions.

#### English I Is RAM Tough

In the form I saw, English1 takes five megabytes of disk space. The new version that includes the abili ty to deal with semantic issues will be distributed on CD ROM since it is going to use about <sup>500</sup> mega bytes. These sizes indicate just how complex natural languages are.

Even though Unisys is starting to sell the ICON in the U.S., it is targeted to classrooms, not busi nesses. Consequently, it is unlikely that we will have access to tools as sophisticated as English1 for some time. On the other hand, the fact that Englishl exists at all proves that good proofreading tools can be cre ated to run on microcomputers. Continued work in this area will result in programs that run on the machines we have on our desks.

Until then, I'll have to be con tent to do my grammatical analysis with the one computer that out strips them all-the human brain.<sup>©</sup> The Beginner's Page

# Making Music With BASIC

I enjoy programming music on the computer. Since I am a former piano teacher, I have been able to use the computer for tutorial and drill programs. With the computer's ex act tones and timing, I also use the computer to play written music so I can hear how it's supposed sound.

C. Regena

I would have liked to present a music program this month—how ever, sound commands are differ ent among the various versions of BASIC. Each computer has its own special music features. So my ad vice is to read the manual that comes with your computer. Here, I'm going to review some of the more common BASIC sound com mands. Unfortunately, because many early versions of BASIC do not support sound, these examples do not work on the Commodore <sup>64</sup> or Apple <sup>11</sup> family of computers.

#### Sounding Off

BEEP—available on the Amiga and IBM PC/PCjr—is probably the eas iest command to use when you want to produce a sound. Some computers, such as the Apple II, Atari ST, and Commodore 128, use PRINT CHR $\S(7)$  to produce a bell or beep sound. The Atari eight-bit computers use PRINT CHR\$(253). Whenever you want a short tone, such as a prompting tone, you can use BEEP. You may also use it for <sup>a</sup> game sound.

Most computers have SOUND command, although the parameters vary from computer to computer. Here are some examples:

Amiga SOUND frequency,duration,volume,voice Atari

SOUND voice,note,tone,loudness

Atari ST **SOUND** 

voice, volume, note, octave, duration Commodore 128

SOUND voice,frequency,duration

IBM PC and compatibles SOUND frequency,duration

IBM PCjr with Cartridge BASIC SOUND frequency, duration, volume, voice

Commodore  $128's$ The SOUND command includes several optional parameters, such as wave form and pulse width, that are not listed above. In each case, parame ters may be numeric constants or numeric variables, and there are certain limits for each parameter.

The Amiga and IBM SOUND statements use frequency numbers in cycles per second, or hertz (Hz), that produce a certain tone—frequencies with which many musi cians are already familiar. For example, <sup>440</sup> Hz create what we hear as the note A.

Duration is a number often denoting the number of "clock ticks" that a particular sound lasts. You may need to experiment a little to see which numbers correspond to the timing you want. Because the eight-bit Atari SOUND command does not have a duration parameter, you must time the sound's du ration yourself, using something like a FOR-NEXT loop. To turn the sound off with the Atari, use a SOUND command specifying a volume of 0.

Here is an example of how you can use SOUND to write music.

<sup>100</sup> REM AMIGA,IBM PC/PCjr AND COMPATIBLES 4 110 SOUND 523, 204<br>120 SOUND 659, 204 120 SOUND 659,200 SOUND 659,200 SOUND 659,200 SOUND 659,200 SOUND 659,200 SOUND 659,200 SOUND 659,200 SOUND 659,200 SOUND 659,200 SOUND 659,200 SOUND 659,200 SOUND 659,200 SOUND 659,200 SOUND 659,200 SOUND 659,200 SOUND 65 130 SOUND 784, 204 <sup>100</sup> REM EI8HT-BIT ATARI <sup>105</sup> DURATION=90 110 FOR I=1 TO DURATION:S OUND 0,121,10,15:NEXT  $1.5$  For  $1.5$   $1.5$   $1.5$   $1.5$   $1.5$   $1.5$   $1.5$   $1.5$   $1.5$   $1.5$   $1.5$   $1.5$   $1.5$   $1.5$   $1.5$   $1.5$   $1.5$   $1.5$   $1.5$   $1.5$   $1.5$   $1.5$   $1.5$   $1.5$   $1.5$   $1.5$   $1.5$   $1.5$   $1.5$   $1.5$   $1.5$   $1.5$   $1.5$   $1.5$   $1.5$  120 FOR 120 FOR 120 FOR 120 FOR 120 FOR 120 FOR 120 FOR 120 FOR 120 FOR 120 FOR 120 FOR 120 FOR 120 FOR 120 FOR 120 FOR 120 FOR 120 FOR 120 FOR 120 FOR 120 FOR 120 FOR 120 FOR 120 FOR 120 FOR 120 FOR 120 FOR 120 FOR 120 FO OUND 0,96,10,ISsNEXT 125 FOR 125 FOR 125 FOR 125 FOR 125 FOR 125 FOR 125 FOR 125 FOR 125 FOR 125 FOR 125 FOR 125 FOR 125 FOR 125 FOR 130 FOR 1-1 TO DURATION: 1-1 TO DURATION: 1-1 TO DURATION: 1-1 OF 1-1 OF 1-1 OF 1-1 OF 1-1 OF 1-1 OF 1-1 OF 1-OUND 0,Bi,10,15:NEXT 135 FOR I=1 TO 10:NEXT I 140 SOUND 0, 0, 0, 0

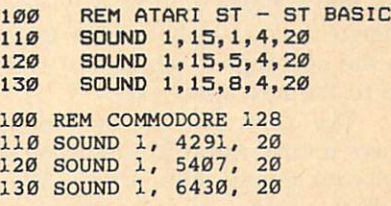

The voice parameter is available on computers that have more than one voice—computers on which you can hear more than one note at a time. For example, here's how to play a chord using three voices:

 SOUND 523,30,10,0-\* SOUND 659,30,20,1\* 130 SOUND 784,30,30,24 REM EIGHT-BIT ATARI FOR DURATION=1 TO <sup>90</sup> SOUND 0,121,10,15 SOUND 1,96,10,15 SOUND 2,81,10,15 NEXT DURATION 150 SOUND 0, 0, 0, 0 SOUND 1,0,0,0 SOUND 2,0,0,0 100 REM ATARI ST - ST BASIC SOUND 1,15,1,4,10 SOUND 2,15,5,4,20 130 SOUND 3, 15, 8, 4, 30 REM COMMODORE <sup>128</sup> SOUND 1, 4291, <sup>60</sup> 120 SOUND 2, 5407, 6007, 6007, 6007, 6007, 6007, 6007, 6007, 6007, 6007, 6007, 6007, 6007, 6007, 6007, 6007, 60 130 SOUND 3, 6430, 604 SOUND 3, 6430, 604 SOUND 3, 6430, 644 SOUND 3, 6430, 604 SOUND 3, 644 REM PCjr WITH CARTRIDGE BAS IC <sup>105</sup> SOUND ON SOUND 523,30,10,0

<sup>120</sup> SOUND 659,30,10,1 <sup>130</sup> SOUND 784,30,10,2

#### Playing Music

The IBM PC/PCjr and compatibles have a PLAY command. (The Commodore 128 has a PLAY statement as well, but the options are quite different.) This command can be used to play simple melodies using the letter names of notes—A, B, C, D, £, F, and G. As you get more experienced, you will find that there are more options in the PLAY command.

There are certain default val ues for the PLAY command, but ues for the PLAY community of the PLAY community of the PLAY community of the PLAY community of the PLAY community of the PLAY community of the PLAY community of the PLAY community of the PLAY community of the PLAY communi you can change them by adding options. You may add a sharp to a note by using the character  $#$  or  $+$ , and you may add a flat by using the - character. The octave number can be specified with O, such as O3, indicating the middle-C range. (Make sure you use the letter  $O$  and not the number 0.) You may also change the octave by using  $>$  to go to the next higher octave and  $<$  to go to the next lower one.

The command PLAY "MN" plays normal notes (a slight pause between notes). The string "ML" indicates legato, or notes smoothly connected; "MS" plays staccato notes.

You use <sup>L</sup> to indicate the length of notes. Actually, you indicate what fraction the note should be. For example, L1 is a whole note, L2 is a half note, L4 is a quarter note, and L8 is an eighth note. The <sup>L</sup> option affects all the notes that fol low. L8C plays C as an eighth note. A shorter form is to simply follow the note name with a number and not use the L. For example, C8 also indicates C as an eighth note.

 $P$  is used for a pause or rest, and you specify the length just as in the L option.  $P4$  is a quarter-note rest.

There is a default tempo, but if you want to go slower, use  $T$  followed by the number of quarter notes per minute, such as T88. You may change the volume by using V followed by a number.

I like to use variables in the PLAY statement. When you use a numeric variable, you need to use the equal sign before the variable name and a semicolon after the variable name. For example, PLAY " $O = H$ ; GEC" plays the notes G, E, and C in the octave specified by the variable H.

You may define a string variable to be <sup>a</sup> series of notes and then use that string in the PLAY com mand. To execute a string variable, use "X". For example, PLAY "XA\$;" plays the notes defined in string A\$. Note that there is a semicolon after the string name. Here is an example of PLAY using vari ables. The octave is set using a FOR-NEXT loop, and the actual notes are stored in S\$.

100 REM IBM PC/PCjr AND COMPATI **BLES** 

110 S\$="CDEFGAB"<br>120 FOR C=1 TO 6

<sup>130</sup> PLAY "O=C; XS»; 140 NEXT C

You may use string variables for storing musical phrases. For ex ample, you might set up A\$ for the first musical phrase, B\$ for the sec ond phrase, and C\$ for the third phrase (have you ever heard of ABCA format?). This way, you can piece your music together. Here is simple example:

<sup>100</sup> REM IBM PC/PCjr AND COMPATI BLES<br>110 A\$="GGFE" 120 B\$="EEFG"

 $\circledcirc$ 

130 C\$="FEDC" <sup>140</sup> PLAY "XA\$; XB»; XC\*; XA»;"

Everything you need to know about buying an IBM PC, compatible, or portable—all in an easy-to-understand, convenient format

# COMPUTE!'s Buyer's Guide to IBM PCs, Compatibles,

Robert Wolfenstein, and a 12-4 state in the contract of the contract of the contract of the contract of the contract of the contract of the contract of the contract of the contract of the contract of the contract of the co This comprehensive guide to PC compatibles and portables includes all the information needed to make intelligent decisions about the purchase of an IBM PC or compatible. For each computer, we've included a concise review, and discussions of the computer's background, features and poten tial drawbacks, as well as technical data. The author of COMPUTE!'s Buyer's Guide to IBM PCs, Compatibles, and Portables has authored or co-authored more than a dozen computer books including the highly successful Buyer's Guide to Home Computers.

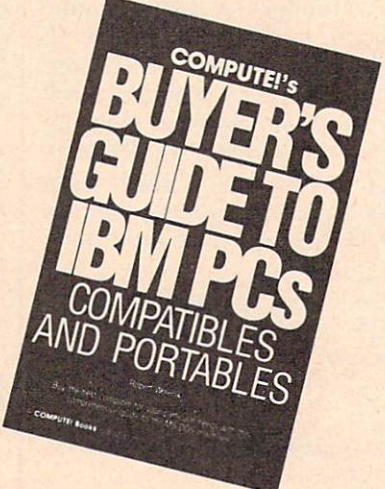

To order COMPUTE! books, call toll free 1-800-346-6767 (in NY 212-887-8525) or write COMPUTE! Books, Customer Service, P.O. Box 5038, F.D.R. Station, New York, NY 10150. Customer Service hours are 10:00 a.m. to 12:30 p.m. and 1:30 p.m. to 3:30 p.m. Eastern time Monday through Friday. Please add \$2.00 per book U.S. and surface mail or \$5.00 air mail shipping and handling. NC residents add 5 percent sales tax and NY residents add 8.25 percent sales tax. Please allow 4-6 weeks for delivery.

COMPUTE! books are available outside the United States from

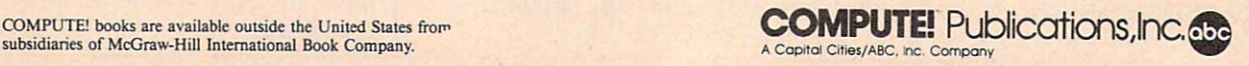

IBM Personal Computing

Donald B. Trivette Donald B. Trivette and the property of the property of the property of the property of the property of the property of the property of the property of the property of the property of the property of the property of the pro

Once each year I clean my cupboard of all the stuff that is good and worth talking about, but for one reason or another didn't make it into a column. December or January is <sup>a</sup> logical time to do this—year end and all that—but I'm late, as usual. So here, in the March issue, is a stew concocted from two of last is steward concernation that the concernation year's left-over goodies.

#### The Bible As Data

Bryan Moore is an inventor and entrepreneur who developed a major piece of ophthalmological equipment. After he sold his inven tion to <sup>a</sup> large company, he turned his energies and talents to his pas sion—the study of the Bible.

The King James version of the Holy Bible was published in 1611, during the reign of James I of England. There are hundreds of edi tions of this book in hard-copy form and maybe a dozen computerized versions. But when Bryan Moore investigated biblical computer soft ware, he was disappointed with what he found and thought he could do better. He did. The result is a product called God Speed distributed by Kingdom Age Software (3368 Governor Dr., Suite F-197, San Diego, CA 92122).

God Speed can locate any word or phrase in the <sup>66</sup> books of the Bible—both Old and New Testa ments—in less than three seconds. This incredible speed—other soft ware takes as long as <sup>30</sup> minutes is due to a unique indexing and searching technique Moore devised just for this application. For example, you type "an eye for an eye," and in the twinkling of your own eye the screen displays the three locations where that is found. It doesn't just tell you that it's in Matthew 5:38, First Corinthians 15:52, and Exodus 21:24, but it shows you the phrase within the chapters and verses.

# Computer Stew

If you know your Bible, you are no doubt astonished and puz zled that "eye for an eye" appears in First Corinthians. And this points out one of the few weaknesses of God Speed. It searches and locates the words that you enter, but it doesn't require that they be consec utive within the verse. The screen shows that First Corinthians 15:52 says, "... in the twinkling of an eye, at the last trumpet trumpet trumpet trumpet trumpet trumpet trumpet trumpet trumpet trumpet trumpet trumpet trumpet  $s = s$  shall do verte meets meets meets meets all requirements—it contains "eye," "for," and "an"—so God Speed reports it as a match.

Unlike some of the other soft ware on the market, God Speed can not perform sophisticated and lengthy searches based on logical ANDs, ORs, or NORs, but the pro gram is so fast and simple to use that this is easy to forgive. You can man ually toss out the verses that don't meet your criteria—and you might learn something in the process.

A menu bar across the top of the screen presents the program's four command choices: Help, Find, Map, and Exit. Press F for Find and then enter the word or words you want to look up. Press M for Map, and the program will show you a distribution for a word-"Love," for example, appears <sup>310</sup> times in <sup>280</sup> verses. You can jump immedi ately to any book, chapter, or verse by entering its name: GEN 1:1 takes you to the familiar "In the beginning. . . ."

God Speed is distributed on sev en 51/<sub>4</sub>-inch disks and requires a hard disk with 2.5 million free bytes to install; the program uses 256K of RAM memory. If you have a color display, the program will display the search words in blue and the words of Jesus in red. smaller, less-expensive version (\$27) covers just the New Testa ment and can be run from a floppydisk-based computer.

#### Apple And Pepsi

If you liked Lee Iacocca's book about his rescue of Chrysler—and enough of you did to keep it on the best-seller's list for several months—then you'll love John Sculley's book, Odyssey, about his adventures at Pepsi-Cola and Ap ple Computer.

Sculley began his business ca reer as a fast-track executive at Pepsi. He was a shoo-in for the top job but was lured away to become President of Apple Computer by Steven Jobs, one of Apple's cofounders.

Sculley relates many wonder ful inside stories about Pepsi and Apple. He tells how he once select ed Coke over Pepsi in <sup>a</sup> blind-taste test; how he first met IBM's legend ary Tom Watson, Jr., who swooped out of the clouds piloting his own stunt plane; how Big Blue sprays the apple trees at its corporate headquarters so they won't bear fruit and spoil the lawn.

More importantly, Sculley gives us an insider's view of the running of Apple Computer, how it stumbled and almost failed; and he tells of his painful rescue that cost him his friendship with Jobs. You'll be privy to the clashes in the board room and at the ad agency as Apple positioned itself to challenge IBM.

Even if you know nothing about computers, you'll enjoy this book-it's a good story, well told. Although at \$21.95 (Harper & Row, <sup>450</sup> pages), you might want to wait for the paperback edition and use your savings to buy my book, A Quick and Easy Guide to Dow Jones News/Retrieval, from COMPUTE! Books (\$10.95). It's not as long nor as entertaining as Mr. Sculley's, but it might help you locate the next Apple Computer. C The World Inside the Computer

Fred D'lgnazio. Contributing Editor

# Computers Of The Future

In the November <sup>1987</sup> issue of COMPUTE!, I challenged readers to imagine what computers would be like in the future. Many readers wrote me, and I'd like to share some of their images with you.

#### Wired To The Brain

The most popular image was of computers directly wired to the hu man brain. Georg Zimmer of Watertown, Wisconsin, wrote that "the interface will look like a headband and will plug into your computer." He says the computer won't need a monitor since its sounds and im ages can be piped directly into the brain. It won't need a keyboard since you'll just need to think of something, and it will go directly into the computer.

Electronic entertainment will be much more realistic. In an adventure game, for example, Zimmer says, "It would be like you were actually crawling across a smoky battlefield. You could smell the smoke, feel the pain, hear the ex plosions, and taste your rations (yecch!)." Georg goes on to predict that "this device means the end of TV. Why watch Magnum P. I. when you can be Magnum P. I.?"

#### <sup>A</sup> New Birthright

C. E. Deckard predicted that "direct neural hookups will allow the com puter to process visual and aural information for blind and deaf peo ple. It's only a short step from that to 'a computer in every head' as the birthright of every true American."

Deckard's line of reasoning produced some interesting predic tions. He forecasted that teachers will become a thing of the past since education in the future will consistent of periodic "curriculum" in the constant of periodic "curriculum" in the curriculum of the curriculum of the curriculum of the curriculum of the curriculum of the curriculum of the curriculum of the curriculum o downloads to see the school company of the school company of the second company of the second company of the second company of the second company of the second company of the second company of the second company of the sec puter to students' neural and home computers; and since the greatest teachers known to man will be fab

ricated as expert systems on silicon chips and available to everyone via broadcast or as a "whim purchase" at the local 7-11.

The publishing industry, too, according to Deckard, is in a precarious position. "CD-ROM, CD-I, and WORM are clanging the death knell for the publishing business as we know it," he wrote. "Who can afford to keep (as I do) yards and yards of shelf space for printed books, when the entire contents of my library could be handled on very small number of optical disks and include search algorithms that are <sup>a</sup> bunch better than my weary gourd?" As traditional publishers struggle or disappear, a new "clandestine cottage industry" will emerge which will use hi-res scan ners to translate printed books and magazines into computer format.

#### Beneath The Skin

According to reader Wally Frisbie, computers in the future will invade the cosmetics industry: "They'll clear up your skin. And that's just the beginning." Wally foresaw a computer-brain interface in the form of microchips "implanted just

He predicted that home com puters in the future will monitor the electrical signals emitted from person's body cells and be capable of curing any illness while a person slept by altering the electrical sig nals and returning them to a normal, healthy pattern.

## The Sensual Computer

Lucy Valka, of Haslett, Michigan, imagined a writer and an artist's computer of the future. According to her, "Since the computer can translate and process information so well, let's give it eyes, ears, and speech. For eyes, the computer needs two color cameras. They need to have auto focus, and low lux, maybe even infrared and heat sensitivity.

"For musical applications, we should be able to record in quadra phonic sound from an orchestra or marching band." Lucy called for pocket-size computers which writ ers could use to record their ideas while they were walking down the street. The little computers would upload their information into the writer's main computer which Valka said would have access to all the libraries in the world and which could "multitask when a writer has a leap of imagination."

Almost everyone mentioned that computers in the future should have artificial intelligence (AI), but no one agreed on what that should be. James Whitmore, called for RI (Real Intelligence) instead of AI.

Whitmore even came up with an entire system which he called DORIS, based on VOS (Voice Op erating System). DORIS would get her input not from keyboards but from an amazing array of scan ners—including sonic scanners, motion scanners, video scanners, impulse scanners, analytic scanners, and energy scanners. DORIS would not use a monitor. Instead she would use a variable beam generator to produce a "virtual screen" made of colorful 3-D holograms.

#### A New Attitude New Attitude to the control of the control of the control of the control of the control of the control of the control of the control of the control of the control of the control of the control of the control of the control

Ramona Boger, an accountant in Spokane, Washington, didn't ask for her future computer to be intel ligent, just forgiving. She wanted her computer to keep letting her make mistakes without complain ing or mocking her. "Ten years from now," she writes, "I hope my computer will not change its atti tude toward me, and will never tire of me. The programs, the speed, the versatility is bound to be exciting and productive, but the machine will still be my best friend." C

Telecomputing Today

# The Trojan Wars

Telecomputing and the sharing of public domain data is a way of life for hundreds of thousands of com puter users. Unfortunately, a handful of miscreants seem to want to share their misery with the rest of us as well. These antisocial folks write programs intended to wreak havoc on innocent users and their computer systems. Such programs, which masquerade as useful code, are often referred to as "Trojan horses" and have been around for years. As the popularity of modems and downloading public domain programs from computer bulletin boards and information services in creases, the chances that the aver age user will encounter a Trojan Horse also increases.

Arlan R. Levitan

A nondescript BASIC statement for the Commodore PET is generally credited as being the first Trojan program. The one-line pro gram could actually damage the system's hardware, due to a design flaw in the PET. Since then, most Trojan programs have concentrated on corrupting data stored on disks.

One recent Trojan horse pro gram was even widely rumored to have been created by a less-thanresponsible copy-protection firm. The Trojan's description professed that it would remove a particular proprietary copy-protection scheme. Upon invocation, the pro gram would prompt the user to in sert the original copy-protected disk and then would erase all disk space that the system could access. After the erasure, a stern lecture on the evils of disobeying the terms of software licenses was displayed.

#### Computer Virus

"Viruses" are a new variant of Trojan Horse programs that are more difficult to detect and control. When virus programs are run, they typically inject <sup>a</sup> lethal bit of code into a file or disk location used by your computer's operating system. Viruses even have an "incubation period" which is controlled by a counter within the infecting code. During incubation, the virus will attempt to spread itself to any me dia that is inserted in or attached to the infected system.

The first microcomputer virus appeared late in <sup>1987</sup> and managed to infect thousands of Amiga com puter systems. Thankfully, the Amiga virus was relatively benign. The Amiga virus's mission in life is to write itself to the hidden boot block on Amiga floppy disks, and, after infecting a number of disks, flash the message "Your computer has a virus" on the user's screen. Shortly after the virus was detected, a "cure" program was written that could detect and remove the virus from infected disks (for more on this topic, see "The Amiga Virus," elsewhere in this issue).

It didn't take long for <sup>a</sup> new, more virulent bug aimed at IBM PCs and compatibles to show up. The PC virus inserts itself onto one of DOS's disk files and goes into incubation. It waits until it repli cates itself four times and then at tempts to wipe out every file it can lay its binary fingers on.

#### How To Protect Yourself

So what is the average telecomputer to do? While some may choose to abstain completely from downloading or accepting public domain program files from ac quaintances, such behavior is con trary to the norm of the computing community at large. If forswearing shared data is not compatible with your computing style, there are a number of precautions you can take to minimize the danger involved.

1. Know where you're getting your data. Restrict your download ing activity to commercial infor mation services and bulletin boards that you know and trust. While dial ing into new and far away systems is a lot of fun, it's often impossible to tell how closely system operators screen their files.

2. Try to be selective. Resist the temptation to immediately grab every new program that comes available. If you insist on being downloading pioneer, be prepared for the occasional arrow in the back.

3. Take steps to protect your system. Make liberal use of writeprotect tabs on your floppies. Hard disks usually cannot be physically write-protected but can often be logically protected by "anti-Trojan" programs that inhibit disk write activity or intercept updates to critical operating system files (ironically, one such "anti-Trojan" has turned out to be a cleverly disguised destructive program).

4. Backup is your best defense. Backup data regularly and keep multiple backups to insure that if you do encounter a virus, you can fall back to <sup>a</sup> clean operating envi ronment. Keep the original disks from commercial publishers in pris tine (write-protected) condition as base to build upon if all else fails.

All warnings considered, it's important to keep the magnitude of the problem in perspective. In over ten years of regular telecomputing, using many different types of sys tems, I have encountered only a single Trojan horse program. While the experience of having one of my hard disks wiped clean in early <sup>1986</sup> was decidedly unpleasant, the would-be catastrophe was mitigat ed to an inconvenience by the availability of a system backup I had luckily made the day before.

Even so, this Achilles has trad ed his thongs for combat boots and remembers to beware of geeks  $\circ$ bearing gifts.

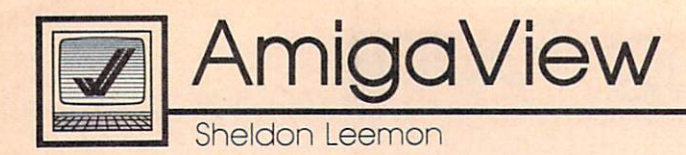

# Third-Party Hardware And Software

In my last column, I discussed the new Amiga products Commodore was showing at the fall COMDEX. There are, however, many new products on the horizon from thirdparty developers as well.

In the hardware category, NewTek is developing a product to rival Commodore's Professional Video Adapter for the Amiga 2000. Dubbed the Video Toaster, this product will, like the PVA, include a realtime color digitizer, genlock interface, and field store for freez ing single frames from live video. In addition, NewTek's board will come with software for realtime digital special effects.

For example, NewTek demon strated a live video image enclosed in <sup>a</sup> tumbling frame. They also showed a live video image being mapped around a sphere and other special effects like pixelization. At about \$800, the Video Toaster should challenge the PVA when it appears sometime in the second quarter of 1988. NewTek is work ing on a number of new products, including a rumored Digi-View II a \$300 color frame grabber.

#### Faster Amiga

Finally Technologies was showing off its Hurricane Accelerator board, <sup>68020</sup> card for the 1000. This card plugs into the <sup>68000</sup> processor slot, and it provides a 14-MHz 68020 processor and 16-MHz <sup>68881</sup> co processor. An optional board holds up to two megabytes of 32-bit dy namic RAM. Finally Technologies claims that the Hurricane runs all standard Amiga software packages from four to eight times normal speed. The board will be available for the <sup>500</sup> and <sup>2000</sup> as well and will cost approximately \$1,000 in cluding the <sup>68020</sup> and <sup>68881</sup> chips. The optional 32-bit memory will also be in the neighborhood of \$1,000. Finally Technologies also displayed the FourlnOne expan sion box for the 1000, which in cludes a DMA SCSI controller, 512K of fast RAM, and a clock/ calendar for \$700. Finally Technol ogies expects to sell versions of this box for the <sup>500</sup> and 2000, which would add to the list of hardware manufacturers making DMA SCSI controllers for the new machines. This list includes Phoenix, Pacific Peripherals, and Supra.

In another encouraging hard ware development, Progressive Peripherals came out with the first third-party floppy drive for the Amiga. The ProDrive external drive is less expensive than the Amiga 1010, quieter, and quite small only a bit larger than the bare drive itself. It also comes with a longer cable than the Amiga drive, making it more convenient for use with the 500. However, unlike the Amiga external drive, this one has no passthrough for additional drives, so it must be the last drive in the chain. This should present no problem for owners of the 500; the 500's power supply is really not meant to support more than one external drive.

The small power budget of the <sup>500</sup> means that owners of that ma chine should be careful about the peripherals they add. Low-power devices like the Digi-View digitizer and audio digitizers should work, but Commodore does not recom mend use of higher-power boards, like internal memory cards which take their power from the 500. While some power supplies may have enough power to support these cards, Commodore does not guarantee that future supplies will.

To be on the safe side, owners of the <sup>500</sup> should look for peripher als that come with their own power supplies. One such add-on is the Byte Box, from Byte-by-Byte. This \$300 (OK) memory-expansion mod ule plugs into 500's external bus

connector and accepts 256K RAM chips for expansion from 512K to two megabytes of fast memory. Byte-by-Byte has made it very easy for the user to add memory chips to the Byte Box. They've even included a diagnostic program that displays the exact location of any chips that are bad or are improperly installed.

#### **New Software**

There's plenty of new software in store for Amiga owners as well. Progressive Peripherals was pre viewing Superbase Professional, <sup>a</sup> powerful new version of its popular database. It adds such features as keyboard macros, a database programming language, a forms editor, and a text editor with mail-merge. These new features mean that you can design a screen display that mixes data fields from separate, linked databases, and that mixes text with graphics on the same screen. Reports can be designed graphically onscreen. You can even design your own pull-down menus to replace the standard Superbase menus, and you can custom-tailor data-entry screens. Superbase Profes sional appears to be worth the wait.

Some familiar products have taken on a new look and/or new distributors. ITC, of Textcraft fame, had been working on DeluxeWrite for Electronic Arts but decided to market it as KindWords through its own subsidiary, the Disc Company. This package is like an enhanced version of Textcraft Plus, featuring <sup>a</sup> spell checker, graphics capabilities, and detailed graphics printer fonts.

Softwood has added a word processor to its File program, which will now be distributed by Brown-Wagh as Write and File. Brown-Wagh has also announced that they will soon release Publisher Plus to replace Publisher 1000. The new version will support laser printers and will not be copy-protected.  $\mathbb G$ 

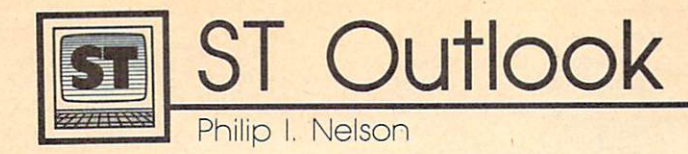

# Snooping Into Your Disks

Admit it: Most of us treat computer disks like a magician's silk top hat. We toss <sup>a</sup> chunk of information into the hat, trusting that it will reappear when needed. When that time comes, we perform the right incan tation, and—presto—changeo! The same chunk of information recombobulates itself as if by magic.

If it didn't happen so often and so reliably—this process might seem quite remarkable. We create collections of information called files. A file can be anything from the text of this column, to <sup>a</sup> daz zling arcade game, to a digitized image of your Uncle Charlie whit tling on his front porch. Those files are stored as electromagnetic pat sheets of plastic. By reading those patterns from a whirling disk, the computer recreates the file in its original form.

#### **The Veil Removed** The Veil Removed Property and Constitution

This month's program lets you pull aside the veil and peer directly into <sup>a</sup> disk's individual sectors. It won't make you a GEMDOS expert overnight, but with this program and decent reference book, you'll have the basic tools for learning a lot about how ST disk files are put together.

By the way, if you're queasy about tampering with disk files, you can be reassured that this pro gram poses absolutely no danger. It can read exactly what's on any sec tor of a disk, but it can't change what's contained there. So you can use it without risking the loss of valuable information.

The program, DISKPEEK.BAS, is written in GFA BASIC with lots of comments to make it easy to trans late into other languages. When you run the program, it prompts you to enter the track and sector (see below) you want to examine. If you enter an illegal value, the pro gram puts up a warning and invites

#### Typical Sector Display

Track: 2 Sector: 1 Bytes 0-255 88 88 ..GfABASIC...... 0010: 00 52 00 00 00 70 00 00 00 70 00 00 00 70 .R., .p., .p., .p., <sup>52</sup> DO DO <sup>00</sup> <sup>70</sup> <sup>00</sup> <sup>00</sup> 0010: <sup>00</sup> <sup>70</sup> <sup>00</sup> <sup>70</sup> R. P. P- .p. 0030; 00 8E 00 00 00 8E 00 00 00 8E 00 00 00 8E m: m: m: m: m<br>m: m: m: m: 2 m **BE 191 BE 00 DE 193 BE 00 00 00 00 00 00 00 00** H; ;J;i <sup>63</sup> <sup>00</sup> <sup>00</sup> <sup>08</sup> <sup>68</sup> <sup>00</sup> <sup>00</sup> 0050: <sup>03</sup> <sup>68</sup> OS <sup>68</sup> h...h...h...t.. 0070: 08 74 00 00 08 74 00 00 00 08 74 00 08 08 74 06 46 LOPRD.DRVNUM.SID 8898: 45 4E 55 4D 88 4E 55 4D 53 45 43 54 53 83 44 55 ENUM.NUMSECTS.DU M.TRKNUM.SECNUM.<br>Result.dummy.sta 00A0: 4D 06 54 52 4B 4E 55 4D 06 53 45 43 4E 55 4D 06 <sup>06</sup> <sup>54</sup> <sup>52</sup> 4B 4E <sup>55</sup> 4D <sup>45</sup> <sup>53</sup> <sup>55</sup> 4C <sup>54</sup> <sup>05</sup> <sup>44</sup> <sup>54</sup> D6 4F <sup>46</sup> <sup>46</sup> 5J <sup>45</sup> RT.OFFSET.J.K.X. 54 01  $\sim$ --58 00 OOBQ: ODCO: .BLOK.ALRT.OFFSE 8A 4E 00E0: 03 41 53 48 03 42 59 54 01 58 82 4B 59 EW\_SECTOR.SHO\_LO BQFfl: <sup>57</sup> 5F <sup>53</sup> <sup>45</sup> <sup>43</sup> <sup>54</sup> 4F <sup>52</sup> <sup>88</sup> <sup>53</sup> <sup>48</sup> 4F 5F 4C 4F

> PRETURN for bytes 256-512 of this sector<br>ESC for a different track and sector CTRL-SHIFT-ALT to quit

you to try again. A legal entry is rewarded by a sector display similar to the accompanying figure. Since disk sector contains too many bytes to display on the screen at once, the program shows half of a sector at a time, letting you flip between the first and second halves by pressing a key. Press the Escape key to view a different sector.

#### The Basic Scheme

Knowing something about disk or ganization will help you under stand what this program shows you. ST disks, like all others, are organized in circular, concentric tracks. There are <sup>80</sup> tracks in all, numbered 0-79. Each track is di vided into nine 512-byte sectors, which are numbered 1-9. If you multiply these numbers (80\*512 9) you come up with 368,640 (360K) bytes, the total amount of space available on a single-sided ST disk. double-sided disk has infor mation on both sides of the disk, and stores twice as much: 737,280 bytes, or exactly 720K. The space available for your use is somewhat smaller, since GEMDOS sets aside small areas on each disk to keep track of your files.

What you see on a given disk depends on what you've stored there. A 1ST Word document file, for instance, contains formatting characters in addition to ordinary text. And a BASIC program looks very different on disk than it does when listed on the screen. The fig ure shows the very beginning of DISKPEEK.BAS as it is stored in Track 2, Sector 1 on a disk of mine. (On a different disk, of course, the same file might appear on a different track and sector.)

If you compare the figure to the program listing, you'll notice that the program's variable names appear in a bunch near the beginning of the file. With DISKPEEK .BAS, we can discover, at a glance, that GFA BASIC puts a variable table in its .BAS files, and we can examine that table in detail.

#### Where It All Begins

One place where every devoted disk snooper goes again and again is the directory, which begins at Track 1, Sector 3, Side 0. Each file on the disk has 32-byte directory entry, which records its name and other information shown in the Disk Directory Entry table.

#### ST Disk Directory Entry

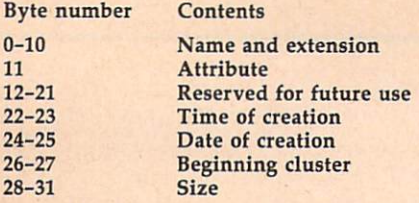

In addition to existing files, the directory shows files that have been deleted. With a little experimentation, you ought to be able to deduce how GEMDOS marks a deleted file. (Hint: Look at the first character of the filename.)

Disk storage is a large topic, one that can easily fill book. If you get interested in the subject, take <sup>a</sup> look at ST Disk Drives: Inside and Out, published by Abacus Books. I can't recommend this book wholeheartedly, since it does have it does have it share of the flaws in the share of  $\mathbf{r}$ contains lots of information that's not easily available from any other source.

#### **Disk Peek** Disk Peek

For instructions on entering this program, please refer to "COMPUTE!'s Guide to Typing In Programs" elsewhere in this issue.

```
' DISKPEEK.BAS Examine ST disk sectors
\rightarrow•*
floprd=8 : XBIOS routine 8 (Floprd) reads
 a disk sector\epsilon! Drive \emptyset = A:, 1 = B: \leftarrowdr vnum=\emptysetsidenum=Ø
                ! Double-sided disks have sides
\emptyset and 1 \leftarrownumsects=l Number of sectors to read with
 each Floprd cal1<
dim=0! Dummy parameter for Floprd cal
1 \leftarrow"new_sector: ! Read the specified track and s
ector \inector*
CLS<sub>6</sub>blok$=STRING$(512.0) : 512-byte space for sec
tor contents<
tor contents*
INPUT "Track number (Ø-79)";trknum ! Track w
e want to read<
INPUT "Sector number (1- 9)"; secnum ! Sector
we want to read<
' Flag illegal track/sector choice\leftarrowIF trknum<0 DR trknum>79 OR secnum<1 OR sscnum
>9 THENE
  alrt$="Illegal track ("+STR$(trknum)+") lor s
  ector ("+STR$(secnum)+")"<
  ALERT 1, alrt$, 1, "Oops", dum<
  GOTO new_sector<
ENDIF<sub>4</sub>Call the XBIOS routine Floprd to read a disk
 sector. \epsilonresult=XBIOS(floprd,L:VARPTR(blok*>,L:dum,drvn
un,secnum,trknum,sidenum,numsects)\leftarrow' Check for a disk error. Return code of zero
means no error occurred.\epsilonIF result<>0 THEN<
  ALERT 1, "Disk error! : Gotta go. ", 1, "OK", dummy
  END<sup>+</sup>
ENDIF<del>(</del>
start=0<del><</del>
"'*
sho_loop: ! Display sector contents<
CL<sub>S</sub>
PRINT SPACE$(10); "Track: "; trknum; SPACE$(5); "S
ector: ";secnum; <
PRINT SPACE$(5); "Bytes "; start; "-"; start+255<
offset = start
```

```
FOR j=0 TO 156offset$="Ø"+offset$<
    \blacksquareask$=""<del><</del>
   byt*=""\leftarrowFOR k=0 TO 15\leftarrowX-PEEK(VARPTR(blok*)+start+(16*j)+k)*
       byt$=byt$+CHR$(x)<
       IF x<16 THENE
          ask$=ask$+"Ø"<
      ENDIF<sub>4</sub>
   ask$=ask$+HEX$(x)$++ "< NEXT k<Print ask of the print and print as a strong print and print and print as a strong print and print and print and
   FOR k=1 TO 16<x*=MID*(byt*,k,1)*
       IF YOU ARE ALLOWED A REPORT OF THE CHARGE AND INTERFERENCE. IN THE CHARGE AND INTERFERENCE AND INTERFERENCE
         PRINT "."; <
      ELSE<sub>4</sub>
          PRINT x$; <
      ENDIF<del><</del>
       END TO BE A RESIDENT OF THE
   NEXT k<sup></sup>
   PRINT<del>«</del>
NEXT j \leqPRINT<del>«</del>
PRINT "Press SPACE for bytes 0-255 of this
sector"<<br>PRINT "
                     RETURN for bytes 256-512 of this
sector"<
PRINT " ESC for a different track and<br>sector"<
                     ESC
PRINT "
                     CTRL-SHIFT-ALT to quit"\leftarrowget_a_key:<<br>ky$=""<
\cdots .
While the contract of the contract of the contract of the contract of the contract of the contract of the contract of the contract of the contract of the contract of the contract of the contract of the contract of the cont
   ky$=INKEY$<
WEND<sub>«</sub>
IF ky$=CHR$(27) THEN ! You pressed ESC.
   GOTO new_sector : Choose new track/secto
   r.*
ENDIF<sub>4</sub>
ENDIF*
IF ky$=CHR$(13) AND start=0 THEN4
   start=256 ! View bytes 256-511 of this sect
   or \leftarrow- - -GOTO sha_loap*
ENDIF<del>C</del>
<u>End</u> the set of the set
IF ky$=CHR$(32) AND start=256 THEN+
   start=0 ! View bytes 0-255 of this sector\epsilonGOTO sho_loop*
ENDIF<sub>6</sub>
-GOTO get_a_key*
                                                                         C
```
To receive additional  $T \sim T$  . To receive a set with the contract  $T$ information from information from advertisers in this issue, use the handy reader service cards in the service cards in the back of the magazine.

PRINT<del>(</del>

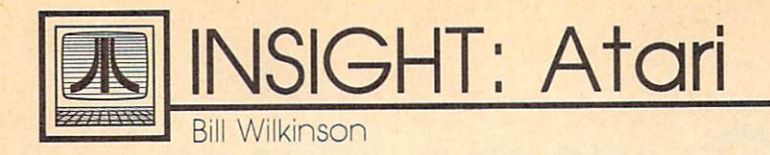

#### **More On Structure** More On Structure

In last month's column, I discussed structured data types. In the pro gram listing, I then used a large string and its substrings to simulate an array of records. This month, will continue my efforts to help you write more structured programs, but first I'll make some general comments on Atari BASIC strings.

I think that last month's program demonstrates that long strings can be just as powerful as string arrays. I would expect that program to operate at least as quickly as an equivalent Microsoft BASIC program using string arrays, because the typical Microsoft im plementation goes through a lot of overhead generating and reclaim ing dynamic strings. In that ex ample, we were inserting new records into our string structure. If we had been deleting records, Atari BASIC really would have shone. For example, suppose we have a string filled with 50-character pseudorecords. To delete the third such record, we could simply do this:

#### $RECORD$(101) = RECORD$(151)$

Presto! All records are moved up one spot, and the third one is gone.

A small sidetrack: Unfortunately, one failing of Atari BASIC is that it has no built-in way to conve niently save and restore such long strings to and from disk. The most common output method is to PRINT# such a string, but that doesn't help a lot, since INPUT# is limited to no more than <sup>255</sup> bytes per line. I have seen many users resort to using a FOR/NEXT loop to PRINT# or INPUT# the individual pseudorecords one at a time. That works, but it certainly slows down disk I/O speed. In BASIC XL and BASIC XE, we added a pair of special statements for this purpose (BPUT# and BGET#, where the  $B$ stands for Block or Buffer), but you can accomplish the same thing in Atari BASIC with a pair of fairly

short USR assembly language sub routines. (These routines have been published several times, and won't repeat them this month.)

#### Out Of Sorts

To continue my discussion of how to achieve structured data features in Atari BASIC, I call your attention to Program 1. Study it, type it in, and run it. It is a fairly clumsy but working record-sort routine. That is, it sorts the kinds of pseudorecord strings that we also used in last month's program. (Incidentally, have used the worst of all possible sort algorithms: the bubble sort. Please, if you are serious about sort ing your data, learn a couple of other methods, such as the heap sort, Shell sort, and quicksort. Why do I use the bubble sort? Because it is the smallest and easiest to demonstrate. Or maybe because I'm just lazy.)

As you study that listing, pay attention to lines 230-260, where the tests and swaps necessary to any sort routine are made. Because I purposely organized the data in my array of pseudorecords in the worst possible way (for a bubble sort, at least), the IF test will never branch around the swap, and we will make more than <sup>4900</sup> of these string swaps. Surely there must be <sup>a</sup> better way.

#### Pointing The Finger

Time to introduce another concept from the structured languages. In any computer language, moving blocks of data around (whether re cords, pictures, disk blocks, or whatever) is time-consuming. So most programs don't actually move the data. Instead, they move point ers to the data.

What is <sup>a</sup> pointer? Quite sim ply, a pointer is a variable that contains the address of another variable. Atari BASIC allows only one explicit kind of pointer—the ADR function that gives the ad dress of a string. And, indeed, many programmers use ADR as pointer when they pass the address of a string to an assembly language subroutine. (Imagine having to pass the bytes of a string through a series of POKEs.)

But there is another, hidden kind of pointer in almost any com puter language: array and string in dices. As an example, if the record data we are working on is always within a particular string, for example, then we need only know the relative position of a given record within the string in order to obtain its information. We most likely do not care about the actual physical memory address of the data.

Merge the lines shown in Pro gram 2 to those already in place in Program 1 (deleting the three lines noted) and study the results of using implicit pointers. There is (rather obviously) little difference between the two programs. Instead of swapping actual substring pseu dorecords, we are now swapping only the indices into the master string. When you run this second version, you should notice a speed improvement of almost 2:1. (I got 70.8 seconds versus 135.3 seconds, but that was done using the FAST mode of BASIC XL. Your times will likely be slower.)

As clever as this trick is, it does not answer all of a programmer's needs. Suppose, for example, that the data to be sorted resides in two or three different arrays. The logis tics in BASIC get complicated. In language with more data structur ing capabilities, where a pointer can point to <sup>a</sup> given record type no matter where the record might be, such a division of data would probably make virtually no difference on program speed.

Enough for this month. Next month, we will go back to the acrostics puzzle of the December issue, since it generated more mail

for me than any topic in recent months. If I have managed to convince you that records and pointers are valuable tools, wait until you see my proposed solution to the acrostics problem!

#### Program

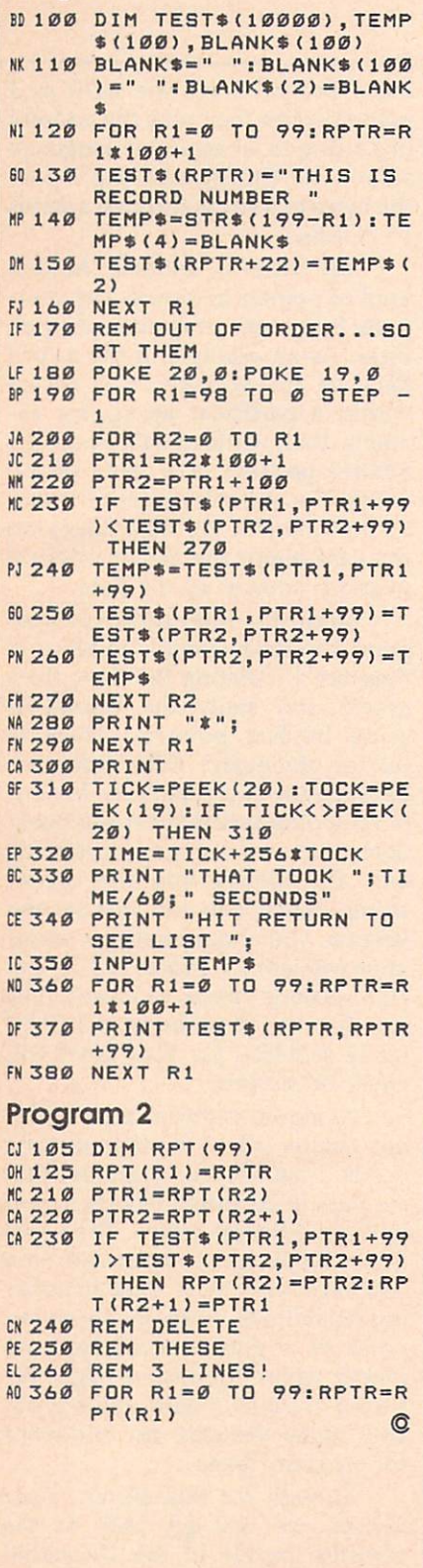

# **Cursor Plus**

Emmanuel Gendrano and Greg Knauss

Add even more power to the Atari 400, 800, XL, and XE editor device. Compatible with most environments and programs.

Atari computers have the most powerful screen editing features of any eight-bit computer. "Cursor Plus" extends the editor even fur ther, adding functions to move the cursor by one word, change the case of an entire screen line, delete the remainder of the line, and more.

Cursor Plus is compatible with most programs that use the E: edi tor device. This includes Atari BASIC, BASIC XL, MAC/65, and other environments. It does not in clude programs that use their own editors, such as Action!, Atariwriter, and Atari's MEDIT editor and Atarica MeDicates and Atarica MeDicates and Atarica MeDicates and Atarica MeDicates and Atarica MeDicates

#### Typing It In

Cursor Plus works on all Atari eight-bit computers. Type it in and save it to tape or disk. The program is written in BASIC, but it creates a machine language program when it is run.

After saving the program, type RUN. You'll be asked if you want to save a copy or install it in memory. If you have a disk system, you must choose the option to save a copy. The program asks for a filename with which to save Cursor Plus. Be sure to use a name that's different from the one you used to save the creator program. After the machine language program has been written to disk, you can install Cursor Plus by going to DOS and using the option to load it. Alternatively, you can name the file AUTORUN.SYS, causing the program to install auto matically whenever you boot up the computer.

If you have a tape system, choose the memory option.

#### **The New Editor** The New Editor Company of the New Editor Company of the New Editor Company of the New Editor Company of the New Editor

When you're using Cursor Plus, all of the regular cursor movement and editing capabilities are still in effect. In addition, Cursor Plus adds the following controls:

Control-ESC Go to the end of the line. This command moves the cur sor to the end of the physical screen line (not the logical line).

Control-Shift-RETURN Go to the beginning of the line. This com mand moves the cursor to the be ginning of the physical screen line. It does not enter the line, as a regular RETURN would.

Control-Shift-(minus sign) Go to previous word. This command moves the cursor to the word im mediately to the left of the current cursor position.

• Control-Shift-(equals sign) Go to next word. This command moves the cursos to the cursos to the cursos to the word in the word in the word of the word in the word in the word to the right of the current cursor.

ControI-Shift-SPACE Delete to end of physical line. This command deletes everything after the current cursor position to the end of the line.

Control-Shift-Caps Change case of the rest of the physical line. This command begins at the current cur sor position and changes all lower case letters to uppercase and all uppercase letters to lowercase. Sin gle words can be changed by cursoring to the beginning of the word, changing the case of the rest of the line, cursoring to the next word, and changing the case again.

Control-Shift-Inverse Change regular text to inverted text and in verted text to regular text. This command is similar in operation to the change case command. It begins at the current cursor position and changes the high bit of all of the text to the end of the physical line, thus, changing inverted letters (blue on white) to normal letters

#### (white on blue), and back.

· Shift-Inverse Change case of one letter. This command is similar to Control-Shift-Caps, except that it changes the case of only one character. This keypress also advances the cursor by one character, so you can repeatedly press Shift-Inverse to change the case of a range of characters.

• Control-Inverse Change one character from normal text to inverted text, or back. This command is similar to Control-Shift-Inverse; but it changes the high bit of only one character. Like Shift-Inverse, it advances the cursor, making it easy to change a range of characters.

. Control-Clear Move cursor to the home position (top left of screen). This command normally clears the screen. In Cursor Plus, however, it simply moves the cursor to home without clearing the screen. Use Shift-Clear to clear the screen.

• Control-Shift-Clear This command places the cursor in the middle of the screen.

**Cursor Plus survives SYSTEM** RESET. Disable it by turning off the computer. This is the only way to recover the memory used by the program.

#### **Cursor Plus Creator**

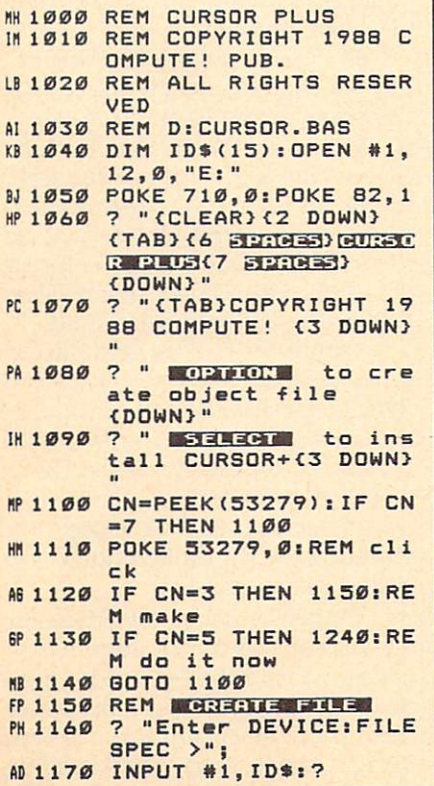

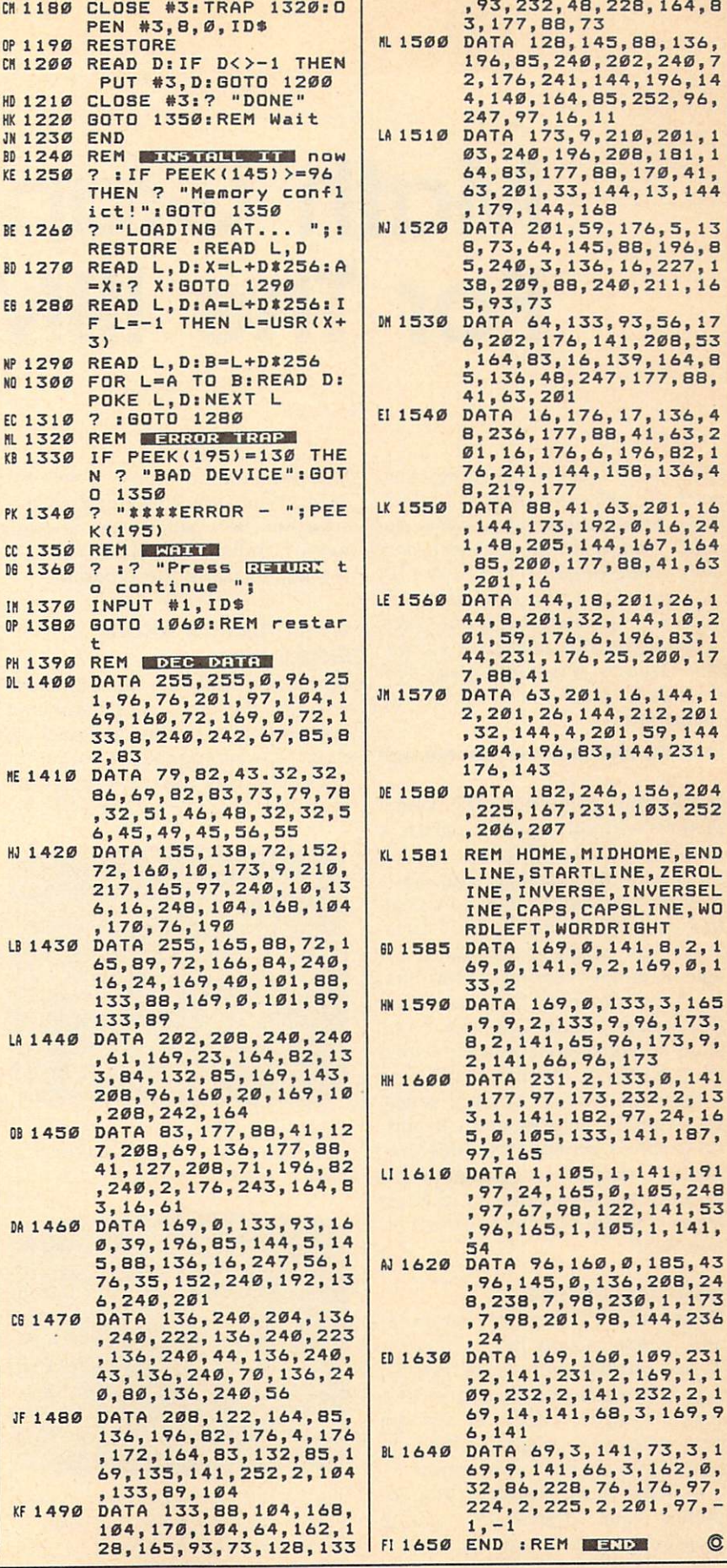

# Math Graphics For The IBM PC

Jay Seaver

If you think that math is boring, then you have a pleasant surprise in store. With these two programs you can either custom design your own daz zling Math Graphics or you can sit back, let the computer do all the work, and enjoy a beautiful graphics show. color/graphics adapter or equiva lent hardware is required, along with BASICA for the PC or GW-BASIC for compatibles.

While your computer can't create pictures without a paint program, a graphic pattern—which can be the result of a mathematical formulais often surprisingly easy to create. In fact, if you have a flexible formula, you can create thousands of im ages by simply varying the formula.

One program that has done this well is "Math Graphics," ver sions of which have been published in COMPUTE! for three different computers: Amiga, Apple II series, and Atari ST. Because of the beauti ful graphics generated by this pro gram, I decided to design a PC version, but with a major enhancement, "Math Graphics Construc tion Set."

#### Getting Started

Since both "Demo" (Program 1) (Program 1) (Program 1) (Program 1) (Program 1) (Program 1) (Program 1) (Program 1) (Program 1) (Program 1) (Program 1) (Program 1) (Program 1) (Program 1) (Program 1) (Program 1) (Program 1) and "Construction Set" (Program Set" (Program Set" (Program Set" (Program Set" (Program Set" (Program Set" (Program Set" (Program Set" (Program Set" (Program Set" (Program Set" (Program Set" (Program Set" (Program Set" (Pr 2) are written entirely in BASIC, just type each one in and save a copy of each to disk. To see the demonstration program, load it, type RUN, sit back, and enjoy.

If the demonstration program piques your interest in creating graphics of your own, you'll want to explore the Construction Set pro gram. When you first run the Con struction Set, you'll see a large menu. Understanding this menu is the key to using the program.

#### Constructing Math Graphics and Constitution and Constitution and Constitution and Constitution and Constitution and Constitution

When you first run the Construc tion Set, the menu's <sup>19</sup> numbered options have values assigned to them. The prompt at the bottom of the screen asks you to Enter number to modify, <sup>20</sup> to RUN, <sup>21</sup> to QUIT. By

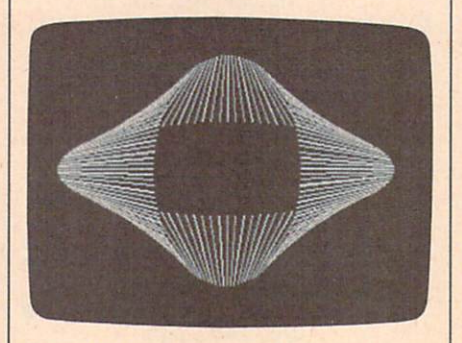

Several complex geometric designs are showcased in the "Math Graphics" demo program.

| MathGraphic Construction Set - Copyright 1988 COMPUTET Publications, Inc. |  |
|---------------------------------------------------------------------------|--|
| (1) 31: 159                                                               |  |
| (2) 12: 35                                                                |  |
| $(2)$ $12: 45$                                                            |  |
| (4) Dis 25                                                                |  |
| (S) Start of Theta Long (Pi = x)= 0<br>(6) End of Theta Loup (Pi = x)s 6  |  |
| (7) Increment of Thota Loop (Pi / x)= 54                                  |  |
| (8) X1's Offset (Pl / x)= 18008                                           |  |
| (9) 71's Offmet (P) / x)= 10000                                           |  |
| (10) 32's Offset (Pi / x)= 10000                                          |  |
| (11) V2's Offset (Pi / x)= 18000                                          |  |
| (12) Start of Thota Long \$2 (PI = x)= 8                                  |  |
| (13) End of Thata Loop #2 (PI = x)= 0                                     |  |
| (14) Increment of Theta Long #2 (Pi = x)= 28                              |  |
| (15) XI uses Long 31                                                      |  |
| (15) 71 anes Loop 31                                                      |  |
| (17) X2 Upon Loop \$1                                                     |  |
| (18) 12 Henr Loop 21                                                      |  |
| (13) Color Fallette 21<br>how maker to nodify, 20 to NSt. 21 to 9011 >28  |  |

The "Math Graphics Construction Set" offers <sup>a</sup> menu that makes it easy to change parameters for altering images.

typing the number of one of the options and then, when prompted, the new value you wish to assign it, you change the way the final pic ture is formed. To see the default Math Graphic, choose option <sup>20</sup> from the menu. If you want to re turn to the menu before the Math Graphic is finished forming, simply press any key. Let's take a look at each option.

Options  $1-4$  are the R values, which define the shape of the graphic. Note that Rl, R2, R3, and R4 modify XI, Yl, X2, and Y2, re spectively. To get an idea of how to use the construction set, change the value of Option 1 to 20 and then view the graphic.

Options 5 and 6 define the limits of the theta loop in terms of pi. If the difference between these values is exactly 2, the picture will be drawn once and won't be retraced. If the difference is more than 2, parts or all of the picture will be retraced and will change color. If the difference is less than 2, an incomplete drawing will result.

Option 7's value is divided into pi to determine how quickly the theta loop proceeds from one end to the other. If Option 6 is less than Option 5, Option 7 should be a negative number. To see how this parameter changes the image, try changing the value of Option 7 to 8 and view the graphic.

Options 8-11 are the offsets for XI, Yl, X2, and Y2, respectively. Because each value is divided into pi, the lower the number, the larger the offset. The default for these op tions is 10,000, so any offset will be

#### imperceptible.

Options <sup>12</sup> and <sup>13</sup> are the start and end of a second theta loop. Use these options like 5 and 6 above.

Option <sup>14</sup> is the increment for the second theta loop. Use it just like Option 7.

Options 15-18 decide which theta loops XI, Yl, X2, and Y2 will use. If you don't want to use the second theta loop at all, set all of these to 1. Changing these values can produce dramatic, exciting changes in your graphics. For ex ample, exit the program by choos ing option <sup>21</sup> from the menu and type RUN (or Press F2), so you'll start with the Construction Set's de fault values in place. Now change Option 13 to 6, so you'll have a second theta-loop value, and change both Options <sup>15</sup> and <sup>18</sup> to 2, so they each use the second loop. Now you can view the graphic.

Option <sup>19</sup> lets you choose which color palette to use. It accepts a number from 0 to 3. See the table for the colors associated with each number.

#### Color Palette Numbers

#### Palette Colors Palette Colors

- $\Omega$ green, maroon, brown
- pale green, purple, white  $\mathbf{1}$
- $\overline{2}$ green, pink, brown
- $\overline{3}$ pale green, red, white

Option <sup>20</sup> displays the current graphic. Option <sup>21</sup> returns you to BASIC.

For instructions on entering these programs, please refer to "COMPUTEI's Guide to Typing In Programs" elsewhere in this issue.

#### Program 1: Math Graphics Demo -------

- DO <sup>100</sup> KEY OFF
- 01 110 ' Mathgraphics For the IB M PC HL 120 ' Copyright 1988 COMPUTE! Publications, Inc. -- Al Rights Reserved 0J <sup>130</sup> CLS: WIDTH 40: LOCATE 1,10: PRINT"MathGraphic5 Demo ED <sup>140</sup> LOCATE 3, 1: PRINT"Copyrig
- ht <sup>1998</sup> COMPUTE! Publ., nc. LK 150 LOCATE 4, 9: PRINT"All Righ
- ts Reserved" GJ <sup>160</sup> LOCATE 22,8:PRINT"Press
- ny Key To Begin" £5 <sup>170</sup> K\*=INKEY\*:IF K\*="" THEN
- <sup>70</sup> CB <sup>180</sup> GOSLJB <sup>2320</sup>
- MO 190 ' Module #1 RightOvals
- IJ <sup>200</sup> Ri=150:R2=25:R3=25:R4=85

---- $-$ 

- -

R2=R1\*SIN(LOBES\*THETA) Xi=FNP0LARX(R2,THETA) Y1=FNPOLARY(R2,THETA)

- 210 INC=PI/64 IN
- PL 220 FOR THETA=0 TO PI\*4 STEP
- INC
- CD <sup>230</sup> X1=FNPOLARX(R1,THETA)

Y1=FNPOLARY(R2, THETA) X2=FNPOLARX(R3,THETA+PI) JE 250 Y2=FNP0LARY(R4,THETA+PI) **MP 260** LD 270 KOLOR=KDLOR+1:IF K0L0R=4 THEN KOLOR=1 LINE (X1, Y1) - (X2, Y2), KOL **DR** NEXT THETA 'Module #2 - SideOvals F0 310 R1=150:R2=3S:R3=65:R4=S5 INC=PI/64:0FFSET=PI/3 FOR THETA=1 TO 6\*PI STEP it <sup>340</sup> **INC** X1=FNPOLARX(R1, THETA)  $\overline{f}$  ,  $\overline{f}$  , X2=FNPOLARX(R3,THETA+DFF --SET)  $IP$  380 Y<sub>2</sub>=FNPOLARY (R4, THETA) KOLOR=KOLOR+1: IF KDL0R=4 MI 390 THEN KOLDR=1 LINE <X1,Y1)-(X2,Y2),KOL **DR**  $-$ NEXT THETA 'Module #3 - TwistedBand <sup>440</sup> Rl=150:R2=35:R3=65:R4=85 LC <sup>450</sup> INC=PI/64:0FFSET=PI/3 KI 460 FOR THETA=1 TO 6\*PI STEP **TNC** X1=FNPOLARX(R1, THETA)  $NI$  476  $-1$ Y1=FNPOLARY(R2,THETA) FD 4S0 **AJ 490** X2=FNP0LARX CR3,THETA)  $-$ Y2=FNP0LARY(R4,THETA+OFF  $-1$ SET) KOLOR=KOLOR+1:IF K0LDR=4 THEN KOLDR=1 LINE (X1, Y1)-(X2, Y2), KOL OR **GF 530** NEXT THETA -- $\overline{\phantom{a}}$ <sup>540</sup> GOSUB 23B0 'Module #4 - TiltedOvals **BF 550** --PL  $560:112:85:112:85:112:85:112:85:112:85:112:85:112:85:112:85:112:85:112:85:112:85:112:85:112:85:112:85:112:85:112:85:112:85:112:85:112:85:112:85:112:85:112:85:112:85:112:85:112:85:112:85:112:85:112:85:112:85:112:85:112:85$  $-$ LH <sup>570</sup> INC=PI/64:0FFSET=PI/3 MI UUD I UIT IIIMIII STEPHEN STEPHEN **TNC** --is we have not work the process of the contract of the contract of the contract of the contract of the contract of the contract of the contract of the contract of the contract of the contract of the contract of the contrac ET> WIT CONFUS I A TITLE CONSTITUTION CONFUSION The subset of the second contract of the second contract of the second contract of the second contract of the second contract of the second contract of the second contract of the second contract of the second contract of t DK 620 Y2=FNPOLARY (R4, THETA) ---ST COD ROLL RESERVED THERE. THEN KOLOR=1  $\mathbf{u}$  ,  $\mathbf{v}$  and  $\mathbf{v}$  are  $\mathbf{v}$ ,  $\mathbf{v}$  and  $\mathbf{v}$ R HIS COMMUNIST STREET ... m ssecond avenue 'Module #5 - StretchedOva ----Is PA UUD ILL AUDITIE COINT CONTROL <sup>670</sup> INC=PI/64:OFFSET=PI/3 **JP** 7 DO 1 OIX 11100 111 S 1 D 11 S = 1 D 1 S ---- $LP$ <sup>710</sup> X1=FNPOLARX(R1,THETA)  $-$ Y1=FNPOLARY(R2,THETA+OFF EH ---SET) X2=FNP0LARX CR3,THETA) . . . . <del>. .</del> . Y2=FNP0LARY(R4,THETA) IL <sup>740</sup> KOLOR=KOLOR+1:IF K0L0R=4 ---THEN KOLOR=1 LINE (X1,Y1)-(X2,Y2),KOL *<u>PS</u>* OR **DE 770** NEXT THETA  $-$ <sup>770</sup> HF HF 7 Why would be 23 april 24 HO <sup>790</sup> 'Module #6 - MultiLobes  $\sim$  $\cdots$   $\cdots$   $\cdots$   $\cdots$ L0BES=4 <u>. . . . .</u> BP <sup>830</sup> FOR THETA=0 TO 4\*PI STEP INC

HJ <sup>870</sup> KOLOR=KOLOR+1: IF K0L0R=4 THEN KOLOR=1 PP RRG LINE (XCENTER, YCENTER)-( XI,Yl),KOLOR PJ 890 NEXT THETA **GH 900 GOSUB 2380** OK 910 'Module #7 - SpiralCone  $0.920 R1 = 100:R2 = 85$ AG <sup>930</sup> INC=PI/160 IL 940  $L$ OBES=3 GE <sup>950</sup> FOR THETA=0 TO 4\*PI STEP TNC **IF 960 X1=FNPOLARX(R1, THETA\*LOBE**  $5)$ FB <sup>970</sup> Yl=FNP0LARY(R2,THETA) HI <sup>980</sup> KOLOR=KOLOR+1:IF K0L0R=4 THEN KOLOR=1 LINE (XCENTER, YCENTER)-( PC 990 X1, Y1), KOLOR KF <sup>1000</sup> NEXT THETA LP LP <sup>1010</sup> GOSUB <sup>2380</sup> DI 1020 'Module #8 - SideSpiralC one GN 1030 R1=130:R2=80 6K 1040 INC=PI/160<br>EP 1050 LOBES=3 60 1060 FOR THETA=0 TO 4\*PI STEP **TNC** INC NC <sup>1070</sup> X1=FNPOLARX(R1,THETA) CP <sup>1080</sup> Yl=FNPDLARY(R2,THETA\*L0 BFS) LL 1090 KOLOR=KOLOR+1:IF KOLOR= 4 THEN KOLOR=1 EC 1100 LINE (XCENTER, YCENTER)-<Xl,Yl),KOLuR LK 1110 NEXT THETA LE <sup>1120</sup> GOSUB <sup>2380</sup> BN 1130 'Module #9 - Circles KD <sup>1140</sup> R1=115:R2=85:R3=40:R4=45 HJ <sup>1150</sup> INCl=PI/3:INC2=PI/20 PB 1160 FOR THETA1=0 TO PI\*2 STE <sup>P</sup> INC1 BE <sup>1170</sup> FOR THETA2=0 TO PI\*2 ST EP INC2 CO 11B0 X1=FNPOLARX(R1,THETA2) DA 1190 Y1=FNPOLARY(R2, THETA2) BP 1200 X2=FNPOLARX(R3, THETA1) DB <sup>1210</sup> Y2=FNPDLARY(R4,THETA1) BB <sup>1220</sup> KOLOR=KQLOR+1: IF KOLOR =4 THEN KOLOR=1 NI <sup>1230</sup> LINE (X1,Y1)-(X2,Y2),K OLOR PO 1240 NEXT THETA2 NEXT THETA1 **9J 1250** HE <sup>1260</sup> GOSUB <sup>2380</sup> KC 1270 'Module #10 - Spikes LB 1280 R1=115:R2=85:R3=40:R4=45 CH <sup>1290</sup> INCI=PI/3:INC2=PI/1B FF <sup>1300</sup> FDR THETA1=0 TO 2\*PI STE <sup>P</sup> INC1 H6 <sup>1310</sup> FDR THETA2=0 TO 2\*PI ST EP INC2 PA 1320 X1=FNPOLARX(R1, THETA2) A6 <sup>1330</sup> Yl=FNP0LARY(R2,THETAI) BN 1340 X2=FNPOLARX(R3, THETA1) 6L <sup>1350</sup> Y2=FNP0LARY(R4,THETA2) HE <sup>1360</sup> KOLOR=KOLOR+1:IF KOLOR  $=4$  THEN KOLOR=1 FE <sup>1370</sup> LINE(X1,Y1)-(X2,Y2),KO LOR *EH 13BØ NEXT THETA2* EB 1390 NEXT THETA1 FB <sup>1400</sup> change window size to equal that of AppleIt's PC 1410 WINDOW SCREEN (0,0)-(279 ,191):XCENTER-140:YCENTE  $R = 9A$  $\cdots$ HK <sup>1420</sup> GDSUB <sup>2380</sup> BI 1430 'Module #11 - A Ball Of String CN <sup>1440</sup> X1=52:Y1=59:R1=95 EK <sup>1450</sup> FOR LOOP=1 TO <sup>150</sup> FP 1460 THETA=RND\*PI\*2

OC 1470 X2=FNPOLARX(R1, THETA) **QN 1480** Y2=FNPOLARY(R1, THETA) LD 1490 KOLOR=KOLOR+1: IF KOLOR= THEN KOLOR=1 LINE (X1, Y1) - (X2, Y2), 3 FP 1500 MN 1510 X1=X2:Y1=Y2 PA 1520 NEXT LOOP MP 1530 GOSUB 2380 FC 1540 'Module #12 - LinedCircl JK 1550 THETA=2\*PI\*RND  $1560R1=95$ HG 1570 X1=FNPOLARX (R1, THETA) Y1=FNPOLARY(R1, THETA) **JP** 1580 PE 1590 FOR LOOP=1 TO 110 IB 1600 THETA=PI\*2\*RND **NE** 1610 X2=FNPOLARX (R1, THETA) PP 1620 Y2=FNPOLARY (R1, THETA) KOLOR=KOLOR+1: IF KOLOR= **KF 1630** 4 THEN KOLOR=1 LINE (X1, Y1) - (X2, Y2), KO LJ 1640 LOR **QL 1650** NEXT LOOP **NK 1660 GOSUB 2380** 'Module #13 - SqureCircl 10 1670 MO 1680 R1=95: R2=R1^2+1 IJ 1690 FOR LOOP=0 TO R1 STEP 5 60 1700 X1=SQR(R2-LOOP\*LOOP) BE 1710  $Y1 = SQR (R2 - X1 * X1)$ KOLOR=KOLOR+1:IF KOLOR= KE 1720 4 THEN KOLOR=1 06 1730 LINE (X1+XCENTER, Y1+YCE NTER) - (XCENTER-X1, YCENTE R-Y1), KOLOR, B **QK 174Ø** NEXT LOOP NJ 1750 GOSUB 2380 FP 1760 'Module #14 - CircularSp ikes HG 1770 R1=20:R2=45:R3=115:R4=85 00 1780 INC1=PI/3: INC2=PI/6 AG 1790 FOR THETA1=0 TO PI#2 STE P INC1 FOR THETA2=0 TO PI#2 ST 6L 1800 EP INC2 X1=FNPOLARX (R3, THETA2)  $CB$  1810 FD 1820 Y1=FNPOLARY (R4, THETA2) PK 1830 X2=FNPOLARX (R1, THETA1) Y2=FNPOLARY (R2, THETA1) CM 1840 KOLOR=KOLOR+1: IF KOLOR IL 1850  $=4$  THEN KOLOR=1 ON 1860 LINE (X1, Y1) - (X2, Y2), K OLOR NEXT THETA2 AD 1870 **BO 1880** NEXT THETA1 **NH 1890 GOSUB 2380** 'Module #14 - ExplodedCi PL 1900 rcularSpikes HI 1910 R1=20: R2=45: R3=115: R4=85 CA 1920 INC1=PI/3: INC2=PI/6 01 1930 FOR THETA1=0 TO PI#2 STE P INC1 FOR THETA2=Ø TO PI#2 ST HJ 1940 EP INC2 DP 1950 X1=FNPOLARX (R3, THETA2) Y1=FNPOLARY (R4, THETA1) EF 1960 QI 1970 X2=FNPOLARX (R1, THETA1) E6 1980 Y2=FNFOLARY(R2, THETA2) KOLOR=KOLOR+1: IF KOLOR JJ 1990  $=4$  THEN KOLOR=1 LINE (X1, Y1) - (X2, Y2), K **MM 2000 OLOR**  $DC$  2010 NEXT THETA2 2020 NEXT THETA1 PN LG 2030 GOSUB 2380 **MH 2040** 'Module #15 - BigMultiLo bes FI 2050 R1=95:LOBES=2 KB 2060 INC=PI/128 EI 2070 FOR THETA=0 TO 2\*PI STEP **INC** R2=R1\*SIN(LOBES\*THETA) BC 2080 PN 2090  $X1 = FNPOLARX (R2, THETA)$ 

J6 2110 KOLOR=KOLOR+1: IF KOLOR= 4 THEN KOLOR=1  $FJ$  2120 LINE (XCENTER, YCENTER)-(X1, Y1), KOLOR LB 2130 NEXT THETA ML 2140 GOSUB 2380 KN 2150 'Module #16 - DoubleOval Cone 64 2160 R1=120:R2=30:R3=40:R4=15 II 2170 INC=PI/32 **6K 2180 FOR THETA=PI TO 3\*PI STE** P **INC** BK 2190 X1=XCENTER-R1 \*COS (THETA  $\lambda$ MH 2200 Y1=R3-R2\*SIN(THETA) 2210 X2=FNPOLARX(R1, THETA) Y2=FNPOLARY (R2, THETA)-Y NE 2220 CENTER+R4 KO 2230 KOLOR=KOLOR+1: IF KOLOR= 4 THEN KOLOR=1 LINE (X1, Y1) - (X2, Y2), KO KC 2240 LOR MJ 2250 NEXT THETA **MD 2260 GOSUB 2380** GA 2270 CLS: WIDTH 80 EK 2280 PRINT "Press "CHR\$(34)"G "CHR\$(34)" to view again HB 2290 A\$=INPUT\$(1) NC 2300 IF A\$="G" OR A\$="g" THEN **RUN** KI 2310 WIDTH 80: SCREEN Ø: END MC 2320 SCREEN 1:CLS:LOCATE 1,1:<br>PRINT "Mathgraphics" HB 2330 PI=3.1415927# **IC** 2340 XCENTER=151: YCENTER=93 BI 2350 DEF FNPOLARX (R, THETA)=R# COS (THETA) +XCENTER DEF FNPOLARY (R, THETA)=R\* **NL 2360** SIN(THETA) +YCENTER JH 2370 **RETURN** FD 2380 TIME=TIMER MB 2390 WHILE TIMER<TIME+15:WEND NI 2400 CLS JI 2410 LOCATE 1, 1: PRINT "MathGr aphics" JY 2420 RETURN **Program 2: Math Graphics Construction Set** 00 100 REM Copyright 1988 COMPUT E! Publications, Inc. --All Rights Reserved PD 110 PI=3.141592654# DF 120 DIM R(19):KEY OFF NB 130 DEF FNPOLARX (R, THETA) =R#C **OS (THETA) +XCENTER** JM 140 DEF FNPOLARY (R, THETA)=R\*S IN (THETA) +YCENTER CB 150 XCENTER=159: YCENTER=100 00 160 FOR I=1 TO 19:READ R(I):N EXT I AF 170 DATA 150, 35, 65, 85, 0, 6, 64, 10000, 10000, 10000, 10000, 0  $, 20, 1, 1, 1, 1, 1$ EL 180 ON ERROR GOTO 630 ND 190 SCREEN 0.0.0 DH 200 WIDTH 80:CLS J& 210 PRINT STRING\$(78, "\*") LB 220 PRINT " MathGraphic Const ruction Set - Copyright 1 988 COMPUTE! Publications Inc.' KK 230 PRINT STRING\$(78, "\*") IA 240 PRINT "(1) R1="R(1) L6 250 PRINT "(2) R2="R(2) PM 260 PRINT "(3) R3="R(3)  $CC$  270 PRINT "(4) R4="R(4) PRINT "(5) Start of  $EN$  280 Theta  $Loop (Pi * x) = "R(5)$ 

Y1=FNPOLARY (R2, THETA)

PM 2100

NE 290 PRINT "(6) End of Theta L oop  $(Pi * x) = "R(6)$ OP 300 PRINT "(7) Increment of T heta Loop  $(Pi / x) = "R(7)$ BK 310 PRINT "(8) X1's Offset (P  $i / x$ )="R(8) FB 320 PRINT "(9) Y1's Offset (P  $i / x$ ) = "R(9) JN 330 PRINT "(10) X2's Offset (  $Pi / x$ ) ="R(10) 01 340 PRINT "(11) Y2's Offset ( Pi /  $x) = "R(11)$ J& 350 PRINT "(12) Start of Thet a Loop #2 (Pi \* x)="R(12) PG 360 PRINT "(13) End of Theta Loop #2 (Pi \* x)="R(13) MO 370 PRINT "(14) Increment of Theta Loop #2 (Pi \*  $x$ )="R  $(14)$ **M 380 PRINT "(15) X1 uses Loop** #"RIGHT\$(STR\$(R(15)).1) FM 390 PRINT "(16) Y1 uses Loop #"RIGHT\$(STR\$(R(16)), 1) 0) 400 PRINT "(17) X2 Uses Loop #"RIGHT\$(STR\$(R(17)), 1) FJ 410 PRINT "(18) Y2 Uses Loop #"RIGHT\$(STR\$(R(18)), 1) LM 420 PRINT "(19) Color Palette #"RIGHT\$(STR\$(R(19)), 1) 0) 430 INPUT "Type number to mod ify, 20 to RUN, 21 to QUI<br>T >", GO IJ 440 IF GO=21 THEN CLS: END 00 450 IF GO=20 THEN 500 68 460 IF GO>19 THEN ERROR 13 INPUT "Change to >", VA **HA 470** EI 480 R(GO) = VA **HJ 490 GOTO 180** JE 500 IF R(19)=Ø THEN SCREEN 1,  $\emptyset$ : COLOR,  $\emptyset$  ELSE IF R(19) = 1 THEN SCREEN 1, Ø: COLOR, 1 ELSE IF R(19)=2 THEN SC REEN 1, 1: COLOR, Ø ELSE IF R(19)=3 THEN SCREEN 1, 1: COLOR, 1 ELSE ERROR 13 FC 510 FOR THETA1=PI\*R(5) TO PI\*  $R(6)$  STEP  $PI/R(7)$  $KF$  520 FOR THETA2=PI\*R(12) TO P I\*R(13) STEP PI/R(14) IF  $R(15)=1$  THEN  $X1=FNPO$ L6 530 LARX (R(1), THETA1+PI/R(B)) ELSE IF  $R(15)=2$  THEN  $X1=$ FNPOLARX (R(1), THETA2+PI/R (8)) ELSE ERROR 13 AC 54Ø IF  $R(16)=1$  THEN  $Y1=FNPO$ LARY (R(2), THETA1+PI/R(9)) ELSE IF  $R(16)=2$  THEN  $Y1=$ FNPOLARY (R(2), THETA2+PI/R (9)) ELSE ERROR 13 IF  $R(17)=1$  THEN X2=FNPO CE 550 LARX (R(3), THETA1+PI/R(10)<br>) ELSE IF R(17)=2 THEN X2 =FNPOLARX(R(3), THETA2+PI/ R(10)) ELSE ERROR 13 IF  $R(18)=1$  THEN Y2=FNPO **HH 560** LARY (R(4), THETA1+PI/R(11)<br>) ELSE IF R(18)=2 THEN Y2 =FNPOLARY (R(4), THETA2+PI/ R(11)) ELSE ERROR 13 **60 570** KOLOR=KOLOR+1: IF KOLOR= 4 THEN KOLOR=1 **GF 580** LINE (X1, Y1) - (X2, Y2), KO LOR K\$=INKEY\$: IF K\$<>"" THE 06 590 N THETA1=PI\*R(6): THETA2=P  $I R(13): K=1$ NEXT THETA2 PF 600 EB 610 NEXT THETA1 LK 615 IF K=1 THEN K=0:GOTO 190 K\$=INKEY\$: IF K\$="" THEN G PG 620 OTO 620: ELSE GOTO 190 IM 630 PRINT "Bad Equation": GOTO 190  $\circledcirc$ 

# The Elementary Amiga Part 4

#### Jim Butterfield

This month's installment focuses on the CLI and talks about special direc tories, logical devices, and timesaving command files. With command files, you can create your own CLI "macros" for copying fonts, deleting multiple files, or almost anything.

You may have noticed that most CLI commands reside in <sup>a</sup> directory called  $C$  (the directory has nothing to do with the language C). CLI commands are simply programs. So if I type ZAP, and there's a program called ZAP in my current directory, that program loads and runs. If enter DIR, the computer looks for the DIR program in my current di rectory. Chances are, the computer will not find DIR in the current directory. In this case, it looks in the C directory.

C is just one of the Amiga's special directories. If I enter EXE-CUTE STARTUP-SEQUENCE, the computer knows that if it doesn't find the STARTUP-SEQUENCE in the current directory, it should look in the S directory. And if an Amiga Basic program contains a LIBRARY statement asking the system to load a specific .BMAP file, the computer looks in the LIBS directory.

A number of Amiga directories are set aside for special jobs. But how does the Amiga know to look in these directories? Whenever the Amiga needs to access certain types of information, it uses a logical device.

#### Logical Devices

Logical devices can be referred to just like hardware devices, such as DFO: for the internal disk drive or PRT: for a printer. For example, if the computer needs the system disk for some reason, it refers to it as logical device SYS:. When you boot your Amiga, the computer assigns SYS: to the Workbench disk that starts the system.

The Amiga has six other logical devices that are used to point to different disks and/or directories. These devices are explained below.

Logical device C: tells the com puter where to look for CLI com mands. By default, this device points to the C directory on the Workbench disk from which you booted. S: points to the S (sequence) directory, where the com puter looks for command files. Files in this directory can usually be list ed with the CLI's TYPE command and often make interesting reading.

DEVS: points to the DEVS di rectory, which holds information on devices. Information about your printer is found here, plus modules for handling other input/output op erations. L: points to the L (library) directory. This contains overlays for large commands and nonresident parts of the operating system.

LIBS: specifies the LIBS direc tory, where information for Open Library calls is stored. Generally, this directory doesn't contain pro gram code, just lookup tables. Logi cal device FONTS: points to the FONTS directory, where character fonts are kept. If you don't use fonts, you can delete this directory with no ill effects.

There's one more logical de vice called T: for temporary. During editing and similar operations, <sup>a</sup> copy of your original file is placed here. That way, if you really botch things up you can go back to the earlier file.

To see a complete list of logical devices and what disks and/or di rectories they are currently linked with, enter the CLI command AS SIGN without any parameters.

#### **Flexible Commands**  $\cdots$ **With EXECUTE** with Executive Company, which is the computation of the computation of the computation of the computation of the computation of the computation of the computation of the computation of the computation of the computation of

If there's a series of commands that you need to repeat, EXECUTE can do the job nicely. We'll start with simple example and then work up to something more elegant.

Suppose you want to search through <sup>a</sup> series of disks to see which ones contain the ADD-BUFFERS command within the C

directory. You could insert each disk into DF1: and enter LIST DF1:C/ADDBUFFERS. That seems like a lot of typing, and if you're like me, you're likely to spell something wrong. You might find it easier to create a file named Q containing this command and then EXECUTE it repeatedly. Try this:

ECHO >RAM:Q "LIST DF1:C/ADD-BUFFERS" COPY GEXECUTE RAM:EX

The first line creates a file called  $Q$  on the ramdisk, containing our LIST command; the second line copies the EXECUTE command to RAM, with a shorter name  $(EX);$ and the last line switches our cur rent directory to RAM. Now, each time we put a disk into DF1:, we need only enter EX Q, and the com mand LIST DF1:C/ADDBUFFERS is executed. If ADDBUFFERS is not on the disk, you get an object not found response. If the file exists, the computer gives you details such as ADDBUFFER's file size and date.

Let's try something more com plex. Suppose we want to copy a complete font set from one disk to another. In fact, maybe we want to copy several fonts.

Font copying is tedious. First you must make a directory with the correct name on the target disk. Then you must copy all the individ ual fonts into the newly created directory. Finally, you must copy the associated .FONT file into the target disk's FONTS directory. This process is hard enough with just one font, but when you have to copy several fonts, it really be comes work.

Try this: Enter the command ED S:FC to create a new file within the S directory called FC (for Font Copy). Now enter the following lines:

.KEY fontname/a IF NOT EXISTING DESCRIPTION OF A REPORT OF A REPORT OF A REPORT OF A REPORT OF A REPORT OF A REPORT OF A REPORT OF A REPORT OF A REPORT OF A REPORT OF A REPORT OF A REPORT OF A REPORT OF A REPORT OF A REPORT OF A REPORT OF MAKEDIR DF1:FONTS **ENDIF** ENDIF MAKEDIR DFI:FONTS/<fontname> COPY DF0:FONTS/<fontname> TO DFl:FONTS/<fontname> Copy of the contract of the contract of the contract of the contract of the contract of the contract of the contract of the contract of the contract of the contract of the contract of the contract of the contract of the co

The first line insists on receiv ing a font name with this command. Lines 2-4 create a FONTS directory on the disk in DF1: if one does not already exist. Line 5 creates the font's subdirectory on the

disk in DF1:. Line 6 copies the contents of the font's subdirectory from the disk in DFO: to the disk in DF1:, and line 7 copies the associated .FONT file to disk in DF1:. When you've completed entering this command file, press ESC, X, and then RETURN to wind things up.

Now, if you want to copy <sup>a</sup> set of fonts called SAPPHIRE from disk in DFO: to <sup>a</sup> disk in DF1:, just enter EXECUTE FC SAPPHIRE. If you have several fonts to copy, this command file makes the job easy. Don't forget that by copying this command file into the ramdisk and entering CD RAM:, you can really speed things up.

#### **More Command Files** More Command Files Command Files Command Files Command Files Command Files Command Files Command Files Command F

The versatility of ED and the power of EXECUTE can make some useful combinations. Let's look at the pos sibility of deleting a whole set of files from a disk.

Insert a disk from which you'd like to delete a number of files into DF1: and type

LIST >RAM:FLIST DF1: QUICK

Of course, you may list a subdirectory if that suits your purposes or use pattern matching to single out certain types of files. After en tering this command, we have a list of files stored away in RAM:FLIST. Edit it with

#### ED RAM:FLIST

You'll see <sup>a</sup> list of files and directories, together with the head er Directory . . Move the cursor to this top line and press the ESC, D, and RETURN keys to delete this line.

In the same way, go through this list, removing the names of files that you don't want to delete. You can press the ESC-D sequence again, if you wish; alternatively, you may find it easier to press CTRL-G, which repeats the previ ous command. Either way, contin ue through the list until you have deleted the final line, which shows the count of files and directories.

At this point, you might like to press ESC followed by SA and then RETURN to save the file in its cur rent state. Now, get ready for the high-powered stuff.

Press ESC and then type the following line, followed by RETURN:

T; RP (E //DELETE DFI:/; N)

Let me explain this string of commands. The character  $T$  means go to the top of the document. The RP means repeat the following se quence in parentheses. In the re peated section,  $E$  means to exchange every null string (there's nothing between the first two slashes) with DELETE DF1:. The N commands the computer to move to the next line. Or in simpler terms, these commands mean go to the top of the text and insert the characters DELETE DFI: at the start of each line until you run out of lines.

Now we have a file to do some work for us. Exit the editor by pressing ESC, X, and RETURN. Then, assuming you really want to delete all those files on the disk in DFI:, activate the command file with

#### EXECUTE RAM:FLIST

You may have access to other supereditors with which you can do the same sort of thing. But if not, ED does the job neatly.

#### More To Come

Next time, we'll look at some more of my favorite CLI commands and take a closer look at multitasking.©

#### **COMPUTE!** <u>Computer and Computer and Computer and Computer and Computer and Computer and Computer and Computer and Computer and Computer and Computer and Computer and Computer and Computer and Computer and Computer and Computer and </u> Subscriber Services

Please help us serve you better. If you need to contact us for any of the reasons listed below, write to us at: reasons listed below, write to us at:

> COMPUTE! Magazine P.O.Box <sup>10954</sup> Des Moines, IA <sup>50340</sup>

or call the Toll Free number listed below.

Change Of Address. Please allow us 6-8 weeks to effect the change; send your current mailing label along with your new address.

Renewal. Should you wish to renew your **COMPUTEI** subscription before we remind you to. send your current mailing label with payment or charge number or coll the Toll Free number listed below.

New Subscription. A one year (12 month) US subscription to **COMPUTEI** is \$24.00 (2 years, \$45.00; 3 years, \$65.00). For subscription rates outside the US, see staff page. Send us your name and address or call the Toll Free number listed below.

Delivery Problems. If you receive duplicate issues of **COMPUTEI**, if you experience late delivery or if you have problems with your subscription, please call the Toll Free number listed below.

> **COMPUTE!** COMPUTER COMPUTER 1-800-727-6937
## Save Your Copies of **COMPUTE!**

Protect your back issues of *COMPUTE!* in durable binders or library cases. Each binder or case is custom-made in flag-blue binding with embossed white lettering. Each holds a year of *COMPUTE!*. Order several and keep your issues of COMPUTE! neatly organized for quick reference. (These binders make great gifts, too!)

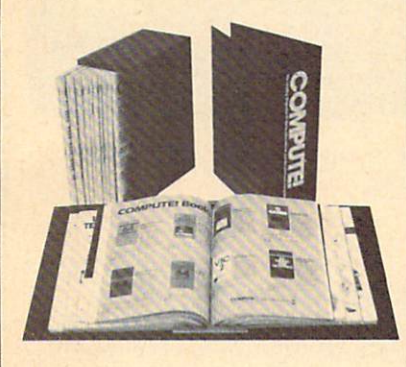

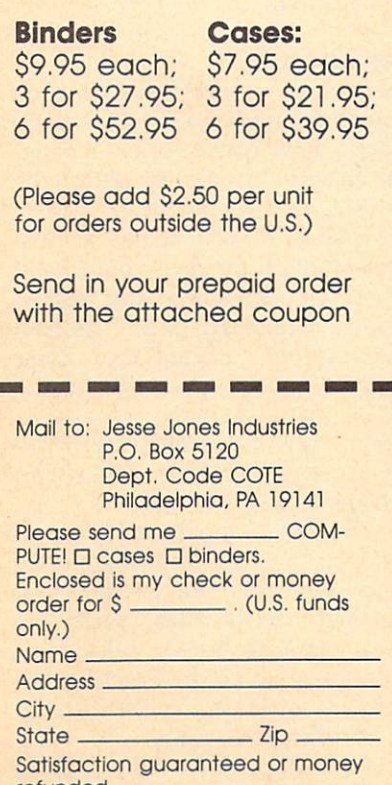

#### refunded. Please allow 4-6 weeks for delivery.

CAPUTE!**≣** CAPUTE IN THE CAPUTE IS NOT THE CAPUTE OF THE CAPUTE IS NOT THE CAPUTE OF THE CAPUTE OF THE CAPUTE OF THE CAPUTE OF THE CAPUTE OF THE CAPUTE OF THE CAPUTE OF THE CAPUTE OF THE CAPUTE OF THE CAPUTE OF THE CAPUTE OF THE CAPU

#### **Premature Prose** Press Premature Premature Prosecution and Premium Premium Premium Premium Premium Premium Premium Premium Prem

In last month's feature,"Superconductors: A Technology Coming Of Age" (p. 18), we incorrectly stated that researchers have superconduc tors working at room temperatures. This is not true. Somewhere in the editing process, a few words were dropped from the article's original text. The passage should have read: With these recent developments, re searchers believe that they'll soon have superconductors working at room temperatures.

#### Softkey For Atari XL/XE

Some users may experience prob lems with the program "Softkey Editor" (January 1988). The program depends on the variable SCREENS being the first variable in the program. Unfortunately, the FOR/NEXT delay loop we added makes TT the first variable. Typing errors and immediate mode state ments can also cause entries to be ments cause also cause entries to be also cause entries to be a cause of the cause of the cause of the cause of made in the variable name table.

To correct the problem, re move line <sup>30</sup> in the program. Next, LIST the program to disk with a command like LIST"D:TEMP". Do not use the SAVE command. Re boot your computer and type ENTER" ENTER THE RESIDENCE OF THE PERSON NAMED IN CONTRACT OF THE PERSON NAMED IN THE PARTY OF THE PERSON NAMED IN SAVE THE SAVE SAVE SAVE TO CREATE THE SAVE OF THE SAVE OF THE SAVE OF THE SAVE OF THE SAVE OF THE SAVE OF THE SAVE OF THE SAVE OF THE SAVE OF THE SAVE OF THE SAVE OF THE SAVE OF THE SAVE OF THE SAVE OF THE SAVE OF THE SAVE working version of the program.

#### Canfield For Apple II

There are a number of corrections to the Apple version of "Canfield" from the January <sup>1988</sup> issue. These lines need the following changes:

 $220$  IF A\$ = "Y" THEN GOTO 40 1930 VTAB 18: HTAB 2: PRINT "(4 SPACES>";: HTAB 2: PRINT AY AGAIN? (Y/N)"  $2020$  IF A\$ = "y" OR A\$ = "Y" TH  $EN$  BR = 500: POP : GOTO 40  $2030$  IF A\$ = "n" OR A\$ = "N" TH

 $EN BR = \emptyset$ : POP : GOTO 410

These changes are for both the DOS 3.3 and ProDOS versions.  $\odot$ 

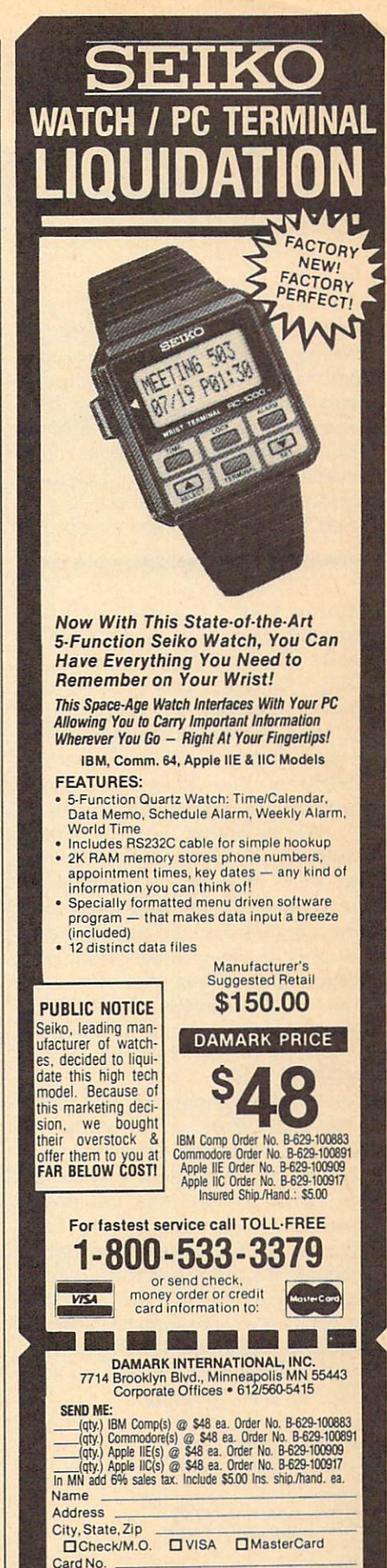

Exp- Date: Ph.\* Signature.

Exp. Date:

Delivery lo 4B United States Only

 $)$   $-$ 

 $Ph. #:$ 

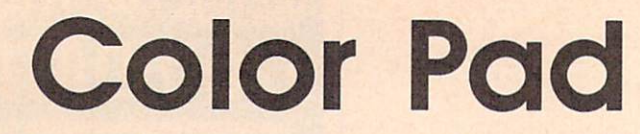

For rest and the property of the property of the property of the property of the property of the property of the property of the property of the property of the property of the property of the property of the property of t

Perhaps the best Commodore <sup>64</sup> drawing program COMPUTE! has ever published, "Color Pad" includes many features and fast response. Fea tures such as Fill, Square, Ellipse, Text, and Transfer—a powerful copyand-paste option—make designing spectacular screens quick and easy. A joystick and a disk drive are required.

"Color Pad" is a full-featured drawing program that allows you to create detailed multicolor pictures using a joystick. Every program option is available through a single keypress, making the program easy to use. And Color Pad has a wide variety of functions, from Draw mode to Ellipse and Fill options.

Worth noting here is Color Pad's unique copy feature, Trans fer. With Transfer, any section of the screen can be duplicated and saved to disk for later use. You can not only transfer objects from one section of the screen to another, but you can also transfer objects from one complete drawing to another.

#### Typing It In

Color Pad is composed of Programs 1 through 4. Program 1 is written in BASIC, so it is recommended that you use the "Automatic Proofread er," found elsewhere in this issue, to assist you in typing it in. Pro grams 2, 3, and 4 are each written in machine language and must be en tered using "MLX," the machine language entry program found else where in this issue. When you run MLX, answer the prompts as fol lows for each program:

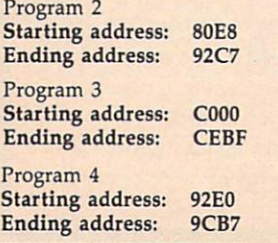

After typing in each program, save a copy to disk. Save Program 1 with the filename COLOR PAD, Program 2 with the filename COLOR PAD.O, Program 3 with the filename COLOR PAD2.0, and Program 4 with the filename COLOR PAD3.O, all on the same disk. When run, Color Pad looks for the programs with these filenames.

#### Typing In Multiple Sittings

Programs 2-4 are quite long ma chine language programs. If you want to stop typing one of the list ings at some point and resume lat er, press SHIFT-S and follow the screen prompts. Remember to note the line number of the last line you typed in.

When you are ready to continue typing, load MLX, answer the starting and ending address prompts, then press SHIFT-L. MLX asks for the filename you gave to the partially typed-in program. After the load is complete, press SHIFT-N and tell MLX the line number you stopped at. Now, con tinue typing as before. When you finish typing, MLX automatically prompts you to save the program.

#### Starting Up

To run Color Pad, plug a joystick into port 2, turn on your 64, and enter LOAD "COLOR PAD",8. After the program is loaded, type RUN and press RETURN. After while, Color Pad's multicolor bit mapped screen appears. Pressing fl returns you to BASIC.

Once in Color Pad's bit mapped screen, you'll notice a penshaped sprite indicating where you're plotting. The joystick con trols the pen. To draw, the pen must be down. The joystick's fire button toggles the pen up and down. So you know the current orientation of your pen, two dark lines appear within the pen when it's down.

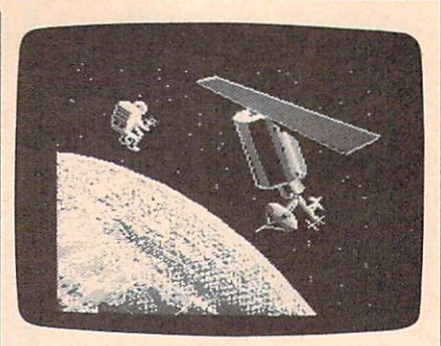

"Color Pad" can produce beautiful, detailed color screens such as this one.

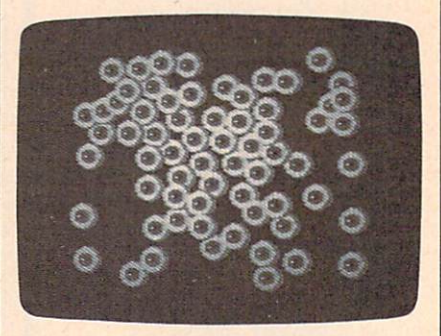

The transfer function can be used to stamp images.

Color Pad contains many drawing tools for the computer art ist. The following describes these tools and how to access and use each of them. external of the them.

#### **The Basics**  $T$  and  $T$  are  $T$  and  $T$  and  $T$

Brushes: Color Pad offers <sup>a</sup> selection of two brushes: large and small. To select a new brush, press B. Your pen changes in size to reflect the new size of your brush.

Eraser: If you make a mistake—and we all do—you'll want an eraser. To access the eraser, press E. The eraser end of the pen opens up to indicate that Erase mode is in effect. Now, when the pen is down, you erase points rath er than draw them. The eraser uses the current brush shape. To return to Draw mode, press D.

Drawing Color: This option al lows you to access the 64's palette of <sup>16</sup> colors. To change the color your pen draws with, press the space bar. The border color indi cates the new color. Pressing the space bar repeatedly cycles through all <sup>16</sup> different colors. To cycle backward through the colors, press SHIFT-SPACE.

The Commodore <sup>64</sup> allows

only four colors in any eight by eight pixel area. If you try to use more than four colors in an eight by eight block, one color will "splash" into another. Just be careful when using multiple colors in a small area.

Pen Color: To change the color of your pen, press A. Continue to press A until you find the color you want. This does not change the plotting color, just the color of the pen sprite. It's best to choose a pen color that contrasts well with the paint and canvas colors.

Pen Speed: You can speed up and slow down the pen's move ment by pressing the plus and mi nus keys, respectively. Be careful when increasing your pen's speed this program can move very fast.

Clear: The garbage can is prob ably an artist's most important tool. Everyone needs to throw away his or her work once in <sup>a</sup> while. The Clear option gives you this ability by disposing of your current sketch and giving you a clean slate. You may also wish to use the Clear op tion to begin a new drawing after saving the current one to disk.

To clear a sketch, press C. The pen vanishes, acknowledging your keypress. If you really wish to toss your sketch into the garbage can, press C again and the screen will clear. If you change your mind, press any key other than C and the pen will return, leaving your draw ing intact.

Oops: Here you can dig through your garbage and pull out an old version of your drawing. The Oops option restores your drawing back to <sup>a</sup> previous state. To enter Oops mode, press O. The pen will vanish. Press O again to restore the sketch. Pressing any other key aborts the Oops process.

To specify the "previous state" that your drawing is restored to, press SHIFT-O. Whenever you press SHIFT-O, your drawing is copied into the Oops buffer, where it can be recalled by pressing O twice. The sketch is also copied into the Oops buffer whenever you use one of the function key options or display a directory.

It's a good idea to press SHIFT-O before making drastic modifications to a sketch. This way, you always have a good sketch to Oops back to.

#### Lines And Shapes

Lines: This option, <sup>a</sup> straight-edge tool, lets you draw accurate, straight lines.

To draw a line, move your pen to where you want the line to start and press L. A plus sign  $(+)$  appears on the screen at the location of your pen. Now, move your pen to where you want the line to end, and press the fire button. Instantly, a line is drawn using the current brush.

After the line is drawn, the plus sign moves to the current pen position (the line's endpoint), ready for another line. By allowing you to draw connecting lines like this, tri angles, rectangles, and other poly gons are easily created.

While in line mode, you may change your mind as to where the start of the line should be. To do this, simply press L again, and the plus sign exchanges places with the pen. To exit line mode, press RETURN.

Rays: Press R to enter ray mode. Rays work like lines, with one exception. After a ray is drawn, the  $+$  sign remains where it was before the ray was drawn. To exit ray mode, press RETURN.

Square: To draw a square, press S. Four plus signs appear, indicat ing the shape and size of the square. Move the joystick right or left to increase or decrease the hori zontal length of the square. Similar ly, move the joystick up or down to increase or decrease the vertical height of the square. Once you have the shape you want, press the fire button. Now, move the square to where you want it and press the fire button again. The square is placed onto the screen. To escape from this mode, press RETURN.

Diamond: A diamond is a square that sits on its corner. To draw diamond, press Q. Four plus signs appear. As with a square, use the joystick to determine the shape of the diamond and press the fire button. Move to the desired loca tion on the screen and press fire to draw the object. Pressing RETURN exits diamond mode.

Ellipse: To draw a circle or an ellipse, press I. Again, you are pre sented with four plus signs. Move the joystick to determine the shape of the ellipse. Once you have the shape you want, press the fire but ton. Now, move the plus signs to where you want the ellipse drawn and press the fire button again. An ellipse is placed onto the screen. To escape from this mode, press RETURN.

#### The Extras

Fill: To fill an enclosed area on your sets that is not a per movement of the area and press F. Make sure that sure that the sure that the sure that the sure that the sure that the sure that the sure that the sure that the sure that the sure that the sure that the sure that the sure that the sure th there aren't any holes in the edges, or the paint will leak out. To termi nate a Fill before it is finished, press RETURN.

After an area is filled, you may want to refill it with a different color. To do this, lift the pen up, select the new color using the space bar, and press F again. The new color covers the old color.

Fill reads the color under the pen's point and fills until it reaches a different color. If the color under the pen matches the current draw ing color, the fill is stopped.

Text: With this tool, you can draw text in several different sizes. To place text onto a drawing, press T. The pen changes to an underline cursor. Now, simply type in your message. The cursor keys and the RETURN key can be used to move the cursor around the screen.

When you reach the end of the screen, the cursor does not automatically move to the next line. You must manually move to the next line using the cursor-down key or the RETURN key. The fl key exits Text mode.

To erase a character while entering text, press f3. The cursor splits in two, indicating that you're in Erase mode. Now, use the cursor keys to move on top of the incorrect letter and retype that same letter. Just as with correctable ribbon on a typewriter, the offending letter is deleted from the screen. Press f3 again to draw characters.

Toggling the text cursor be tween Draw and Erase is identical to setting the pen to Draw and Erase. For instance, if you wish to enter reverse letters on a solid object, type your letters in Erase mode.

To increase the size of your characters, press the up-arrow key (T, not the cursor-up key). Each time you press this key, the charac ter size increases. The lett-arrow key  $(+)$  reduces the character size.

To give words a three-dimensional look, type a word in black, back up to the first letter in the word using the cursor keys, press f1, move the pen a few pixels up and left, select <sup>a</sup> different paint color by pressing the space bar, press T to enter text mode, and retype the word.

Transfer: This option offers three important tools—a photo copier, scissors, and paste. You can select an area of the screen, copy it, and then paste the copy anywhere on your sketch.

To begin the transfer, move the pen to the upper-left corner of the area that you wish to select and press X. As with the square tool, four plus signs appear. Move the plus signs with the joystick to form a square that encloses the area to be transferred. Press the fire button and the enclosed area is copied. Now, move to where you want the copy to be placed and press the fire button again. The copy is pasted onto the sketch.

After you're through making all the copies you want, press RE TURN and the pen reappears. If you want to retransfer the same copy later, just press N. The selec tion square reappears. Move to where you want the copy placed and press the fire button.

To transfer a copy to another sketch, press X, select an area, press RETURN to exit Transfer mode, press f4 to load a new drawing, and press N to transfer the copy. Transfers may also be saved to disk for later use (see below).

If you use a drawing tool that uses the plus signs (like Square or Ellipse) between the transfer and retransfer functions, the retransfer does not work properly. In this case you have to copy the original again, or save it to disk and load it back in.

Zoom: To add detail to your pictures, Color Pad offers Zoom mode. You activate Zoom mode by pressing Z. A square area defined by four plus signs appears. Move the square area over the section of the screen that you wish to edit and press fire. The selected area is en larged to fill the entire screen.

To edit this magnified view of your sketch, simply use your pen and draw, if you wish to erase pix els, enter Erase mode by pressing E.

### Using Color Pad Pictures

#### From Color Pad To BASIC

Programs 5 and 6 allow you to load Color Pad pictures from BASIC. You may use these pictures in your own programs, or simply create a Color Pad slide show that exhibits your finest creations.

To begin, type in Programs 5 and 6. Program 5 is written in BASIC, so be sure to use the "Automatic Proofreader" to ensure accurate entry.

Program 6 is written in machine language. You must enter Program 6 using "MLX," the machine language entry program found elsewhere in this issue. Enter the following starting and ending addresses for Program 6:

#### Starting address: C350 Ending address: C<sub>437</sub>

Save Program 5 and 6 to the same disk. Save Program 6 using the filename CPBASIC.O. Program 5 looks for Program 6 using this filename.

When you run Program 5, the computer requests the filename of a Color Pad file. Insert the disk containing the desired picture and enter the picture's filename. After the picture loads, it is displayed on the screen. Press any key to exit the program.

You can modify Program 5 for your own purposes. For example, by deleting line <sup>150</sup> and changing line <sup>160</sup> to

#### <sup>160</sup> FL\$="MYPICTURE"

the program automatically loads and displays the drawing saved as MYPICTURE.

Graphics programmers may be interested to know that Color Pad's bitmapped picture loads into memory at 8192-16383. The text screen is still located at 1024-2023. Because the multicolor drawing resides in the BASIC workspace, a POKE 52,32:POKE 56,32:CLR is necessary to keep BASIC from intruding on your picture. These POKEs, however, reduce the workspace to a little under 6K.

#### From Koala Pad To Color Pad

Program 7 is a machine language program that transfers files created by Koala Pad's Koala Paint program into Color Pad. To use Program 7, you must first type it in using MLX. Enter the following values when prompted:

Starting address: C000 Ending address: C047

When you are finished, save the program as CONVERT.O. Now, to convert the picture to Color Pad format, enter the following lines. Note that the  $A$  in line 10 should be changed to specify the desired Koala Pad file.

#### **NEW**

10 F\$ CHR\$(129) "PIC A\*\* (129) "PIC A\*\* (129) "PIC A\*\* (129) "PICKET "A" IS THE PICTURE TO A REM WHERE THE PIC  $20$  IF  $L=0$  THEN  $L=1:LOAD$  F\$,8,1 **RUN** LOAD "CONVERT.O",8,1 SYS <sup>49152</sup> LOAD "COLOR PAD",8 <sup>248</sup> POKE 821,87 **RUN** 

When Color Pad runs, the converted Koala Pad drawing appears on the screen, ready for you to edit or save.

Press D to return to Draw mode. You can change the color that your pen draws with by pressing the space bar. To move the Zoom view ing area around the sketch, use the cursor keys.

screen to normal. The Zoom selec tion square remains on the screen for you to use. If you wish to exit Zoom mode entirely, press RE TURN again. Zoom mode is perfect for adding final touches to a detailed drawing.

Press RETURN to restore your

#### Special Features

Exchange Color: After drawing for a while, you may want to exchange all occurrences of one color for an other. To do this, lift the pen up, move the point of the pen on top of the color that you want to change, press the space bar until you find the color that you want, and press SHIFT-A. All occurrences of the old color switch with the new color.

Rapid Colors: For interesting color effects, turn on Rapid Colors by pressing SHIFT-R. When acti vated, the drawing color rapidly cy cles between all <sup>16</sup> colors. Press SHIFT-R again to turn this mode off. Rapid Colors affects all drawing functions, such as Draw, Ellipse, and Fill.

Shading: Shading allows you to draw using different patterns or shades. Press SHIFT-S to activate Shading. When activated, the pen toggles quickly between Draw and Erase mode, creating a shading effect. The speed at which the pen switches between drawing and erasing depends on the speed of your pen. You can adjust the pen speed by pressing the plus and mi nus keys. To turn off Shading, press SHIFT-S again.

Shading can be useful for drawing dotted lines. Try using the Fill option using different pen speeds while Shading is on. You can create some very interesting graphics this way.

Screen Scroll: By using the cur sor keys, you can move a drawing around on the screen. Any part of the drawing that moves off the edge of the screen is erased, so be careful. It is a good idea to create borders for your drawings last, just in case you accidentally hit a cursor key.

Swap: With Swap, you can have two sketches in memory at one time. When you press f2, the current screen "swaps" with the one stashed in memory. When loading, saving, or printing a sketch, only the current screen the one that's visible—is affected.

Using Color Pad's Transfer feature, you can copy objects from one screen to the other. Just press X for Transfer, select an area, press RETURN to exit Transfer mode, press f2 to Swap screens, and press N to Transfer a copy to the alternate screen.

Screen Copy: Pressing f8 copies the current screen to the alternate screen. The border changes color briefly while the current screen is being duplicated. When the border color returns to normal, both screens are identical.

Help: All of Color Pad's op tions are documented in an online help screen. The f7 key opens the help screen and RETURN closes it.

#### **File Commands** File Commands and Communications of Communications and Communications and Communications and Communications and

Directory: Pressing SHIFT-RETURN prints the current disk directory to the screen. To resume drawing, press RETURN.

Save: To save your sketch, press f3. The program prompts you for <sup>a</sup> filename. When saved, the characters CP. are added to the be ginning of the filename to help you remember which files are Color Pad files. For this reason, you must enter a filename with 13 or fewer characters. Pressing RETURN without en tering a filename exits this option.

Load: Here you can load a previously saved sketch by pressing f4. When the program prompts you, enter the filename that you used to save the sketch (without the added CP.). The sketch is loaded and ready for editing. Pressing RE TURN without entering a filename returns you to Draw mode.

Save Transfer: This option al lows you to save a transfer. A transfer is a selected portion of your sketch (see the Transfer description above). To save a transfer, press f5. The program prompts you for a filename. Transfer files are saved with the characters CX. added to the be ginning of the filename. You may exit this option by pressing RE TURN without entering a filename.

Load Transfer: This option al lows you to load a previously saved transfer. To load a transfer, press f6. When the program prompts you, enter the filename that you used to save the sketch (without the added CX.). The transfer is loaded and ready for use. You may exit this option by pressing RETURN with out entering a filename.

After the transfer is loaded, the retransfer function is automatically called and you are presented with the four  $+$  symbols. Press RE-TURN if you do not wish to place the transfer yet.

#### **Quitting**

Exit: To exit the program, press fl. If you exit Color Pad accidentally, en tering RUN immediately restarts the program with your drawing intact.

#### **Color Pad**

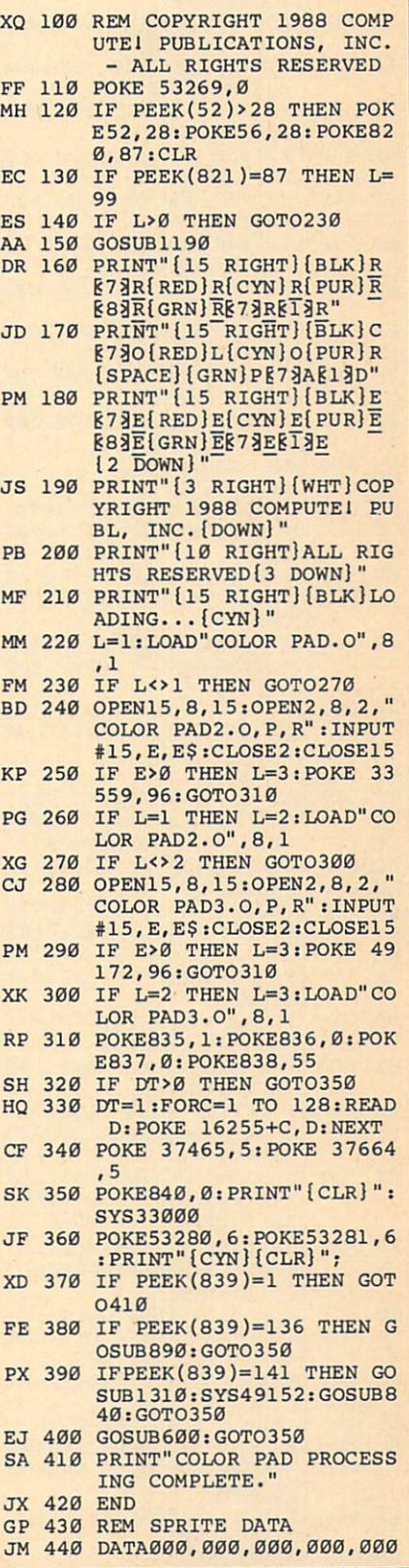

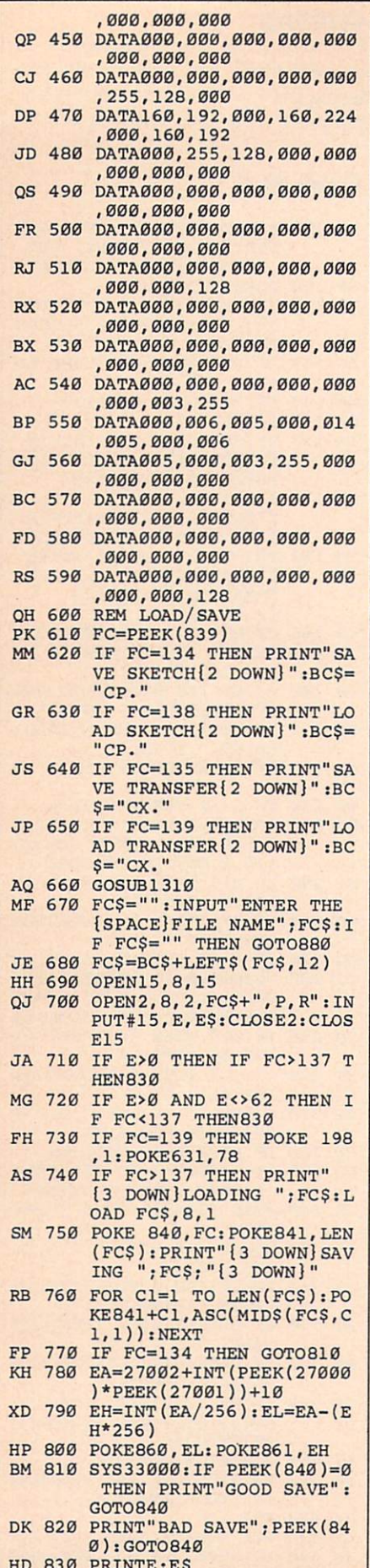

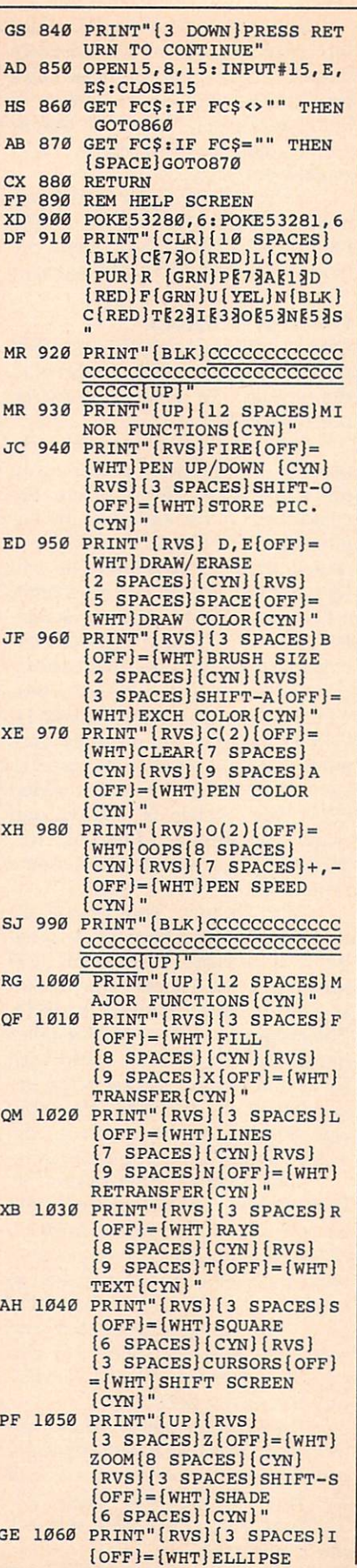

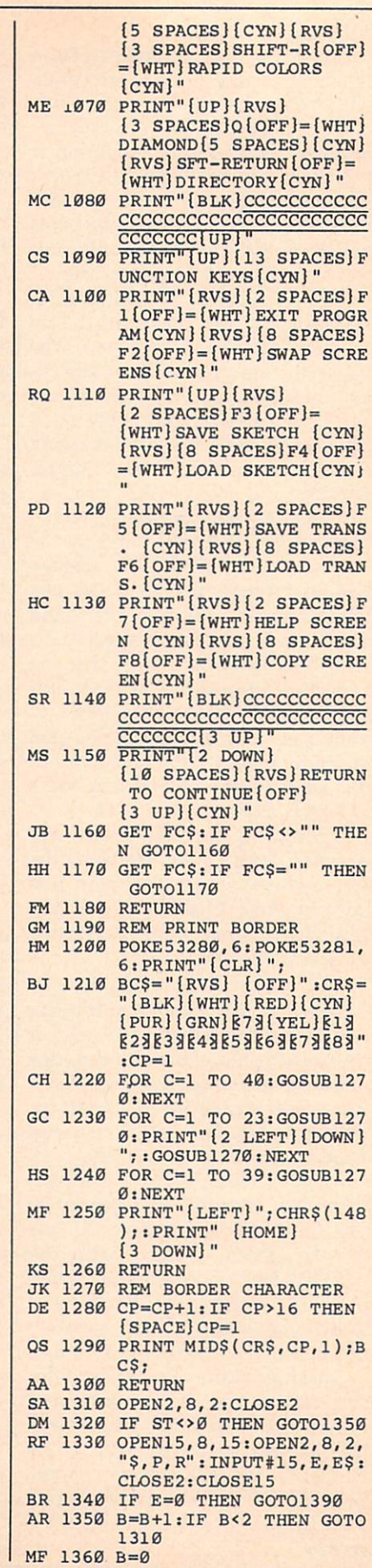

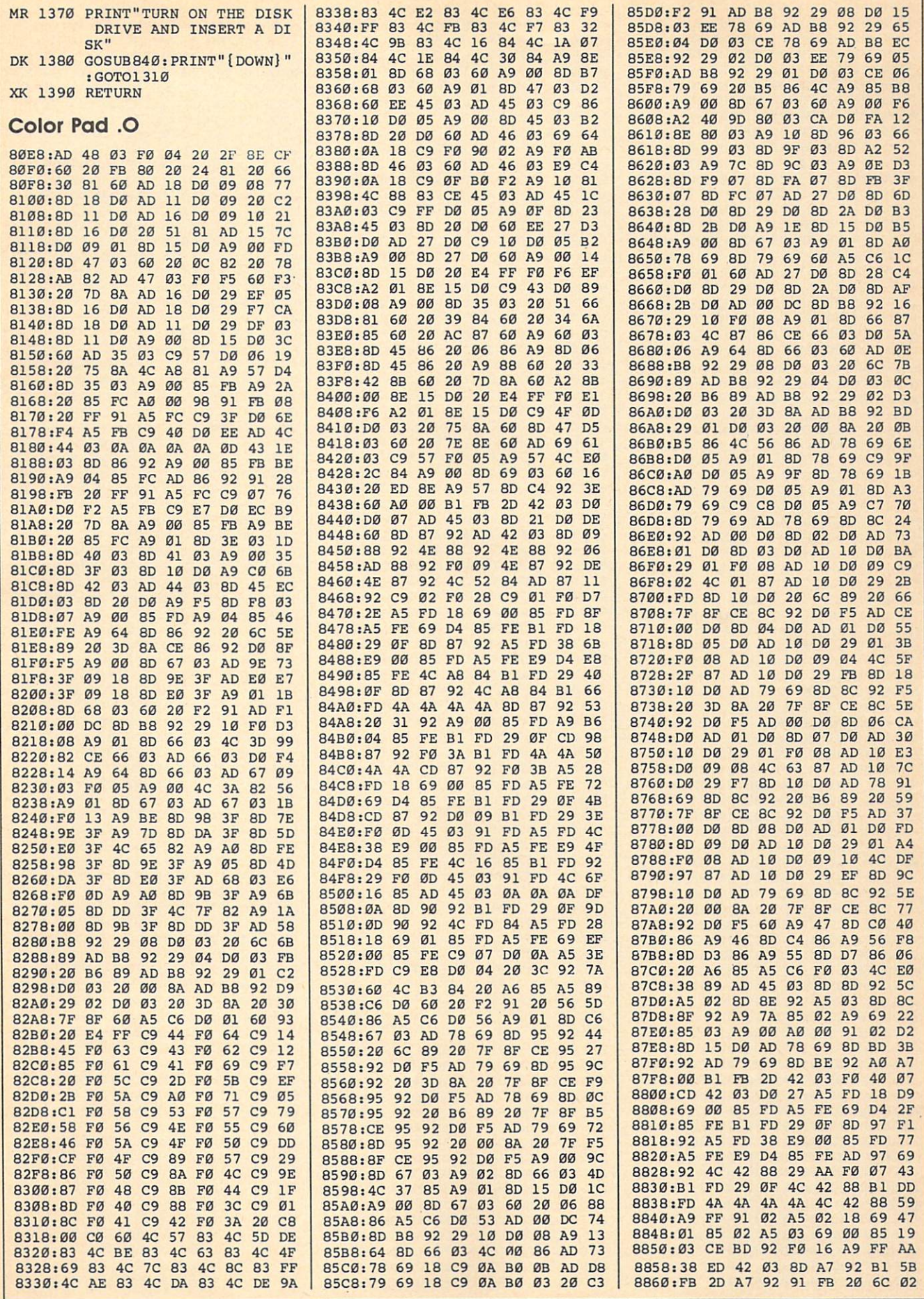

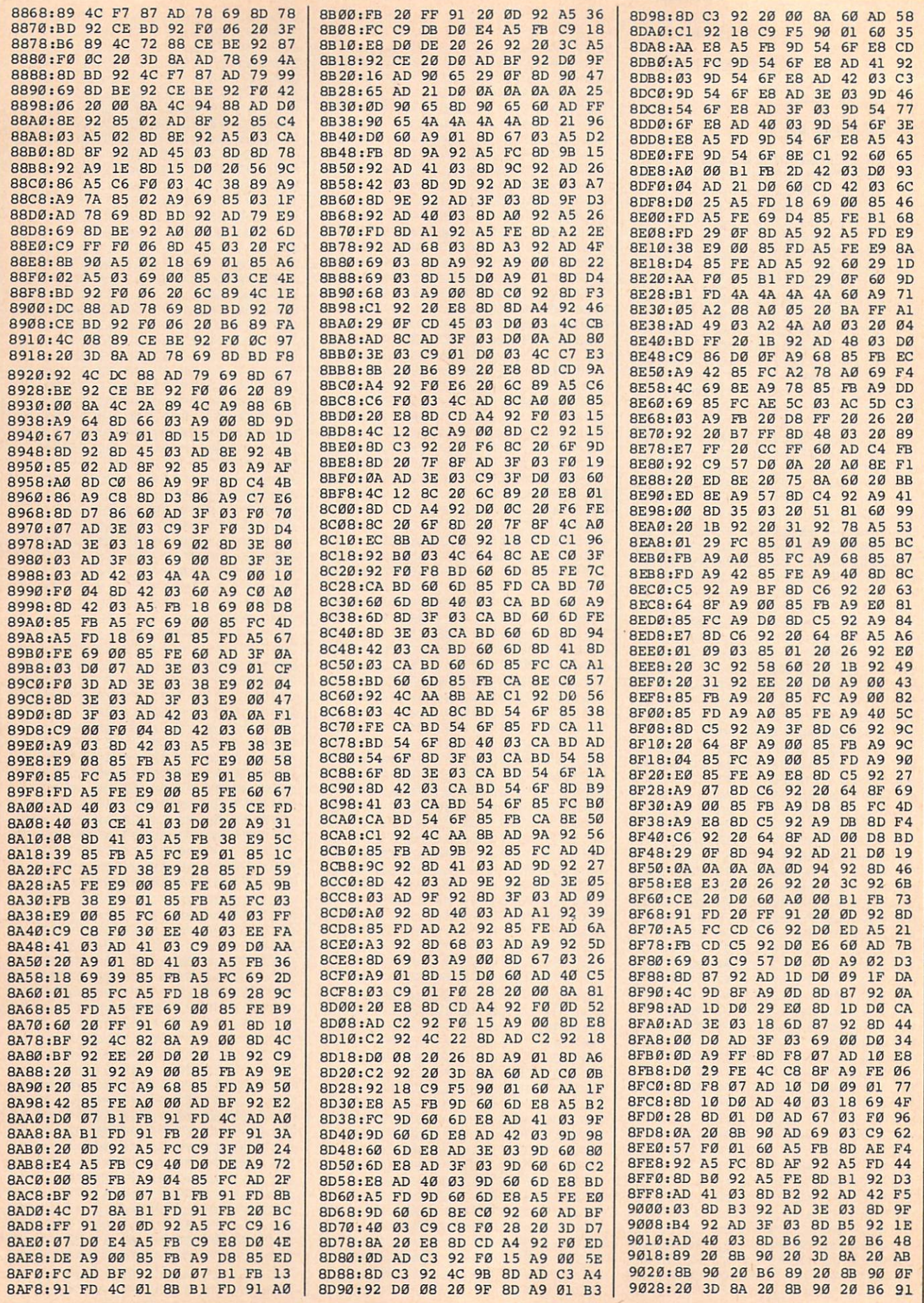

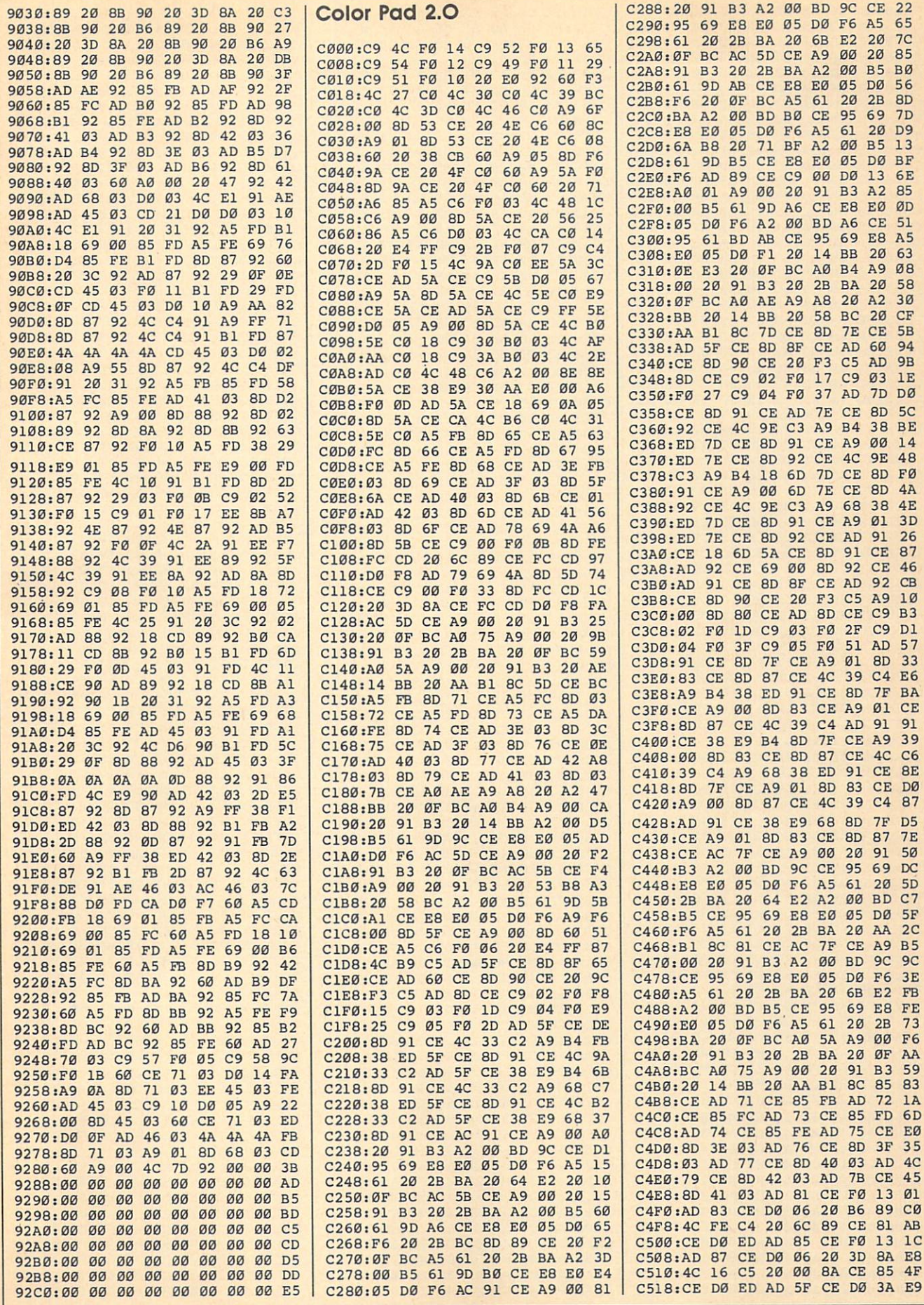

 $\lambda$ 

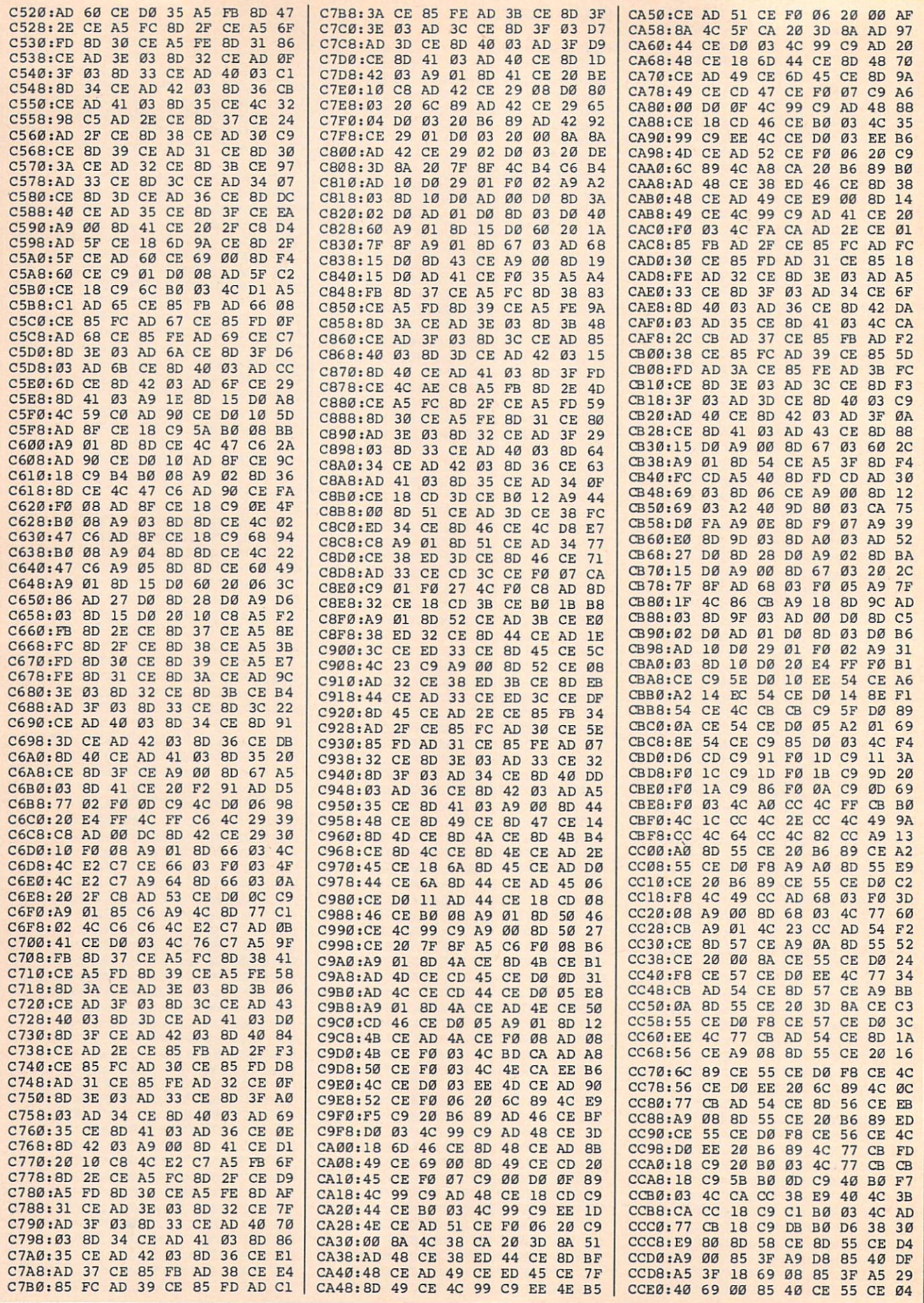

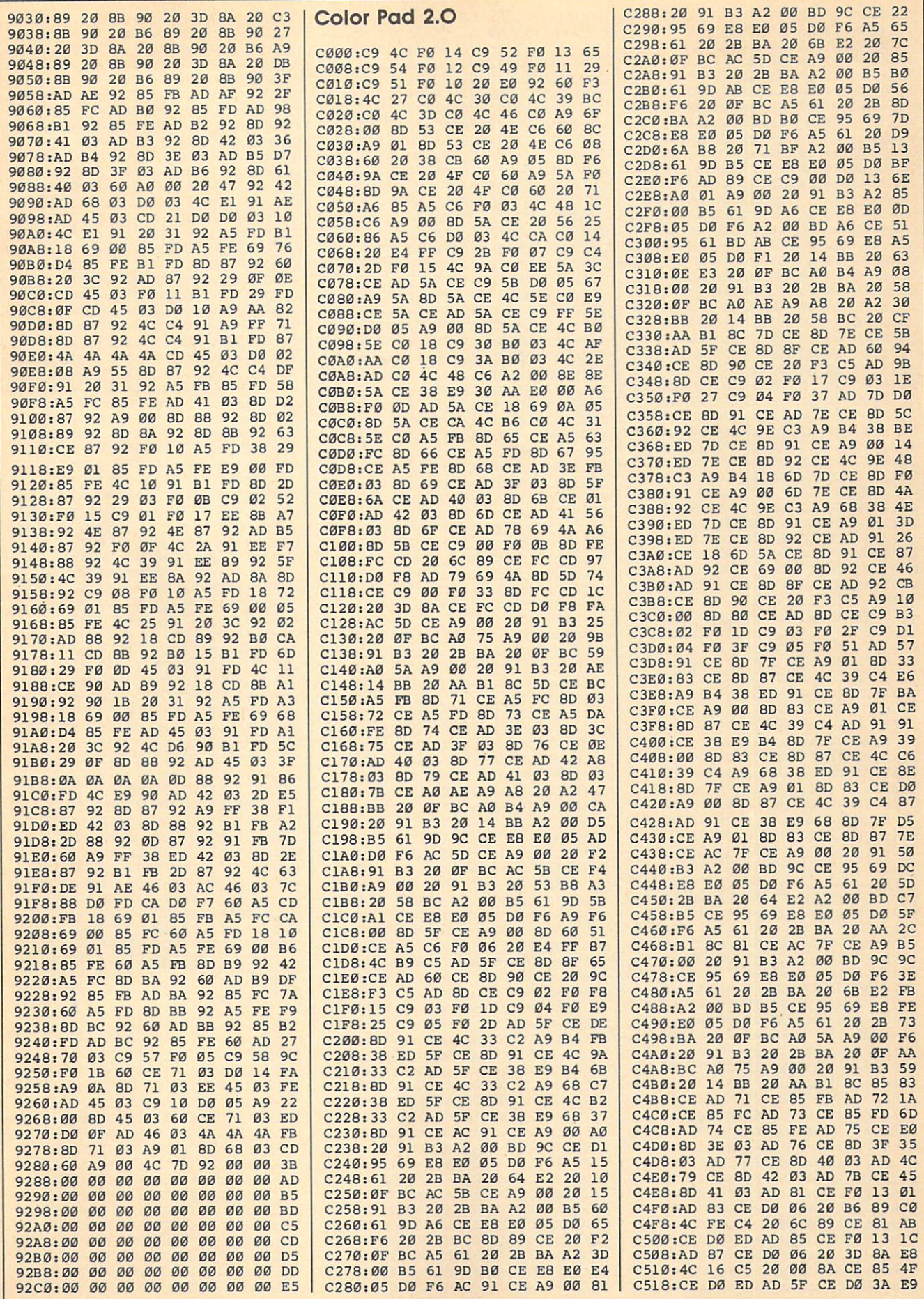

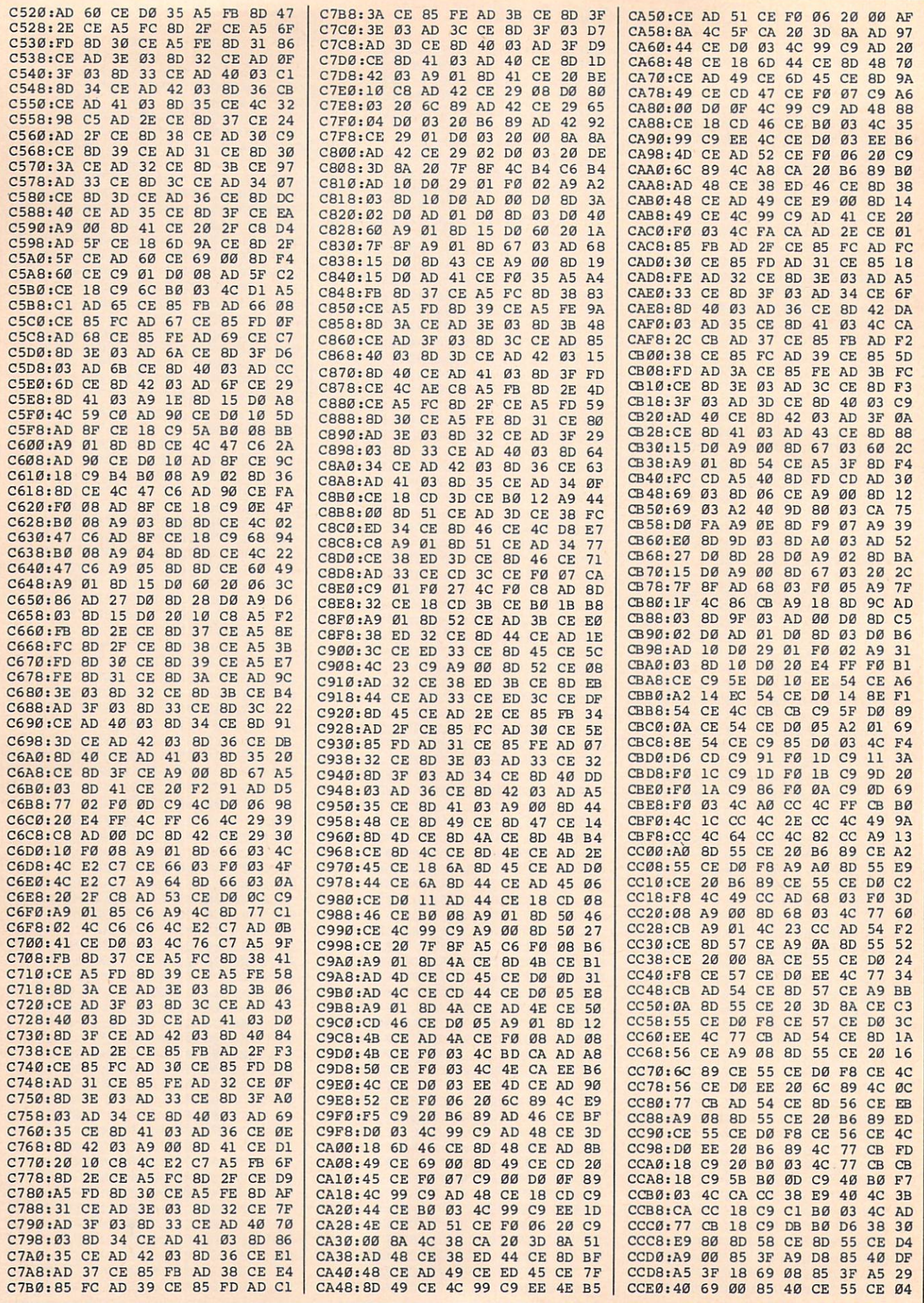

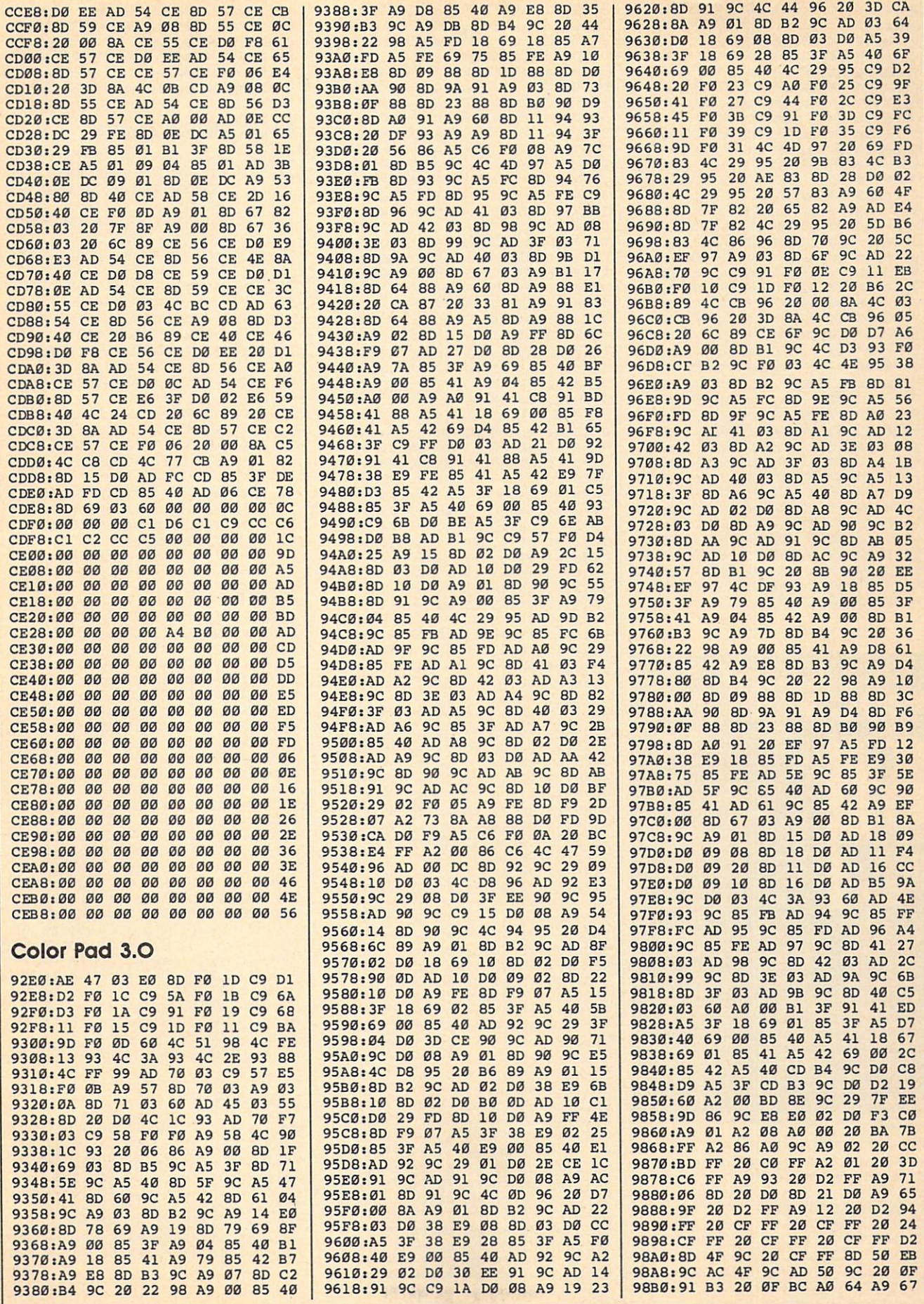

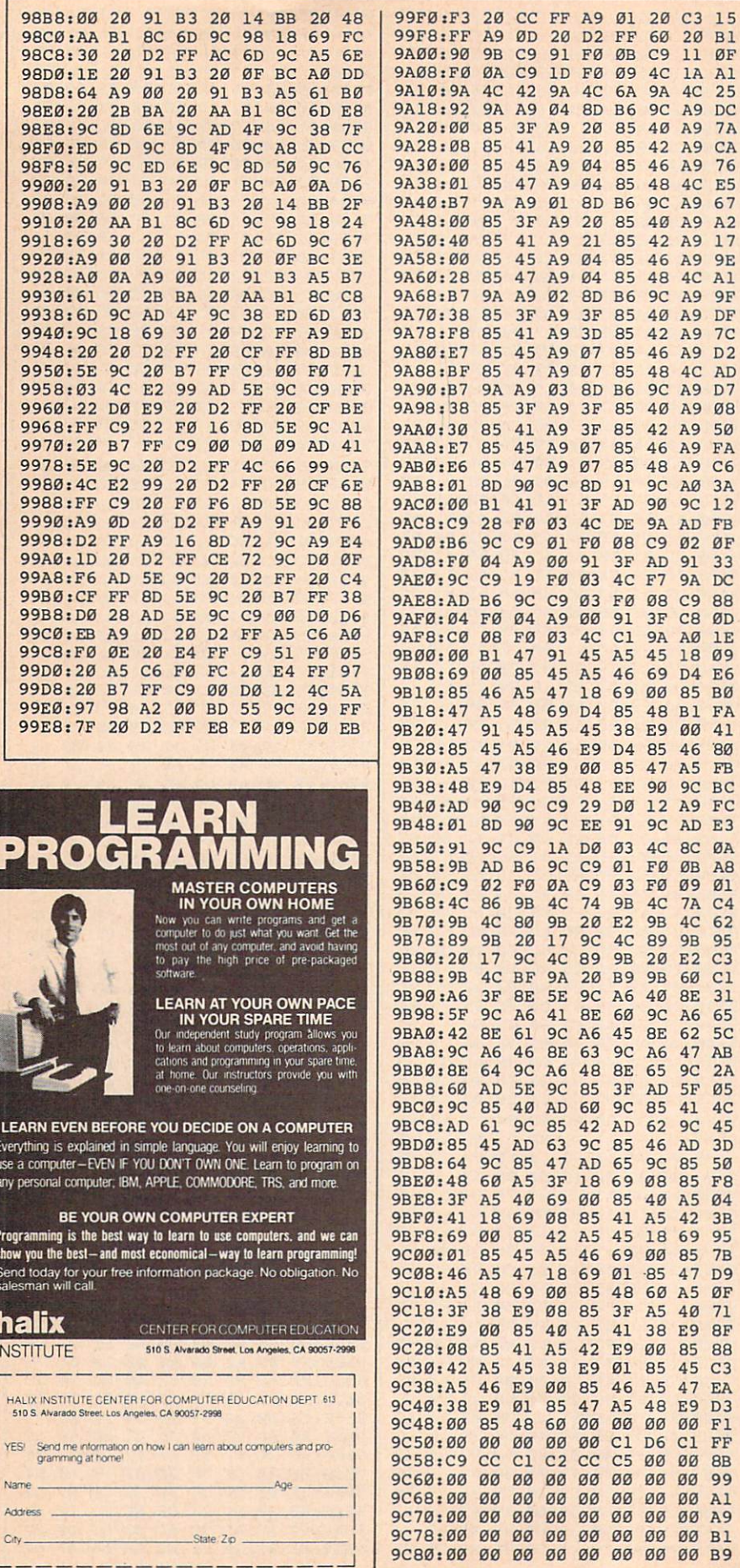

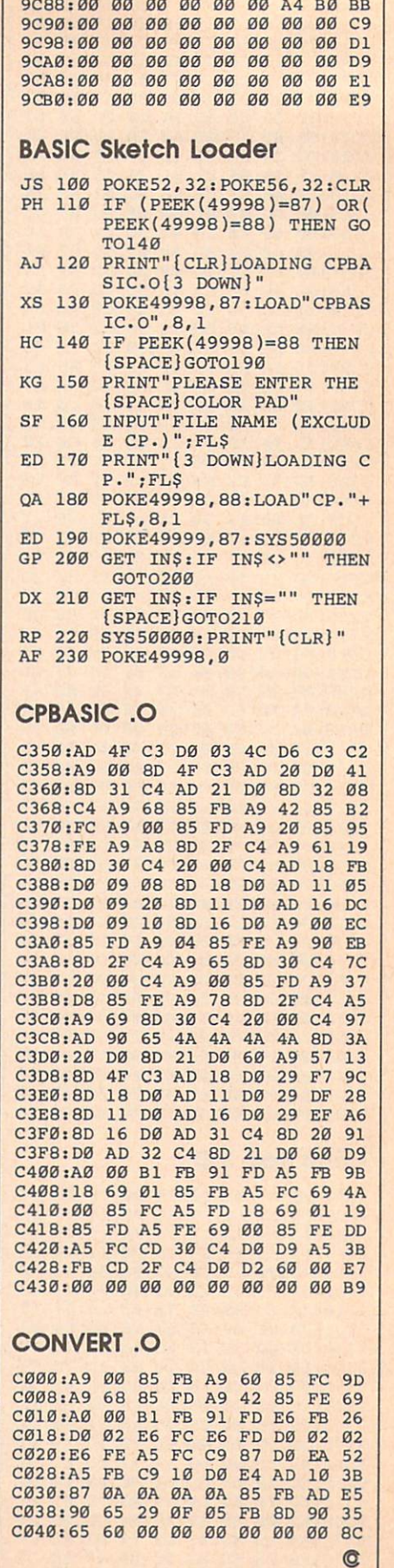

60 20 Bl

11 ØF

 $2A$ 

 $7B$ 

LE Ever<br>use<br>any

Prog<br>show<br>Ser<br>sale

h

 $INS$ 

YE

Na

 $A<sub>d</sub>$ 

 $C<sub>d</sub>$ 

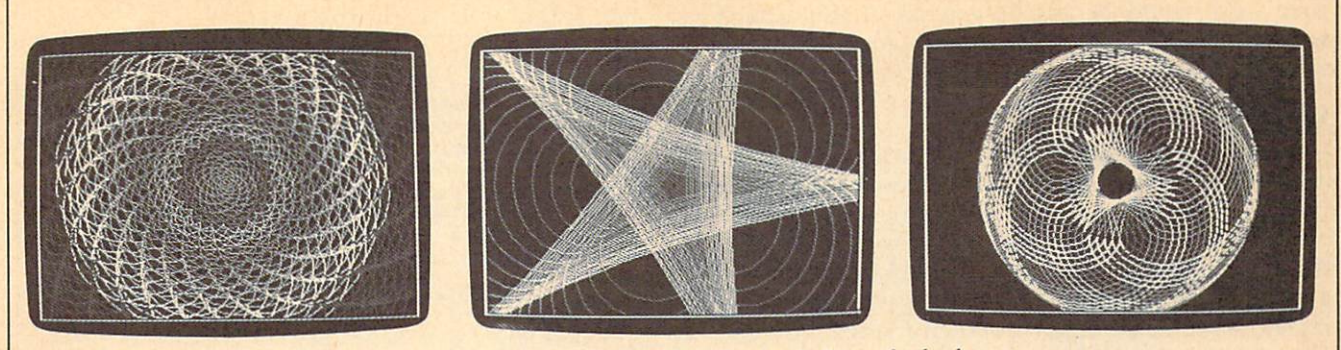

"Math Draw" is a menu-driven program that can create graphic webs, seashells, and wheels.

# Math Draw For Amiga

Create complex geometric patterns with this menu-driven graphics pro gram for the Amiga. When you've finished, you can save your picture as an IFF graphics file for use with Deluxe Paint II and other Amiga paint programs. Requires 512K.

"Math Draw" lets you create intricate geometric designs and pat terns, even if you don't understand the mathematics behind them. Use the special menu to select from a palette of <sup>32</sup> different colors and sev eral different drawing options. When you've finished your picture, you can save it in IFF ILBM format, which is used by most paint programs.

Math Draw is written in Amiga Basic. Type it in and save it to disk. When you're ready to use the pro gram, load and run it.

Math Draw starts drawing im mediately. After you've seen the pattern it draws, activate the Amiga menus by pressing the right mouse button. Math Draw adds an Option menu to Amiga Basic's menus. While holding the right button, slide the mouse pointer up to the word Option to see the new menu options. To choose an option, re lease the button while pointing to the desired option. Here is a list of the new options:

Color Control. When you activate

#### Rhett Anderson

this function, you'll be presented with a chart which shows 32 colors, each labeled with a number. Choose a new drawing color by entering a number. The <sup>32</sup> colors are fixed; they cannot be changed from with in the program. If you wish to change the colors, you'll need to modify the numbers in the first set of DATA statements in the program.

Radius Control. Math Draw works by moving an imaginary cir cle inside or outside another imagi nary circle. The drawing pen is "attached" to the edge of the moving circle. You change the size of these circles (and thus the scale of your drawing) by choosing the Ra dius Control menu selection. You'll be asked for new radius values for the circles.

Growth Control. If you choose, the imaginary circles used to move the drawing pen can grow at a fixed rate. This feature can be used to create spirals and shell designs. Normally, you'll want to keep this parameter at its default value, 0. A reasonable growth rate is 0.01. negative number will make the cir cles shrink.

Type Control. This option lets you choose between drawing epi cycloids and hypocycloids. In an epicycloid, the moving circle moves around the outside of the stationary circle. In a hypocycloid, the moving circle moves around the inside of the stationary one.

Pause. This option halts drawing. After selecting this option, the drawing pen freezes. This is useful when you want to make several changes to the pen at once. For instance, you may want to change the pen color and the outer radius at the same time. Select Pause and then use the menu options to select the new color and the new radii. Continue is used to start the pen moving again.

Continue. Ends Pause mode.

Save Picture. Saves your picture as an IFF file compatible with De luxe Paint II, Digi-Paint, Aegis Im ages, and other Amiga paint programs. Since the save routine is written entirely in BASIC, it takes few minutes to save a picture. Be sure not to drop any menus down while'the picture is being saved, or else you'll see ghosts of the menus in your saved pictures.

Clear. Clears the screen. Since your work could be lost if you accidently select this option, you'll be asked whether you're sure you want to clear the screen.

Quit. Exits to BASIC cleanly. You should always use this menu option to stop the program. If you quit another way, type MENU RESET to disable the Math Draw menu and SCREEN CLOSE 1 to free up the screen created by Math Draw. Since

your work could be lost if you select this option accidently, you'll be asked whether you're sure you want to quit.

#### Your First Drawing

Let's create a picture. First, select Pause to freeze the drawing pen. Now select Clear to erase any picture that might be on the screen. Select Color Control and pick a color. Now select Radius Control. Type 30 at the first prompt, 8 at the second. Select Continue, and pattern will be drawn. When the pattern begins to repeat, select Pause again and then change the color. Change the radii to <sup>50</sup> and 10. Repeat this process until you're satisfied with your picture. If you wish to save it, select the Save option.

When you're ready for <sup>a</sup> new effect, turn on the Growth control. A moderate value for Growth is 0.01, but try values like 0.001, 1, and <sup>10</sup> to see how Growth works.

The following table has six sets of parameters that produce attractive designs. After seeing what they do, try combining them.

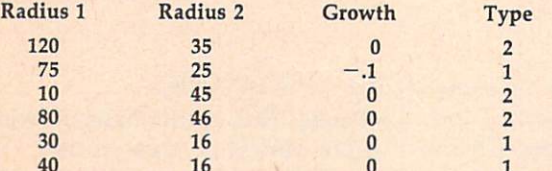

After you have saved a couple of pictures, go to a paint program and fill in different areas with different colors. From within the paint program, you can modi fy the palette colors if you like.

#### **Math Draw**

For instructions on entering this program, please refer to "COMPUTEI's Guide to Typing In Programs" elsewhere in this issue. Math Draw-\* 'Copyright 1988\* 'COMPUTEI Publications, Inc.4 'All Rights Reserved4 CLEAR 327674 CLEAR 32767-\* DEFSNG a-z : DEFDBL g, h, theta4  $TRUE$ <sup>\*</sup> = -1 : FALSE<sup>\*</sup> = 0 : PI = 3.141593 : speed = PI/1004 Pi/100\* DIM cmap\$ $(31)$ coLours:\* DATA 0,0,0, 10,10,10, 6,0,0, 9,0,0, 12,0,0, 15,<br>0,04  $-$ ,  $-$ DATA 0,6,0, 0,9,0, 0,12,0, 0,15,0, 0,0,6, 0,0,9 DATA 0, 0, 12, 0, 0, 15, 4, 4, 0, 7, 7, 0, 10, 10, 0, 13, 13,0-\* DATA 4,0,4, 7,0,7, 10,0,10, 13,0,13, 6,3,0, 8,4 ,0\* DATA 10,5,0, 12,6,0, 4,8,12, 8,4,12, 4,12,8, 12 ,8,4-\* DATA 12, 4, 8, 8, 12, 44 ON BREAK GOSUB NoMore4 **BREAK ON4** SCREEN 1,320,200,5,1:WINDOW 3, "", (0,0)-(311,186) ,16,1:WINDOW OUTPUT 3\* RESTORE coLours\* FOR 1%=0 TO 314 READ r,g,b\* PALETTE  $i\frac{2}{3}$ , r/l5, g/l5, b/l54 cmap\$(i%)=CHR\$(r\*17)+CHR\$(g\*17)+CHR\$(b\*17)4 NEXT i% MENU 3, Ø, 1, "Options"4 MENU 3, 1, 1, "Color Control"4

```
MENU
MENU
         3,3,1,
3,4,1,
                   'Type Control"<<br>'Save Picture"<
         3,5,1,
         - . . . .
                   'Continue"*<br>'Clear"*
MENU
MENU
         3,7,1,
3,8,1,
         3,9,1,
                   'y and the same of the same of the same of the same of the same of the same of the same of the same of the same
ON MENU GOSUB checkmenu4
starting = TRUE : pause = FALSE*
nextpoint:*
MENII ON4
WHEN IT IS NOT THE REPORT OF THE REPORT OF THE REPORT OF THE REPORT OF THE REPORT OF THE REPORT OF THE REPORT OF THE REPORT OF THE REPORT OF THE REPORT OF THE REPORT OF THE REPORT OF THE REPORT OF THE REPORT OF THE REPORT 
MENU STOP4
  g = (a+b)/b : h = (a-b)/b^2theta = \thetatheta+speed*
  \texttt{oldx} = \texttt{x}: \texttt{oldy} = \texttt{y4}IF type% = 1 THEN GOSUB EpicycLoid ELSE GOSUB H
ypocycLoid*
B) - (160+x,100+y*,88), coLour<sup>4</sup>
 starting = FALSE *
GOTO nextpoint4
Epicyclophone and the control of the control of the control of the control of the control of
  y = (a+b)*SIN(theta)-b*SIN(g*theta)RETURN4
HypocycLoid:*
 x=(a-b)*COS(theta)+b*COS(h*theta)*
 y=(a-b)*SIN(theta)-b*SIN(h*theta)*
RETURN 4
checkmenu:*
 menuid=MENU(0)<<br>menuitem=MENU(1)<
  menuitem menuitem menuitem menuitem menuitem menuitem menuitem menuitem menuitem menuitem menuitem menuitem me
 IF menuid=3 THEN*
     \frac{1}{2}, \frac{1}{2}, \frac{1}{2}, \frac{1}{2}, \frac{1}{2}, \frac{1}{2}, \frac{1}{2}, \frac{1}{2}, \frac{1}{2}, \frac{1}{2}, \frac{1}{2}, \frac{1}{2}, \frac{1}{2}, \frac{1}{2}, \frac{1}{2}, \frac{1}{2}, \frac{1}{2}, \frac{1}{2}, \frac{1}{2}, \frac{1}{2}, 44FOR xx%=0 TO 74
      FOR yy<sup>8=0</sup> TO 34
        LINE (xx%*32+16,yy%*16+8)-(xx%*32+24,yy%*16
+16), xx%+yy%*8, bf4
        LOCATE yy\frac{2+2}{x\frac{x+1+1}{x}}PRINT RIGHT$(STR$(xx%+yy%*8),2);4
      NEXT yy%
     NEXT xx%
     LOCATE 10,4*
     INPUT "Choose a Color"; coLour : coLour=coLour
 MOD 324
    WINDOW OUTPUT 34
    WINDOW CLOSE 4*
   END IF*
   IF menuitem = 2 THEN<sup>4</sup>
    WINDOW 4,"",(0,0)-(280,65),18,l:WINDOW OUTPUT
 4*
    PRINT "Current Radius": PRINT" of Stationary C
ircle:";a*
     INPUT "New Radius"; a4
    PRINT "Current Radius":PRINT" of Moving Circl
e:";b*
    INPUT "New Radius";b*
    a=ABS(a):b=ABS(b)*IF a=0 THEN a=14
    IF b=0 THEN b=14
    starting = TRUEWINDOW OUTPUT 34
    WINDOW CLOSE 4*
   IF menuitem = 3 THEN<sup>4</sup>
     WINDOW 4,"",(0,0)-(300,50),IB,1:WINDOW OUTPUT
  4*
     INPUT "New Rate";deLtaA:IF a<>0 THEN deLtaB=d
eLtaA*b/a*
     starting = TRUE%
     WINDOW OUTPUT 34
     WINDOW CLOSE 44
   END IF*
   IF menuitem = 4 THEN<sup>4</sup>
```
3,2,1,

```
WINDOW 4, "", (0,0)-(250, 50), 18, 1: WINDOW OUTPUT
 44PRINT "Choose a Type:"4
   PRINT "L. Epicycloid (Outside)"*<br>PRINT "2. Hypocycloid (Inside)"*<br>PRINT:PRINT"Current Type =";type%*<br>INPUT "New Type";type%*<br>IF type% = 2 THEN speed = PI/50 ELSE speed =
PI/1004
    starting = TRUE<sup>84</sup>
   WINDOW OUTPUT 34
   WINDOW CLOSE 44
  END IF4
  IF menuitem = 5 THEN4
   WINDOW 4, "", (0,0)-(300, 40), 18, 1: WINDOW OUTPUT
 44INPUT "Filename For Save"; fil$4
    WINDOW OUTPUT 3 : WINDOW CLOSE 44
   IF fil$<>"" THEN GOSUB savepic4
  END IF4
  IF menuitem = 6 THEN pause = TRUE%
  IF menuitem = 7 THEN pause = FALSE<sup>84</sup>
  IF menuitem = 8 THEN4
   WINDOW 4, "", (0,0)-(250, 50), 18, 1: WINDOW OUTPUT
 44PRINT "Are You Sure You Want": PRINT" To Erase<br>the Screen?"<
    INPUT a$4
    WINDOW OUTPUT 3 : WINDOW CLOSE 44
   IF UCASES (LEFTS (a$, 1) ) = "Y" THEN CLS : startin
g = TRUEEND IF4
  IF menuitem = 9 THEN<sup>4</sup>
                                                                    0,04WINDOW 4, "", (0,0)-(250, 50), 18, 1 : WINDOW OUTP
UT 44
   PRINT "Are You Sure You Want To Quit?"4
    INPUT a$4
    IF UCASES (LEFTS (a$, 1) ) = "Y" THEN GOTO NOMOre
                                                                    14WINDOW OUTPUT 3 : WINDOW CLOSE 4 4
  END IF 4
 END IF \triangleleftRETURN<sup>4</sup>
```

```
savepic:4
 rastport& = WINDOW(8) <
 bitmap& = PEEKL(rastoport&+4)topLine = 04topadd = topLine * 404FOR i = \emptyset TO 44
  p\text{Lane&(i)} = P\text{E}K\text{L}(bilmap& + 8 + i*4) + topadd*NEXT4
 bottomLine = 2004Lines = bottomLine - topLine4
 OPEN fil$ FOR OUTPUT AS 14
 R = MKL$ (Lines * 40 * 5 + 144)<br>PRINT#1, "FORM"; a$; "ILBMBMHD"; MKL$(20); <
 PRINT#1, MKI$(320); MKI$(Lines); MKL$(0); 4
 PRINT#1, CHR$(5); MKI$(0); CHR$(0); 4
 PRINT#1, MKI$(0); CHR$(10); CHR$(11); 4
 PRINT#1, MKI$(320); MKI$(200); 4<br>PRINT#1, "CMAP"; MKL$(96); 4
 FOR i = \emptyset TO 314
  PRINT#1, cmap$(i%); 4
 NEXT4
 PRINT#1, "BODY"; MKL$(Lines * 40 * 5) ; ~
 FOR i% = 1 TO Lines
  FOR p = 0 TO 44
   FOR j\ = \theta TO 39 STEP 44
     PRINT#1, MKL$(PEEKL(pLane&(p%) + j%));4
    NEXT j%4
   pLane&(p<sup>8</sup>) = pLane&(p<sup>8</sup>) + 40<sup>4</sup>
 NEXT p<sup>%4</sup><br>NEXT i%4
 CLOSE4
 PALETTE Ø, 1, 1, 1: SOUND 440, 20, 200, 0: PALETTE Ø, 0,
RETURN4
NoMore: 4
 WINDOW CLOSE 3 : WINDOW CLOSE 4 : SCREEN CLOSE
 MENU RESET4
 MENU OFF4
 END<sub>4</sub>
                                                            C<sub>0</sub>
```
### **MICRO WORLD ELECTRONIX**

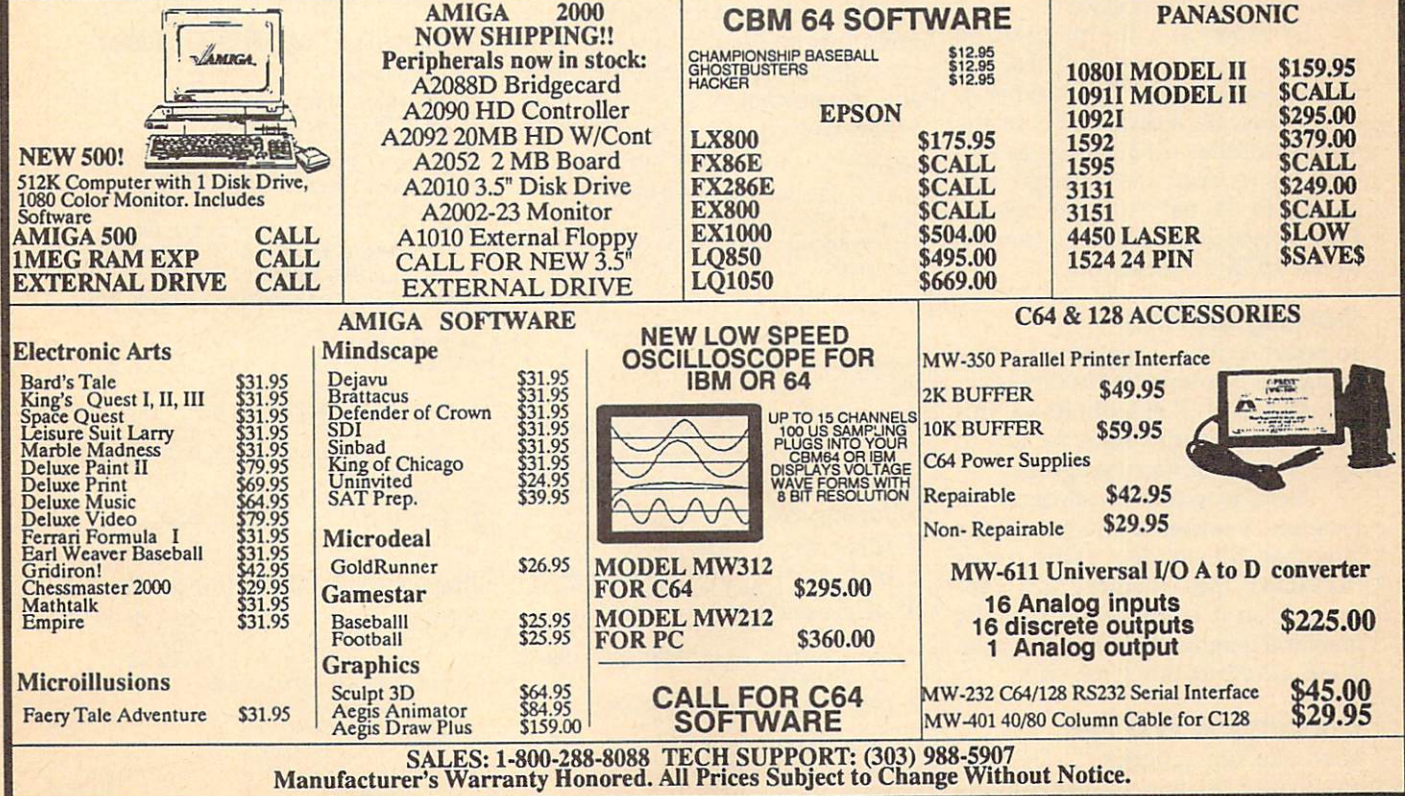

# Catalog To Text File

Jason Fuller

Apple II users can turn disk directories into text files with this BASIC program. Saved as text, disk catalogs can be edited, and then printed with a word processor or your own BASIC program. Works with DOS 3.3 disks only.

Unlike many computers, the Apple II doesn't provide a way to make text files from disk catalogs. "Cata log to Text File" is a BASIC program that solves this problem. When run, Catalog to Text File reads in <sup>a</sup> disk's directory and creates a text file that you can print and/or edit using al most any word processor.

By modifying the program to suit your needs, Catalog to Text File can be used to read the number of free sectors on a disk, to count the number of files on a particular volume, or to print out selected file names in an easy-to-read format. This program works with unpro tected DOS 3.3 disks only.

#### Getting Started

To begin, type in Programs 1 and 2 using the "Automatic Proofreader" program found elsewhere in this issue. When you're done, be sure to save a copy of each program.

Next, load and run Program 1. Program 1 writes a short machine language file to disk. This file is BLOADed into memory by Pro gram 2, so it is important that the machine language file and Program <sup>2</sup> are saved to the same disk.

### Creating A Text File

Load and run Program 2. The pro gram prompts you for the volume number (or name) of <sup>a</sup> disk. Enter anything you wish, including let ters. The characters that you enter become part of the filename used to save the disk's catalog.

When the computer prompts you, insert the disk that you wish to catalog and press Return. After the computer has read the catalog into memory, you are asked to insert the destination disk. Insert <sup>a</sup> disk and press Return. The catalog is written to disk with the filename CAT-VOL followed by the volume name that you entered earlier.

#### Using The Text File

The text file created by this pro gram can be loaded by most word processors. From there you may edit it, reformat it, and print it out. When viewed, the catalog text file appears in the following format:

Volume number, as entered by the user Total number of used sectors Total number of files on the disk Filenames Filenames

#### Filenames The word 'END\*

It is possible to use this text file from within your own BASIC pro grams. To read the file, use the following subroutine:

-- ---- ----- - - -----R TO LOAD ";VOLS  $201020$  D\$ = CHR\$ (4): REM CTRL- $\mathbf{D}$ 1C <sup>1030</sup> PRINT D\*; "OPEN CAT-VOL VOL\* BI 1040 PRINT D\$; "READ CAT-VOL " ;VDL\* 77 1050 INPUT VOL. 1050 INPUT VOL. 1050 INPUT VOL. 1050 INPUT VOL. 1050 INPUT VOL. 1050 INPUT VOL. 1050 INPUT 53 1060 INPUT USED USED USED IN 1999 INPUT USED IN 1999 INPUT USED IN 1999 INPUT USED IN 1999 INPUT USED IN 1999 INPUT USED IN 1999 INPUT USED IN 1999 INPUT USED IN 1999 INPUT USED IN 1999 INPUT USED IN 1999 INPUT USED IN <sup>45</sup> <sup>1070</sup> INPUT NUM

- II 1080 FOR  $X = 1$  TO NUM 2E <sup>1090</sup> INPUT NAME\*(X>
- 7C 1100 NEXT X
- C3 <sup>1110</sup> PRINT D\*; "CLOSE CAT-VDL "; VOL\$
- DB <sup>1120</sup> RETURN

If you would like see the cata log text file sent to the screen, add these lines to the subroutine above.

```
IF 100 DIM NAME*(75): GOSUB 1000
A2 110 FOR X = 1 TO NUM
07 120 PRINT NAME$(X)
6B 130 NEXT X
9! 140 END
```
#### Catalog To Text File

For instructions on entering these programs, please refer to "COMPUTE!'s Guide to Typing In Programs" elsewhere in this issue.

Program 1: ML File Creator

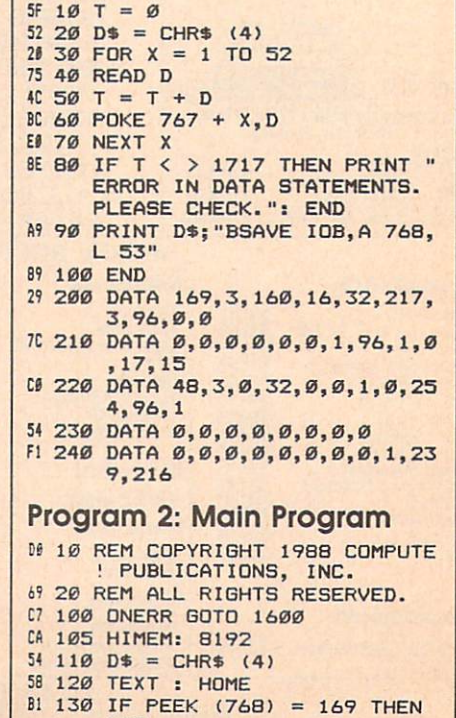

 $150$ 

---

64 140 PRINT D\$; "BLOAD IOB, D1" FF 150 INVERSE : FOR  $X = 1$  TO 6: FOR  $Y = 1$  TO 40: PRINT ";: NEXT : NEXT 4A 16Ø A\$ = "PRINT CATALOG TO A TEXT FILE": GOSUB 1200 72 170 VTAB 2: HTAB HT: PRINT A\$<br>10 180 A\$ = "COPYRIGHT '88 COMPU TE!": GOSUB 1200: INVERSE 77 190 VTAB 4: HTAB HT: PRINT A\$ 10 200 POKE 34,8 DB 210 DIM FE\$(100), NB\$(35) C9 220 NORMAL A 230 HOME : PRINT "WHAT IS VOLUME NUMBER OF THE DISK YO U": PRINT "WANT CATALOGUE  $D2"$ : 61 240 INPUT ""; VOL\$ CA 250 IF LEN (VOL\$) > 24 THEN 2 30 33 260 INVERSE F4 270 HOME : PRINT "DISK VOLUME ": VOL\$ 05 280 NORMAL D6 290 PRINT : PRINT : PRINT : P RINT "IS THIS CORRECT?"; 54 300 GET S\$  $16$  310 IF S\$ = "Y" OR S\$ = "y" T **HEN 340** 2B 32Ø IF  $S$ \$ = "N" OR  $S$ \$ = "n" T **HEN 230** 93 330 GOTO 300 40 340 HOME : PRINT "PLEASE INSE RT": PRINT : PRINT "DISK VOLUME "; VOL\$: PRINT : PR INT "AND PRESS RETURN."; DI 350 GOSUB 1400 A\$ = "PLEASE WAIT. READIN  $C9400$ G CATALOG TO MEMORY": GOS UB 1200 60 410 HOME: HTAB HT: PRINT A\$  $14$  420 SS = 0:SE = 15:TR = 17:BU  $= 8192:OP = 1: GOSUB 150$  $\sigma$ EI 430 STA =  $12046:EN = 12256:LL$  $=$  Ø:KK = Ø:USED = Ø:NB\$  $=$  "":FE\$ = ""  $9E$  440 FOR  $X = STA$  TO EN STEP 35 BO 450 IF PEEK  $(X) = 0$  THEN KK = LL: GOTO 700: REM UNUSE **D FILE** 44 460 IF PEEK (X - 3) = 255 THE N 560: REM DELETED FILE 50 470 E = PEEK (X - 1): GOSUB 1 000: REM TYPE  $CD$  480 LY = PEEK  $(X + 30)$ : GOSUB  $1300:FE$ (LL) = FE$ (LL) +$  $FIN$:FE$(LL) = FE$(LL) +$ "-": REM LENGTH OF FILE IN SECTORS 16 490 USED = USED + LY: REM CO UNTER FOR SECTORS USED  $74500 NB$ = ""$  $E5 510 FOR C = X TO X + 29: IF P$ EEK (C) > Ø AND PEEK (C)  $\langle$  = 31 OR PEEK (C) > 127 AND PEEK (C) < = 159 THEN<br>NB\$ = NB\$ + " ": GOTO 53  $\sigma$  $3D$  520 NB\$ = NB\$ + CHR\$ ( PEEK (  $C)$ **E4 530 NEXT C**  $\overline{540}$  FE\$(LL) = FE\$(LL) + NB\$  $77550$  LL = LL + 1 75 560 NEXT X  $49$  57Ø STA = EN - 466: EN = STA +  $210$ 24 580 60TO 440 **BF 700 HOME: PRINT "PLEASE INSE**<br>RT A DISK WITH WHICH" PRINT "YOU WANT TO STORE 710 THE TEXT FILE AND"

DB 720 PRINT "PRESS RETURN";

D1 730 GOSUB 1400 EF 740 PRINT : PRINT D\$ 40 750 PRINT D\$; "OPEN CAT-VOL "; VOL\$ 1A 760 PRINT D\$; "WRITE CAT-VOL "  $: **VOL**$ CJ 770 PRINT VOL\$ **BI 780 PRINT USED** 50 790 PRINT KK 94 800 FOR  $X = 0$  TO (LL - 1): PR INT FE\$(X): NEXT PRINT "\*END\*"  $B9B10$ 12 820 PRINT D\$: "CLOSE CAT-VOL  $:  $\vee$ 0L$ \$ TEXT : HOME : PRINT "DONE 2B 830 ": END E5 998 : 78 999 REM TYPE OF FILE B5 1000 IF E = 0 OR E = 128 THEN  $FE$ (LL) = "T-": GOTO 10$  $BØ$  $P$  1010 IF E = 1 OR E = 129 THEN  $FE$ (LL) = "I-": GOTO 10"$ **BØ** 99 1020 IF E = 2 OR E = 130 THEN  $FE$$ (LL) = "A-": GOTO 10 **BØ**  $C$  1030 IF E = 4 OR E = 132 THEN  $FE$ (LL) = "B-": GOTO 10"$ **BØ** EC 1040 IF E = 8 OR E = 136 THEN  $FE$$ (LL) = "S-": GOTO 10 **RØ** 80 1050 IF E = 10 OR E = 144 THE N FE\$ (LL) = "R-": GOTO 1 080 05 1060 IF E = 20 OR E = 160 THE<br>N FE\$(LL) = "A1-": GOTO 1080  $9F$  1070 IF E = 40 OR E = 192 THE N FE\$(LL) = "B1-": GOTO 1080 FI 1080 RETURN 6D 1198 : 64 1199 REM CENTER TEXT 50 1200 HT =  $((40 - LEN (A*))/$  $2) + 1$ 41 1210 NORMAL **DD 1220 RETURN** &F 1298 : CA 1299 REM LENGTH OF FILE 30 1300 GG\$ = STR\$ (LY) 7A 131Ø IF LEN (GG\$) = 1 THEN FI  $N$ = "ØO" + STR$ (LY): R$ **ETURN**  $CC$  1320 IF LEN (GG\$) = 2 THEN FI  $N$ = "Ø" + STR$ (LY): RE$ **TURN** EJ 1330 RETURN 71 1398 : 18 1399 REM GET RETURN 50 1400 GET S\$ 28 1410 IF S\$ < > CHR\$ (13) THEN 1400 EI 1420 RETURN 73 1498 : #9 1499 REM ACCESS DISK **N 1500 FOR SA = SS TO SE** 99 1510 POKE 788, TR: POKE 789, SA : POKE 796, OP  $39$  1520 HB = INT (BU / 256):LB =  $BU - (HB * 256)$ 86 1530 POKE 792, LB: POKE 793, HB  $F7 1540$  CALL  $768:BU = BU + 256:$ NEXT SA EF 1550 RETURN 75 1598 : EI 1599 REM ERROR ROUTINE  $DC 1600 EC = PEEK (222)$ 70 1610 LN = PEEK (218) + PEEK (  $219$   $* 256$ AD 1620 POKE 216,0

A5 1630 PRINT D\$

BB 1640 FOR X = 1 TO 7: PRINT CH R\$ (7): NEXT 97 1650 IF EC = 4 THEN 1720 Al 1660 IF EC = 6 THEN 1740 AD 1670 IF EC = 9 THEN  $1760$ BI 1680 IF EC = 8 THEN 1780 98 1690 PRINT "ERROR #: "; EC 27 1700 PRINT "IN LINE #: "; LN AI 1710 STOP 50 1720 INVERSE : PRINT "REMOVE WRITE-PROTECT TAB.": NOR **MAL** 74 1730 GOTO 1800 IF 1740 INVERSE : PRINT "FILE NO T FOUND.": NORMAL 70 1750 GOTO 1800 34 1760 INVERSE : PRINT "THE DIS 84 1770 GOTO 1800 E8 1780 INVERSE : PRINT "I/O ERR OR WITH CURRENT DISK.": **NORMAL** BC 1790 GOTO 1800 **86 1800 INVERSE : PRINT "ERROR I** N LINE ";LN 36 1810 PRINT : PRINT "PLEASE IN SERT THE CATALOG UTILITY DISK AND PRESS RETURN." 53 1820 GOSUB 1400 98 1830 CLEAR : TEXT : HOME : RU N  $\circledcirc$ **DSDD** Y'S D NI 30YW  $33c$ **DSHD 89°** • Error Free .Top Quality (For PC-AT) **•Lifetime Warranty** .Sturdy Blank PVC Jacket .With ID Label .With Write Protect Tabs .With Envelopes<br>... In Factory Sealed Poly Packs SOLD IN LOTS OF 100 SALE 99¢ each 3%" DISKETTES<br>(UNBRANDED) SOLD IN LOTS OF 50 S&H: \$4.00, FIRST 100 OR FEWER DISKS; \$3.00, EACH SUCCEEDING 100 OR FEWER DISKETTES.<br>MINIMUM ORDER: \$25.00, S&H: Continental USA. Foreign Orders, APO/FPO, please call. MI residents add 4% tax. C.O.D. add \$4.00; payment with cash, certified check or money order. Prices subject to<br>change. Hours: 8:30 AM-7:00 PM ET. Computer Supplies at Budget Friendly Prices!<br>Call for FREE CATALOG **FOREIGN INQUIRIES WELCOME! Precision Data Products"** P.O. Box 8367, Grand Rapids, MI 49518 pa (616) 452-3457 · FAX: (616) 452-4914 **COD** Michigan 1-800-632-2468  $III$ **Fried** 

Outside Micnigan 1-800-258-0028

# **COMPUTE!'s Guide** COMPUTE!'S GUIDE IN THE RESERVE OF THE COMPUTER OF THE COMPUTER OF THE COMPUTER OF THE COMPUTER OF THE COMPUTER OF THE COMPUTER OF THE COMPUTER OF THE COMPUTER OF THE COMPUTER OF THE COMPUTER OF THE COMPUTER OF THE COMPUTE To Typing In Programs

Computers are precise—type the pro gram exactly as listed, including neces sary punctuation and symbols, except for special characters noted below. We have provided a special listing convention as well as a set of programs to check your typing—"The Automatic Proofreader."

Programs for the IBM and those in ST BASIC for Atari ST models should be typed exactly as listed; no special characters are used. Programs for Com modore, Apple, and Atari 400/800/ XL/XE computers may contain some hard-to-read special characters, so we have a listing system that indicates these control characters. You will find these characters in curly braces; do not type the braces. For example, {CLEAR} or {CLR} instructs you to type the char acter which clears the screen on the Atari or Commodore machines. A complete list of these symbols is shown in the tables below. For Commodore, Ap ple, and Atari, a single symbol by itself within curly braces is a control key or graphics key. If you see {A}, hold down the CONTROL key and press A. This will produce a reverse video character on the Commodore (in quote mode), graphics character on the Atari, and an invisible control character on the Apple.

For Commodore computers, graph ics characters entered with the Commo dore logo key are enclosed in a special bracket: [<A>]. In this case, you would hold down the Commodore logo key as you type A. Our Commodore listings are in uppercase, so shifted symbols are underlined. A graphics heart symbol (SHIFT-S) would be listed as S. One exception is a second in the second in the second in the second in the second in the second in the second in the second in the second in the second in the second in the second in the second in the second in the second in t you see this, hold down SHIFT and press the space bar. If a number precedes a symbol, repeat the character the indicated number of times. For example,  ${5 \text{ RIGHT}}, {6 \text{ S}}, \text{ and } {<8 \text{ Q}>},$ mean, respectively, that you should en ter five cursor rights, six shifted S's, and eight Commodore-Q's. On the Atari, inverse characters (white on black) should be entered with the inverse vid-

#### Atari 400/800/XL/XE

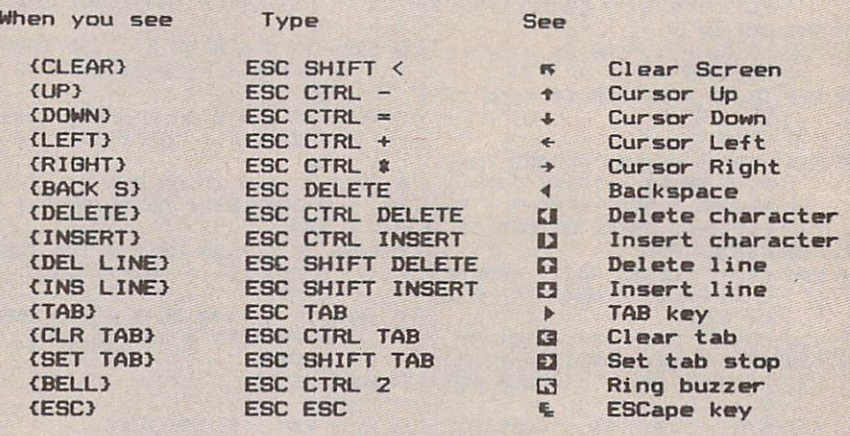

#### Commodore PET/CBM/VIC/64/128/16/+4

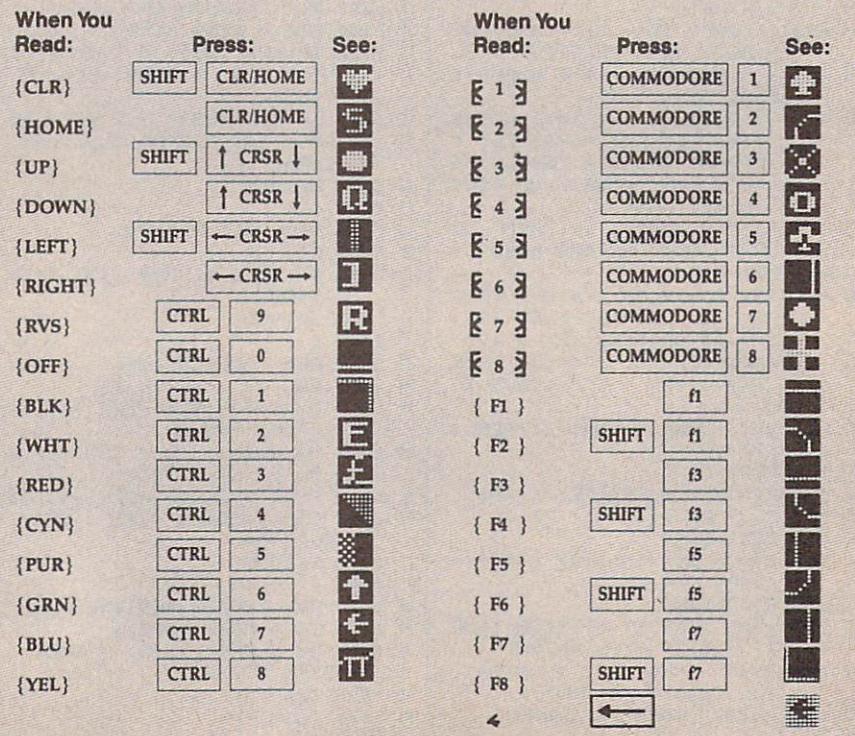

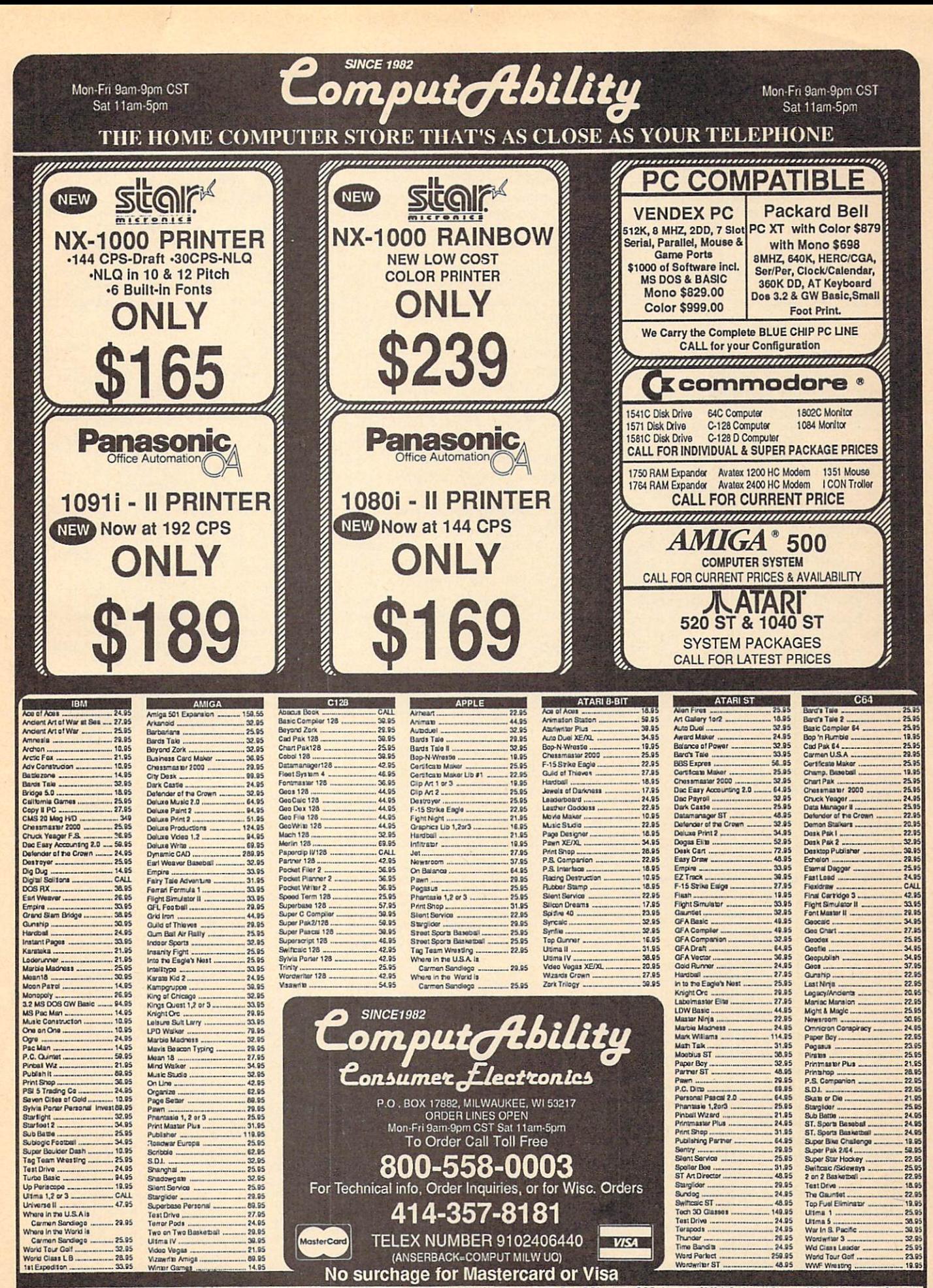

ORDERNG INFORMATION: Pass specify system. For tust of two yeard catters create of many cross. Pencel and company cross. Riley 14 buildes to the School P.O.3 welcome. C.O.D. charges at \$3.00. in Conformation and a status an

eo key (Atari logo key on 400/800 models). models and the control of the control of the control of the control of the control of the control of the control of the control of the control of the control of the control of the control of the control of the control of t

Whenever more than two spaces appear in a row, they are listed in a special format. For example, {6 SPACES} means press the space bar six times. Our Commodore listings never leave a single space at the end of a line, instead moving it to the next printed line as {SPACE}.

Amiga program listings and Atari ST program listings in GFA BASIC con tain only one special character, the left arrow  $(+)$  symbol. This character marks the end of each program line. Wherever you see a left arrow, press RETURN to enter that line into memory. (For the Amiga, you can also enter the line sim ply by moving the cursor off the line.) Don't try to type in the left arrow sym bol; it's there only as <sup>a</sup> marker to indi cate where each program line ends.

#### The Automatic Property of Automatic Property and Automatic Property and Automatic Property and Automatic Property and Automatic Property and Automatic Property and Automatic Property and Automatic Property and Automatic Pr

Type in the appropriate program listed below, then save it for future use. The Commodore Proofreader works on the Commodore 128, 64, Plus/4, 16, and VIC-20. Don't omit any lines, even if they contain unfamiliar commands or you think they don't apply to your com puter. When you run the program, it installs a machine language program in memory and erases its BASIC portion automatically (so be sure to save sever al copies before running the program for the first time). If you're using Commodore 128, Plus/4 or 16, do not use any GRAPHIC commands while the Proofreader is active. You should disable the Commodore Proofreader before running any other program. To do this, either turn the computer off and on or enter SYS <sup>64738</sup> (for the 64), SYS <sup>65341</sup> (128), SYS <sup>64802</sup> (VIC-20), or SYS <sup>65526</sup> (Plus/4 or 16). To reenable the Proofreader, reload the program and run it as usual. Unlike the original VIC/64 Proofreader, this version works the same with disk or tape.

The IBM Proofreader is a BASIC program that simulates the IBM BASIC line editor, letting you enter, edit, list, save, and load programs that you type. Type RUN to activate. Be sure to leave Caps Lock on, except when typing low ercase characters.

On the Atari, run the Proofreader to activate it (the Proofreader remains active in memory as a machine language program); you must then enter NEW to erase the BASIC loader. Press ing SYSTEM RESET deactivates the Atari Proofreader; enter PRINT USR (1536) to reenable it.

The Apple Proofreader erases the BASIC portion of itself after you run it, leaving only the machine language por tion in memory. It works with either

DOS 3.3 or ProDOS. Disable the Apple Proofreader by pressing CTRL-RESET before running another BASIC program.

Once the Proofreader is active, try typing in <sup>a</sup> line. As soon as you press RETURN, either a hexadecimal number (on the Apple) or a pair of letters (on the Commodore, Atari, or IBM) appears. The number or pair of letters is called a checksum.

Compare the value displayed on the screen by the Proofreader with the checksum printed in the program list ing in the magazine. The checksum is given to the left of each line number. Just type in the program a line at a time (without the printed checksum), press RETURN or Enter, and compare the checksums. If they match, go on to the next line. If not, check your typing; you've made <sup>a</sup> mistake. Because of the checksum method used, do not type abbreviations, such as ? for PRINT. On the Atari and Apple Proofreaders, spaces are not counted as part of the checksum, so be sure you type the right number of spaces between quote marks. The Atari Proofreader does not check to see that you've typed the char acters in the right order, so if characters are transposed, the checksum still matches the listing. The Commodore Proofreader catches transposition er rors and ignores spaces unless they're enclosed in quotation marks. The IBM Proofreader detects errors in spacing and transposition.

#### IBM Proofreader Commands

Since the IBM Proofreader replaces the computer's normal BASIC line editor, it has to include many of the direct-mode IBM BASIC commands. The syntax is identical to IBM BASIC. Commands simulated are LIST, LLIST, NEW, FILES, SAVE, and LOAD. When listing your program, press any key (except Ctrl-Break) to stop the listing. If you enter NEW, the Proofreader prompts you to press Y to be especially sure you mean yes.

Two new commands are BASIC and CHECK. BASIC exits the Proof reader back to IBM BASIC, leaving the Proofreader in memory. CHECK works just like LIST, but shows the checksums along with the listing. After you have typed in a program, save it to disk. Then exit the Proofreader with the BASIC command, and load the pro gram as usual (this replaces the Proof reader in memory). You can now run the program, but you may want to resave it to disk. This will shorten it on disk and make it load faster, but it can no longer be edited with the Proofread er. If you want to convert an existing BASIC program to Proofreader format, save it to disk with SAVE "filename",A.

#### Program 1: Atari Proofreader By Charles Brannon

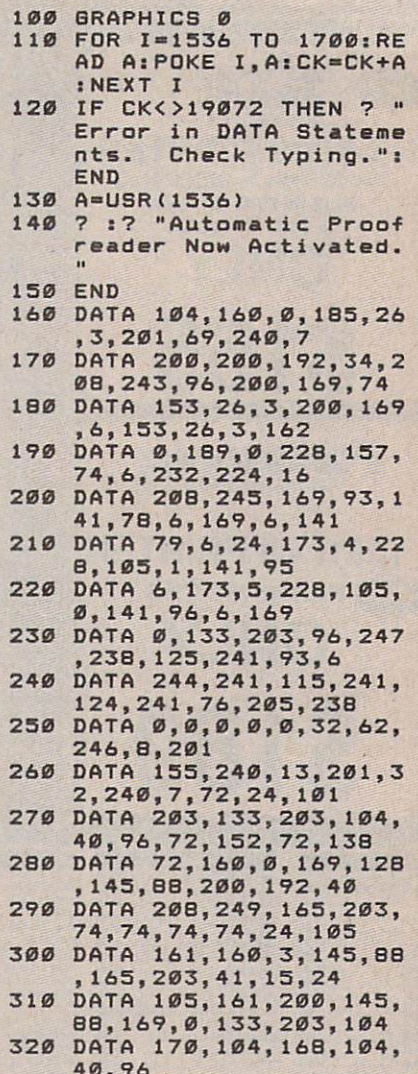

#### Program 2: Commodore Proofreader

By Philip Nelson

40,000 and \$10,000 per cent and \$10,000 per cent and \$10,000 per cent and \$10,000 per cent and \$10,000 per cent

- <sup>10</sup> VEC=PEEK(772)+256\*PEEK(773) :LO=43:HI=44
- FOR THE STATE AND THE STATE AND THE STATE AND THE STATE AND THE STATE AND THE STATE AND THE STATE AND THE STATE AND THE STATE AND THE STATE AND THE STATE AND THE STATE AND THE STATE AND THE STATE AND THE STATE AND THE STAT {SPACEJPRINT "C-64"
- <sup>30</sup> IF VEC=50556 THEN PRINT "VI  $C - 20$ "
- $LR:PRINT$  "PLUS/4 & 16"
- <sup>50</sup> IF VEC=17165 THEN LO=45:HI= 46: GRAPHIC CLR: PRINT"128"<br>60 SA=(PEEK(LO)+256\*PEEK(HI))+
- 60 SA=(PEEK) + 256 SA=(PEEK) + 256 SA=(PEEK) + 256 SA=(PEEK) + 256 SA=(PEEK) + 256 SA=(PEEK) + 256 SA=(PEEK) + 256 SA=(PEEK) + 256 SA=(PEEK) + 256 SA=(PEEK) + 256 SA=(PEEK) + 256 SA=(PEEK) + 256 SA=(PEEK) + 256 SA=(PEEK) +
- <sup>70</sup> FOR J=0 TO 166:READ BYT:POK E ADR, BYT: ADR=ADR+1: CHK=CHK +BYT:NEXT +BYT:NEXT
- ERROR\* CHECK TYPING IN DATA STATEMENTS":END
- <sup>90</sup> FOR J=l TO 5:READ RF,LF,HF: RS=SA+RF:HB=INT(RS/256):LB= RS-(256\*HB)
- 100 CHK=CHK+RF+LF+HF:POKE SA+L<br>F,LB:POKE SA+HF,HB:NEXT F, LB:POKE SA+HF, HBrNEXT, HBrNEXT, HBrNEXT, HBrNEXT, HBrNEXT, HBrNEXT, HBrNEXT, HBrNEXT, HBrNEXT, HBrNEXT, HBr

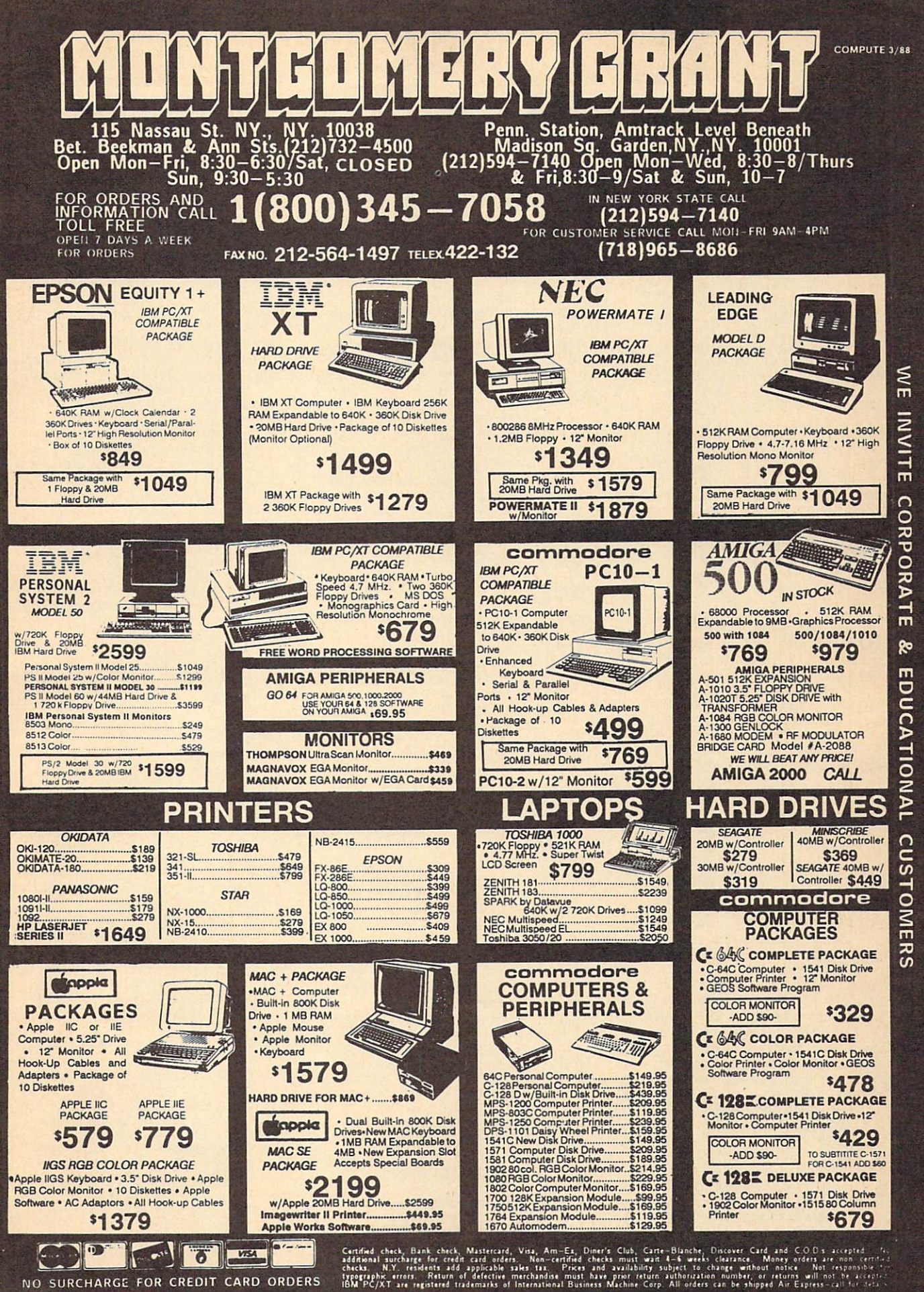

NO SURCHARGE FOR CREDIT CARD ORDERS

ORDERS

CARD

CREDIT

FOR

SURCHARGE

 $\circ$ 

- 110 IF CHK<>22054 THEN PRINT "<br>\*ERROR\* RELOAD PROGRAM AND (SPACE) CHECK FINAL LINE": EN D
- 120 POKE SA+149, PEEK(772): POKE SA+150, PEEK(773)
- 130 IF VEC=17165 THEN POKE SA+ 14, 22: POKE SA+18.23: POKESA+ 29, 224: POKESA+139, 224
- 140 PRINT CHR\$(147); CHR\$(17);" PROOFREADER ACTIVE": SYS SA
- 150 POKE HI, PEEK(HI)+1: POKE (P EEK(LO)+256\*PEEK(HI))-1,0:N **EW**
- 160 DATA 120, 169, 73, 141, 4, 3, 16 9, 3, 141, 5, 3
- 170 DATA 88, 96, 165, 20, 133, 167, 165, 21, 133, 168, 169
- 180 DATA 0,141,0,255,162,31,18 1,199,157,227,3
- 190 DATA 202, 16, 248, 169, 19, 32, 210, 255, 169, 18, 32
- 200 DATA 210, 255, 160, 0, 132, 180 ,132,176,136,230,180
- 210 DATA 200, 185, 0, 2, 240, 46, 20 1,34,208,8,72 220 DATA 165, 176, 73, 255, 133, 17
- 6,104,72,201,32,208
- 230 DATA 7,165,176,208,3,104,2 08, 226, 104, 166, 180
- 240 DATA 24, 165, 167, 121, 0, 2, 13 3, 167, 165, 168, 105
- 250 DATA 0,133,168,202,208,239 240, 202, 165, 167, 69
- 260 DATA 168, 72, 41, 15, 168, 185, 211, 3, 32, 210, 255
- 270 DATA 104, 74, 74, 74, 74, 168, 1 85, 211, 3, 32, 210
- 280 DATA 255, 162, 31, 189, 227, 3, 149, 199, 202, 16, 248
- 290 DATA 169, 146, 32, 210, 255, 76 ,86,137,65,66,67
- 300 DATA 68,69,70,71,72,74,75, 77,80,81,82,83,88
- 310 DATA 13, 2, 7, 167, 31, 32, 151, 116, 117, 151, 128, 129, 167, 136  $.137$

#### Program 3: IBM Proofreader

By Charles Brannon

- 10 'Automatic Proofreader Ver sion 3.0 (Lines 205, 206 ad ded/190 deleted/470,490 ch anged from V2.0)
- 100 DIM L\$(500), LNUM(500): COL OR Ø, 7, 7: KEY OFF: CLS: MAX= Ø: LNUM (Ø) =65536!
- 110 ON ERROR GOTO 120:KEY 15, CHR\$(4)+CHR\$(70): ON KEY(1 5) GOSUB 640:KEY (15) ON: GOTO 130
- 120 RESUME 130
- 130 DEF SEG=&H40:W=PEEK(&H4A)
- 140 ON ERROR GOTO 650: PRINT: P RINT"Proofreader Ready.
- 150 LINE INPUT L\$: Y=CSRLIN-IN T(LEN(L\$)/W)-1:LOCATE Y, 1
- 160 DEF SEG=0:POKE 1050,30:PO KE 1052, 34: POKE 1054, 0: PO KE 1055, 79: POKE 1056, 13: P OKE 1057, 28: LINE INPUT L\$<br>:DEF SEG: IF L\$="" THEN 15  $\sigma$
- 170 IF LEFT\$(L\$, 1)=" " THEN L \$=MID\$(L\$,2):GOTO 170
- 180 IF VAL (LEFT\$ (L\$, 2)) =0 AND  $MID$ (L$, 3, 1) = "$ " THEN L\$  $=MID$(L$.4)$
- 200 IF ASC(L\$) >57 THEN 260 'n o line number, therefore command
- 205 BL=INSTR(L\$," "): IF BL=0 THEN BL\$=L\$: GOTO 206 ELSE BL\$=LEFT\$(L\$, BL-1)
- 206 LNUM=VAL (BL\$): TEXT\$=MID\$( L\$, LEN(STR\$(LNUM))+1)
- 210 IF TEXTS="" THEN GOSUB 54 Ø: IF LNUM=LNUM (P) THEN GO SUB 560: GOTO 150 ELSE 150
- 220 CKSUM=0:FOR I=1 TO LEN(L\$ ) : CKSUM= (CKSUM+ASC(MID\$ (L \$, I) ) #I) AND 255: NEXT: LOC ATE Y, 1: PRINT CHR\$ (65+CKS UM/16) +CHR\$ (65+ (CKSUM AND 15))+" "+L\$
- 230 GOSUB 540: IF LNUM(P)=LNUM THEN L\$(P)=TEXT\$:GOTO 15 Ø 'replace line
- 240 GOSUB 580:GOTO 150 'inser t the line
- 260 TEXTS="":FOR I=1 TO LEN(L \$):A=ASC(MID\$(L\$,I)):TEXT \$=TEXT\$+CHR\$(A+32\*(A>96 A ND A<123)) : NEXT
- 270 DELIMITER=INSTR(TEXT\$,"" ): COMMAND\$=TEXT\$: ARG\$=""; IF DELIMITER THEN COMMAND \$¤LEFT\$(TEXT\$, DELIMITER-1 ): ARG\$=MID\$(TEXT\$, DELIMIT ER+1) ELSE DELIMITER=INST R(TEXT\$, CHR\$(34)): IF DELI MITER THEN COMMANDS=LEFTS (TEXT\$, DELIMITER-1): ARG\$= MIDS (TEXTS, DELIMITER)
- 280 IF COMMAND\$<>"LIST" THEN **41Ø**
- 290 OPEN "scrn:" FOR OUTPUT A S #1
- 300 IF ARG\$="" THEN FIRST=0:P =MAX-1:BOTO 340
- 310 DELIMITER=INSTR(ARG\$,"-") : IF DELIMITER=Ø THEN LNUM =VAL (ARG\$): GOSUB 54Ø: FIRS T=P: GOTO 340
- 320 FIRST=VAL (LEFT\$ (ARG\$, DELI MITER) ) : LAST=VAL (MID\$ (ARG \$.DELIMITER+1))
- 330 LNUM=FIRST: GOSUB 540: FIRS T=P:LNUM=LAST: GOSUB 540: I F P=0 THEN P=MAX-1
- 340 FOR X=FIRST TO P:N\$=MID\$( STR®(LNUM(X)), 2)+" "
- 350 IF CKFLAG=0 THEN A\$="":GO TO 370
- 360 CKSUM=0:A\$=N\$+L\$(X):FOR I =1 TO LEN (A\$) : CKSUM= (CKSU M+ASC(MID\$(A\$,I))#I) AND 255: NEXT: A\$=CHR\$ (65+CKSUM /16)+CHR\$(65+(CKSUM AND 1  $5)$ ) +" "
- 370 PRINT #1, A\$+N\$+L\$(X)
- 380 IF INKEY\$<>"" THEN X=P
- 390 NEXT : CLOSE #1: CKFLAG=0
- 400 GOTO 130
- 410 IF COMMAND\$="LLIST" THEN OPEN "lpti:" FOR OUTPUT A S #1:80TO 300
- 420 IF COMMAND\$="CHECK" THEN CKFLAG=1:GOTO 290
- 430 IF COMMANDS<>"SAVE" THEN 450
- 440 GOSUB 600: OPEN ARG\$ FOR O UTPUT AS #1:ARG\$="":BOTO 300
- 450 IF COMMAND\$<>"LOAD" THEN 490
- 460 GOSUB 600:OPEN ARG\$ FOR I NPUT AS #1:MAX=0:P=0
- 470 WHILE NOT EOF (1) : LINE INP UT #1, L\$: BL=INSTR(L\$,"") : BL\$=LEFT\$(L\$, BL-1):LNUM( P)=VAL(BL\$):L\$(P)=MID\$(L\$

, LEN(STR\$(VAL(BL\$)))+1):P  $=$ P+1 : WEND

- 480 MAX=P: CLOSE #1: GOTO 130 490 IF COMMAND\$="NEW" THEN IN PUT "Erase program - Are<br>you sure";L\$:IF LEFT\$(L\$, 1)="y" OR LEFT\$(L\$, 1)="Y" THEN MAX=Ø: LNUM (Ø) =65536 !: GOTO 130: ELSE 130
- 500 IF COMMAND\$="BASIC" THEN COLOR 7, Ø, Ø: ON ERROR GOTO  $Q: CLS: END$
- 510 IF COMMAND\$<>"FILES" THEN 520
- 515 IF ARG\$="" THEN ARG\$="A:" ELSE SEL=1:GOSUB 600
- 517 FILES ARG\$: GOTO 130 520 PRINT"Syntax error": GOTO
- 130 540 P=0: WHILE LNUM>LNUM(P) AN
- D P<MAX: P=P+1: WEND: RETURN 560 MAX=MAX-1:FOR X=P TO MAX:
- $LNUM(X) = LNUM(X+1): L$(X) = L$ \$(X+1): NEXT: RETURN
- 580 MAX=MAX+1:FOR X=MAX TO P+ 1 STEP -1:LNUM(X)=LNUM(X- $1): L$ (X) = L$ (X-1): NFXT11.50$ P)=TEXT\$:LNUM(P)=LNUM:RET **URN**
- 600 IF LEFT\$(ARG\$, 1)<>CHR\$(34 ) THEN 520 ELSE ARG\$=MID\$ (ARG\$, 2)
- 610 IF RIGHT\$ (ARG\$, 1)=CHR\$ (34 ) THEN ARGS=LEFTS (ARGS, LE  $N(ARGB*)-1)$
- 620 IF SEL=0 AND INSTR(ARG\$,"  $(2)$  =0 THEN ARG\$=ARG\$+". BA  $S<sup>II</sup>$
- 63Ø SEL=Ø: RETURN
- 640 CLOSE #1: CKFLAG=0: PRINT"S topped. ": RETURN 150
- 650 PRINT "Error #"; ERR: RESUM F 150

#### Program 4: Apple Proofreader

By Tim Victor, Editorial Programmer

- $10 C = 0$ : FOR I = 768 TO 768 + 68: READ A:C = C + A: PO KE I, A: NEXT
- IF  $C <$  > 7258 THEN PRINT "  $20$ ERROR IN PROOFREADER DATA **STATEMENTS": END**
- 30 IF PEEK (190 # 256) < > 76 THEN POKE 56, Ø: POKE 57, 3 : CALL 1002: GOTO 50
- 40 PRINT CHR\$ (4); "IN#A\$300"
- 50 POKE 34, Ø: HOME : POKE 34,
- 1: VTAB 2: PRINT "PROOFREA DER INSTALLED" 60 NEW
- 100 DATA 216, 32, 27, 253, 201, 14

110 DATA 208, 60, 138, 72, 169, 0 120 DATA 72, 189, 255, 1, 201, 160 130 DATA 240, 8, 104, 10, 125, 255 140 DATA 1, 105, 0, 72, 202, 208 150 DATA 238, 104, 170, 41, 15, 9 160 DATA 48, 201, 58, 144, 2, 233 170 DATA 57, 141, 1, 4, 138, 74 180 DATA 74, 74, 74, 41, 15, 9 190 DATA 48, 201, 58, 144, 2, 233 200 DATA 57, 141, 0, 4, 104, 170 210 DATA 169, 141, 96

### Save Your Copies of **COMPUTE!** <u>Computer in the computer of the second second in the second second in the second in the second in the second in the second in the second in the second in the second in the second in the second in the second in the second </u>

Protect your back issues of *COMPUTE!* in durable binders or library cases. Each binder or case is custom-made in flag-blue binding with embossed white lettering. Each holds year of COMPUTE!. Or der several and keep your issues of COMPUTE! neatly organized for quick reference, (These binders make great gifts, too!)

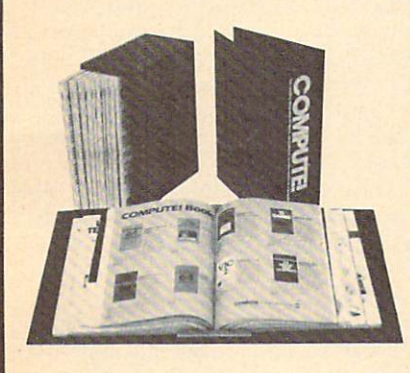

**Binders** Cases: \$9.95 each; \$7.95 each; **\$9.95 each part of the system of the system of the system of the system of the system of the system of the system of the system of the system of the system of the system of the system of the system of the system of the sy** 3 for \$27.95; 3 for \$21.95; for \$52.95 for \$39.95

(Please add \$2.50 per unit  $f(x) = f(x) - f(x) - f(x) - f(x) - f(x) - f(x) - f(x)$ 

Send in your prepaid order with the attached coupon

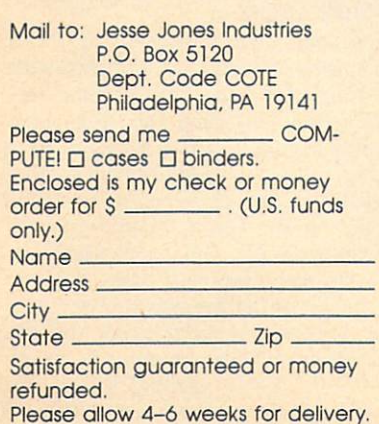

WP-REY WP-REY WP-REY WL ry

A NEW FORM OF WRITE PROTECTION

#14 MM sides into the disk at the top corner down to cover the notch from the inside.

disk to, be written to.

JP-J3T Is good for the life of your disk.

viewed when the disk is installed in the drive just by glancing at the drive door.

Please include \$.50 for shipping and handling.<br>Sorry, no C.O.D. or credit card orders.

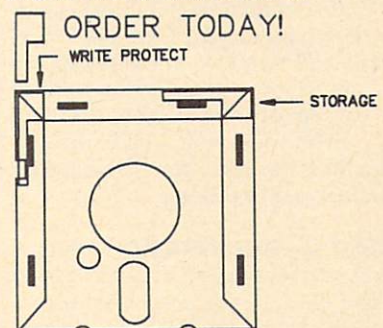

NEAR FUTURE COMPUTER P.O. Box <sup>1726</sup> Walla, Walla, Walla, Walla, Walla, Walla, Walla, Walla, Walla, Walla, Walla, Walla, Walla, Walla, Walla, Walla, Walla, Walla, Walla, Walla, Walla, Walla, Walla, Walla, Walla, Walla, Walla, Walla, Walla, Walla, Walla, Walla (509) 525-3288

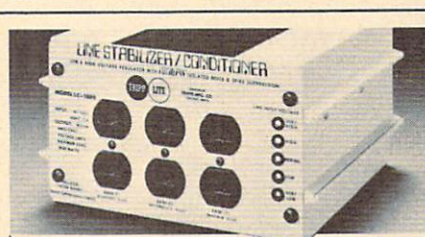

#### Save on BROWNOUT protection! **LINE CONDITIONER** Line Condition Condition Condition Condition Condition Condition Condition Condition Condition Condition Condition

keeps power constant during voltage sags and power surges! phone systems, cash registers, etc. by providing full down. Maintains constant output of 120V. Line Stabilizer is a stepped transformer system that has higher efficiency than CVT's (constant voltage transformers) and gives lower waveform distortion at FAR LOWER COST. Built-in spike and noise suppression. 1-Year warranty!

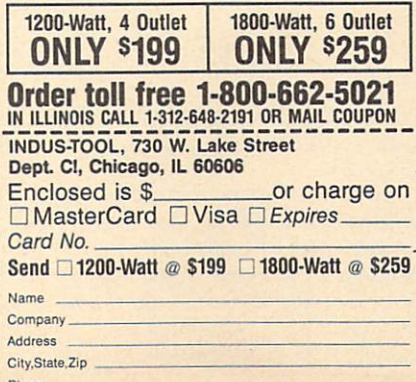

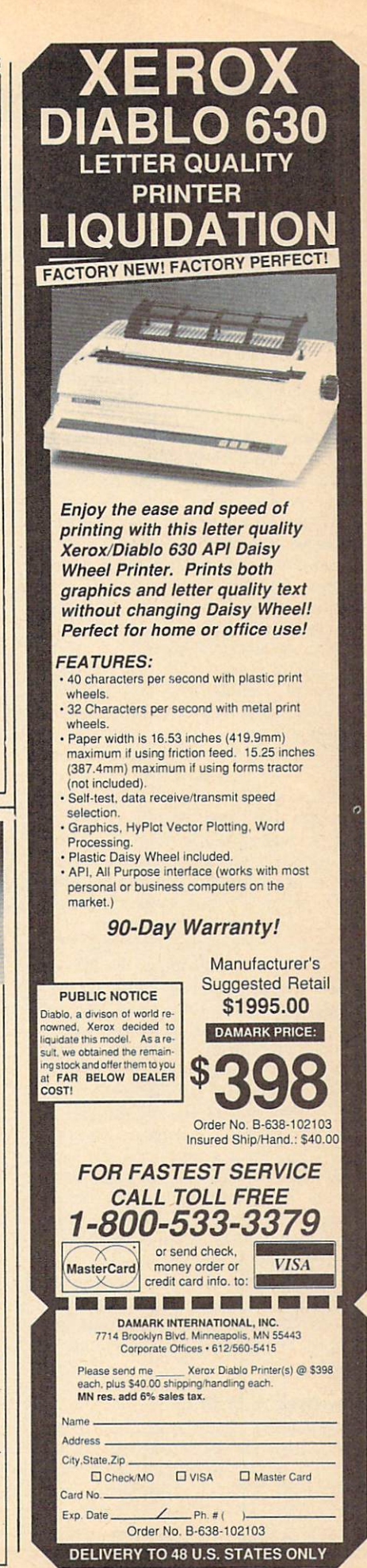

## lui II Machine Language Entry Programmatica Construction Construction Construction Construction Construction Construction Construction Construction Construction Construction Construction Construction Construction Construct For Commodorer Commodorer Service Commodorer Service Commodorer Service Commodorer Commodorer Commodorer Commodorer Commodorer Commodorer Commodorer Service Commodorer Service Commodorer Commodorer Service Commodorer Commo

Ottis Cowper, Technical Editor

"MLX" is a labor-saving utility that allows almost fail-safe entry of Commodore <sup>64</sup> machine language programs.

Type in and save some copies of MLX you'll want to use it to enter future ma chine langauge (ML) programs from COMPUTE!. When you're ready to enter an ML program, load and run MLX. It asks you for a starting address and an ending address. These addresses appear in the article accompanying the MLXformat program listing you're typing.

If you're unfamiliar with machine language, the addresses (and all other values you enter in MLX) may appear strange. Instead of the usual decimal numbers you're accustomed to, these numbers are in hexadecimal—a base <sup>16</sup> numbering system commonly used by ML programmers. Hexadecimal—hex for short—includes the numerals 0-9 and the letters A-F. But don't worry even if you know nothing about ML or hex, you should have no trouble using MLX.

After you enter the starting and end ing addresses, you'll be offered the op tion of clearing the workspace. Choose this option if you're starting to enter a new listing. If you're continuing a listing that's partially typed from a previous session, don't choose this option.

A functions menu will appear. The first option in the menu is ENTER DATA. If you're just starting to type in a program, pick this. Press the E key, and type the first number in the first line of the program listing. If you've already typed in part of a program, type the line number where you left off typing at the end of the previous session (be sure to load the partially completed program before you resume entry). In any case, make sure the address you enter corre sponds to the address of a line in the listing you are entering. Otherwise, you'll be unable to enter the data correctly. If you pressed E by mistake, you can return to the command menu by pressing RE TURN alone when asked for the address. (You can get back to the menu from most options by pressing RETURN with no other input.)

#### **Entering A Listing**

Once you're in Enter mode, MLX prints the address for each program line for you. You then type in all nine numbers on that line, beginning with the first twodigit number after the colon (:). Each line represents eight data bytes and a checksum. Although an MLX-format listing appears similar to the "hex dump" list ings from a machine language monitor program, the extra checksum number on the end allows MLX to check your typing.

When you enter a line, MLX recalculates the checksum from the eight bytes and the address and compares this value to the number from the ninth column. If the values match, you'll hear a bell tone, the data will be added to the workspace area, and the prompt for the next line of data will appear. But if MLX detects a typing error, you'll hear a low buzz and see an error message. The line will then be redisplayed for editing.

#### Invalid Characters Banned

Only a few keys are active while you're entering data, so you may have to un learn some habits. You do not type spaces between the columns; MLX automatical ly inserts these for you. You do not press RETURN after typing the last number in a line; MLX automatically enters and checks the line after you type the last digit.

Only the numerals 0-9 and the let ters A-F can be typed in. If you press any other key (with some exceptions noted below), you'll hear a warning buzz. To simplify typing, a numeric keypad is now incorporated in the listing. The keypad is active only while entering data. Address es must be entered with the normal letter and number keys. The figure below shows the keypad configuration:

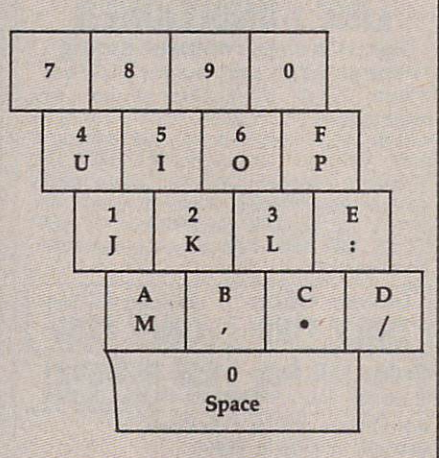

MLX checks for transposed charac ters. If you're supposed to type in A0 and instead enter 0A, MLX will catch your mistake. There is one error that can slip past MLX: Because of the checksum for mula used, MLX won't notice if you acci dentally type FF in place of 00, and vice

versa. And there's a very slim chance that you could garble a line and still end up with a combination of characters that adds up to the proper checksum. How ever, these mistakes should not occur if you take reasonable care while entering data.

#### Editing Features

To correct typing mistakes before finish ing <sup>a</sup> line, use the INST/DEL key to delete the character to the left of the cursor. (The cursor-left key also deletes.) If you mess up a line really badly, press CLR/HOME to start the line over. The RETURN key is also active, but only before any data is typed on a line. Pressing RETURN at this point returns you to the command menu. After you type character of data, MLX disables RETURN until the cursor returns to the start of a line. Remember, you can press CLR/ HOME to quickly get to a line number prompt.

More editing features are available when correcting lines in which MLX has detected an error. To make corrections in a line that MLX has redisplayed for editing, compare the line on the screen with the one printed in the listing, then move the cursor to the mistake and type the correct key. The cursor left and right keys provide the normal cursor controls. (The INST/DEL key now works as an alterna tive cursor-left key.) You cannot move left beyond the first character in the line. If you try to move beyond the rightmost character, you'll reenter the line. During editing, RETURN is active; pressing it tells MLX to recheck the line. You can press the CLR/HOME key to dear the entire line if you want to start from scratch, or if you want to get to a line number prompt to use RETURN to get back to the menu.

#### Display Data

The second menu choice, DISPLAY DATA, examines memory and shows the contents in the same format as the pro gram listing (including the checksum). When you press D, MLX asks you for <sup>a</sup> starting address. Be sure that the starting address you give corresponds to a line number in the listing. Otherwise, the checksum display will be meaningless. MLX displays program lines until it reaches the end of the program, at which point the menu is redisplayed. You can pause the display by pressing the space bar. (MLX finishes printing the current line before halting.) Press space again to

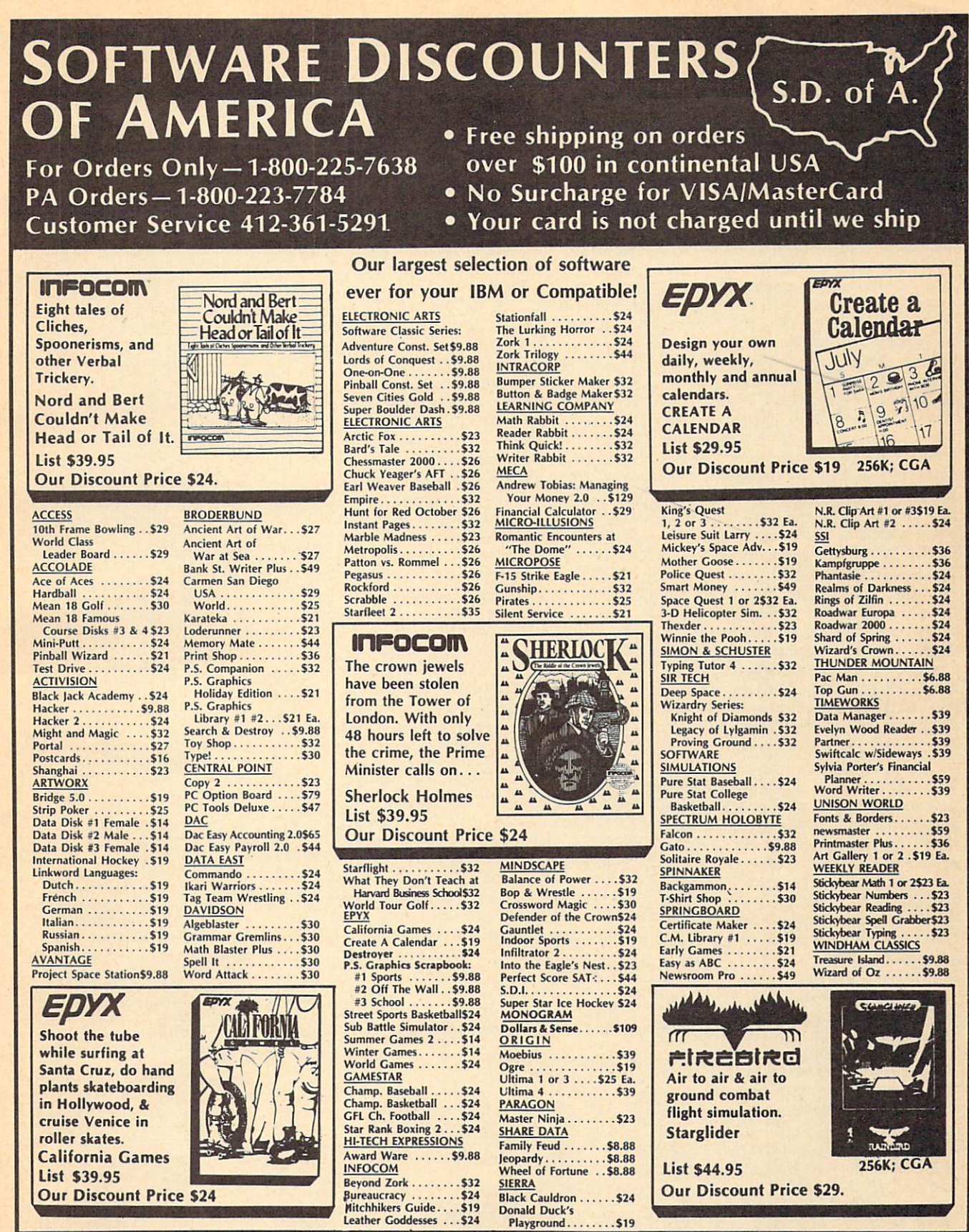

P.O. BOX 111327-DEPT. CP-BLAWNOX, PA 15238

\*Please Read The Following Ordering Terms & Conditions Carefully Before Placing Your Order: Orders with cashiers check or money order shipped immediately on in stock items!<br>Personal & Company checks, allow 3 weeks clearanc

restart the display. To break out of the display and get back to the menu before the ending address is reached, press RETURN.

#### Other Menu Options

Two more menu selections let you save programs and load them back into the computer. These are SAVE FILE and LOAD FILE; their operation is quite straightforward. When you press S or L, MLX asks you for the filename. You'll then be asked to press either D or T to select disk or tape.

You'll notice the disk drive starting and stopping several times during a load or save. Don't panic; this is normal be havior. MLX opens and reads from or writes to the file instead of using the usual LOAD and SAVE commands. Disk users should also note that the drive users should also note that the drive of the drive of the drive of the drive of the drive of the drive of the d prefix 0: is automatically added to the filename (line 750), so this should not be included when entering the name. This also precludes the use of  $\omega$  for Savewith-Replace, so remember to give each version you save a different name.

Remember that MLX saves the en tire workspace area from the starting ad dress to the ending address, so the save or load may take longer than you might expect if you've entered only <sup>a</sup> small amount of data from a long listing. When saving a partially completed listing, make sure to note the address where you stopped typing so you'll know where to resume entry when you reload.

MLX reports the standard disk or tape error messages if any problems are detected during the save or load. (Tape users should bear in mind that Commo dore computers are never able to detect errors during a save to tape.) MLX also has three special load error messages: INCORRECT STARTING ADDRESS, which means the file you're trying to load does not have the starting address you specified when you ran MLX; LOAD ENDED AT address, which means the file you're trying to load ends before the ending address you specified when you started MLX; and TRUNCATED AT ENDING ADDRESS, which means the file you're trying to load extends beyond the ending address you specified when you started MLX. If you see one of these messages and feel certain that you've loaded the right file, exit and rerun MLX, being careful to enter the correct starting and ending addresses.

The QUIT menu option has the ob vious effect—it stops MLX and enters BASIC. The RUN/STOP key is disabled, so the Q option lets you exit the program without turning off the computer. (Of course, RUN/STOP-RESTORE also gets you out.) You'll be asked for verification; press Y to exit to BASIC, or any other key to return to the menu. After quitting, you

can type RUN again and reenter MLX without losing your data, as long as you don't use the dear workspace option.

#### **The Finished Product**

When you are the data to the data the data the data that the data the data the data that the data the data the for an ML program and saved your work, you're ready to see the results. The in structions for loading and using the fin ished product vary from program to program. Some ML programs are de signed to be loaded and run like BASIC programs, so all you need to type is LOAD "filename",8 for disk or LOAD "filename" for tape, and then RUN. Such programs will usually have a starting address of <sup>0801</sup> for the 64. Other pro grams must be reloaded to specific ad dresses with a command such as LOAD "filename",8,1 for disk or LOAD "file $name''$ ,1,1 for tape, then started with a SYS to <sup>a</sup> particular memory address. On the Commodore 64, the most common starting address for such programs is 49152, which corresponds to MLX ad dress C000. In either case, you should always refer to the article which accom panies the ML listing for information on loading and running the program.

#### An Ounce Of Prevention

By the time you finish typing in the data for a long ML program, you may have several hours invested in the project. Don't take chances—use our "Automatic Proofreader" to type the new MLX, and then test your copy thoroughly before first using it to enter any significant amount of data. Make sure all the menu options work as they should. Enter fragments of the program starting at several different addresses, then use the Display option to verify that the data has been entered correctly. And be sure to test the Save and Load options several times to ensure that you can recall your work from disk or tape. Don't let a simple typing error in the new MLX cost you several nights of hard work.

#### MIX For Commodore <sup>64</sup>

- SS 10 REM VERSION 1.1: LINES 8 30,950 MODIFIED, LINES 85-487 ADDED
- EK .100 POKE 56,50:CLR:DIM INS, I,J,A,B,AS,BS,A(7),N\$ DM 1.10 C4=48:C6=16:C7=7:Z2=2:Z 4=254:Z5=255:Z6=256:Z7= 127
- .127 CJ <sup>120</sup> FA=PEEK(45)+Z6\*PEEK(46) BS=PEEK(55)+26\*PEEK(56 ):H\$="0123456789ABCDEF"
- $S$  is the set of  $S$  is the set of  $S$  is the set of  $S$  . It is the set of  $S$  is the set of  $S$  is the set of  $S$ :S\$=" ":D\$=CHR?(20):ZS=  $CHR$(0):TS="[13" RIGHT]"$ CQ .140 SD=54272iFOR I=SD TO SD
- +23:POKE 1,0:NEXTiPOKE {SPACE}SD+24,15:POKE <sup>78</sup> 8,52 FC <sup>150</sup> PRINT"[CLR}"CHR\$(!42)CH
- R?(8):POKE 53280,15:POK

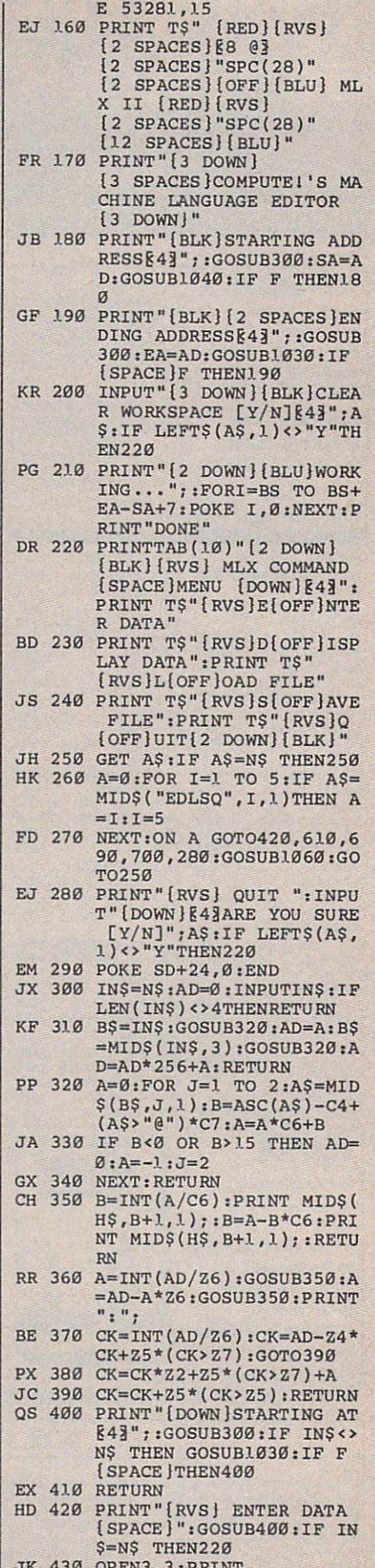

JA 430 OPEN 3, PRINTER & LA 300 OPEN 3 1 A

| SK 440 POKE198, 0:GOSUB360:IF F

96 **COMPUTEI** March 1988

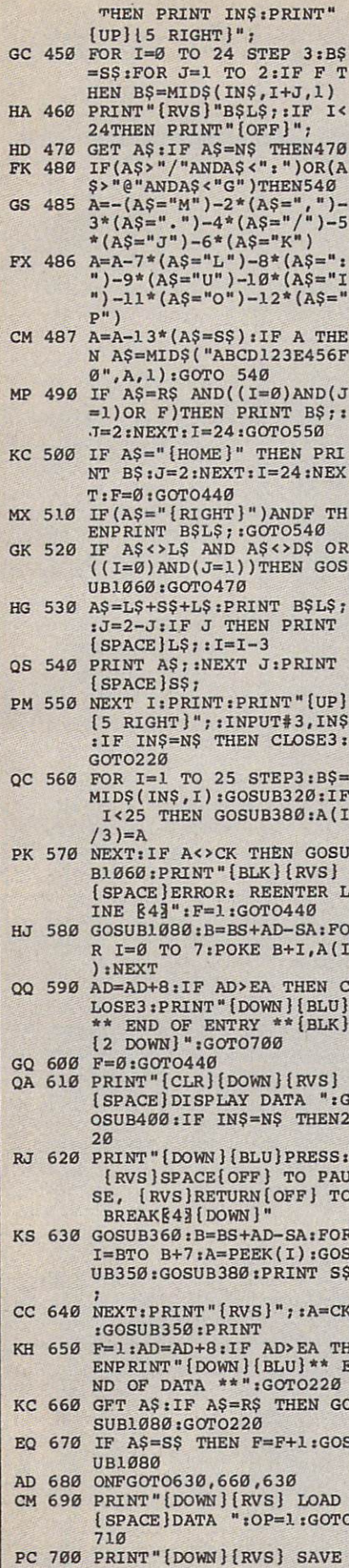

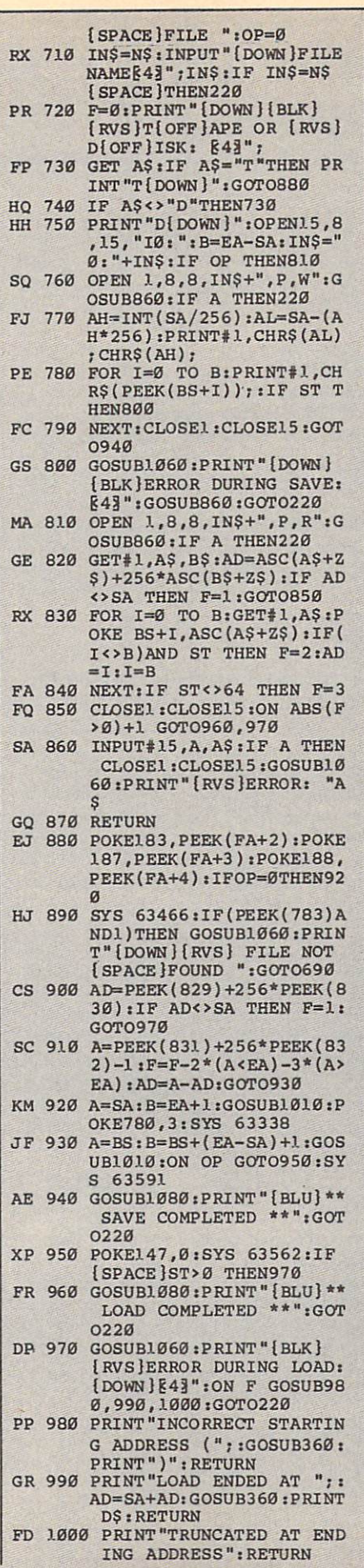

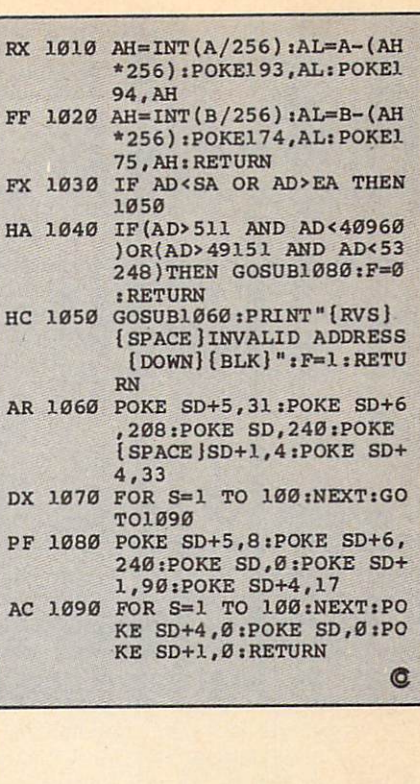

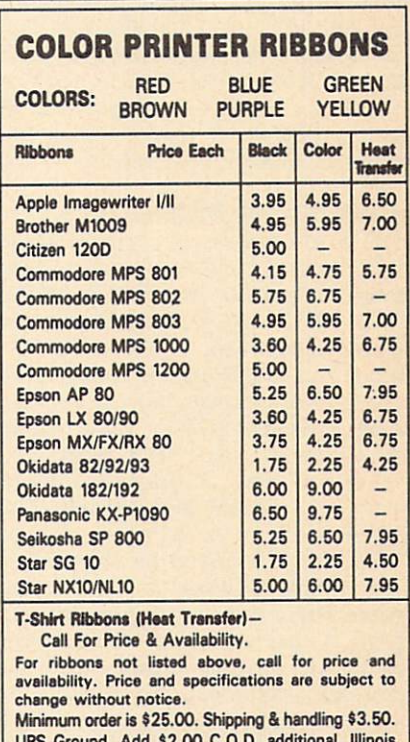

UPS Ground. Add \$2.00 C.O.D. additional. Illinois<br>residents add 6.25% tax. MasterCard and Visa accepted..

**RENCO COMPUTER PRINTER SUPPLIES**<br>P.O. Box 475, Manteno, IL 60950 U.S.A.<br>1-800-522-6922 815-468-8081

### lui Machine Language Entry Programme Language Entry Programme Language Entry Programme Language Entry Programme Language Entry Programme Language Entry Programme Language Entry Programme Language Entry Programme Language E For Application of the Apple County of the Apple County of the Apple County of the Apple County of the Apple County of the Apple County of the Apple County of the Apple County of the Apple County of the Apple County of the

Tim Victor. Editorial Programmer

To make it easier to enter machine language programs into your computer without ty pos, COMPUTE! is introducing its "MIX" entry program for the Apple II series. It's our best MLX yet. It runs on the  $II, II +$ ,  $IIe$ , and lie, and with either DOS 3.3 or ProDOS.

machine language (ML) program is usually listed as a long series of numbers. It's hard to keep your place and even harder to avoid making mistakes as you type in the listing, since an incorrect line looks almost identical to a correct one. To make error-free entry easier, COMPUTE! generally lists ML programs for Commodore and Atari computers in a format designed to be typed in with a utility called "MLX." The MLX program uses a checksum system to catch typing errors almost as soon as they happen.

Apple MLX checks your typing on a line-by-line basis. It won't let you enter invalid characters or let you con tinue if there's a mistake in a line. It won't even let you enter a line or digit out of sequence. Best of all, you don't have to know anything about machine language to enter ML programs with MLX. Apple MLX makes typing ML programs almost foolproof.

#### Using Apple MLX

Type in and save some copies of Apple MLX on disk (you'll want to use MLX to enter future ML programs in COM PUTE!). It doesn't matter whether you type it in on a disk formatted for DOS 3.3 or ProDOS. Programs entered with Apple MLX, however, must be saved to <sup>a</sup> disk formatted with the same operat ing system as Apple MLX itself.

If you have an Apple IIe or IIc, make sure that the key marked CAPS LOCK is in the down position. Type RUN. You'll be asked for the starting and ending addresses of the ML pro gram. These values vary for each pro gram, so they're given at the beginning of the ML program listing and in the program's accompanying article. Find them and type them in.

The next thing you'll see is a menu asking you to select <sup>a</sup> function. The first is (E)NTER DATA. If you're just start ing to type in a program, pick this. Press the E key, and the program asks for the address where you want to begin enter ing data. Type the first number in the first line of the program listing if you're just starting, or the line number where you left off if you've already typed in part of a program. Hit the RETURN key and begin entering the data.

Once you're in Enter mode, Apple MLX prints the address for each pro gram line for you. You then type in all nine numbers on that line, beginning with the first two-digit number after the colon (:). Each line represents eight bytes and checksum. When you enter a line and hit RETURN, Apple MLX recalculates the checksum from the eight bytes and the address, If you enter more or less than nine numbers, or the checksum doesn't exactly match, Apple MLX erases the line you just entered and prompts you again for the same line.

#### Invalid Characters Banned

Apple MLX is fairly flexible about how you type in the numbers. You can put extra spaces between numbers or ieave the spaces out entirely, compressing line into <sup>18</sup> keypresses. Be careful not to put a space between two digits in the middle of a number. Apple MLX will read two single-digit numbers instead of one two-digit number (F 6 means F and 6, not F6).

You can't enter an invalid charac ter with Apple MLX. Only the numerals 0-9 and the letters A-F can be typed in. If you press any other key (with some exceptions noted below), nothing hap pens. This safeguards against entering extraneous characters. Even better, Ap ple MLX checks for transposed charac ters. If you're supposed to type in A0 and instead enter 0A, Apple MLX will catch your mistake.

Apple MLX also checks to make sure you're typing in the right line. The address (the number to the left of the colon) is part of the checksum recalcu lation. If you accidentally skip a line and try to enter incorrect values, Apple MLX won't let you continue. Just make sure you enter the correct starting ad dress; if you don't, you won't be able to enter any of the following lines. Apple MLX will stop you.

#### Editing Features

Apple MLX also includes some editing features. The left- and right-arrow keys allow you to back up and go forward on the line that you are entering, so you can retype data. Pressing the CON TROL (CTRL) and D keys at the same time (delete) removes the character under the cursor, shortening the line by one character. Pressing CTRL-I (insert) puts a space under the cursor and shifts the rest of the line to the right, making the line one character longer. If the cursor is at the right end of the line, neither CTRL-D nor CTRL-I has any effect.

When you've entered the entire listing (up to the ending address that you specified earlier), Apple MLX auto matically leaves Enter mode and redis plays the functions menu. If you want to leave Enter mode before then, press the RETURN key when Apple MLX prompts you with a new line address. (For instance, you may want to leave Enter mode to enter a program listing in more than one sitting; see below.)

#### Display Data

The second menu choice, (D)ISPLAY DATA, examines memory and shows the contents in the same format as the program listing. You can use it to check your work or to see how far you've gotten. When you press D, Apple MLX asks you for a starting address. Type in the address of the first line you want to see and hit RETURN. Apple MLX dis plays program lines until you press any key or until it reaches the end of the program.

#### **Save And Load** Save And Load

Two more menu selections let you save programs on disk and load them back into the computer. These are (S)AVE FILE and (L)OAD FILE. When you press S or L, Apple MLX asks you for the filename. The first time you save an ML program, the name you assign will be the program's filename on the disk. If you press L and specify a filename that doesn't exist on the disk, you'll see disk error message.

If you're not sure why a disk error has occurred, check the drive. Make sure there's a formatted disk in the drive and that it was formatted by the same operating system you're using for Apple MLX (ProDOS or DOS 3.3). If you're trying to save a file and see an error message, the disk might be full. Either save the file on another disk or quit Apple MLX (by pressing the Q key), delete an old file or two, then run Apple MLX again. Your typing should still be safe in memory.

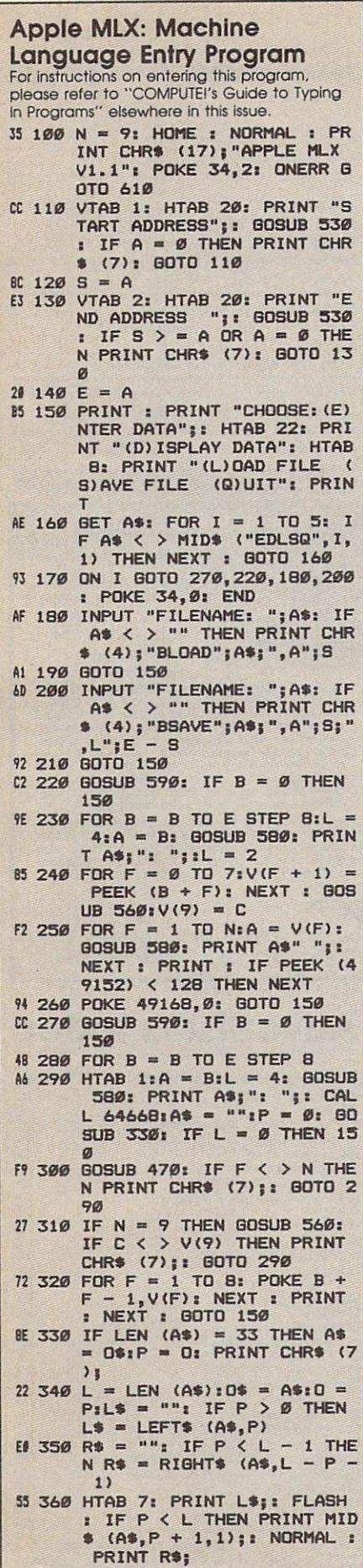

ż

÷

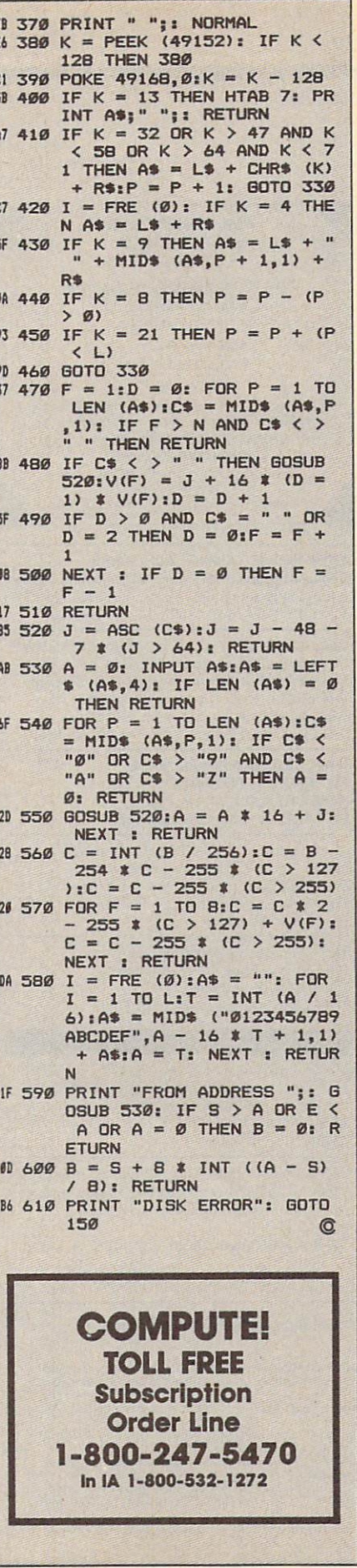

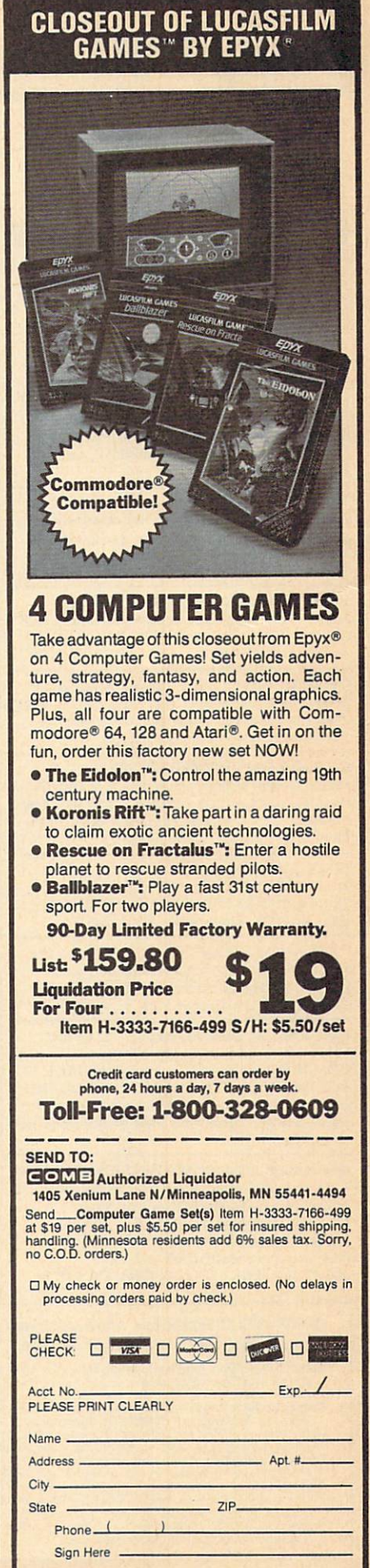

# **Classified**

#### **SOFTWARE**

IBM Compatible Users Group—over 25,00 members worldwide

- Free Software
- Tech Help
- · Newsletters
- Much More

Join Us!<br>To become a member and receive your membership pack send \$10.00 for one year membership to the International PC Group, National Head-<br>quarters, 2269 S. University Dr. #118-AC, Ft.  $q = 268$ Lauderdale, FL 33334. For more info., FL 33324. For more info., called a second control and a second control of  $\sim$  1005 $\sim$ 

#### FREE IBM SOFTWARE

Most popular Public Domain and Shareware pro grams. Fully documented. Only \$2.75/disk dis Suite #35-C, Sacramento, CA 95825.

#### FREE '\$100 LOTTO PROGRAM" FREE.

Fantastic Number Forecasters! Send Large SASE for info. Z-Way Pub. POB 9017-C, Canton, OH <sup>44711</sup> (216) 875-2512.

TIRED OF KID GAMES? "MAKE <sup>A</sup> MILLION''. Stock Market Simu Spec D/C VIC, 64/128 KWK Prod., <sup>106</sup> Mill St., Salineville, OH 43945. \$12.95 ppd. Allow 4-6 wks delivery.

selling games, utilities, educational,  $+$  classics and new releases. 100's of titles. Visa/MC. Free brochure. RENT-A-DISC, Frederick Bldg. #345, Hunt'n, WV <sup>25701</sup> (304) 529-3232

DISCOUNT SOFTWARE for most computers.<br>FREE CATALOG. Sale: 5.25" DSDD Disks 25 for \$13.95 ppd. WMJ DATA SYSTEMS-C, 4 Butterfly Dr., Hauppauge, NY 11788

FREE SOFTWARE for C64, C128, IBM & CPM send SASE for info (specify computer) to:<br>PUBLIC DOMAIN USERS GROUP PO Box 1442-A1, Orange Park, FL 32067

More than <sup>200</sup> great ML routines for <sup>64</sup> and 128, ready to add to your own programs, in COMPUTE! Books' MACHINE LANGUAGE ROUTINES FOR THE COMMODORE 64/128. pages, \$18.95. Check your local bookstore or call  $(800)$  346-6767 (800) 346-6767

IBM PUBLIC DOMAIN SOFTWARE \$3 PER DISK Send stamp for catalog (on disk). Hundreds of disks to choose from. Excellent service. Two disk sizes now available:  $5\frac{1}{4}$ " @ \$3.00 and  $3\frac{1}{2}$ " @ \$5.00. Send for your list. Now accepting MasterCard and Visa. JDX/C, P.O. BOX 1561, CORONA, CA <sup>91718</sup>

#### SOFFWARE FREE **IBM COMPATIBLE**<br>USER'S GROUP Diseas USER'S GROUP COMPANY COMPANY COMPANY COMPANY COMPANY COMPANY COMPANY COMPANY COMPANY COMPANY COMPANY COMPANY COMPANY COMPANY COMPANY COMPANY COMPANY COMPANY COMPANY COMPANY COMPANY COMPANY COMPANY COMPANY COMPANY COMPANY C OVER 25,000 MEMBERS WORLDWIDE OVER 25,000 MEMBERS WORLDWIDE 25,000 MEMBERS WORLDWIDE 25,000 MEMBERS WORLDWIDE 25,000 MEMBERS WORLDWIDE 25,000 MEMBERS WORLDWIDE 25,000 MEMBERS WORLDWIDE 25,000 MEME **· FREE SOFTWARE** · TECHNICAL HELP **· NEWSLETTERS** · MUCH MORE To become a member and receive your membership package, send \$10 (for a one year membership) to: THE INTERNATIONAL PC COMPUTER GROUP<br>National Headquarters 2269 S. University Dr. #118C Ft. Lauderdale, FL 33324 For more info call (305) 797-6054 (24 hrs) FREE PUBLIC DOMAIN SOFTWARE

Request free catalog or send \$2 for sample disk CALOKE IND., Box 18477, KC, MO 64133

C64/128 FINEST PUBLIC DOMAIN PROGRAMS Pretested quality programs \*Most \$1.50\* \*On Disk\* YOU pick the programs that YOU want!!! Free diskfull of programs with first order!<br>For a list and description, send a SASE to: JLH Co., Dept. H, Box 67021, Topeka, KS 66667

•FREE" IBM SOFTWARE "FREE\* 51/4" AND 31/2" FORMATS<br>FREE CATALOG: AP-JP, INC. BOX 1155, W. BABYLON, NY 11704

Cheap Software / IBM, PCjr, Compatibles. 5.25 or 3.5 disk. For catalog of diskettes available for education, games, business, etc. Write: Morning Star Industry, Box 3095, Ann Arbor, M! <sup>48106</sup>

T1-99/4A Software/Hardware bargains. Hard-to-find items. Huge selection. Fast service. Free catalog. D.E.C., Box 690, Hicksville, NY <sup>11801</sup>

#### MISCELLANEOUS

MAKE FAST EASY MONEY STUFFING ENVE LOPES. How many can you fill for \$1 each? Earn even more with home computer! Send SASE to PAC Data, POB <sup>9721</sup> Richmond, VA 23228

\$1000 to \$5000 monthly selling simple services part time. Free list of 100 best services.<br>A.I.M.P.M.

PO Box 60369, San Diego, CA 92106

#### COMPUTE! Classified is a low-cost way to tell over 300,000 microcomputer owners about your product or service.

\$15 per line for boldface words, or \$50 for the entire ad set in boldface (any number of lines.) Inquire about display rates.

Make checks payable to COMPUTE! Publications.<br>
Form: As are subject to publisher's approval and must be either typed or legibly printed. One line equals 40<br>
Fetters and spaces between words. Please underline words to be se

screen out misleading or questionable copy.

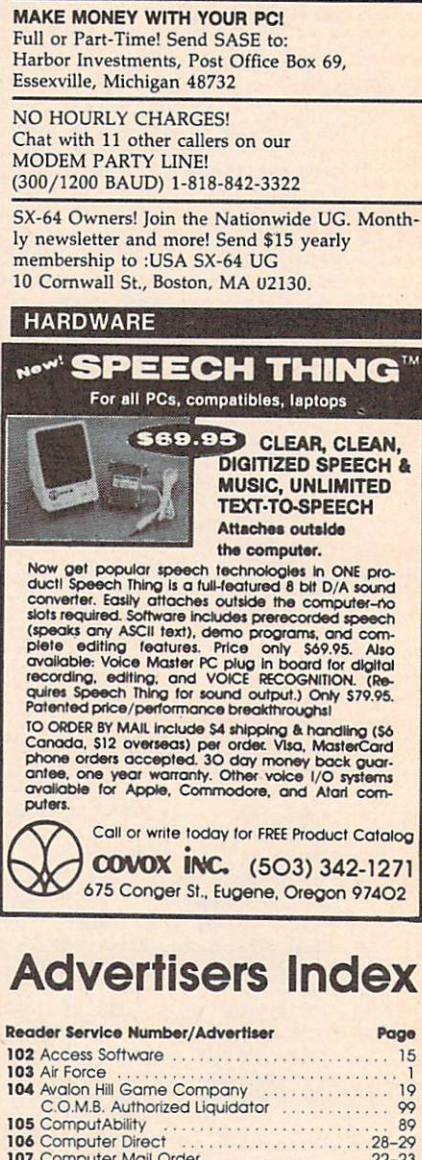

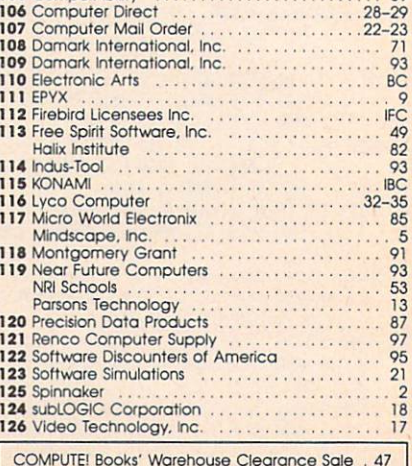

#### **COMPUTE!'s FREE Reader Information Service**

Use these cards to request FREE information about the products ad vertised in this issue. Clearly print or type your full name and address. Only one card should be used per person. Circle the numbers that correspond to the key number appearing in the advertisers index.

Send in the card and the advertisers will receive your inquiry. Although every effort is made to insure that only advertisers wishing to provide product information have reader service numbers, compute! cannot be responsible if advertisers do not provide literature to readers.

Please use these cards only for subscribing or for requesting product information. Editorial and customer service inquiries should be ad dressed to: compute to: computer to: computer to: computer to: computer to: computer to: computer to: computer to: computer to: computer to: computer to: computer to: computer to: computer to: computer to: computer to: com the expiration date on the card to insure proper handling.

Use these cards and this address only for COMPUTE!'s Reader Information Service. Do not send with payment in any form.

#### **COMPUTE!** <u>Computer in the computer of the computer in the computer of the computer in the computer of the computer in the computation of the computation of the computation of the computation of the computation of the computation of</u>

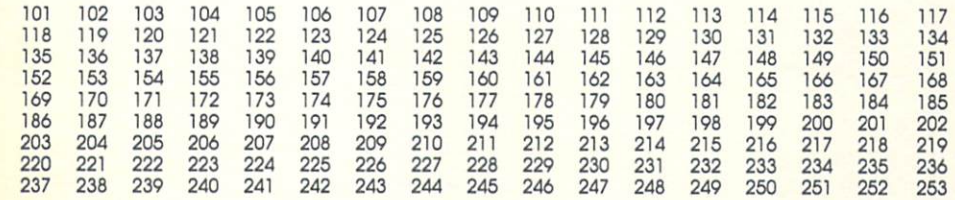

circle 10 for the bille billed and the billed and the billion of the same of the same of the billion and the s

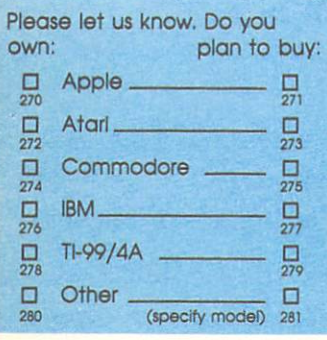

Please print or type name and address. Limit one card per person.

Name

Address Address

**City** 

State/Province Zip

**Country** 

Phone

Please Include ZIP Code

Expiration Date 4/30/88

GA0388

For Fastest Service, Call Our Toll-Free US Order Line 800-727-6937

#### **SUBSCRIBE** SUBSCRIBE TO The company's company's company's **COMPUTE!** <u>Computer in the computer of the computer of the computer of the computer of the computer of the computer of the computer of the computation of the computation of the computation of the computation of the computation of th</u>

□ \$24.00 One Year US Subscription □ \$45.00 Two Year US Subscription

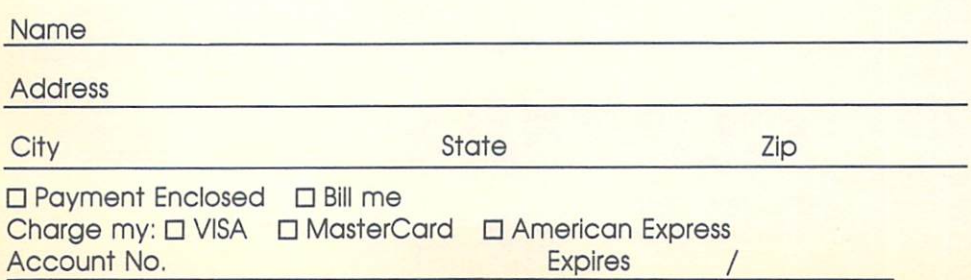

Your subscription will begin with the next available issue. Please allow 4-6 weeks for delivery of first issue. Subscription price subject to change at any time. Outside the U.S.A. please add \$6 for each subscription Basic Rate \$24. J3CS31

Place<br>Stamp Here

### COMPUTE! Reader Service P.O. Box <sup>2141</sup> Radnor, PA <sup>19089</sup>

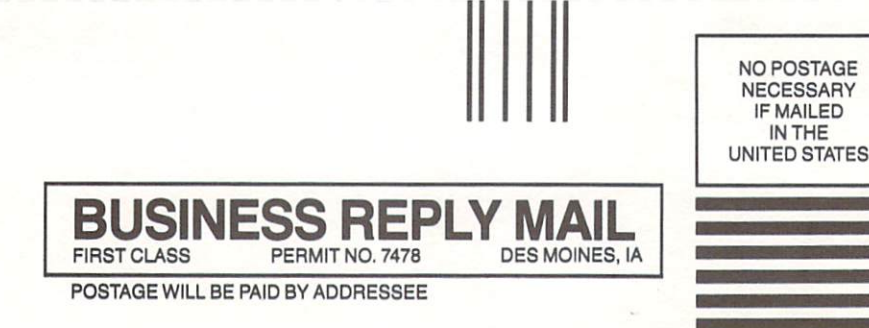

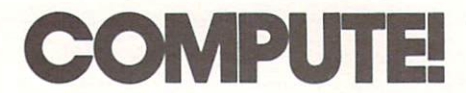

P.O. Box <sup>10955</sup> Des Moines, IA 50347-0955

1.1.1.II II. .I..II... III.. ,l. I... I. Inl

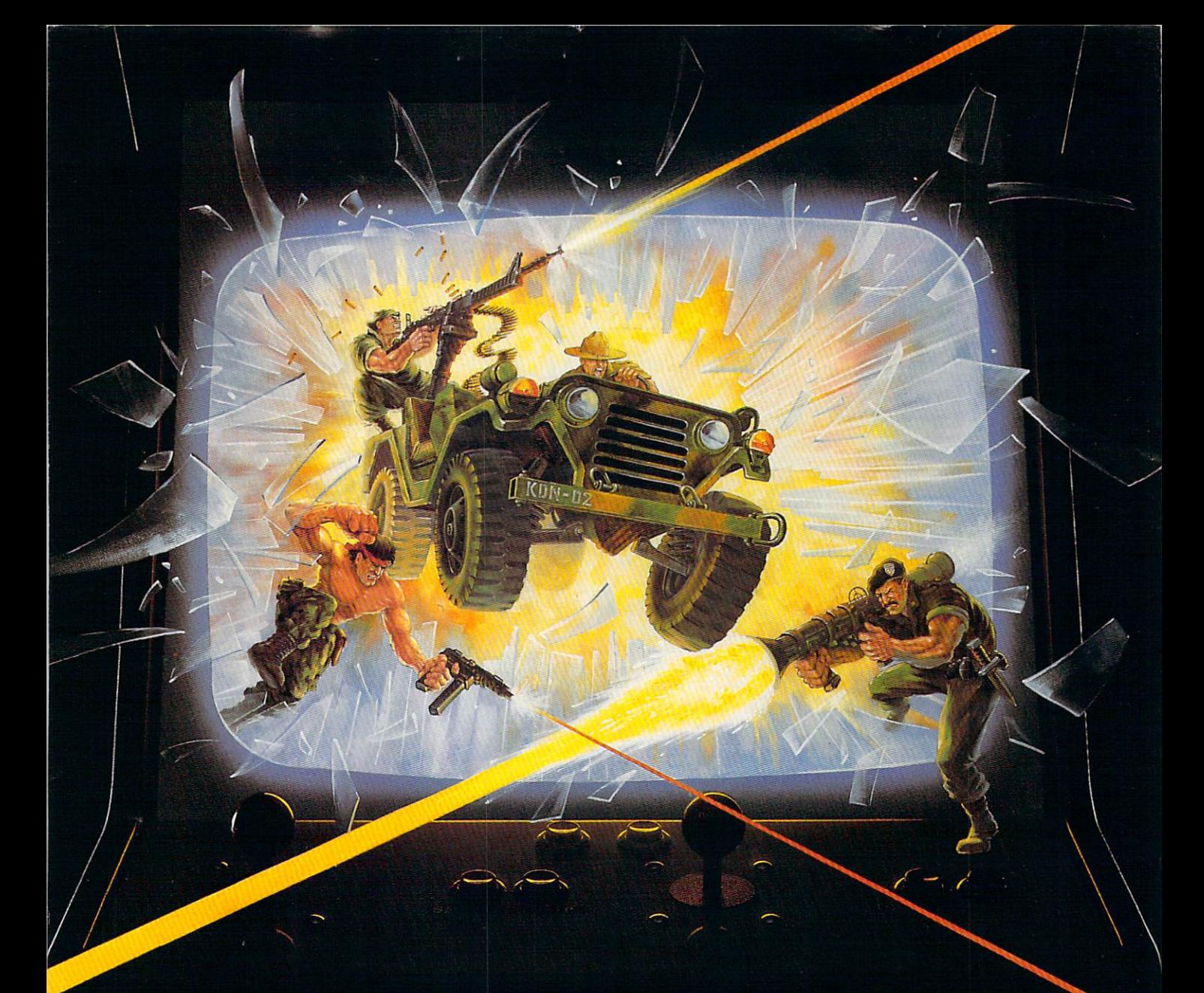

# KONAMI HITS ARE HEADING HOME.

### With our new software, your favorite arcade games come alive on your home computer.

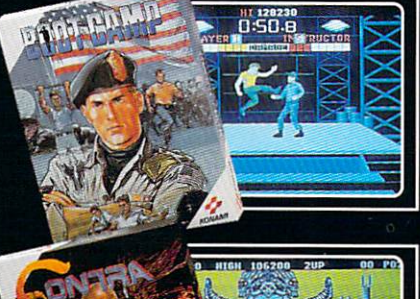

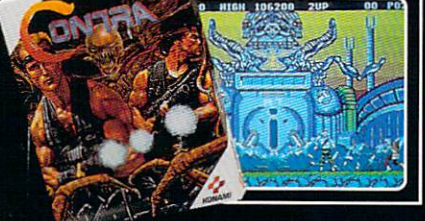

If you own an IBM, Amiga or Commodore<br>computer – Watch out! Because 4 of Konami's most awesome adventures are about to invade. You'll confront the missions you've dreamed Fourtunature instants you be dreamed<br>of in Rush 'N Attack, Contra, Jackal and Boot<br>Camp. And you'll find yourself face to face<br>against unequaled challenges, with incredible<br>graphics, awesome music, and sound effects that'll blow you away.

So check out Konami's newest action wherever great software is sold. And be prepared for war.

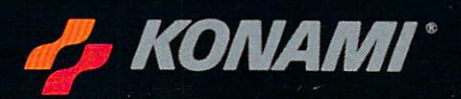

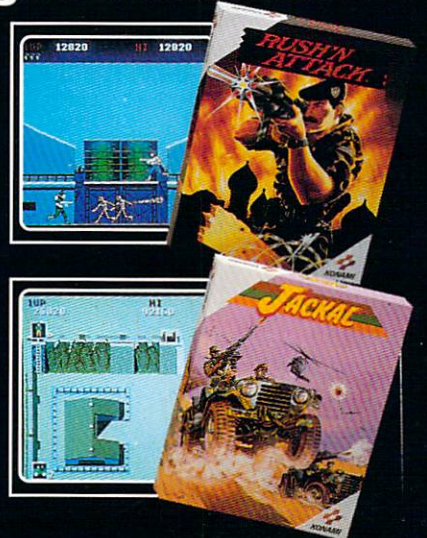

Jackal™ and Boot Camp™ are trademarks of Konami Inc. I.B M∄is<br>Commodore Business Machines Inc. Screens shown were photographed on an Amiga system Konami" is a registered trademark of Konami Industry Co. Ltd. Rush 'N Attack,'\* Contra<br>ed trademark of International Business Machines Inc. Amiga\* and Commodore\* are registered trademarks

# Turn Your Computer Into a Starship.

#### Beam Aboard, Captain.

Your starship is fueled and ready. Your crew is fully trained. You launch from Starport, and Starport, and Starport (1998). The Starport (1999) and Starport (1999) and Starport (1999) heading toward the gal axy's core on <sup>a</sup> hunch. seek new worlds to colonize. New resources for a homeworld gone stale.

Your navigator zeroes Long-range scans show three planets: a gas giant, a frozen ice world, and a blueoceaned paradise that looks just like heaven. A good place to land.

Suddenly a klaxon sounds. "Captain, we're being scanned," says your Science Officer. A giant hologram of <sup>a</sup> squid-like crea-

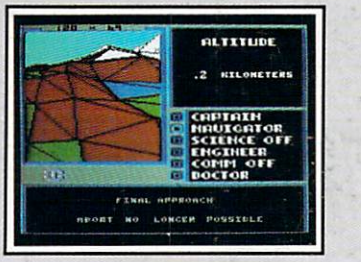

Explore Strange New Worlds Land on different planets to collect valu able minerals, lifeform specimens, and artifacts from ancient civilizations. But keep your laser on stun—not all the locals will be glad to see you.

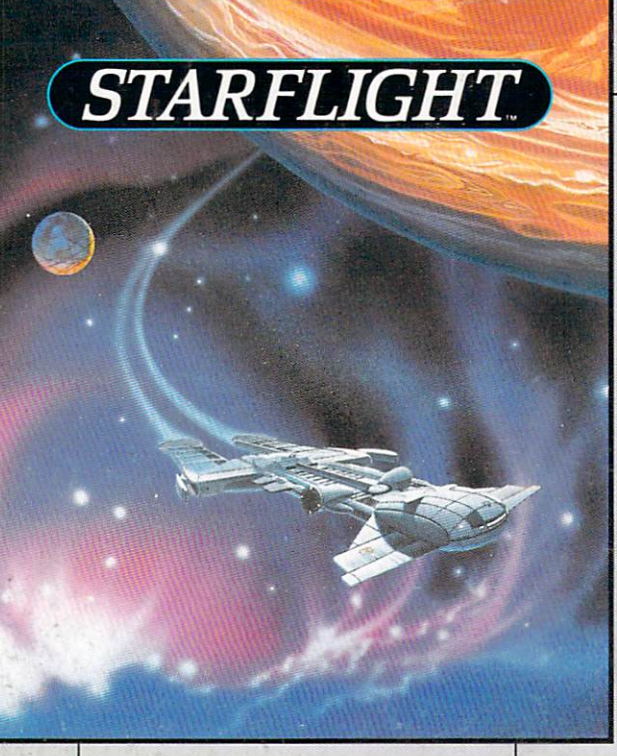

ture appears on your view screen and hisses, "Prepare to die, airbreathers."

Your space odyssey has just begun.

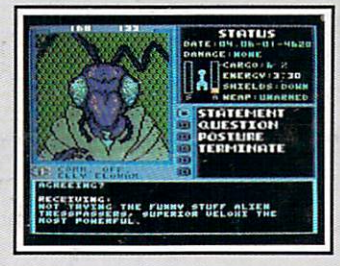

Talk to Aliens Each alien race, like this Veloxi, has a unique culture, personality, and language. They can give you clues —if you can get them to trust you.

#### State-of-the-art Outer Space Simulation.

Stunning graphic sim ulation of rotating plan ets, landing sequences, laser battles, and more.

Explore <sup>270</sup> star sys tems and <sup>800</sup> planets with unique ecosystems. Each planet contains almost 2 million different locations.

Choose your own crew—Science Officer, Communications Officer, Navigator, Chief Engineer, Medical Offi cer, and Captain.

•Includes full starmap experience function of the start and the concentration of the start of the start of the start of the start of the and security decoder.

tainment software. Over <sup>15</sup> man-years in development.

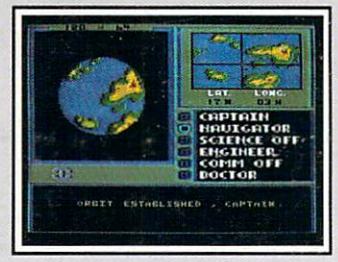

"Standard Orbit, Captain." From hull-crushing gas giants to frozen dwarves, each star system is unique. Study your sensors carefully-there's a stiff fine for recommending colonization of boiling lava planets.

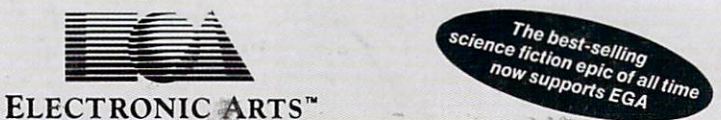

For the IBM," Tandy, and all 100% compatibles. 256K RAM required. Not copy-protected.

for direct orders is \$49.95. To order by mail, send check or money order to Electronic Arts Direct Sales, PO Box 7530, San Mateo, CA 94403. Add \$3 for shipping and handling<br>(\$4 Canadian). Allow 4 weeks for delivery. For a